# **ΓΕΩΠΟΝΙΚΟ ΠΑΝΕΠΙΣΤΗΜΙΟ ΑΘΗΝΩΝ** ΓΕΝΙΚΟ ΤΜΗΜΑ ΤΟΜΕΑΣ ΠΛΗΡΟΦΟΡΙΚΗΣ, ΜΑΘΗΜΑΤΙΚΩΝ ΚΑΙ ΣΤΑΤΙΣΤΙΚΗΣ

ΕΡΓΑΣΤΗΡΙΟ ΠΛΗΡΟΦΟΡΙΚΗΣ

ΜΕΤΑΠΤΥΧΙΑΚΗ ΔΙΑΤΡΙΒΗ

# **« ΥΠΗΡΕΣΙΕΣ ΙΣΤΟΥ ΣΤΟΝ ΑΓΡΟΤΙΚΟ ΤΟΜΕΑ »**

## **ΕΥΣΤΑΘΙΟΥ Ι. ΝΙΚΟΛΑΟΣ ΜΗΧΑΝΙΚΟΣ ΒΙΟΜΗΧΑΝΙΚΗΣ ΠΛΗΡΟΦΟΡΙΚΗΣ**

**ΕΠΙΒΛΕΠΩΝ: ΚΑΘΗΓΗΤΗΣ ΘΕΟΔΩΡΟΣ ΤΣΙΛΙΓΚΙΡΙΔΗΣ**

**ΥΠΟΒΛΗΘΗΚΕ ΣΤΟ ΜΕΤΑΠΤΥΧΙΑΚΟ ΠΡΟΓΡΑΜΜΑ ΣΠΟΥΔΩΝ «ΘΕΤΙΚΕΣ ΕΠΙΣΤΗΜΕΣ ΣΤΗΝ ΓΕΩΠΟΝΙΑ»** 

> **ΑΘΗΝΑ 2009**

ΜΕΤΑΠΤΥΧΙΑΚΗ ΔΙΑΤΡΙΒΗ

# **« ΥΠΗΡΕΣΙΕΣ ΙΣΤΟΥ ΣΤΟΝ ΑΓΡΟΤΙΚΟ ΤΟΜΕΑ »**

## **ΕΥΣΤΑΘΙΟΥ Ι. ΝΙΚΟΛΑΟΣ ΜΗΧΑΝΙΚΟΣ ΒΙΟΜΗΧΑΝΙΚΗΣ ΠΛΗΡΟΦΟΡΙΚΗΣ**

**ΕΠΙΒΛΕΠΩΝ: ΚΑΘΗΓΗΤΗΣ ΘΕΟΔΩΡΟΣ ΤΣΙΛΙΓΚΙΡΙΔΗΣ**

## **ΠΕΝΤΑΜΕΛΗΣ ΕΞΕΤΑΣΤΙΚΗ ΕΠΙΤΡΟΠΗ**

- Θ. ΤΣΙΛΙΓΚΙΡΙΔΗΣ, Καθηγητής Γεωπονικού Πανεπιστημίου Αθηνών
- Ν. ΛΟΡΕΝΤΖΟΣ, Καθηγητής Γεωπονικού Πανεπιστημίου Αθηνών
- Α. ΣΙΔΕΡΙΔΗΣ, Καθηγητής Γεωπονικού Πανεπιστημίου Αθηνών
- Κ. ΚΩΣΤΟΠΟΥΛΟΥ, Επίκουρος Καθηγήτρια Γεωπονικού Πανεπιστημίου Αθηνών
- Κ. ΣΩΤΗΡΑΚΟΓΛΟΥ, Επίκουρος Καθηγήτρια Γεωπονικού Πανεπιστημίου Αθηνών

## **Ευχαριστίες**

Ολοκληρώνοντας τη διπλωματική αυτή εργασία, θα ήθελα να ευχαριστήσω όλους όσους μου στάθηκαν κατά τη διάρκεια της φοίτησης μου στο πρόγραμμα μεταπτυχιακών σπουδών του Γενικού Τμήματος του Γεωπονικού Πανεπιστημίου Αθηνών ¨Θετικές Επιστήμες στην Γεωπονία¨ κατεύθυνση ¨Γεωπληροφορική¨.

Ιδιαίτερα θα ήθελα να ευχαριστήσω τον καθηγητή κ. Θεόδωρο Τσιλιγκιρίδη, επιβλέποντα της παρούσης εργασία, για τη συνεχή υποστήριξη την οποία παρείχε.

Επιπλέον, θα ήθελα να ευχαριστήσω θερμά τους διδάσκοντες του προγράμματος των μεταπτυχιακών μου σπουδών, για την καθοδήγηση και τη στήριξη την οποία μου πρόσφεραν καθ' όλη τη διάρκεια της εκπόνησης της εργασίας.

Επιπλέον, αισθάνομαι την ανάγκη να ευχαριστήσω την οικογένειά μου – τους γονείς και τα αδέρφια μου – για την στήριξη που μου παρείχαν όλο αυτό το χρονικό διάστημα.

> Αθήνα, 12 Ιουλίου 2009 Ευσταθίου Νικόλαος

### **Περίληψη**

Αναμφίβολα, οι πρόσφατες τεχνολογικές εξελίξεις στον τομέα των επικοινωνιών έχουν συμβάλει ριζικά στην αλλαγή του τρόπου διαχείρισης, μετάδοσης και παρουσίασης της πληροφορίας. Αιχμή των εξελίξεων αυτών αποτελούν οι υπηρεσίες θέσης και η οπτικοποίηση διαφορετικού τύπου δεδομένων και πληροφοριών σε διαδραστικούς, ψηφιακούς χάρτες, μέσω υπηρεσιών Ιστού πραγματικού χρόνου. Ως αποτέλεσμα, η έννοια του χάρτη με την παραδοσιακή, στατική, χαρτογραφική του μορφή που χρησιμοποιείται από τον άνθρωπο εδώ και αιώνες, ως τρόπος παρουσίασης και οπτικοποίησης της πληροφορίας, σήμερα αποκτά μια νέα διάσταση. Είναι ευνόητο ότι η διάσταση αυτή σχετίζεται με τη δυναμική απεικόνιση δεδομένων σε διαδραστικό, ψηφιακό περιβάλλον πραγματικού χρόνου.

Ο νέος τρόπος της ψηφιακής παρουσίασης και οπτικοποίησης δεδομένων και πληροφοριών πραγματοποιείται μέσα από τον Ιστό, καθώς αυτός παρέχει τη δυνατότητα εύκολης και άμεσης πρόσβασης σε έναν διαρκώς αυξανόμενο όγκο δεδομένων και πληροφοριών. Νέες εφαρμογές Διαδικτύου αναπτύσσονται, που συνδυάζουν τα ΓΣΠ και παράγουν δυναμικούς χάρτες. Με τον όρο δυναμικοί χάρτες εννοούμε ότι το περιεχόμενό των χαρτών αυτών (επίπεδα πληροφορίας) τροποποιείται ανάλογα με την κλίμακα επισκόπησης (μεγέθυνση σμίκρυνση), παρέχεται δε συμπληρωματικά η δυνατότητα να προβάλλεται περιγραφική αποθηκευμένη πληροφορία που σχετίζεται με κάθε γραφικό αντικείμενο που απεικονίζεται σε αυτούς. Επίσης μέσω των χαρτών αυτών παρέχεται η δυνατότητα της διαρκούς και επίκαιρης ενημέρωσης των πληροφοριών που απεικονίζονται σε αυτούς. Στα ανωτέρω πλαίσια, ένα πρόσφατο και σημαντικό εργαλείο ανάπτυξης Διαδικτυακών εφαρμογών χαρτογραφικού περιεχομένου είναι η διεπαφή Google Maps Application Programme Interface (GM-API).

Στην παρούσα διπλωματική εργασία ασχοληθήκαμε ιδιαιτέρως με το ανωτέρω εργαλείο και τις δυνατότητες που παρέχει στην κατασκευή δυναμικών χαρτών. Προτάθηκαν, σχεδιάστηκαν, και αναπτύχθηκαν συγκεκριμένες εφαρμογές Ιστού, στις οποίες αναδεικνύεται ο σημαντικός ρόλος της διεπαφής Google Maps API, η οποία ενσωματώνει διαδραστικούς, ψηφιακούς χάρτες, προβάλει δεδομένα σε αυτούς και κατ επέκταση τα εμφανίζει στις ιστοσελίδες των εφαρμογών Ιστού που αναπτύχθηκαν. Οι εφαρμογές Ιστού που προτάθηκαν, σχεδιάστηκαν και αναπτύχθηκαν στα πλαίσια της εργασίας αυτής έχουν σαφή προσανατολισμό και θεματολογία αντλημένη από τον αγροτικό τομέα και είναι οι ακόλουθες:

- **Εφαρμογή-Α:** Προβολή Ψεκασμένων / μη Ψεκασμένων Καλλιεργειών.
- **Εφαρμογή-Β:** Προβολή Πιστοποιημένων Βιολογικών Καλλιεργειών.
- **Εφαρμογή Γ:** Δρομολόγια Δολωματικού Ψεκασμού του Δάκου Ελιάς.
- **Εφαρμογή-Δ:** Προβολή Αγροτουριστικών Επιχειρήσεων.
- **Εφαρμογή-Ε:** Κτηματο-μεσιτικές συναλλαγές. Παρουσίαση περιγραφή αγροτεμαχίων.

Τα επίπεδα πληροφορίας που απεικονίζονται στις παραπάνω εφαρμογές σχετίζονται άμεσα με τον αγροτικό τομέα, όπως είναι τα: αγροτεμάχια, τα είδη καλλιεργειών, ο αριθμός δένδρων ανά αγροτεμάχιο, το οδικό δίκτυο, οι θέσεις αγροτουριστικών καταλυμάτων, κ.α. Σημειώνεται ότι επειδή τα δεδομένα για την ανάπτυξη των εφαρμογών που αναπτύχθηκαν δεν υπήρχαν σε ψηφιακή μορφή απαιτήθηκε η παραγωγή του σχετικού ψηφιακού υλικού, η οποία και πραγματοποιήθηκε για τις περιοχές μελέτης στα πλαίσια της παρούσης διπλωματικής εργασίας.

Το κύριο χαρακτηριστικό των προτεινόμενων εφαρμογών είναι η Διαδικτυακή πρόσβαση στα ψηφιοποιημένα δεδομένα και στις υπηρεσίες που υλοποιήθηκαν. Οι περισσότερες από τις υπηρεσίες αυτές δεν υπήρχαν στην διεπαφή Google Maps API μιας και η διεπαφή δεν υποστηρίζει υπηρεσίες ΓΣΠ . Σαν τέτοιες υπηρεσίες μπορούν να θεωρηθούν η δυνατότητα παραγωγής δεδομένων σε ψηφιακή μορφή (ψηφιοποίηση γραμμών ή σημείων μέσω των χαρτών), ή η ενσωμάτωση επιπλέον επιπέδων πληροφορίας σε αυτούς, κ.ά..

Σημειώνεται ότι κάθε μια από τις εφαρμογές που αναπτύχθηκαν παρουσιάζει και κάποιο χαρακτηριστικό των υπηρεσιών που αναπτύχθηκαν. Αυτά τα χαρακτηριστικά γνωρίσματα αναφέρονται αναλυτικά στην περιγραφή των εφαρμογών.

Στην **Εφαρμογή-Α** η κύρια υπηρεσία που αναπτύχθηκε είναι η παρουσίαση στους χάρτες των επιπέδων πληροφοριών που αφορούν στους οικισμούς, σο σύνολο των καλλιεργούμενων εκτάσεων αλλά και στις καλλιέργειες που έχουν ψεκαστεί. Ακόμη δίδεται η δυνατότητα της ενημέρωσης των πληροφοριών αυτών μιας και οι χρήστες της εφαρμογής μπορούν να εισάγουν τα δικά τους ενημερωμένα επίπεδα πληροφορίας ώστε να απεικονιστούν στον χάρτη.

Στην **Εφαρμογή-Β** παρουσιάζονται οι βιολογικές καλλιέργειες επάνω στο χάρτη, καθώς και η παρουσίαση στις επιμέρους ιστοσελίδες της εφαρμογής των πληροφοριών του κάθε βιοκαλλιεργητή και των εκτάσεων που διαθέτει.

Στην **Εφαρμογή-Γ** υλοποιήθηκαν οι ακόλουθες υπηρεσίες: αναζήτηση περιοχής, προσθαφαίρεση θεματικών επιπέδων πληροφορίας στους χάρτες, δημιουργία νέων γραμμικών επιπέδων πληροφορίας (χάραξη πορείας ψεκασμού) και μετατροπή - έξοδος των νέων δεδομένων σε αρχείο μορφής τύπου KML.

Στην **Εφαρμογή-Δ** τα επιπλέον στοιχεία που αναδεικνύονται είναι η χρήση ενός ιδιαίτερου τύπου παραθύρου πληροφοριών που παρέχεται από το Google Maps API, το οποίο επιτρέπει την ενσωμάτωση μεγάλου όγκου πληροφοριών επιμερισμένο σε πτυσσόμενες καρτέλες που μπορούν να δημιουργηθούν στο παράθυρο. Ακόμη έχει ενσωματωθεί η δυνατότητα της δρομολόγησης από ένα σημείο σε ένα άλλο, και τέλος για λόγους χρηστικότητας έχει αποδοθεί στο πάτημα του δεξιού πλήκτρου του ποντικιού η ιδιότητα της εμφάνισης ένα πτυσσόμενου μενού επιλογών που περιέχει λειτουργίες όπως μεγέθυνση, σμίκρυνση, τοποθέτηση κέντρού χάρτη σε διαφορετικό σημείο από το αρχικό.

Τέλος, στην **Εφαρμογή-Ε** υπάρχει η δυνατότητα της χάραξης ενός νέου πολυγώνου εντός του χάρτη ώστε να αποσταλεί μια νέα καταχώρηση αγροτεμαχίου προς πώληση στο διαχειριστή της εφαρμογής.

#### **Summary**

Undoubtedly, the recent technological developments in the field of communications have largely contributed to the way we manage, communicate and present information. In the foreground of these developments we can find GPS services and the visualisation of different types of data and information in interactive and digital maps found on the Internet in real time. Consequently, the very sense of maps in the traditional, static and cartographic form, which has been use for centuries as a way of presenting and visualising information, gets a new dimension today. It can be easily understood that this dimension is related with the dynamic display of data in a real time, interactive and digital environment.

The new way of digitally presenting and visualising data and information is effected through the Internet as it provides easy and direct access to a continuously growing amount of data and information. New Internet applications, which combine GPS and produce dynamic maps, are being developed. By the term dynamic maps we mean that their content (information level) is adjusted according to the map scale (zoom in-zoom out). Moreover, there is the possibility of showing saved, descriptive information which is related with each graphic object that is shown in a map. In addition, the possibility of constant and current updating of these maps is offered. In this context, a recent and important tool of developing Internet applications of cartographic content is the *Google Maps Application Programme Interface (GM-API)*.

This dissertation is mainly concerned with the aforementioned tool and its potential to create dynamic maps. Various internet applications have been suggested, designed and developed to highlight the importance of GM-API, which incorporates both interactive and digital maps as well as project data in them and subsequently present them in the application web pages that have been developed. The applications that have been suggested, designed and developed in this dissertation are clearly oriented and draw their content from the farming sector; they are as follows:

- Application A: Display of sprayed / non-sprayed crops
- Application  $-B$ : Display of certified biological crops
- Application C: Itinerary of bait spraying against the fruit fly of the olive tree
- Application D: Display of agritouristic companies
- Application E: Real-Estate transactions. Presentation description of plots

The information levels that are displayed in the aforementioned applications are directly related with the farming sector, for example: plots, types of crops, number of trees per plot, road network, and location of agritouristic accommodation. It should be noted that since the data for the development of the application did not exist in digital form, the production of the relevant digital material was needed and it was done in the study areas of this dissertation.

The main characteristic of the suggested applications is the Internet access of the digitized data and services that were produced. Most of these services were not available in the GM-API as it does not support GPS services, including the production of digital data (digitization of lines or places through the maps), the incorporation of additional information levels etc.

Additionally, each of the developed applications bears a characteristic of the services that were developed. These characteristics are mentioned in detail in the description of the applications.

In Application  $- A$  the main service that was developed is the presentation of information levels on the maps that concern the settlements in the cultivated areas as well as in the sprayed crops. Furthermore, there is the possibility of updating the information because the users of the application can insert their updated information levels which will be displayed on the map.

In Application – B biological crops are displayed on the map along with the presentation of each bio-cultivator's information and land in the web pages of the application.

In Application – C the following steps were implemented: searching for location, adding and removing thematic information levels on the maps, creating new linear information levels (designing the spraying itinerary) and converting-exporting the new data in a KML document form.

In Application – D the additional features that are presented are the use of a special type of information window provided by GM-API, which allows the incorporation of a large amount of information divided in expanding menus that can be created in the window. What is more, the possibility of drawing the route from one place to another is added and last but not least an expanding menu of choice is to be found at a click of the right button of the mouse for convenience reasons. The menu includes functions like enlargement, diminution, placement of the map centre somewhere else other than the original.

Finally, in Application – E there is the possibility of marking a new polygon within the map so that a new plot-for-sale entry will be sent to the administrator of the application.

## ΠΙΝΑΚΑΣ ΠΕΡΙΕΧΟΜΕΝΩΝ

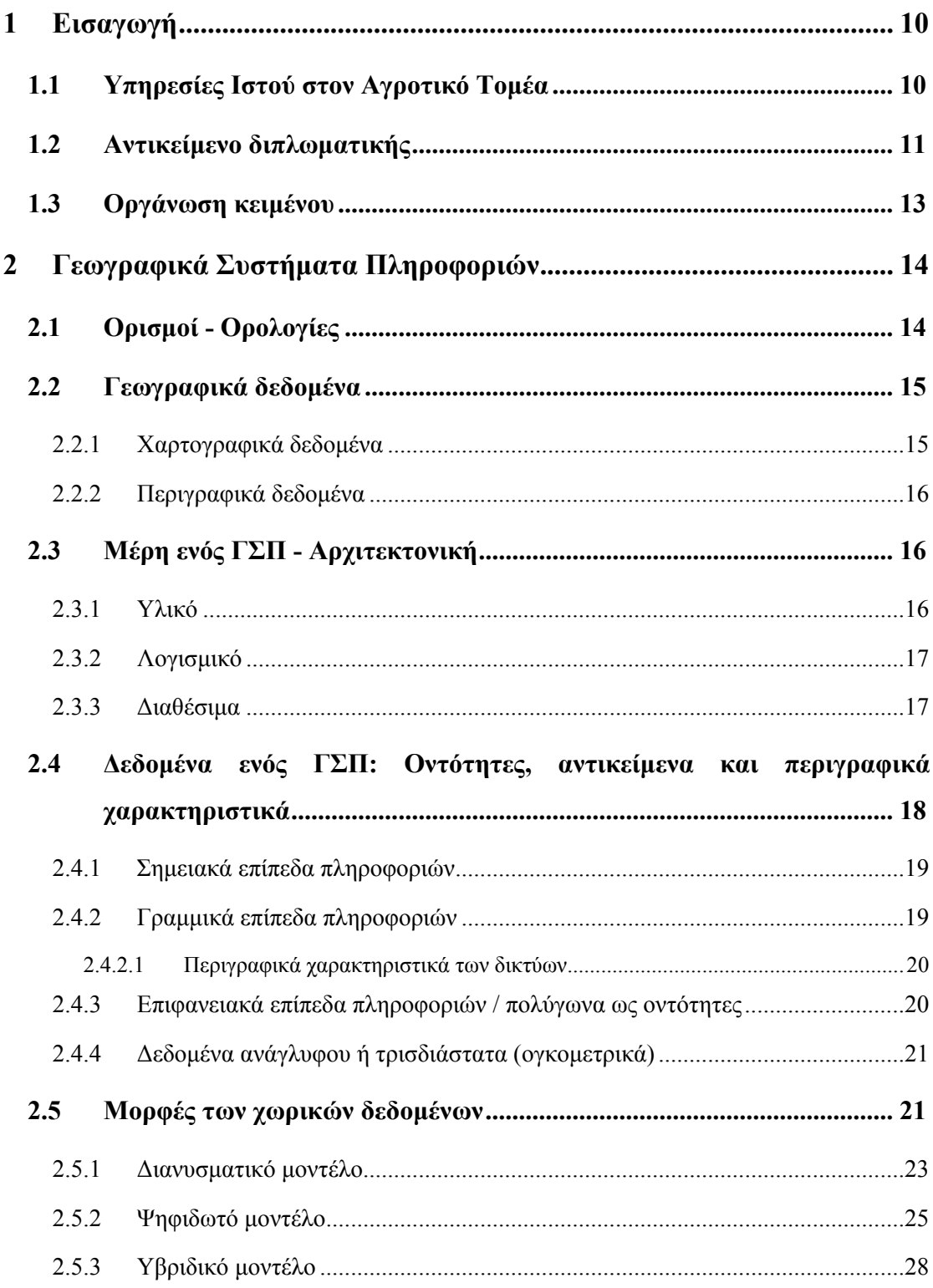

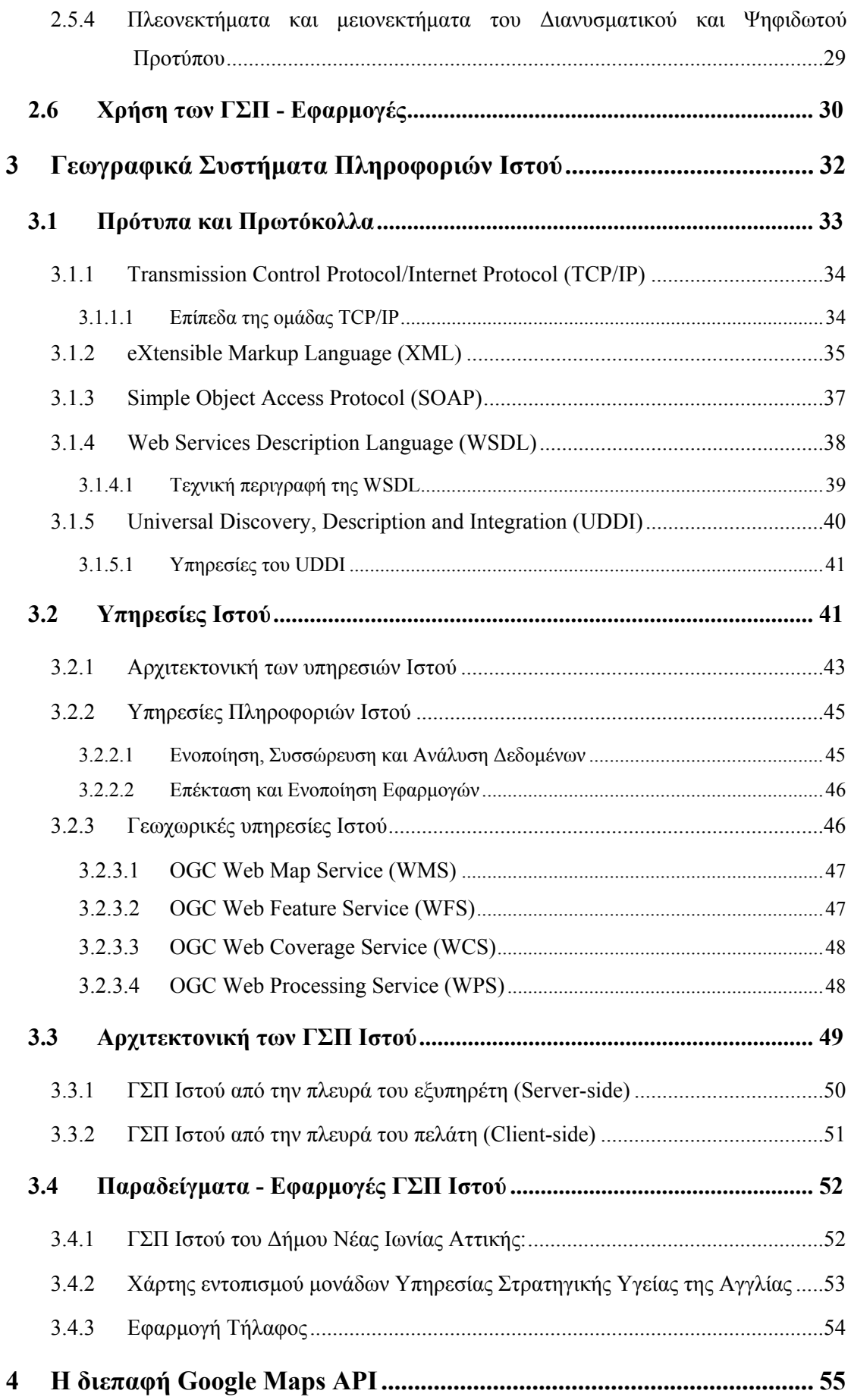

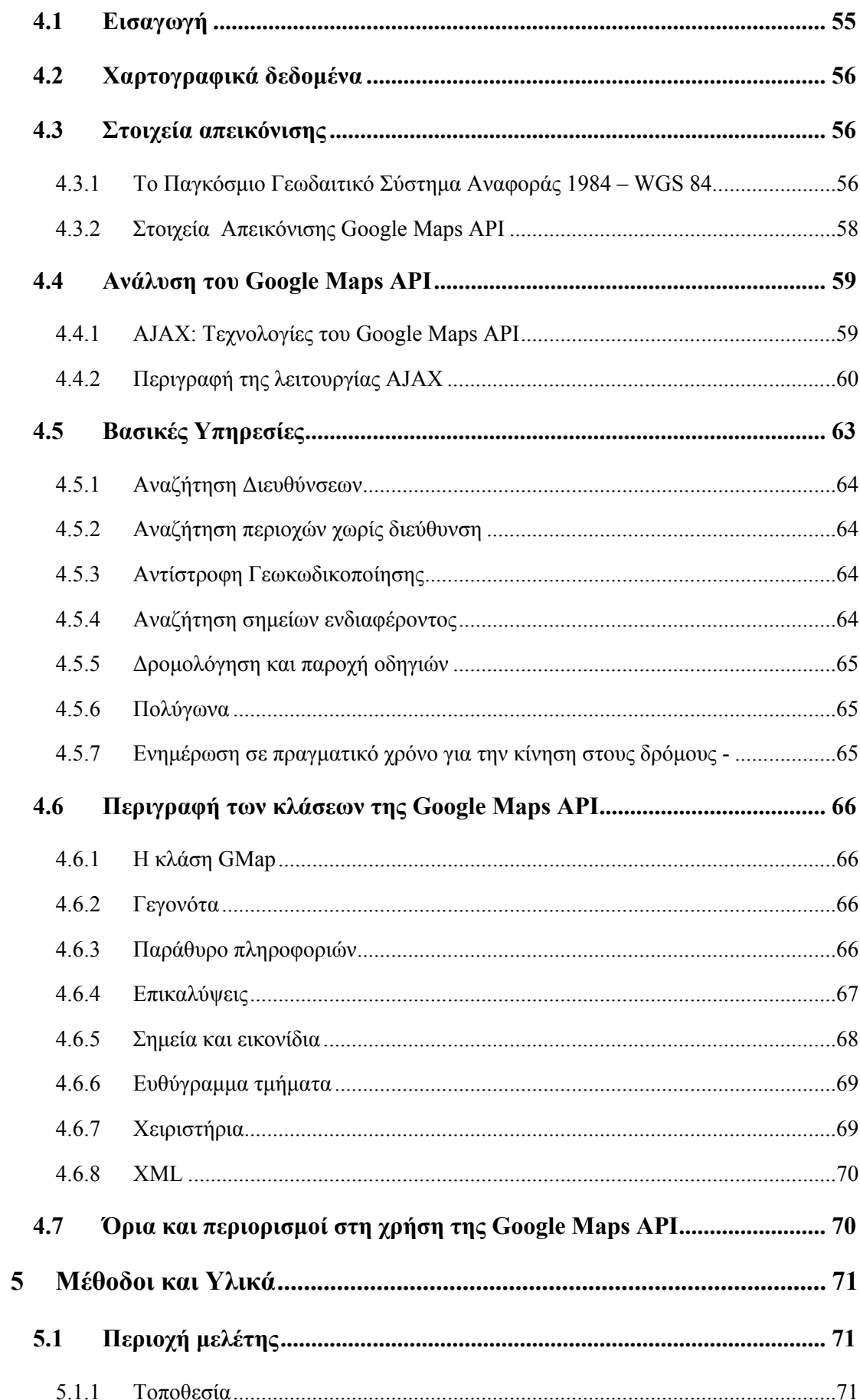

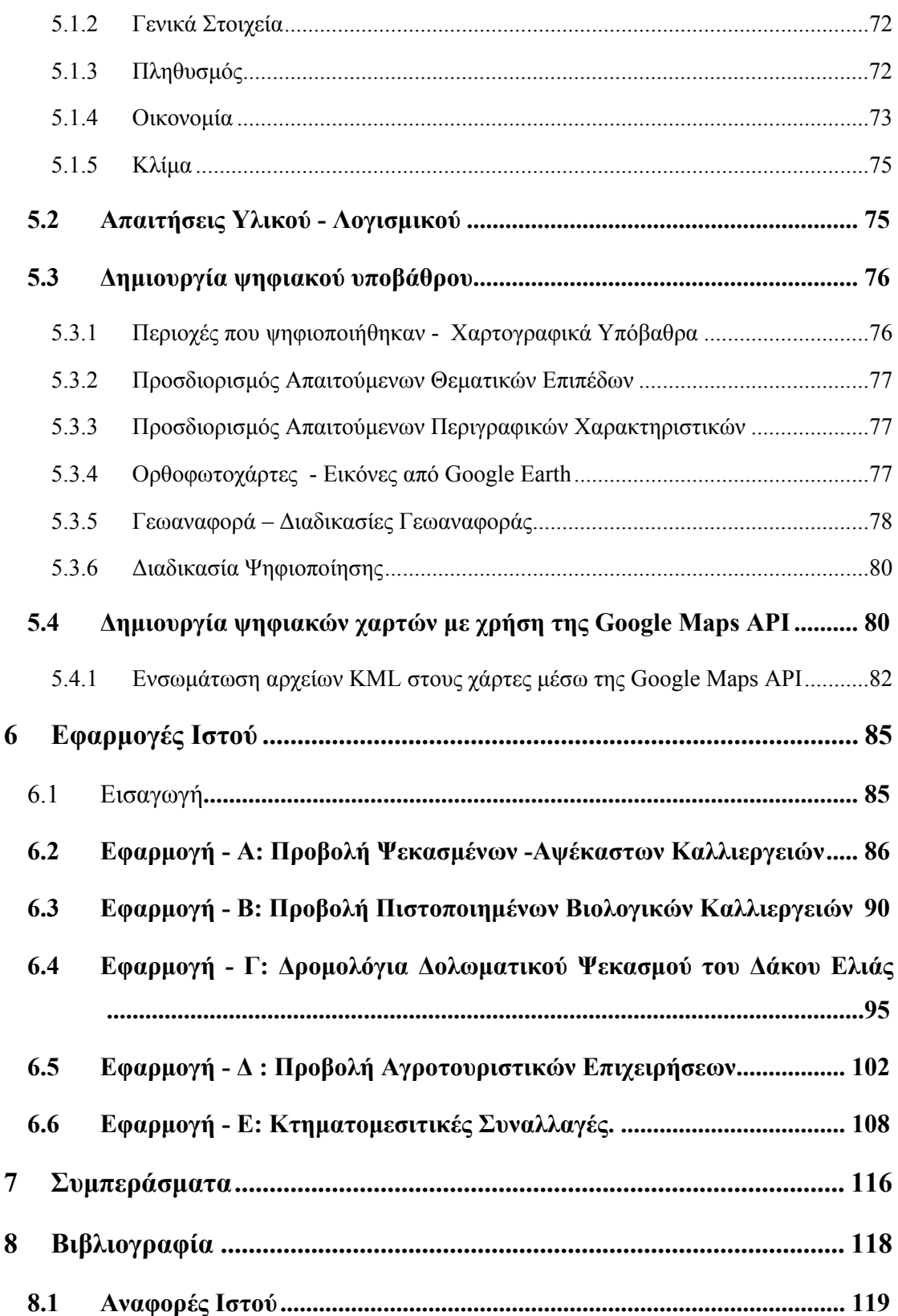

## **ΕΥΡΕΤΗΡΙΟ ΠΙΝΑΚΩΝ**

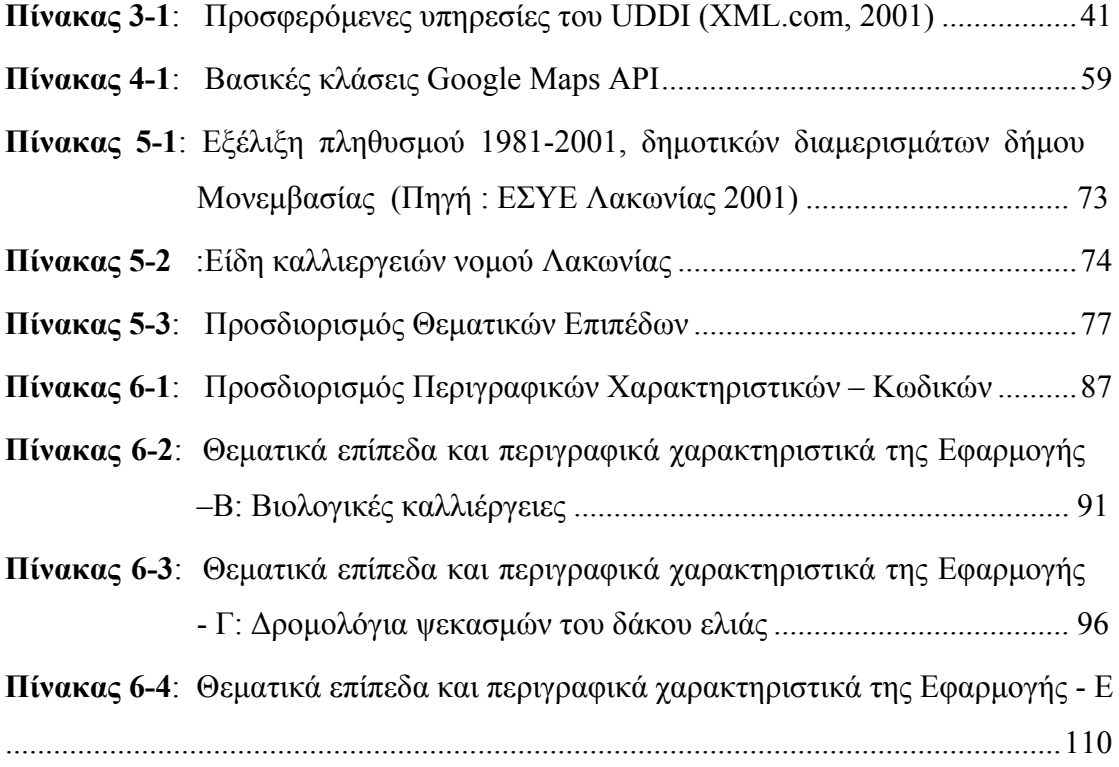

## **ΕΥΡΕΤΗΡΙΟ ΕΙΚΟΝΩΝ**

## **ΚΕΦΑΛΑΙΟ 2**

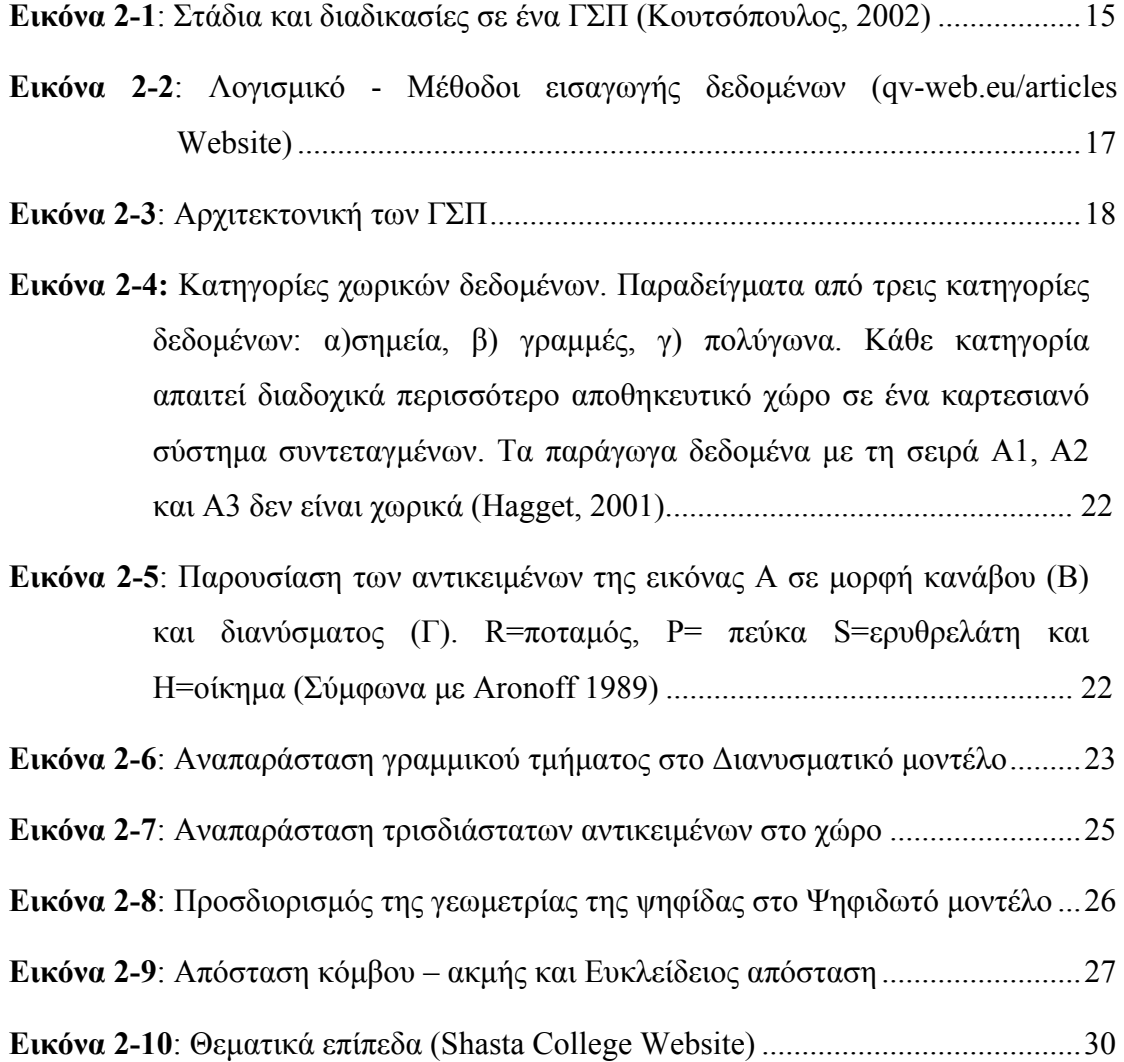

### **ΚΕΦΑΛΑΙΟ 3**

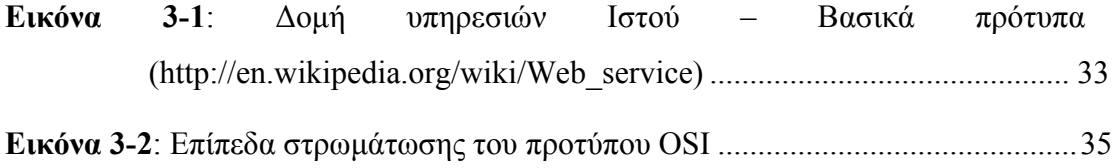

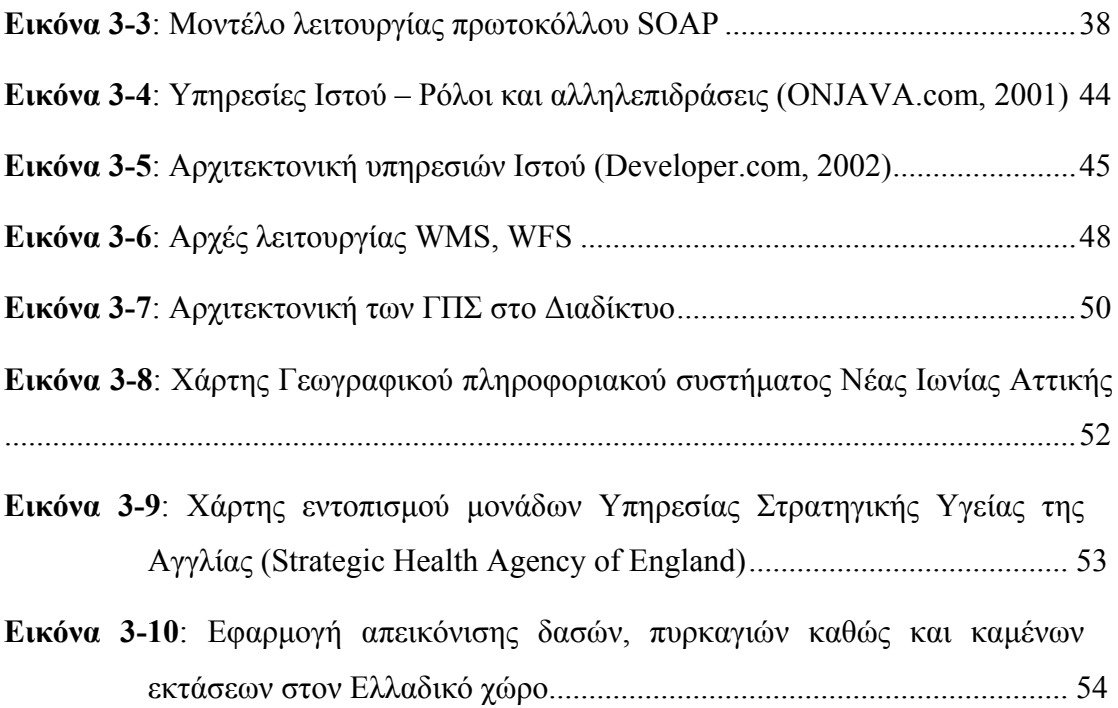

### **ΚΕΦΑΛΑΙΟ 4**

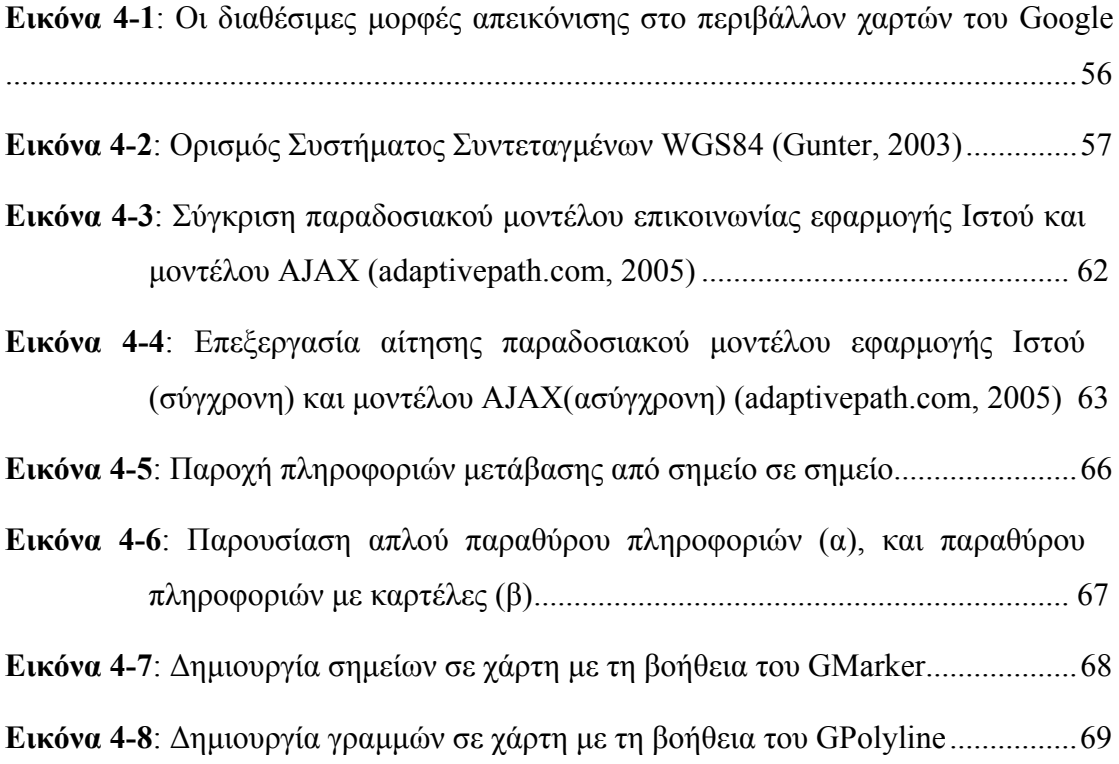

## **ΚΕΦΑΛΑΙΟ 5**

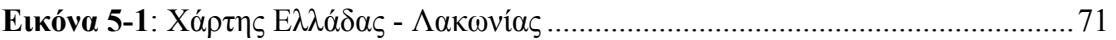

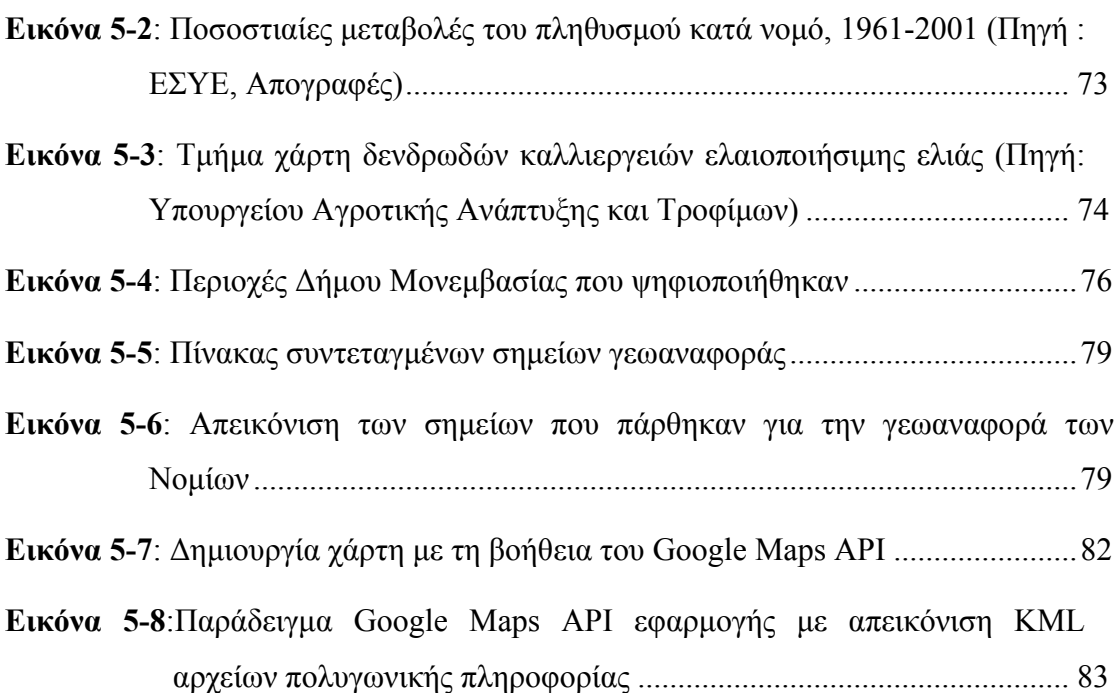

### **ΚΕΦΑΛΑΙΟ 6**

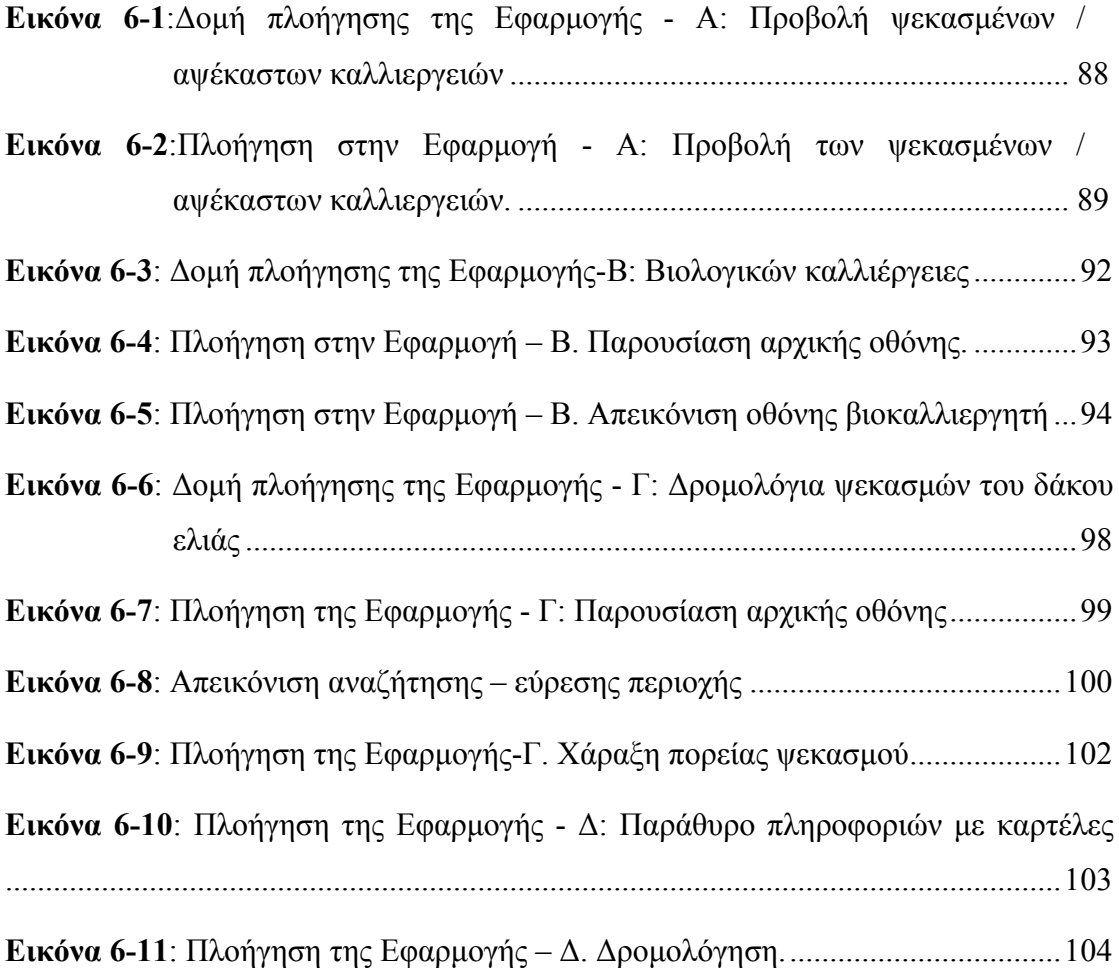

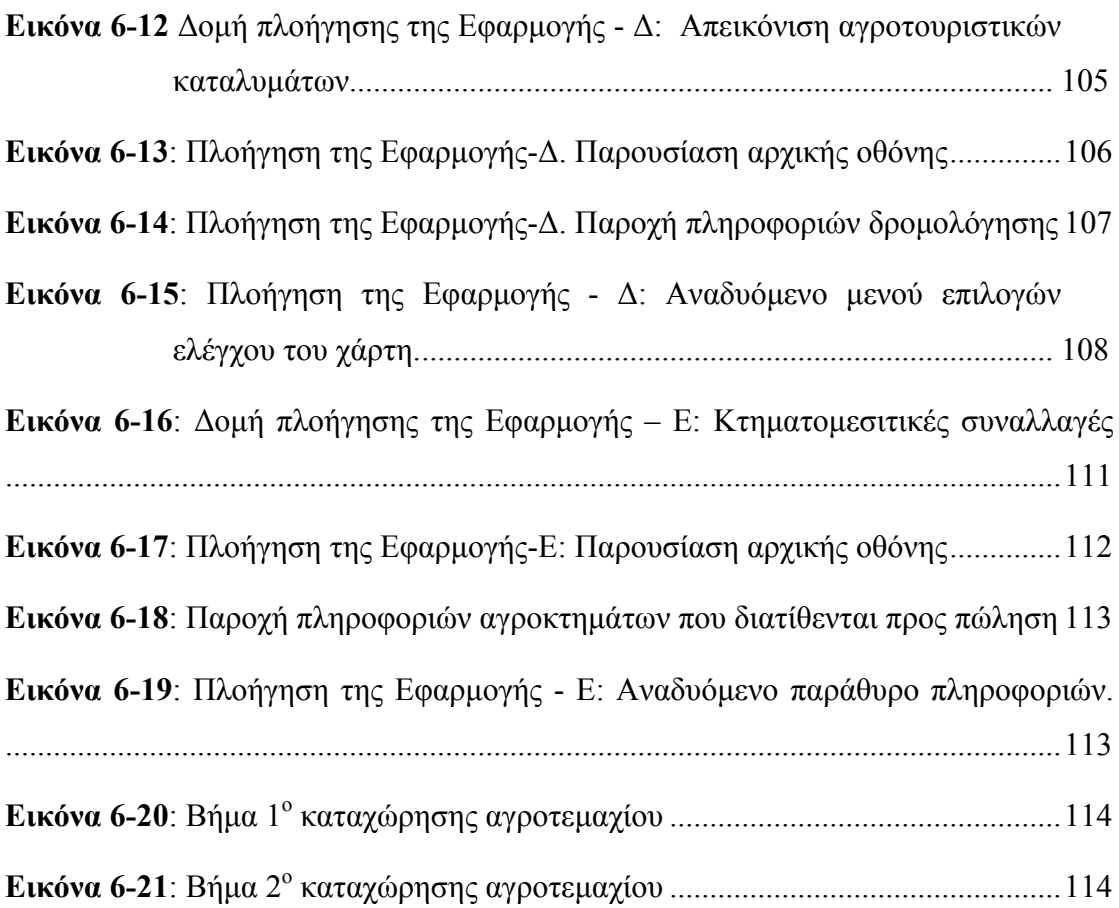

# **1** *Εισαγωγή*

## *1.1 Υπηρεσίες Ιστού στον Αγροτικό Τομέα*

Ο δυναμισμός της αγροτικής οικονομίας εξαρτάται αποφασιστικά από την ανάπτυξη και την αφομοίωση νέων τεχνολογιών. Η βελτίωση προσφοράς και ζήτησης των Τεχνολογιών Πληροφοριών και Επικοινωνιών (ΤΠΕ/ICT) είναι σημαντική για την οικονομική ανάπτυξη και την απασχόληση. Η πρόσβαση σε Διαδίκτυο υψηλών ταχυτήτων μέσω ευρυζωνικών συνδέσεων διανοίγει τεράστιες δυνατότητες και συνιστά απτό τεκμήριο των επαγγελιών της Κοινωνίας της Πληροφορίας. Τα οφέλη της ευρυζωνικής τεχνολογίας είναι τόσο σημαντικά, μιας και διευκολύνει την επικοινωνία μεταξύ ατόμων, επιχειρήσεων και περιοχών δημιουργώντας ίσες ευκαιρίες πρόσβασης και χρήσης των ΤΠΕ.

Το Διαδίκτυο αποτελεί μία από τις σημαντικότερες καινοτομίες της εποχής μας. Αποφέρει σημαντικά οφέλη στις οικονομίες και τις κοινωνίες μας. Ο αντίκτυπος των ευρυζωνικών συνδέσεων μόλις τώρα αρχίζει να γίνεται αισθητός, η ακριβής όμως έκτασή του είναι δύσκολο να μετρηθεί. Είναι, ωστόσο, σαφές ότι η δυνατότητα μετάδοσης πληροφοριών με υψηλή ταχύτητα και μέσω διαφορετικών προσβάσεων αποτελεί το κλειδί για την ανάπτυξη νέων προϊόντων και υπηρεσιών Ιστού.

Με την ευρυζωνική τεχνολογία καθίστανται δυνατές νέες εφαρμογές, ενώ βελτιώνονται οι δυνατότητες των υφιστάμενων. Τονώνεται η οικονομική ανάπτυξη με τη δημιουργία νέων υπηρεσιών και το άνοιγμα νέων ευκαιριών για επενδύσεις και απασχόληση. Με τις ευρυζωνικές συνδέσεις βελτιώνεται επίσης η παραγωγικότητα υφιστάμενων διαδικασιών, με αποτέλεσμα υψηλότερους μισθούς και καλύτερη απόδοση των επενδύσεων. Οι κυβερνήσεις σε όλα τα επίπεδα έχουν αναγνωρίσει τον αντίκτυπο που μπορεί να έχει η ευρυζωνική τεχνολογία στην καθημερινή ζωή, έχουν δε αναλάβει τη δέσμευση να εξασφαλίσουν τη διάθεση των οφελών της σε όλους.

Η εξασφάλιση μακροπρόθεσμης αειφορίας στις απόκεντρες και αγροτικές περιοχές απαιτεί στρατηγική προσέγγιση για την ανάπτυξη της κοινωνίας της πληροφορίας. Η διάθεση ευρυζωνικών υπηρεσιών είναι στοιχείο καθοριστικής σημασίας που θα υποβοηθήσει τις τοπικές κοινότητες να προσελκύσουν επιχειρήσεις, να καταστήσουν δυνατή την τηλεργασία, να βελτιώσουν τις εκπαιδευτικές και τις κυβερνητικές υπηρεσίες. Εξασφαλίζεται καθοριστική σύνδεση στην πληροφόρηση.

Τα ευρυζωνικά δίκτυα διαδραματίζουν σημαντικό ρόλο στις αγροτικές περιοχές, ιδιαίτερα στη σύνδεση αγροκτημάτων και επιχειρήσεων με τις εθνικές και διεθνείς αγορές. Συμβάλλουν στην ανάπτυξη της αγροτικής οικονομίας διευκολύνοντας το ηλεκτρονικό επιχειρείν, ιδίως στους τομείς των αγροτικών προϊόντων και τροφίμων. Μπορούν να ενθαρρύνουν την ποικιλομορφία καθιστώντας ελκυστικότερες τις αγροτικές περιοχές και βελτιώνοντας νέες δυνατότητες εμπορίας προϊόντων και υπηρεσιών, όπως ο τουρισμός και οι αγροτικές εγκαταστάσεις. Πρωτοβουλίες ΤΠΕ γύρω από ευρυζωνικούς κόμβους στην ύπαιθρο μπορούν να αποβούν οικονομικά αποτελεσματική μέθοδος για την παροχή υπηρεσιών σε επιχειρήσεις και σε τοπικές κοινότητες.

## *1.2 Αντικείμενο διπλωματικής*

Το αντικείμενο της παρούσας διπλωματικής εργασίας είναι η ανάδειξη της χρήσης των υπηρεσιών Ιστού στον αγροτικό τομέα. Προς αυτή την κατεύθυνση μελετήθηκε διεξοδικά η διασύνδεση του ανοιχτού κώδικα Google Maps Application Programme Interface (API) που χρησιμοποιήθηκε τόσο για την ανάπτυξη ενός συστήματος το οποίο θα μπορεί να διαχειρίζεται και να παρουσιάζει γεωγραφικά ψηφιακά δεδομένα μέσα από μια Διαδικτυακή εφαρμογή όσο και για τη δημιουργία ψηφιακών χαρτών και την απεικόνιση γεωγραφικών δεδομένων. Η συμβολή των Γεωγραφικών Συστημάτων Πληροφοριών (ΓΣΠ) και των ΓΣΠ Ιστού ήταν σημαντική στην διεκπεραίωση της παρούσης εργασίας, για το λόγο αυτό έχει γίνει ιδιαίτερη ανάλυση τους. Στην συνεχεία προτάθηκαν μια σειρά εφαρμογών με θεματολογία αντλημένη από τον αγροτικό τομέα. Οι εφαρμογές αυτές είναι οι ακόλουθες:

- **Εφαρμογή-Α:** Προβολή Ψεκασμένων / μη Ψεκασμένων Καλλιεργειών.
- **Εφαρμογή-Β:** Προβολή Πιστοποιημένων Βιολογικών Καλλιεργειών.
- **Εφαρμογή Γ:** Δρομολόγια Δολωματικού Ψεκασμού του Δάκου Ελιάς.
- **Εφαρμογή-Δ:** Προβολή Αγροτουριστικών Επιχειρήσεων.
- **Εφαρμογή-Ε:** Κτηματο-μεσιτικές συναλλαγές. Παρουσίαση περιγραφή αγροτεμαχίων.
- Εφαρμογή-ΣΤ: Λίπανση καλλιεργειών. Παρουσίαση συγκριτικών αποτελεσμάτων παραγωγής.
- Εφαρμογή-Ζ: Προβολή πιστοποιημένων καλλιεργειών παραγωγών.
- Εφαρμογή Η Προβολή και προώθηση αγροτικών προϊόντων.

Οι πρώτες πέντε εφαρμογές είναι αυτές που αναπτύχθηκαν. Η σκοπιμότητα τους έγκειται στο να προβάλουν πώς μπορεί ο αγροτικός κόσμος να επωφεληθεί από το Διαδίκτυο και τις Διαδικτυακές υπηρεσίες που παρέχονται μέσω της διεπαφής Google Maps API στην εκτέλεση καθημερινών δραστηριοτήτων όπως φαίνεται από την θεματολογία τους. Έτσι χρησιμοποιώντας τις παραπάνω εφαρμογές δίνεται η δυνατότητα χάραξης στον χάρτη της επιθυμητής διαδρομής που θα ακολουθηθεί για τον ψεκασμό κατά του δάκου της ελιάς, ακόμη αποτυπώνονται όλες οι καλλιέργειες, τα στοιχεία αυτών καθώς και ποιες από αυτές έχουν ψεκαστεί. Οι βιοκαλλιεργητές μπορούν να απεικονίσουν τα κτήματα τους ώστε να μπορούν να τα διαχειριστούν αποτελεσματικότερα. Τέλος εισάγεται ένας νέος τρόπος προβολής των Αγροτουριστικών επιχειρήσεων αλλά και των αγοροπωλησιών των αγροτεμαχίων μιας και τους αποδίδεται η χωρική τους διάσταση και η θέση τους επάνω στον χάρτη συνοδευόμενη πάντα από τις πληροφορίες που τα περιγράφουν.

Επιπροσθέτως μέσω των εφαρμογών οι χρήστες έχουν πρόσβαση σε δεδομένα γεωγραφικού χαρακτήρα (καλλιέργειες, ελαιοκαλλιέργειες, βιολογικά κτήματα, οικισμοί, οδικό δίκτυο). Σημαντική είναι και η εκμετάλλευση, στο μέτρο του δυνατού, των υπηρεσιών Ιστού που παρέχονται από το Google Maps API. Για την ανάπτυξη των ανωτέρω εφαρμογών χρησιμοποιήθηκαν οι ακόλουθες υπηρεσίες:

- Παροχή οδηγιών δρομολόγησης από ένα σημείο σε ένα άλλο.
- Αναζήτηση κάποιας περιοχής, σύμφωνα με το όνομά της (γεωκωδικοποίηση).
- Δυνατότητα ψηφιοποίησης πολυγώνων και γραμμών από το χρήστη μέσω της εφαρμογής.
- Εξαγωγή, σε πραγματικό χρόνο, των δεδομένων σε αρχείο τύπου KML, έτοιμο για χρήση και για προβολή στο Google Earth.

Σημειώνουμε, ότι σε όλους τους χάρτες που δημιουργήθηκαν με το Google Maps API διατίθενται όλες οι βασικές λειτουργίες διαχείρισης των ψηφιοποιημένων πληροφοριών, καθώς και λειτουργίες χειρισμού χάρτη, όπως είναι η μετατόπιση (pan), η μεγέθυνση (zoomout), η σμίκρυνση (zoom-in), η προσθήκη και αφαίρεση θεματικών επιπέδων (layers), η εμφάνιση δυναμικού χάρτη αναφοράς (reference map), κλίμακας (scale bar) και υπομνήματος (legend), κ.ά. Επίσης ο χρήστης μπορεί να εκτελεί ερωτήματα και να πραγματοποιεί ταξινομήσεις σε συγκεκριμένα θεματικά επίπεδα.

## *1.3 Οργάνωση κειμένου*

Η παρούσα διπλωματική εργασία οργανώθηκε ως ακολούθως. Στο Κεφάλαιο 2 παρουσιάζονται οι βασικοί ορισμοί και ορολογίες των ΓΣΠ οι οποίοι χρησιμοποιούνται στο κείμενο. Κατόπιν παρουσιάζεται η αρχιτεκτονική των ΓΣΠ, ορισμένα αντιπροσωπευτικά παραδείγματα των εφαρμογών τους. Στο Κεφάλαιο 3 αναλύονται τα ΓΣΠ Διαδικτύου, με αιχμή τα πρωτόκολλα επικοινωνιών των Γεωγραφικών Υπηρεσιών Ιστού. Παρουσιάζεται η αρχιτεκτονική των ΓΣΠ στο Διαδίκτυο καθώς και κάποια παραδείγματα των εφαρμογών τους. Στο Κεφάλαιο 4 αναλύεται συγκεκριμένα η διασύνδεση ανοιχτού κώδικα Google Maps API, που επιτρέπει τη δημιουργία ψηφιακών χαρτών και την απεικόνιση γεωγραφικών δεδομένων. Ακολούθως, στο Κεφάλαιο 5 αναλύονται οι μέθοδοι που ακολουθήθηκαν και τα υλικά που χρησιμοποιήθηκαν για την υλοποίηση των εφαρμογών που σχεδιάστηκαν και αναπτύχθηκαν. Συγκεκριμένα παρουσιάζονται τα απαραίτητα γεωγραφικά, περιγραφικά και δημογραφικά στοιχεία της περιοχής μελέτης (Νοτιοανατολική Λακωνία), που αφορούν στον πληθυσμό και στη διάρθρωση της οικονομίας της πιλοτικής περιοχής. Επιπρόσθετα στο κεφάλαιο αυτό αναφέρεται και ο τρόπος δημιουργίας του ψηφιακού υποβάθρου το οποίο χρησιμοποιήθηκε στις εφαρμογές που αναπτύχθηκαν, και τέλος αναλύθηκαν λεπτομερώς οι μέθοδοι δημιουργίας των ψηφιακών χαρτών μέσω του Google Maps API. Στο Κεφάλαιο 6 γίνεται περιγραφή των εφαρμογών που αναπτύχθηκαν. Αναλύονται οι απαιτήσεις σε υλικό και λογισμικό και στη συνέχεια περιγράφονται οι ενέργειες που πρέπει να γίνουν προκειμένου να αναπτυχθεί μια εφαρμογή με τη χρήση του Google Maps API. Γίνεται ανάλυση του τρόπου υλοποίησης των επιμέρους ιστοσελίδων, καθώς και των στόχων τους οποίους εξυπηρετεί η κάθε εφαρμογή. Τέλος, στο Κεφάλαιο 7 γίνεται μια σύνοψη των αποτελεσμάτων και συμπερασμάτων της παρούσας διπλωματικής, καθώς και προτάσεων για μελλοντικές επεκτάσεις.

# **2** *Γεωγραφικά Συστήματα Πληροφοριών*

Στο κεφάλαιο αυτό γίνεται μια εισαγωγή στα Γεωγραφικά Συστήματα Πληροφοριών (ΓΣΠ). (GIS: Geographic Information Systems). Η ανάλυση περιλαμβάνει την περιγραφή και λειτουργία των κυριότερων διαδικασιών που συναντώνται σε ένα ΓΣΠ, τις μεθόδους εισαγωγής δεδομένων, την αρχιτεκτονική τους, καθώς και τις διαλειτουργικές τους ικανότητες. Η παρουσίαση των ΓΣΠ ολοκληρώνεται με την ανάλυση των περιοχών εφαρμογής τους.

## *2.1 Ορισμοί - Ορολογίες*

Τα ΓΣΠ. αποτελούν ένα πολύ σημαντικό εργαλείο ανάλυσης και διαχείρισης χωρικών δεδομένων. Τα ΓΣΠ έχουν επηρεαστεί από τις εξελίξεις και την ευρεία διάδοση των ευρυζωνικών συνδέσεων που θέλουν την χωρική πληροφορία άμεσα διαθέσιμη μέσω του Διαδικτύου με αποτέλεσμα τη δημιουργία υπό-πεδίων όπως το ΓΣΠ Διαδικτύου και το ΓΣΠ Ιστού (Peng Z. and M. Tsou, 2003). Τα συστήματα αυτά επικεντρώνονται στη διάδοση, παρουσίαση και επεξεργασία γεωγραφικών (χωρικών) πληροφοριών μέσω του Διαδικτύου και του Ιστού. Οι χρήστες των Διαδικτυακών εφαρμογών έχουν τη δυνατότητα να προσπελάσουν, να διαχειριστούν, να αναλύσουν και να αποκτήσουν τα δεδομένα που τους ενδιαφέρουν χωρίς να είναι απαραίτητο να αποκτήσουν κάποιο πακέτο λογισμικού ΓΣΠ, αρκεί να διαθέτουν πρόσβαση στο Διαδίκτυο, ενώ δεν είναι απαραίτητη η γνώση της δομής ή του χώρου αποθήκευσης των δεδομένων.

Στην συνέχεια παραθέτουμε ορισμένες ενδιαφέρουσες διαφορετικές προσεγγίσεις που έχουν κατά καιρούς προταθεί για τα ΓΣΠ και τις εφαρμογές τους. Μπορούμε να τις συμπτύξουμε σε τρεις ξεχωριστές αλλά συνάμα αλληλένδετες μεταξύ τους ομάδες (Κουτσόπουλος, 2002). Η πρώτη ομάδα είναι η διαχειριστική προσέγγιση που στοχεύει στη δημιουργία και στη διαχείριση χωρικών στοιχείων, χωρίζεται δε στην χαρτογραφική προσέγγιση και στην πληροφορική προσέγγιση. Η δεύτερη ομάδα αναφέρεται ως προσέγγιση χωρικής ανάλυσης

και υποστηρίζει τη σπουδαιότητα της χωρικής ανάλυσης. Τέλος, η τρίτη ομάδα αναφέρεται στην σχεδιαστική προσέγγιση, που εστιάζεται στην δυνατότητα των ΓΣΠ να βοηθούν στην επίλυση χωρικών προβλημάτων, να συμμετέχουν δηλαδή ενεργά στο χωρικό σχεδιασμό. Οι θεωρήσεις αυτές των ΓΣΠ (διαχείριση, ανάλυση, σχεδιασμός) μπορούν να ιδωθούν σαν επιστημονικά πεδία που έχουν κοινό τόπο τη χωρική διάσταση και αποτελούν τμήματα μιας Ολοκληρωμένης Χωρικής Προσέγγισης (Κουτσόπουλος, 2002).

Τα ΓΣΠ, κατά τον Burrough (1986) ορίζουν ένα δυναμικό σύνολο από εργαλεία για την συλλογή, αποθήκευση, μετασχηματισμό, ενημέρωση, διαχείριση, ανάλυση και παρουσίαση χωρικών δεδομένων από τον πραγματικό κόσμο, για κάποιους συγκεκριμένους σκοπούς. Έτσι, ένα ΓΣΠ, μπορεί να αποθηκεύσει, να διαχειριστεί και να ενσωματώσει ένα μεγάλο όγκο χωρικών στοιχείων, ενώ παράλληλα αποτελεί το κατάλληλο εργαλείο χωρικής ανάλυσης και ένα πολύ αποτελεσματικό μηχανισμό για την επίλυση χωρικών προβλημάτων μέσα από την οργάνωση, διαχείριση και μετασχηματισμό μεγάλου όγκου στοιχείων με τέτοιο τρόπο που η πληροφορία να είναι προσιτή σε όλους τους χρήστες. Γενικότερα τα ΓΣΠ μπορούν να θεωρηθούν σαν ένα σύνολο προγραμμάτων που λειτουργούν πάνω σε μια χωρική βάση δεδομένων (Goοdchild M., 1992). Τα στάδια και οι διαδικασίες σ' ένα ΓΣΠ παρουσιάζονται στο Εικόνα 2-1, όπου φαίνονται και οι σχέσεις ανάδρασης που διέπουν όχι μόνο τις διαδικασίες μέσα στο ΓΣΠ αλλά και τη σχέση του ιδίου με τον χώρο.

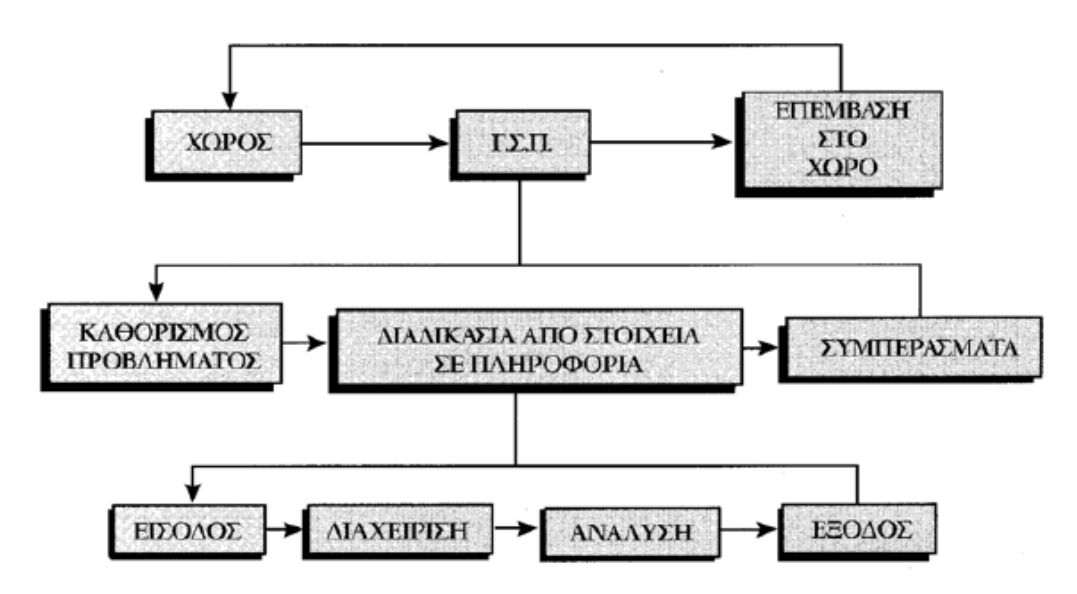

**Εικόνα 2-1**: Στάδια και διαδικασίες σε ένα ΓΣΠ (Κουτσόπουλος, 2002)

## *2.2 Γεωγραφικά δεδομένα*

Σε ένα ΓΣΠ αλληλεπιδρούμε με γεωγραφικά δεδομένα. Αυτά διακρίνονται σε χαρτογραφικά και περιγραφικά

### *2.2.1 Χαρτογραφικά δεδομένα*

Τα χαρτογραφικά δεδομένα αναφέρονται:

- Σε δεδομένα που αφορούν τη θέση και το σχήμα ενός φαινομένου στη γη (γεωμετρία του χώρου), κάνοντας δηλαδή δυνατό τον εντοπισμό ενός φαινομένου στο έδαφος, αποδίδοντας ταυτοχρόνως και το σχήμα του ή την έκτασή του, π.χ. υδρογραφικό δίκτυο μιας περιοχής (σχήμα, μήκος), λεκάνη απορροής ενός ποταμού (σχήμα, έκταση).
- Σε δεδομένα που περιγράφουν την τοπολογία του χώρου δηλαδή τις σχέσεις (σύνδεση, συνέχεια, γειτνίαση) που αναπτύσσονται μεταξύ των δομικών στοιχείων του χώρου, π.χ. παραπόταμοι ενός ποταμού. Τα χαρτογραφικά δεδομένα αποθηκεύονται σε γεωγραφική βάση δεδομένων. Κυριότερο χαρακτηριστικό που καταγράφεται είναι συντεταγμένες.

### *2.2.2 Περιγραφικά δεδομένα*

Τα περιγραφικά δεδομένα αφορούν χαρακτηριστικά, ποιοτικά ή ποσοτικά, των φαινομένων που συμβαίνουν στο χώρο. Π.χ. ο χαρακτηρισμός ενός ρέματος συνεχούς ή παροδικής ροής είναι ένα ποιοτικό περιγραφικό δεδομένο, ενώ η παροχή ενός ποταμού είναι ένα ποσοτικό περιγραφικό δεδομένο. Τα περιγραφικά δεδομένα αποθηκεύονται σε βάσεις δεδομένων οι οποίες συνδέονται με τις προηγούμενες βάσεις των χαρτογραφικών δεδομένων.

## *2.3 Μέρη ενός ΓΣΠ - Αρχιτεκτονική*

Τα ΓΣΠ έχουν τρία βασικά χαρακτηριστικά τα οποία συσχετίζονται μεταξύ τους. Αυτά είναι το υλικό, το λογισμικό και τα διαθέσιμα. Αξίζει να σημειωθεί ότι για τα δυο πρώτα μέρη ενός ΓΣΠ η εξέλιξη τους είναι ραγδαία με συνεχή εξέλιξη, οπότε η περιγραφή τους που θα ακολουθήσει είναι γενική.

### *2.3.1 Υλικό*

Το υλικό, στη σημερινή περίοδο καλύπτεται πλέον από τους προσωπικούς υπολογιστές. Η συνεχή τους εξέλιξη αντικαθιστά τα μεγάλα υπολογιστικά συστήματα που επικρατούσαν πιο παλιά στην αγορά των ΓΣΠ. Τα μηχανικά μέρη ενός ΓΣΠ αποτελούνται από την κεντρική μονάδα και τα περιφερειακά. Η κεντρική μονάδα, κύρια χαρακτηριστικά της οποίας είναι το λειτουργικό σύστημα, η μνήμη και η ταχύτητα εξυπηρετεί όλες τις υπολογιστικές διαδικασίες. Τα περιφερειακά χωρίζονται σε περιφερειακά εισόδου που μέσω των οποίων εισάγουμε στοιχεία (π.χ. σαρωτές κ.α.) (Εικόνα 2-2), σε περιφερειακά εξόδου που αφορούν την παρουσίαση των στοιχείων (π.χ. εκτυπωτές) και περιφερειακά διαχείρισης που βοηθούν στην αποθήκευση και διαχείριση στοιχείων (π.χ. εξωτερικές μονάδες αποθήκευσης).

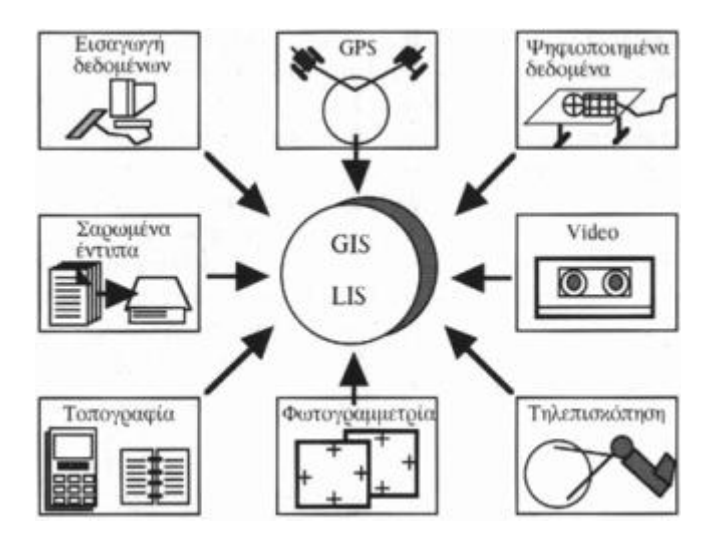

**Εικόνα 2-2**: Λογισμικό - Μέθοδοι εισαγωγής δεδομένων (qv-web.eu/articles Website)

### *2.3.2 Λογισμικό*

Όσον αφορά το λογισμικό αυτοί μπορούν να χωριστεί σε πέντε βασικές ομάδες (Burrough and McDonnell, 1998):

- Λογισμικό εισαγωγής και επαλήθευσης στοιχείων, που καλύπτει τις ανάγκες μετασχηματισμού των στοιχείων από την αρχική τους μορφή (π.χ. χάρτες) σε αναγνωρίσιμη ψηφιακή μορφή.
- Λογισμικό αποθήκευσης και διαχείρισης στοιχείων, που αναφέρεται στον τρόπο με τον οποίο δομούνται και οργανώνονται τα χωρικά και μη χωρικά στοιχεία.
- Λογισμικό μετασχηματισμού στοιχείων, που στοχεύουν αφ' ενός στον συντονισμό των στοιχείων (απομάκρυνση λαθών, επικαιροποίηση, συμβατικότητα κ.λ.π.), κυρίως όμως στην ανάλυση τους.
- Λογισμικό παρουσίασης, που αφορά την παρουσίαση των στοιχείων και των αποτελεσμάτων των αναλυτικών διαδικασιών.
- Λογισμικό αναζητήσεων, που βοηθούν το χρήστη να επικοινωνεί με τον Η/Υ αναζητώντας λύσεις μέσα από μια σειρά ερωτήσεων.
- Λογισμικό ανάλυσης χώρου. Στις πέντε παραπάνω ομάδες του Burrough πρέπει να προστεθεί και μια έκτη ομάδα, αναγκαία για κάλυψη των αναγκών για εμπειρικές εφαρμογές, που ουσιαστικά αναφέρονται στην ανάλυση χώρου.

### *2.3.3 Διαθέσιμα*

Το σύνολο του λογισμικού ενός ΓΣΠ καθορίζει τον τρόπο με τον οποίο τα γεωγραφικά δεδομένα μετατρέπονται σε πληροφορία, αλλά δεν μπορεί να εγγυηθεί ότι όλη η διαδικασία είναι η καταλληλότερη ή η πλέον αποδοτική. Για να πραγματοποιηθεί αυτή η διαδικασία αναγκαία είναι τα διαθέσιμα, τα οποία έχουν τη μορφή των στοιχείων, των ανθρώπων και της οργανωτικής υποδομής. Επομένως, αναγκαία στοιχεία για την επιτυχία είναι τα κατάλληλά δεδομένα, οι κατάλληλοι χειριστές και αναλυτές χώρου (που στην ουσία αξιολογούν τα δεδομένα και επιλέγουν το μέγεθος, το είδος και τον τρόπο συλλογής και καταχώρησης των δεδομένων) καθώς και ο οργανισμός που υποστηρίζει το σύνολο των διαδικασιών που απαιτεί η χρήση ενός ΓΣΠ.

Στην Εικόνα 2-3 φαίνεται η αρχιτεκτονική ενός ΓΣΠ. Αρχικά υπάρχουν οι πηγές των γεωγραφικών και περιγραφικών δεδομένων, τα οποία μπορεί να είναι σε οποιαδήποτε μορφή. Με την κατάλληλη υλικοτεχνική υποδομή μπορούν αυτά τα δεδομένα να μετατραπούν σε ψηφιακή μορφή, κατάλληλη για να επεξεργαστούν από τον ηλεκτρονικό υπολογιστή και το λογισμικό του ΓΣΠ. Αφού μετατραπούν όλα τα δεδομένα σε ψηφιακή μορφή μπορούν να αποθηκευτούν σε μια βάση δεδομένων, στην οποία ανατρέχει κάθε φορά που χρειάζεται το λογισμικό του ΓΣΠ. Μετά την επεξεργασία και την εκτέλεση ερωτημάτων από το χρήστη, με τις κατάλληλες συσκευές εξόδου μπορούν τα εξαχθούν οι χάρτες ή γενικότερα τα αποτελέσματα που ζητήθηκε να παράγει το ΓΣΠ.

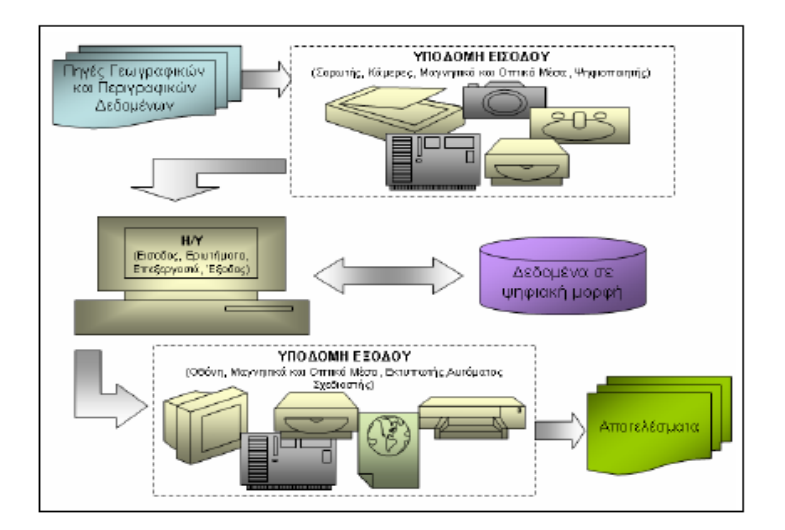

**Εικόνα 2-3**: Αρχιτεκτονική των ΓΣΠ

## *2.4 Δεδομένα ενός ΓΣΠ: Οντότητες, αντικείμενα και περιγραφικά χαρακτηριστικά*

Η απεικόνιση του πραγματικού κόσμου σε ένα ΓΣΠ είναι ουσιαστική απλοποίηση απόψεων της πραγματικότητας. Οι οντότητες (entities) του πραγματικού κόσμου στο ΓΣΠ αντιπροσωπεύονται από χωρικά αντικείμενα (objects) τα οποία σχετίζονται με χαρακτηριστικά (attributes) τα οποία περιγράφουν τις ιδιότητες της οντότητας. Τα κύρια χωρικά αντικείμενα ή στοιχεία ενός ΓΣΠ είναι τα σημειακά επίπεδα πληροφοριών (points, nodes), τα γραμμικά επίπεδα πληροφοριών (lines, arcs, edges), τα επιφανειακά επίπεδα πληροφοριών/πολύγωνα (polygons or patches) και τα δεδομένα αναγλύφου ή τρισδιάστατα (ογκομετρικά).

### *2.4.1 Σημειακά επίπεδα πληροφοριών*

Τα **σημειακά** επίπεδα πληροφοριών είναι ο απλούστερος τύπος των χωρικών αντικειμένων. Δεν έχουν φυσικές ή χωρικές διαστάσεις ενώ χαρακτηρίζονται από τις συντεταγμένες τους. Αντιπροσωπεύουν θέσεις συγκεκριμένων συμβάντων ή αντικειμένων και οι οντότητες που αποδίδουν δεν εμφανίζονται με το πραγματικό τους μέγεθος. Ανάλογα με το χώρο που ανήκουν (πραγματικό κόσμο ή ΓΣΠ) μπορεί να αποδίδουν σημειακές οντότητες, σημειακά αντικείμενα, ή σημειακά χαρακτηριστικά. Κριτήριο για τον καθορισμό των σημειακών οντοτήτων είναι η κλίμακα σχεδίασης /αναπαράστασης /μελέτης. Για τις οντότητες που αναπαρίστανται ως σημειακές, η θέση τους αποτελεί σημαντικό χαρακτηριστικό, ενώ δεν συμβαίνει το ίδιο με το εμβαδόν τους. Παραδείγματα σημειακών οντοτήτων είναι: στάσεις λεωφορείων, σημεία εγκληματικών πράξεων, πηγάδια, φωλιές ζώων ή πουλιών, φρεάτια υπονόμων, κλπ.

### *2.4.2 Γραμμικά επίπεδα πληροφοριών*

Τα **γραμμικά** επίπεδα πληροφοριών είναι μονοδιάστατα αντικείμενα με αρχή και τέλος, με μήκος, αλλά χωρίς πλάτος. Αναφέρονται σε υφιστάμενα ή υλοποιημένα τεχνητά δίκτυα εξυπηρετήσεων (δρόμοι, σιδηροδρομικές γραμμές, γραμμές παροχών (ηλεκτρικό, τηλέφωνο, ύδρευση, άρδευση, κλπ), αεροπορικές γραμμές (κόμβοι και διαδρομές- αεροδιάδρομοι), φυσικά δίκτυα (ποταμός με τους παραποτάμους του, τυπικές διαδρομές μεταναστευτικών πουλιών). Μπορεί να αναφέρονται σε μη υλοποιημένα όρια ή μελλοντικές κατασκευές, όπως είναι διοικητικά όρια περιοχών ή μη υλοποιημένες μελέτες κατασκευών και δικτύων. Οι γραμμικές οντότητες του πραγματικού κόσμου μετατρέπονται αντίστοιχα σε συγκεκριμένα γραμμικά αντικείμενα στο ΓΣΠ. Αυτά συνήθως αποτελούν τμήματα δικτύων γραμμών (π.χ. οδικό δίκτυο, δίκτυο ηλεκτρισμού κλπ.) και ως εκ τούτου χαρακτηρίζονται ως αντικείμενα γραμμικών δικτύων. Τα γραμμικά αντικείμενα δικτύων αποτελούνται από κόμβους (nodes) και γραμμές σύνδεσης (links).

Οι **κόμβοι** (nodes) είναι σημεία διασταυρώσεων διαφορετικών διαδρομών ή αρχή /τέλος μιας διαδρομής. Κάθε κόμβος χαρακτηρίζεται από το σθένος, που είναι ο αριθμός των διαδρομών /συνδέσεων που καταλήγουν σε αυτόν. Για παράδειγμα, κόμβοι 4ου βαθμού είναι τα σημεία διασταύρωσης δύο δρόμων, γιατί από αυτά ξεκινούν τέσσερις γραμμές.

Οι **γραμμές σύνδεσης** (links) αντιπροσωπεύουν συγκεκριμένες διαδρομές που αποτελούνται από γραμμές και βρίσκονται μεταξύ δύο κόμβων. Οι γραμμές των δικτύων μπορεί να είναι κλειστές και να σχηματίζουν βρόγχους, όπως ένα αστικό οδικό δίκτυο ή να έχουν το σχήμα των κλαδιών ενός δέντρου (tree network), όπως ένας ποταμός με τους παραποτάμους του.

### *2.4.2.1 Περιγραφικά χαρακτηριστικά των δικτύων*

Τα περιγραφικά χαρακτηριστικά των δικτύων είναι οι περιγραφικές πληροφορίες που αντιστοιχούν είτε στις γραμμές σύνδεσης είτε στους κόμβους κάθε δικτύου, όπως για παράδειγμα:

- Διάμετρος σωλήνα, διεύθυνση παροχής δικτύου ύδρευσης
- Όνομα οδού, διεύθυνση και όγκος κυκλοφορίας, απαιτούμενος χρόνος διαδρομής
- Τάση ρεύματος και ύψος εναέριων γραμμών σε ένα δίκτυο μεταφοράς ηλεκτρικού ρεύματος
- Αριθμός τραίνων, εύρος στενότερης σήραγγας, αντοχή γέφυρας σε ένα σιδηροδρομικό δίκτυο
- Ύπαρξη φώτων κυκλοφορίας, διάβασης, ονόματα διασταυρούμενων δρόμων
- Ύπαρξη βαλβίδων διακοπής, μετασχηματιστών, συσκευών μετρήσεων.

Μερικά περιγραφικά χαρακτηριστικά, όπως πχ. τα ονόματα των οδών, συνδέουν μεταξύ τους κόμβους και τις γραμμές σύνδεσης. Σε άλλες περιπτώσεις, τα περιγραφικά χαρακτηριστικά αναφέρονται όχι σε όλο το μήκος της γραμμής, αλλά σε τμήματα αυτής, όπως πχ. ένα τμήμα γραμμής οδού βρίσκεται σε σήραγγα. Για να καλυφθούν αυτές οι περιπτώσεις, είναι πολλές φορές απαραίτητο να διαχωρίζονται οι παλιές γραμμές σύνδεσης και να δημιουργούνται νέες με την προσθήκη και νέων κόμβων. Αυτή η διαδικασία μπορεί να οδηγήσει σε μεγάλη αύξηση του αριθμού των γραμμών σύνδεσης και των κόμβων σε ένα δίκτυο, ειδικά σε αστικές περιοχές.

### *2.4.3 Επιφανειακά επίπεδα πληροφοριών / πολύγωνα ως οντότητες*

Τα πολύγωνα ως οντότητες είναι κλειστές δισδιάστατες πολυγωνικές γραμμές με τουλάχιστον τρεις πλευρές και περικλείουν εδαφικές περιοχές με κοινά ανά κατηγορία χαρακτηριστικά. Τα βασικά χαρακτηριστικά των πολυγώνων είναι το εμβαδόν και η περίμετρός τους. Παραδείγματα είναι τα οικόπεδα, τα αγροτεμάχια, και οι διοικητικές περιφέρειες. Οι περιοχές καθορίζονται από συγκεκριμένα όρια και εντός αυτών αντιπροσωπεύονται συγκεκριμένα χαρακτηριστικά. Τα όρια των περιοχών μπορεί να είναι φυσικά (πχ. όρια λιμνών, δασών) ή να καθορίζονται με βάση συγκεκριμένες επιλογές (πχ. όρια απογραφής, όρια συγκεκριμένων δραστηριοτήτων ή γεγονότων).

Τα πολύγωνα και οι περιοχές ως οντότητες του πραγματικού κόσμου μετατρέπονται στο ΓΣΠ σε συγκεκριμένα γραφικά αντικείμενα συνήθως με σχήμα κλειστού πολυγώνου που ορίζεται από τις συντεταγμένες των κορυφών του. Σε άλλες περιπτώσεις, ειδικά για τις περιοχές, ο ορισμός τους γίνεται από μια και μοναδική κλειστή γραμμή γνωστής αναλυτικής έκφρασης, χωρίς τον καθορισμό σημείων ορίων. Διακρίνουμε τις εξής περιπτώσεις πολυγώνων ως γραφικά αντικείμενα:

- Ανεξάρτητες περιοχές με πιθανή όμως επικάλυψη. Τα αντίστοιχα πολύγωνα του ΓΣΠ δεν καλύπτουν κατ' ανάγκη όλη τη χαρτογραφημένη περιοχή.
- Ανεξάρτητες περιοχές οι οποίες γειτονεύουν, τα πολύγωνα καλύπτουν όλη το χαρτογραφημένο χώρο, δεν υπάρχει επικάλυψη και κάθε γραμμή ορίου διαχωρίζει μόνο δύο οντότητες /πολύγωνα.
- Περιοχές οι οποίες προκύπτουν από αλληλοεπικάλυψη άλλων πολυγώνων. Κάθε επιμέρους επικάλυψη ή και συνδυασμός αυτών μπορεί να μετατραπεί σε νέο πολύγωνο.

Οι περιοχές /οντότητες συχνά περιλαμβάνουν άλλες περιοχές οπές (holes) ή νησίδες (islands) με διαφορετικά χαρακτηριστικά. Μία λίμνη περικλείεται από τα όρια μιας επαρχίας, ενώ και η ίδια η λίμνη μπορεί να έχει νησάκια τα οποία επίσης μπορεί να περικλείουν άλλες μικρότερες λίμνες κλπ.

Τα περιγραφικά χαρακτηριστικά των πολυγώνων και των περιοχών θεωρητικά είναι απεριόριστα και εξαρτώνται συνήθως από το είδος της οντότητας που μας ενδιαφέρει.

### *2.4.4 Δεδομένα ανάγλυφου ή τρισδιάστατα (ογκομετρικά)*

Τα δεδομένα ανάγλυφου ή τρισδιάστατα (ογκομετρικά)οποία καταλαμβάνουν όχι μόνο μια συγκεκριμένη επιφάνεια, αλλά εκτείνονται και στο χώρο. Περιλαμβάνουν δηλαδή επιφάνειες καθώς και κατακόρυφες ή τρίτης διάστασης (Ζ) συντεταγμένες. Έχουν δηλαδή μήκος, έκταση και ύψος. Τέτοια περίπτωση είναι η εμφάνιση ενός χάρτη Πρότυπου Ψηφιακού Ανάγλυφου (Digital Elevation Model/DEM).

## *2.5 Μορφές των χωρικών δεδομένων*

Η ακριβής αναπαράσταση του περιβάλλοντος θα απαιτούσε μία απείρως μεγάλη και πρακτικά μη πραγματοποιήσιμη βάση δεδομένων. Αυτό οδηγεί στην επιλογή της απλούστευσης μέσω της γενίκευσης και της αφαίρεσης. Οι κανόνες που ορίζουν μια τέτοια προσέγγιση αποτελούν το **μοντέλο δεδομένων** κατ' αντιστοιχία με τον τρόπο αποθήκευσης των δεδομένων στον υπολογιστή, που ορίζεται από τη δομή των δεδομένων. Το μοντέλο δεδομένων μπορεί να είναι ένα σύνολο σημείων, γραμμών ή άλλων γραφικών αντικειμένων λογικά συνδεδεμένων μεταξύ τους σε μια βάση με περιγραφή της μεταξύ τους σχέσης(Εικόνα 2-4). Το κάθε μοντέλο τείνει να προσεγγίσει καλύτερα συγκεκριμένους τύπους δεδομένων και εφαρμογών.

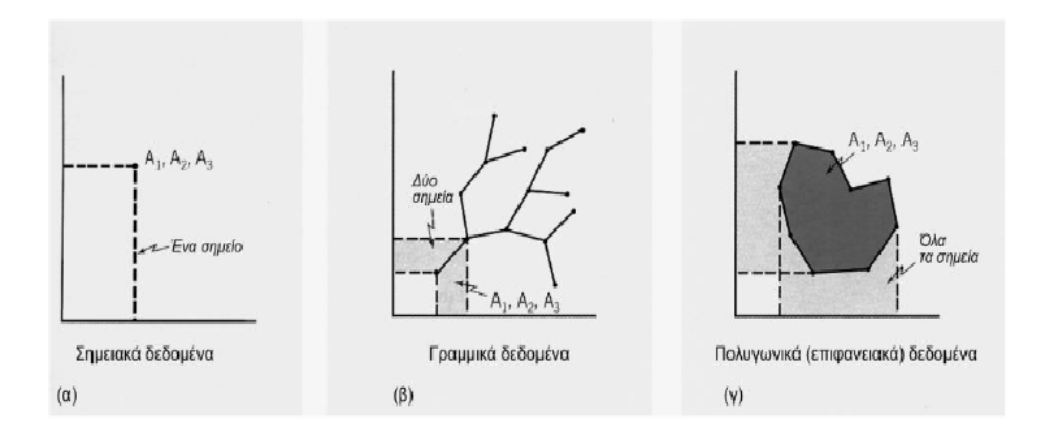

**Εικόνα 2-4:** Κατηγορίες χωρικών δεδομένων. Παραδείγματα από τρεις κατηγορίες δεδομένων: α)σημεία, β) γραμμές, γ) πολύγωνα. Κάθε κατηγορία απαιτεί διαδοχικά περισσότερο αποθηκευτικό χώρο σε ένα καρτεσιανό σύστημα συντεταγμένων. Τα παράγωγα δεδομένα με τη σειρά Α1, Α2 και Α3 δεν είναι χωρικά (Hagget, 2001).

Στα ΓΣΠ υπάρχουν δυο βασικές δομές δεδομένων, η ψηφιδωτή (raster) και η διανυσματική (vector) μορφή (Εικόνα 2-5). Το είδος της εφαρμογής στην οποία θα χρησιμοποιηθεί το ΓΣΠ καθορίζει και το είδος των γραφικών απεικονίσεων που θα πρέπει να περιλαμβάνει. Για παράδειγμα, σε περιπτώσεις εξάπλωσης ενός φαινομένου σε μια επιφάνεια, όπως πχ. μια πυρκαγιά σε δασική περιοχή, μια πετρελαιοκηλίδα στη θάλασσα, μια πλημμύρα κλπ., τότε η πλέον αποτελεσματική μορφή δεδομένων είναι η ψηφιδωτή, ενώ σε περιπτώσεις φαινομένων κατά μήκος δικτύων γραμμών τότε η διανυσματική μορφή είναι ιδιαίτερα καταλληλότερη.

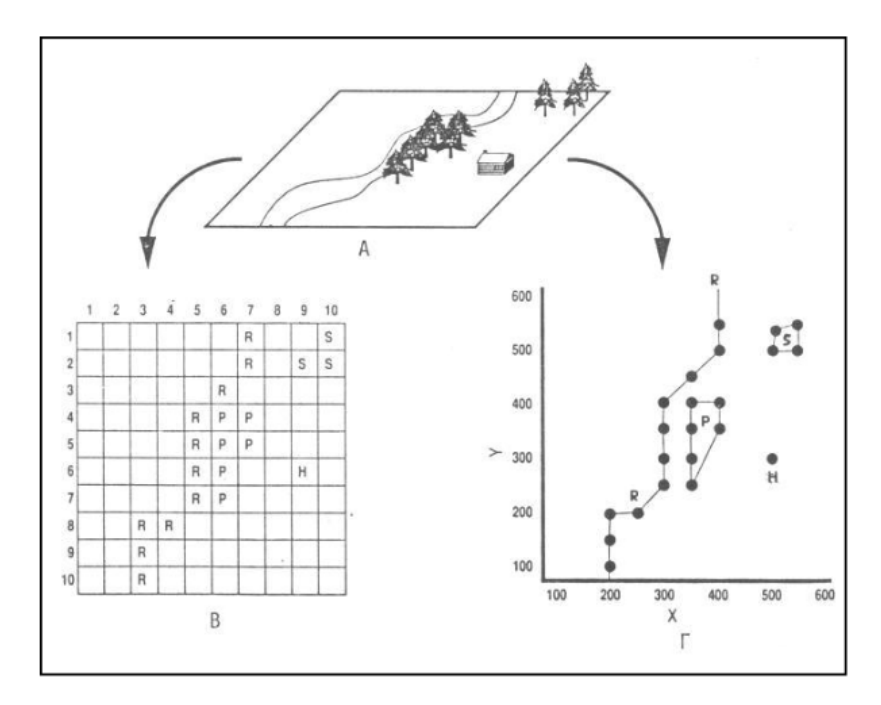

**Εικόνα 2-5:** Παρουσίαση των αντικειμένων της εικόνας Α σε μορφή κανάβου (Β) και διανύσματος (Γ). R=ποταμός, Ρ= πεύκα S=ερυθρελάτη και H=οίκημα (Σύμφωνα με Aronoff 1989)

### *2.5.1 Διανυσματικό μοντέλο*

Το βασικό γεωμετρικό στοιχείο του διανυσματικού μοντέλου είναι το σημείο, το οποίο προσδιορίζεται με σαφήνεια δηλώνοντας το διάνυσμα θέσης στον δισδιάστατο ή τρισδιάστατο χώρο. Από τοπολογική άποψη ένα τέτοιο γεωαντικείμενο 0-διαστάσεων ονομάζεται κόμβος. Η ίδια αυτή ορολογία χρησιμοποιείται και στη θεωρία γραφημάτων. Το σημείο ή κόμβος μπορεί να μεταφέρει θεματικές πληροφορίες με τη μορφή ιδιοτήτων.

Μία ευθεία ή ένα τόξο ή μια τρισδιάστατη καμπύλη που ενώνει δύο σημεία, γεωμετρικά ορίζει την γραμμή. Για να περιγραφεί ακριβώς μία γραμμή πρέπει να χρησιμοποιηθεί μια μαθηματική συνάρτηση. Επειδή είναι πολύ δύσκολη η μαθηματική περιγραφή ενός πραγματικού γεωαντικειμένου, όπως η πορεία ενός ποταμού, και γενικά μπορεί μόνο να προσεγγιστεί, αρκούμαστε σε μία γενικευμένη γεωμετρική περιγραφή της γραμμής, χρησιμοποιώντας ενδιάμεσους κόμβους και συνδετικά ευθύγραμμα τμήματα. Ο αριθμός των ενδιάμεσων κόμβων εξαρτάται από την πολυπλοκότητα της γραμμής.

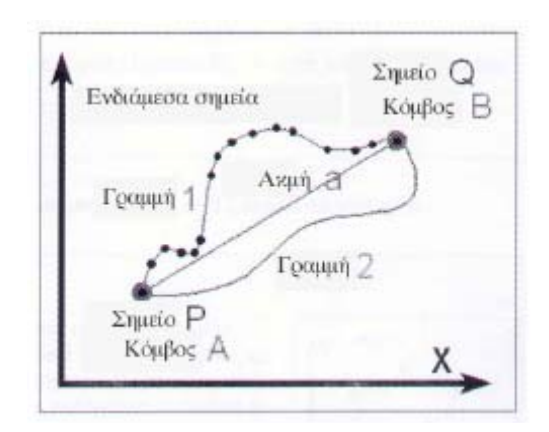

**Εικόνα 2-6:** Αναπαράσταση γραμμικού τμήματος στο Διανυσματικό μοντέλο

Σαν ακμή ορίζεται η τοπολογική σύνδεση ανάμεσα σε δύο γειτονικούς κόμβους. Όπως και στη θεωρία γραφημάτων αυτοί οι κόμβοι ονομάζονται επικείμενοι στην ακμή. Από τοπολογική άποψη, η ακριβής γεωμετρική θέση δεν είναι τόσο σημαντική όσο η περιοχή που περικλείει τις καθορισμένες από κόμβους ακμές. Γεωμετρικά διαφορετικές γραμμές (γραμμή 1 και γραμμή 2 στην Εικόνα 2-6) μπορεί να αναπαρασταθούν τοπολογικά χρησιμοποιώντας την ίδια ακμή. Οι γραμμές και οι ακμές μπορεί να έχουν φορά.

Χρησιμοποιώντας αυτά τα δύο βασικά δομικά στοιχεία – το σημείο/κόμβος και την γραμμή/ακμή – μπορούμε να δημιουργήσουμε οποιαδήποτε πολύπλοκη δομή χρειάζεται για τη μοντελοποίηση των γεωαντικειμένων. Τέτοιου είδους δομές καλούνται δίκτυα. Και εδώ, επίσης, τα τόξα προσεγγίζονται σαν μία σειρά ευθύγραμμων τμημάτων. Ανάλογα με το πρόβλημα, τα ενδιάμεσα σημεία αντιμετωπίζονται είτε σαν αυτόνομοι κόμβοι ή απλά σαν σημεία υποστήριξης του γεωμετρικού σχήματος.

Μία γραμμή που αποτελείται από πολλούς κόμβους που συνδέονται μεταξύ τους με ευθύγραμμα τμήματα ονομάζεται πολυγωνική - με την τοπολογική έννοια, αυτή η δομή ονομάζεται όριο πολυγώνου. Για να αποφύγουμε την ασάφεια και να απλοποιήσουμε τους υπολογισμούς, δύο όρια πολυγώνων γενικά δεν επιτρέπεται να διασταυρώνονται. Όταν αυτό είναι απαραίτητο για το συγκεκριμένο πρόβλημα που προσπαθούμε να επιλύσουμε αυτά τα σημεία τομής επίσης ορίζονται ως σημεία ή κόμβοι.

Ένα πιο πολύπλοκο δίκτυο μπορεί επίσης να περιλαμβάνει ιδιότητες που να περιγράφουν θεματικές απόψεις της δομής. Το μεμονωμένα στοιχεία του δικτύου μπορεί να θεωρηθούν σαν γεωαντικείμενα με παρόμοιες ιδιότητες. Ολόκληρο το δίκτυο μπορεί επίσης να έχει ιδιότητες.

Μία κλειστή πολυγωνική γραμμή γεωμετρικά θεωρείται ως επιφάνεια και τοπολογικά ως πολύγωνο. Με αυτή την πολύπλοκη δομή, τα γεωαντικείμενα που έχουν έκταση μπορούν να μοντελοποιηθούν σαν διανυσματικά αντικείμενα. Ένα πολύγωνο μπορεί να έχει νησίδες ή κενά και μπορεί, φυσικά, να μεταφέρει ιδιότητες, για παράδειγμα το εμβαδόν του.

Από την ένωση πολλών πολυγώνων προκύπτουν δικτυακές τομές με επιφάνειες (ακανόνιστα μωσαϊκά, ψηφιδωτά). κατά την κατασκευή τέτοιων δομών είναι απαραίτητο να διασφαλίσουμε ότι οι κοινοί κόμβοι και οι ακμές δεν καταγράφονται διπλά και/ή ότι δεν λείπουν απαραίτητοι κόμβοι και ακμές. Επίσης, για κάθε προσανατολισμένη ακμή θα πρέπει να αναγνωρίζεται ένα δεξί και ένα αριστερό πολύγωνο. Το εξωτερικό πολύγωνο, δηλαδή η έκταση έξω από όλα τα κλειστά πολύγωνα, μπορεί να είναι ένα από τα πολύγωνα ταυτισμένο με γραμμή.

Για να ελεγχθούν η πληρότητα και η σαφήνεια τέτοιων πολύπλοκων δομών, μπορούν να γίνουν τοπολογικές δοκιμές ευστάθειας. Τέτοιου είδους δοκιμές, όπως οι εξισώσεις του Euler, μετρούν τον αριθμό των κόμβων, των ακμών και των πολυγώνων για να προσδιορίσουν αν ικανοποιούνται κάποιοι συγκεκριμένοι κανόνες για τις σχέσεις ανάμεσα σ' αυτούς τους αριθμούς. Αν μία επιφανειακή δικτυακή δομή δεν έχει κενά τότε αυτή ονομάζεται διαμελισμός της περιοχής.

Η γεωμετρική-τοπολογική μοντελοποίηση τρισδιάστατων αντικειμένων μπορεί να επιτευχθεί με διάφορες μεθόδους. Έτσι, μπορεί να δημιουργηθεί ένας «μεταλλικός σκελετός», ο οποίος έχει μια διαφανή δομή, χρησιμοποιώντας έναν συνδυασμό κόμβων και ακμών. Επίσης μπορεί να κατασκευαστούν πολύεδρα, συγχωνεύοντας πολύγωνα στον τρισδιάστατο χώρο. Σε τέτοια μοντέλα τα πολύγωνα μπορούν να χρωματιστούν ανάλογα με τις τιμές των ιδιοτήτων τους (Εικόνα 2-7).

24

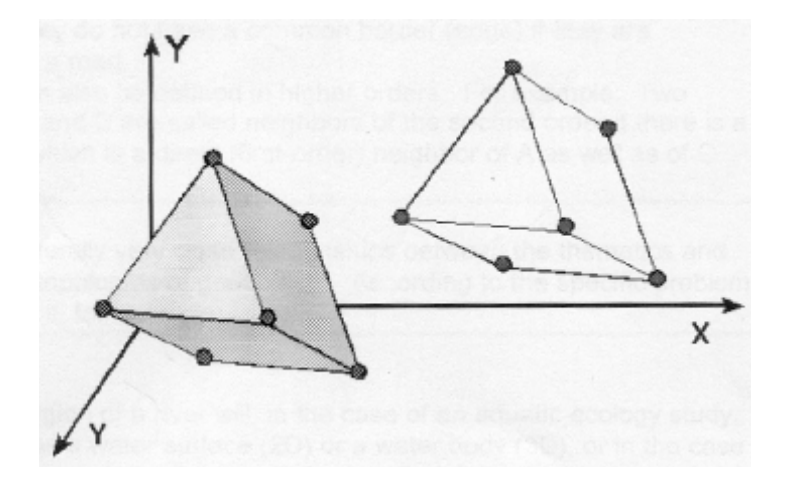

**Εικόνα 2-7:** Αναπαράσταση τρισδιάστατων αντικειμένων στο χώρο

Οι παραπάνω εφαρμογές του διανυσματικού μοντέλου έδειξαν ότι υπάρχουν πολύ στενές σχέσεις ανάμεσα στα γεωμετρικά και τοπολογικά χαρακτηριστικά των διανυσματικών απεικονίσεων των γεωαντικειμένων. Σε πολλές περιπτώσεις, ακόμα, μπορεί ορισμένα τοπολογικά χαρακτηριστικά να προκύψουν αλγοριθμικά από τις γεωμετρίες των γεωαντικειμένων. Η επανακατασκευή της γεωμετρίας από την τοπολογία, ωστόσο, δεν είναι γενικά πιθανή χωρίς της γνώση της απόλυτης θέσης των γεωαντικειμένων. Σε άλλες περιπτώσεις, η τοπολογία δεν μπορεί να προκύψει με σαφήνεια από τη γεωμετρία, ή πρέπει να προσδιοριστεί ξεχωριστά, εξαιτίας της συγκεκριμένης φύσης του προβλήματος.

Γενικά, και οι σχέσεις ανάμεσα στο θεματικό χώρο και τη γεωμετρία και τοπολογία των γεωαντικειμένων είναι πολύ στενές.

#### *2.5.2 Ψηφιδωτό μοντέλο*

Το Ψηφιδωτό μοντέλο είναι στην ουσία μία ειδική περίπτωση ενός πιο γενικού χωρικού μοντέλου. Το μωσαϊκό μοντέλο δημιουργείται στην πιο βασική του μορφή από ένα σύνολο δυσδιάστατων ή τρισδιάστατων αντικειμένων ποικίλου μεγέθους και σχήματος, τα οποία καλύπτουν την περιοχή έρευνας χωρίς να επικαλύπτονται. Διαφέρει ουσιαστικά από το πολυγωνικό διανυσματικό μοντέλο στο ότι τα μεμονωμένα πλακίδια του μωσαϊκού μοντέλου θεωρούνται ότι είναι σαφείς και αχώριστες επιφανειακές οντότητες με ομογενή χαρακτηριστικά, που συμπεριλαμβάνουν και τις ιδιότητες, ενώ στο διανυσματικό μοντέλο, το πολύγωνο έχει μία εσωτερική δομή ακμών και κόμβων. Σ' αυτές τις ακμές και τους κόμβους μπορεί να οριστούν ιδιότητες οι οποίες διαφέρουν από αυτές του πολυγώνου.

Παρόλο που αυτό το ακανόνιστο μοντέλο είναι κατάλληλο για την αναπαράσταση καταστάσεων στον πραγματικό κόμβο, κατά κύριο λόγο στην μοντελοποίηση γεωαντικειμένων με το μωσαϊκό μοντέλο χρησιμοποιούνται κανονικές ψηφίδες. Αυτό οφείλεται στο γεγονός ότι είναι πιο εύκολο να κατασκευαστούν μοντέλα δεδομένων και να γίνουν υπολογισμοί σε κανονικές δομές.

Μία μεμονωμένη τετράγωνη ψηφίδα καλείται εικονοστοιχείο (pixel - από τα αρχικά των λέξεων picture element) και αποτελεί το βασικό στοιχείο του δυσδιάστατου ψηφιακού μοντέλου. Η αντίστοιχη βασική μονάδα στο τρισδιάστατο ψηφιδωτό μοντέλο καλείται pixel. Πολλές φορές χρησιμοποιείται ο όρος ψηφίδα, για να αναφερθούμε μόνο στις γραμμές του πλέγματος που προσδιορίζουν τη δομή των ψηφίδων, ή αναφέρεται ο όρος κάναβος ή πλέγμα όταν εννοούμε το σύστημα των σημείων τομής του κανάβου.

Για τον προσδιορισμό της γεωμετρίας της ψηφίδας πρέπει να είναι γνωστό το σημείο αναφοράς, ο προσανατολισμός και το μέγεθος της ψηφίδας. Για ευκολία, χρησιμοποιείται το καρτεσιανό σύστημα συντεταγμένων σαν το βασικό σύστημα χωρικής αναφοράς. Επειδή η ψηφίδα θεωρείται ότι είναι μία αδιαφανής επιφανειακή οντότητα, δεν υπάρχει ένας συνεχής διανυσματικός χώρος, αλλά μάλλον ένας διακριτός ψηφιδωτός χώρος. Επομένως, ένα ζεύγος δεικτών (i, j) χρησιμοποιείται για να περιγράψει την γεωμετρική θέση του αντικειμένου, και όχι ένα ζεύγος συντεταγμένων. Αυτοί οι δείκτες περιγράφουν την θέση της ψηφίδας σε σχέση με το σημείο αναφοράς του συστήματος. Στην Εικόνα 2-8, το i μας δείχνει την γραμμή και το j τη στήλη του πλέγματος στην οποία βρίσκεται η ψηφίδα μας.

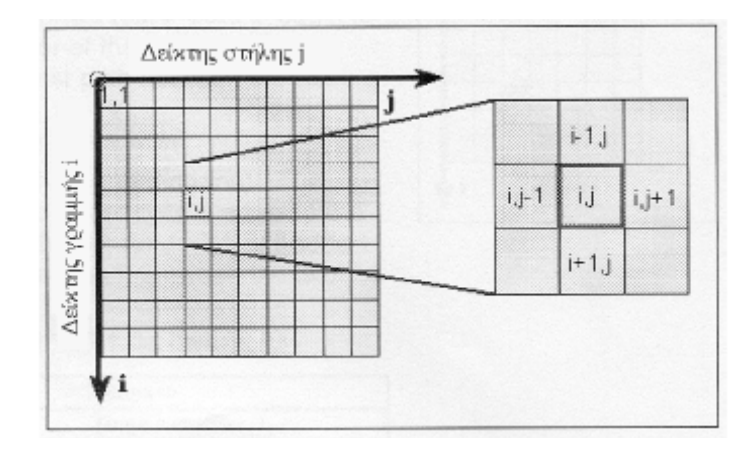

**Εικόνα 2-8:** Προσδιορισμός της γεωμετρίας της ψηφίδας στο Ψηφιδωτό μοντέλο

Η γεωμετρία του ψηφιδωτού προτύπου είναι, σε γενικές γραμμές, πολύ απλούστερη από αυτή τη διανυσματικού προτύπου και έχει το πλεονέκτημα ότι πολλοί από τους υπολογισμούς μπορεί να γίνουν με αισθητά μεγαλύτερη ταχύτητα με τις τιμές των ακεραίων που παίρνουν οι δείκτες, από ότι με τους πραγματικούς αριθμούς των συντεταγμένων. Το μέγεθος και το είδος των ψηφίδων είναι ανάλογο με αυτό που προσδιορίστηκε κατά τη δημιουργία του κανάβου. Για το λόγο αυτό υπολογισμοί όπως η εύρεση του εμβαδού ενός συνόλου εικονοστοιχείων είναι πολύ εύκολο να γίνουν.

Υπάρχουν δύο απλοί τρόποι για τον προσδιορισμό της απόστασης ανάμεσα σε δύο ψηφίδες:

- 1. Απόσταση ακμών: η απόσταση ανάμεσα σε δύο ψηφίδες είναι ίση με το άθροισμα των ορίων των κελιών που διασχίζονται κατά τη συντομότερη διαδρομή ανάμεσα στα δύο σημεία,
- 2. Απόσταση κόμβου ακμής: η απόσταση ανάμεσα σε δύο ψηφίδες ισούται με το άθροισμα των ορίων των κελιών ή των κόμβων που διασχίζονται κατά τη συντομότερη διαδρομή ανάμεσα στα δύο σημεία,

Σε πρακτικές εφαρμογές ωστόσο, η Ευκλείδειος απόσταση είναι αυτή που συνήθως χρησιμοποιείται. Για να μπορέσει να γίνει αυτό, όμως, χρειάζεται πρώτα ένα μικρό κόλπο. Επειδή η ψηφίδα είναι μία διακριτή επιφανειακή οντότητα, το ψηφιδωτό μοντέλο χαρτογραφείται σε ένα συνεχές μοντέλο πλέγματος και σε κάθε κελί του πλέγματος αυτού αντιστοιχίζεται ένα κεντρικό σημείο. Στη συνέχεια η Ευκλείδειος απόσταση ανάμεσα σε αυτά τα κεντρικά σημεία θεωρείται ότι είναι η απόσταση ανάμεσα στις ψηφίδες (Εικόνα 2-9).

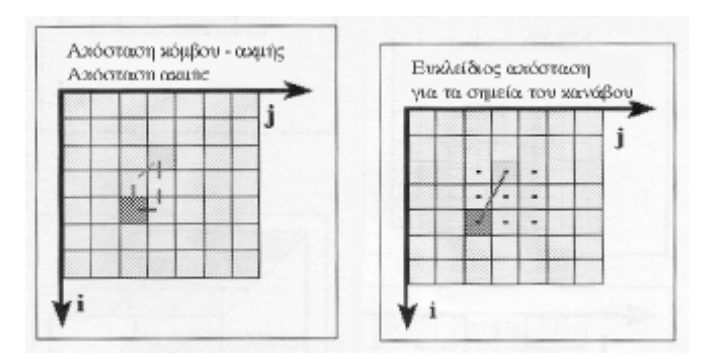

**Εικόνα 2-9:** Απόσταση κόμβου – ακμής και Ευκλείδειος απόσταση

Η τοπολογία της ψηφίδας, σε αντίθεση με αυτή στο διανυσματικό μοντέλο, περιλαμβάνεται στην γεωμετρία της. Υπάρχουν δύο διαφορετικές τοπολογικές αποστάσεις που θεωρούνται χρήσιμες:

- 1. Τοπολογία ακμής: Δύο ψηφίδες καλούνται γειτονικές αν μοιράζονται μία ακμή.
- 2. Τοπολογία κόμβου-ακμής: Δύο ψηφίδες καλούνται γειτονικές αν έχουν κοινό κόμβο ή μοιράζονται μία ακμή.

Και στις δύο περιπτώσεις μπορούν να οριστούν σχέσεις γειτονίας k-τάξης. Έτσι, δύο ψηφίδες Α και Β ονομάζονται γειτονικές k-τάξης (k=1, 2, …) αν η Β είναι γειτονική 1ης τάξης της C που είναι επίσης γειτονική 1ης τάξης της Α. Σ' αυτό το παράδειγμα τη Β είναι γειτονική 4ης τάξης της Α σύμφωνα με την τοπολογία ακμής.

Ο θεματικός χώρος του ψηφιδωτού μοντέλου μπορεί να απεικονιστεί χρησιμοποιώντας τόσο το μοντέλο κατά στρώματα, όσο και το μοντέλο κατά αντικείμενα. Εξαιτίας όμως της ρίζας του στη ψηφιακή επεξεργασία εικόνας, συνήθως αυτό που χρησιμοποιείται είναι το μοντέλο κατά στρώματα. Το κάθε στρώμα περιέχει τις τιμές μιας και μόνο ιδιότητας. Οι τιμές των
ιδιοτήτων καλούνται τόνοι του γκρι – ένας όρος που προέρχεται από την ψηφιακή επεξεργασία εικόνας.

Η απλότητα της γεωμετρικής και τοπολογικής προσέγγισης στο ψηφιδωτό μοντέλο έρχεται σε αντίθεση με το πρόβλημα της αναπαράστασης των αντικειμένων με επαρκή ακρίβεια. Οι ψηφίδες επιτρέπουν μόνο μία χονδρική απεικόνιση της θέσης κι του σχήματος των γεωαντικειμένων. Τα γραμμικά αντικείμενα αναπαριστώνται με μία σειρά γειτονικών κελιών, ενώ για τα πολύγωνα χρησιμοποιείται ένα σύνολο συνεχόμενων κελιών με κλειστή περίμετρο. Τα πολύγωνα που απεικονίζονται με αυτόν τον τρόπο μπορεί επίσης να περιλαμβάνουν νησίδες. Οι ιδιότητες τέτοιων συσσωματωμάτων κελιών πρέπει επίσης να είναι ομογενείς.

Λόγω της απλοποιημένης γεωμετρίας, είναι κάποιες φορές δύσκολο να προσδιοριστεί πια είναι η μορφή του γεωαντικειμένου στην πραγματικότητα. Όσο μικρότερη είναι η ανάλυση των ψηφίδων τόσο μεγαλύτερη είναι η ακρίβεια της γεωμετρικής αναπαράστασης – γεωμετρία και θέση – του γεωαντικειμένου, αλλά τόσο μεγαλύτερο είναι και το ποσό της μνήμης που απαιτείται για την αποθήκευση των δεδομένων.

Κάποιοι γεωμετρικοί και τοπολογικοί υπολογισμοί μπορούν να εκτελεστούν πολύ πιο εύκολα στο ψηφιδωτό μοντέλο παρά στο διανυσματικό μοντέλο. Για παράδειγμα, για να προσδιορίσουμε αν μία συγκεκριμένη ψηφίδα βρίσκεται μέσα σε ένα ορθογώνιο σύνολο ψηφίδων, χρειάζεται απλά και μόνο να ελέγξουμε αν οι δείκτες γραμμής και στήλης βρίσκονται μέσα σ΄ αυτούς του συνόλου των ψηφίδων. Υπάρχουν επίσης αντίστοιχες διαδικασίες που μπορούν να χρησιμοποιηθούν για μη-ορθογώνια σύνολα ψηφίδων. Οι υπολογισμοί της έκτασης και της απόστασης είναι επίσης πολύ εύκολο να εκτελεστούν χρησιμοποιώντας το ψηφιδωτό μοντέλο.

#### *2.5.3 Υβριδικό μοντέλο*

Η βασική ιδέα του υβριδικού μοντέλου είναι η συγχώνευση των πλεονεκτημάτων και των δύο μοντέλων σε ένα μοντέλο που να μπορεί να έχει και διανυσματικά και ψηφιδωτά χαρακτηριστικά. Για να επιτευχθεί αυτό, όμως, είναι απαραίτητη η ύπαρξη μεθόδων μετατροπής οι οποίες θα μπορούν να μεταφράζουν τα γεωαντικείμενα από τον ένα χώρο στον άλλο.

Η μετατροπή από το διανυσματικό μοντέλο στο ψηφιδωτό μπορεί να γίνει χρησιμοποιώντας σχετικά απλούς αλγόριθμους. Οι ψηφίδες που περιέχουν έναν κόμβο ή τέμνονται από μία ακμή σημειώνονται και τους εκχωρούνται οι αντίστοιχες ιδιότητες των διανυσματικών αντικειμένων. Μπορεί, ωστόσο, να υπάρξει ασάφεια αν τμήματα αρκετών διανυσματικών αντικειμένων βρεθούν μέσα στην ίδια ψηφίδα.

28

Η μετάφραση προς την αντίθετη κατεύθυνση είναι μόνο εν μέρει αυτοματοποιημένη γιατί η τραχιά ανάλυση του ψηφιδωτού μοντέλου δεν επιτρέπει πάντα την σαφή εκχώρηση εικονοστοιχείων στα σημεία, τις γραμμές ή τις επιφάνειες. Για παράδειγμα, μία σειρά τριών εικονοστοιχείων είναι ένα ευθύγραμμο τμήμα ή ένα στενό πολύγωνο; Οι διορθώσεις με το χέρι σ' αυτές τις περιπτώσεις είναι απαραίτητες.

Τα υβριδικά χωρικά πρότυπα είναι πολύ σημαντικά στις πρακτικές εφαρμογές γιατί επιτρέπουν αναλύσεις που συνδυάζουν δεδομένα από διανυσματικούς τοπογραφικούςθεματικούς χάρτες και ψηφιδωτά δεδομένα τηλεπισκόπησης.

#### *2.5.4 Πλεονεκτήματα και μειονεκτήματα του Διανυσματικού και Ψηφιδωτού*

#### *Προτύπου*

Συνοπτικά θα μπορούσαμε να αναφέρουμε κάποια χαρακτηριστικά πλεονεκτήματα και μειονεκτήματα των δύο προτύπων σε σχέση με περιβαλλοντικά γεωγραφικά δεδομένα (Burrough P. 1986, Tomlin D. 1990). Τα πλεονεκτήματα των διανυσματικών μοντέλων είναι η συμπαγής δομή και η αποτελεσματική γενίκευση των γεωμετρικών δεδομένων, ενώ στα μειονεκτήματα τους συγκαταλέγονται η πολύπλοκη δομή δεδομένων και η δυσκολία στην μαθηματική προσομοίωση, αφού κάθε μονάδα έχει διαφορετικό μέγεθος. Τα πλεονεκτήματα των μοντέλων μορφής κανάβου είναι η απλή δομή δεδομένων, η εύκολη σύνδεση γεωγραφικών και τηλεπισκοπικών δεδομένων, η ευκολία μαθηματικής προσομοίωσης και απόδοσης συνεχών φαινομένων. Είναι προφανές ότι η δομή αυτή είναι ιδιαίτερα κατάλληλη για διαχείριση από σύστημα σε περιβάλλον γλώσσας προγραμματισμού (π.χ. C++) λόγω της ευκολίας αποθήκευσης, επεξεργασίας και απόδοσης. Τα μειονεκτήματα είναι ο μεγάλος όγκος δεδομένων, η σχέση μέγεθος κανάβου – πληροφορίας και η χρονοβόρα διαδικασία προβολικών μετασχηματισμών.

Αξίζει να σημειωθεί πως η μέθοδος απεικόνισης δεδομένων με μοντέλα μορφής κανάβου θεωρείται απλούστερη από την απεικόνιση με διανυσματικά μοντέλα. Αν και πριν από μερικά χρόνια η επιλογή ενός από τα δύο μοντέλα υπαγόρευε και την αγορά αντίστοιχου λογισμικού, η σύγχρονη τάση είναι το λογισμικό να συνδυάζει και τα δύο μοντέλα καθώς και λειτουργίες μετασχηματισμού από το ένα στο άλλο.

Τα δεδομένα οργανώνονται σε **θεματικά επίπεδα** (layers, coverages, themes), όπου το κάθε επίπεδο αναπαριστά ένα κοινό χαρακτηριστικό (feature). Τα θεματικά επίπεδα ενοποιούνται χρησιμοποιώντας μια συγκεκριμένη τοποθεσία πάνω στην επιφάνεια της γης, για το λόγο αυτό η γεωγραφική θέση είναι η οργανωτική αρχή των θεματικών επιπέδων. Στην Εικόνα 2-10 φαίνεται μια ομάδα από θεματικά επίπεδα τα οποία τοποθετούνται με συγκεκριμένη σειρά και παράγουν το αποτέλεσμα που φαίνεται στα δεξιά της εικόνας.

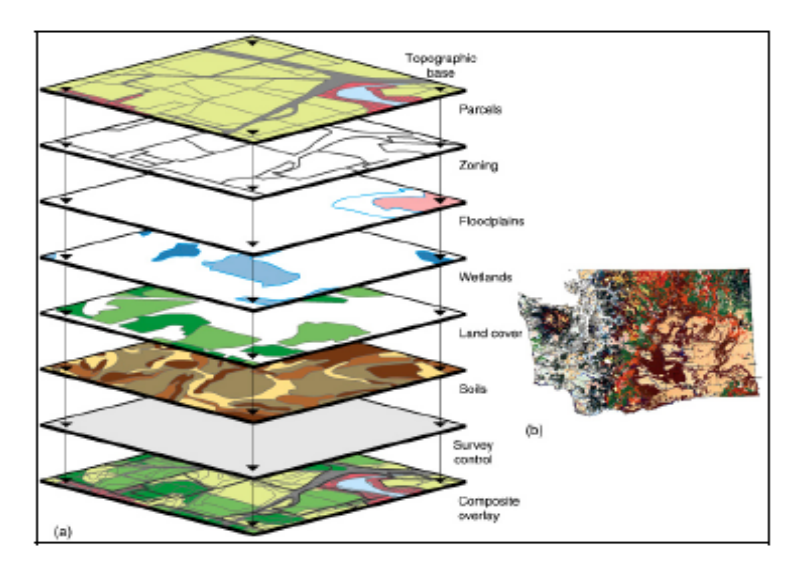

**Εικόνα 2-10:** Θεματικά επίπεδα (Shasta College Website)

## *2.6 Χρήση των ΓΣΠ - Εφαρμογές*

Τα ΓΣΠ μπορούν να χρησιμοποιηθούν όπου υπάρχει ανάγκη για διαχείριση χωρικών δεδομένων ή ανάλυση της χωρικής διάστασης τους. Η ραγδαία εξέλιξη της τεχνολογίας των υπολογιστών καθιστά εφικτές πολλές από τις εφαρμογές που εξαιτίας του όγκου και της πολυπλοκότητας της διαθέσιμης πληροφορίας παρέμεναν στο περιθώριο. Η χρήση των ΓΣΠ έχει εξαπλωθεί σε κάθε επιστημονικό τομέα, αλλά και σε πολλές επιχειρηματικές δραστηριότητες. Ενδεικτικά μερικές από τις πλέον κοινές εφαρμογές των ΓΣΠ, είναι οι παρακάτω:

- Περιφερειακός Προγραμματισμός Σχεδιασμός
- Αστικός Προγραμματισμός Σχεδιασμός
- Συγκοινωνίες Μεταφορές
- Υδρολογικές εφαρμογές
- Αγροτικός τομέας
- Τεχνική υποδομή
- Περιβάλλον
- Φορολογία
- Εκπαίδευση και Υγεία Πρόνοια
- Ανάλυση Αγοράς
- Κτηματομεσιτικός τομέας
- Δίκτυα Διανομών, Πωλήσεων και Χωροθετήσεις Κατανομών
- Αυτόματη Πλοήγηση
- Περιβαλλοντική Διαχείριση.
- Οργανισμοί Τοπικής Αυτοδιοίκησης.
- Πολεοδομία και Χωροταξία.
- Κατασκευές έργων μεγάλης κλίμακας (π.χ. οδοποιία κ.α.).
- Διαχείριση Δικτύων Κοινής Ωφελείας.
- Κτηματολόγιο και Κτηματογραφήσεις.
- Τοπογραφία, Γεωδαισία και Υδρογραφία.

Τα παραπάνω πεδία εφαρμογών αποδεικνύουν το μεγάλο φάσμα δυνατοτήτων των ΓΣΠ. Τα ΓΣΠ μπορούν να συμβάλλουν στην αστική και περιφερειακή ανάπτυξη, αλλά και να δημιουργήσουν τις προϋποθέσεις για τις διαδικασίες λήψης αποφάσεων, μέσω της ενιαίας καταγραφής, οργάνωσης, διαχείρισης και ανάλυσης των διαφόρων οικονομικό – κοινωνικών δεδομένων. Τόσο στο δημόσιο, όσο και στον ιδιωτικό τομέα, οι εφαρμογές των ΓΣΠ είναι σημαντικές, σε συγκεκριμένα αντικείμενα ενδιαφέροντος.

## **3** *Γεωγραφικά Συστήματα Πληροφοριών Ιστού*

Οι εξελίξεις στη. χρήση του Διαδικτύου έχουν επηρεάσει όλες τις επιστήμες, όπως επίσης και κάθε ανθρώπινη δραστηριότητα. Το αποτέλεσμα της εισδοχής αυτής στον τομέα των ΓΣΠ αποτελούν τα ΓΣΠ Ιστού. Οι δυνατότητες που παρέχονται από τα ΓΣΠ Ιστού είναι πάρα πολλές. Μια από αυτές είναι η απομακρυσμένη χρήση υπάρχουσας γεωγραφικής πληροφορίας χωρίς να είναι αναγκαία η συλλογή κάθε φορά εκ των προτέρων των γεωγραφικών πληροφοριών που απαιτούνται. Με αυτό τον τρόπο εξοικονομείται χρόνος αλλά και χρήμα μιας και επαναχρησιμοποιούνται υπάρχουσες γεωγραφικές πληροφορίες.

Η διάθεση γεωγραφικών δεδομένων μέσω Διαδικτύου συνεπάγεται, εκτός από την αυτονόητη προστιθέμενη αξία που αποκτούν οι εφαρμογές την ταχύτερη και οικονομικότερη υλοποίηση τους. Εφόσον τα δεδομένα βρίσκονται συγκεντρωμένα σε ένα σημείο, μπορούν εύκολα και άμεσα να ενημερώνονται, και αντίστοιχα οι εφαρμογές μας να είναι πιο ευέλικτες όσον αφορά στην επέκταση και αναβάθμιση τους.

Παράλληλα, με την αυξανόμενη χρήση του Διαδικτύου μέσω κινητών τηλεφώνων και φορητών συσκευών, έγινε εφικτή και η εκμετάλλευση των υπηρεσιών των ΓΣΠ σε συσκευές με μικρή υπολογιστική δύναμη. Ο χρήστης μπορεί άμεσα, εύκολα και με χαμηλό κόστος να κάνει εν κινήσει χρήση των υπηρεσιών των ΓΣΠ, όπως να λάβει οδηγίες πλοήγησης, να ενημερωθεί για τα σημεία ενδιαφέροντος γύρω από την περιοχή στην οποία βρίσκεται, να παρακολουθήσει την κυκλοφορία των μετακινούμενων οχημάτων, κλπ.

Τα ΓΣΠ Ιστού συγκεντρώνουν τις ιδιότητες ενός κλασσικού συστήματος πελάτη εξυπηρετητή (client/server model). Ο πελάτης στέλνει αιτήματα στον εξυπηρέτη, τα οποία μπορεί να αφορούν δεδομένα, επιπλέον εργαλεία ή άλλα απαραίτητα τμήματα λογισμικού. Ο εξυπηρέτης απαντά στις αιτήσεις που παίρνει στέλνοντας δεδομένα τα οποία στη συνέχεια ο πελάτης τα παρουσιάζει στο χρήστη είτε με τη μορφή που τα έλαβε, είτε αφού τα επεξεργαστεί. Το βασικό επομένως συστατικό στοιχείο των ΓΣΠ Ιστού είναι οι υπηρεσίες Ιστού οι οποίες αναλύονται ακολούθως.

## *3.1 Πρότυπα και Πρωτόκολλα*

Τα πρωτόκολλα πάνω στα οποία βασίζεται η ανάπτυξη των υπηρεσιών Ιστού εξελίσσονται συνεχώς από πλευράς τεχνολογίας. Τα κυριότερα από αυτά είναι το SOAP (Simple Object Access Protocol), το UDDI (Universal to Description, Discovery and Integration) και το WSDL (Web Services Description Language) (Εικόνα 3-1). Τα παραπάνω πρωτόκολλα είναι ο συνεκτικός δεσμός ανάμεσα στους αιτούντες τις υπηρεσίες και στους παρόχους των υπηρεσιών αυτών, που τους επιτρέπουν να αλληλεπιδρούν μεταξύ τους. Στην Εικόνα 3-1 φαίνεται ο τρόπος με τον οποίο το πρωτόκολλο UDDI δίνει τη δυνατότητα στους πελάτες να "ανακαλύψουν" τις υπηρεσίες Ιστού.

Εκτός των προαναφερθέντων πρωτοκόλλων που ευθύνονται για την ανάπτυξη και διάδοση των υπηρεσιών Ιστού γίνεται χρήση και άλλων, περισσότερο γνωστών, όπως είναι το Πρόγραμμα Ελέγχου Μεταφοράς / Πρωτόκολλο Διαδικτύου (TCP/IP: Transmission Control Program/Internet Protocol) καθώς και το πρότυπο της γλώσσας XML (eXtensible Markup Language). Κάθε ένα από τα ανωτέρω πρωτόκολλα αναλύεται στην συνέχεια του κεφαλαίου.

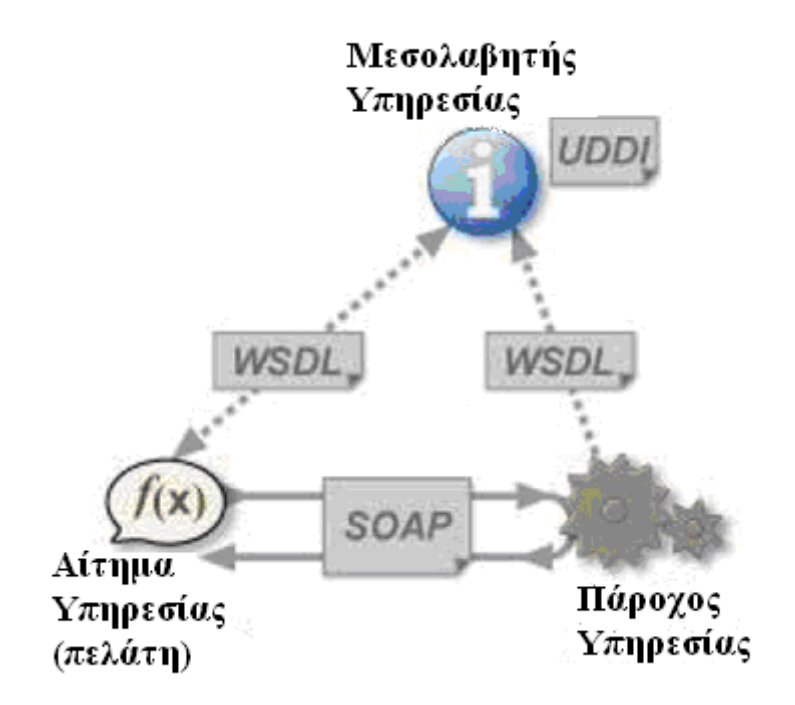

**Εικόνα 3-1:** Δομή υπηρεσιών Ιστού – Βασικά πρότυπα (http://en.wikipedia.org/wiki/Web\_service)

## *3.1.1 Transmission Control Protocol/Internet Protocol (TCP/IP)*

Το TCP/IP είναι μια συλλογή πρωτοκόλλων επικοινωνίας στα οποία βασίζεται το Διαδίκτυο. Η ονομασία TCP/IP προέρχεται από τις συντομογραφίες των δυο κυριότερων πρωτοκόλλων που περιέχει, το TCP: Transmission Control Protocol (Πρωτόκολλο Ελέγχου Μεταφοράς) και το IP: Internet Protocol (Πρωτόκολλο Διαδικτύου).

Η συλλογή πρωτοκόλλων TCP/IP είναι οργανωμένη σε στρώματα ή επίπεδα. Το καθένα τους απαντά σε συγκεκριμένα προβλήματα μεταφοράς δεδομένων και παρέχει μια καθορισμένη υπηρεσία στα υψηλότερα στρώματα. Τα ανώτερα επίπεδα είναι πιο κοντά στη λογική του χρήστη και εξετάζουν πιο αφηρημένα δεδομένα, στηριζόμενα σε πρωτόκολλα χαμηλότερων στρωμάτων για να μεταφράσουν δεδομένα σε μορφές που μπορούν να διαβιβαστούν με φυσικά μέσα.

Το πρότυπο OSI (Open Systems Interconection), το οποίο παραμένει έως σήμερα μόνο θεωρητικό, προτείνει την κατάταξη των πρωτοκόλλων δικτύων σε έναν οργανωμένο σωρό 7 στρωμάτων. Συγκρίσεις ανάμεσα στο πρότυπο OSI και το TCP/IP δείχνουν τη σημασία των πρωτοκόλλων που περιέχονται στην ομάδα IP, από την άλλη πλευρά όμως μπορεί να προκληθεί σύγχυση, καθώς το TCP/IP αποτελείται από μόνο 4 στρώματα.

## *3.1.1.1 Επίπεδα της ομάδας TCP/IP*

Τα πρωτόκολλα Διαδικτύου κάνουν χρήση της ενθυλάκωσης (encapsulation) για να παρέχουν γενικά πρωτόκολλα και υπηρεσίες. Για να λειτουργήσει ένα πρωτόκολλο υψηλού στρώματος χρησιμοποιεί τα πρωτόκολλα των κατώτερων στρωμάτων.

Στην παρακάτω εικόνα (Εικόνα 3-2) απεικονίζονται τα πρωτόκολλα που απαρτίζουν το πρότυπο TCP/IP κατηγοριοποιημένα σύμφωνα με τα επίπεδα στρωμάτωσης του προτύπου OSI :

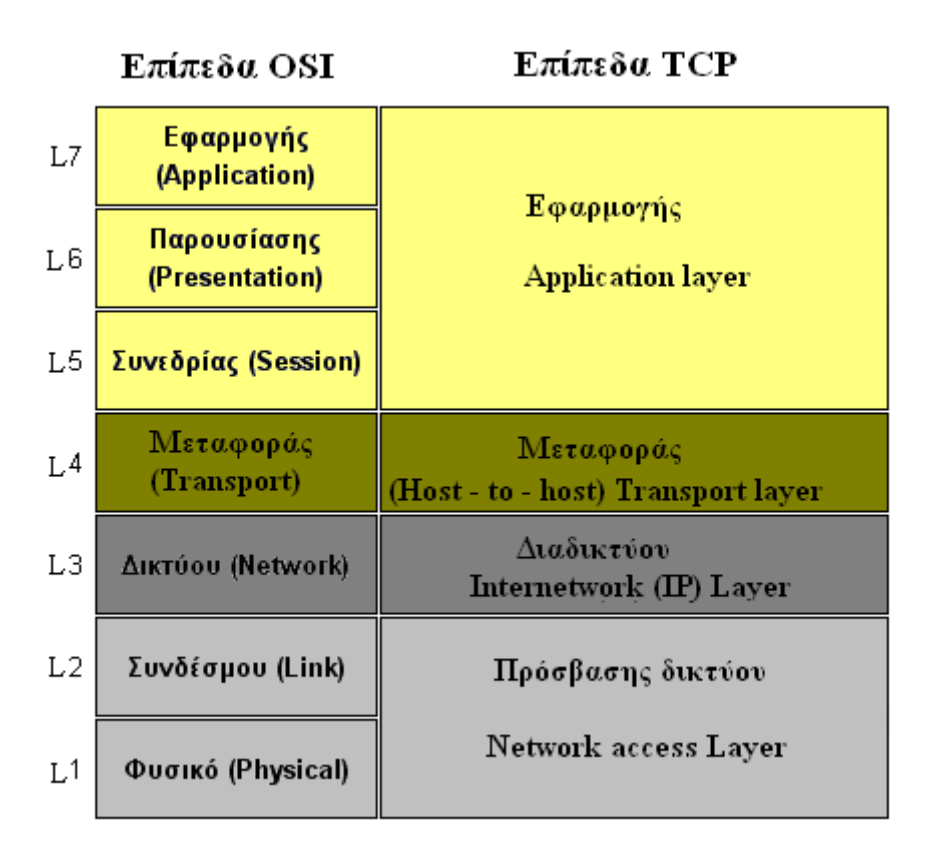

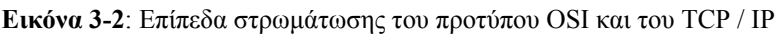

Στο TCP/IP τα τρία ανώτερα στρώματα του προτύπου OSI (Εφαρμογής, Παρουσίασης, Συνεδρίας) αποτελούν ένα ενιαίο στρώμα, το επίπεδο Εφαρμογής, ενώ τα δύο χαμηλότερα στρώματα του προτύπου OSI αποτελούν το επίπεδο πρόσβασης δικτύου.

## *3.1.2 eXtensible Markup Language (XML)*

Η XML αποτελεί ένα σαφώς ορισμένο τρόπο για *δόμηση*, *περιγραφή*, και *ανταλλαγή δεδομένων*. Η XML όπως και η HTML είναι βασισμένη σε απλό κείμενο και ως εκ τούτου είναι εύκολα κατανοητή από τον άνθρωπο. Με αυτό το δεδομένο, η XML μπορεί να συνδυάσει μια ευρεία ποικιλία τύπων δεδομένων όπως του κειμένου, των γραφικών, του ήχου, της φωνής κλπ. Αυτό σημαίνει ότι τα γεωγραφικά δεδομένα μπορούν να ενσωματωθούν μέσα σε ένα ευρύ φάσμα μη-γεωγραφικών τύπων δεδομένων και να ενισχύσουν με αυτό τον τρόπο τη δυνατότητα πρόσβασης σε χωρικές πληροφορίες. Η XML έχει εξελιχθεί σε βαθμό ώστε να υπερβαίνει τους περιορισμούς της HTML. Παρά την ιδιαίτερη επιτυχία της, η HTML και το World Wide Web δεν στερούνται ατελειών. Εκεί όπου η HTML αναμιγνύει το περιεχόμενο με την παρουσίαση, η XML τα χωρίζει αυστηρά. Το πρότυπο κωδικοποίησης XML ασχολείται μόνο με τη δομή των δεδομένων. Αυτό το απλό γεγονός την καθιστά ένα γενικό εργαλείο περιγραφής κάθε μορφής δεδομένων.

Η HTML παρέχει μια απλή μορφή σύνδεσης μιας ιστοσελίδας με μια άλλη. Αυτός ο μηχανισμός σύνδεσης είναι ένα από τα βασικά χαρακτηριστικά του Διαδικτύου. Η σύνδεση εδραιώνεται μέσω μιας άγκυρας [anchor] ή ενός σελιδοδείκτη [bookmark] που ενσωματώνεται στη σελίδα του προορισμού και μια παραπομπή σύνδεσης που ενσωματώνεται στη σελίδα της πηγής. Πρέπει να σημειωθεί ότι μια τέτοια σύνδεση συνδέει μόνο δύο πόρους [resources] και υλοποιείται σε μια κατεύθυνση [source to target]. Αντίθετα η XML παρέχει ένα μηχανισμό σύνδεσης πολλαπλών πόρων μέσα από ένα σύνθετο σύνδεσμο. Οι συνδέσεις XML μπορούν να προσπελασθούν και από τις δύο κατευθύνσεις, επιτρέπεται επίσης η κατασκευή 'σαφώς ορισμένων' [fine-grained] συνδέσμων. Εκεί όπου η HTML σύνδεση υποστηρίζει μόνο σύνδεση ιστοσελίδων, η XML μπορεί να συνδέσει ανεξάρτητα XML στοιχεία, ή ακόμα και τμήματα στοιχείων. Οι λόγοι, επομένως, που καθιστούν την χρησιμοποίησης της XML απαραίτητη είναι ανάλογοι με τις διαφορετικές μορφές δεδομένων που υπάρχουν και χαρακτηρίζονται από ορισμένες ιδιότητες καθολικού χαρακτήρα για το σύνολο των εφαρμογών:

Ενδεικτικά αναφέρουμε ότι η XML αποτελεί τη βάση του RDF (Resource Description Framework), του Σημασιολογικού Ιστού (Semantic Web), της WML (Wireless Markup Language), της MathML (Mathematical Markup Language) και της GML (Geography Markup Language). Η XML έχει τις ακόλουθες ιδιότητες:

- **Η XML εύκολα αναγνώσιμη από ανθρώπους και μηχανές:** Έως πρόσφατα, τα περισσότερα πρότυπα αποθήκευσης δεδομένων ήσαν είτε κατάλληλα για ερμηνεία από προγράμματα λογισμικού (π.χ. dBase, GIF, κ.λ.π.), είτε αναγνώσιμα από τον άνθρωπο (κείμενο ή αρχεία CSV) - αλλά όχι και τα δύο ταυτόχρονα. Η XML ορίζει ένα σύνολο κανόνων που καθιστούν τη μετάφραση από το σύστημα πολύ απλή, ικανοποιώντας με τον τρόπο αυτό και τις δύο ανάγκες, επειδή τα κωδικοποιημένα σε XML έγγραφα παραμένουν βασισμένα στο κείμενο και μπορούν εύκολα να διαχειριστούν από τον άνθρωπο. Η ευρεία χρήση του διαδικτύου επίσης απαιτεί οι τεχνολογίες να είναι επεκτάσιμες και κατανοητές.
- **Η XML είναι αντικειμενοστραφής:** Ενώ το σχεσιακό μοντέλο δεδομένων είναι ιδιαίτερα επιτυχημένο για την επεξεργασία πινάκων, ο χειρισμός άλλων ειδών δεδομένων, όπως το υπερκείμενο (hypertext) δηλαδή κείμενο με υπερσυνδέσμους (hyperlinks), δεδομένων πολυμέσων, γραφικών, μαθηματικών ή χημικών τύπων και ιεραρχικής πληροφορίας, δεν είναι τόσο ακριβής. Η XML είναι αντικειμενοστραφής με την έννοια ότι είναι κατάλληλη να περιγράψει αντικείμενα του πραγματικού κόσμου ή οποιουδήποτε πεδίου ενός γενικευμένου προβλήματος, διαμορφώνοντας τις ιδιότητες όπως αυτές είναι, αντί να επιβάλει μια κανονικοποιημένη επανασύνθεση σε διάφορους πίνακες συνδεμένους μεταξύ τους με σχέσεις. Αυτό καθιστά τα αρχεία XML κατανοητά και ως εκ τούτου μειώνεται ο χρόνος που απαιτείται για σχεδιασμό και υλοποίηση εφαρμογών βασισμένων στην XML.
- **Η XML έχει ευρεία υιοθέτηση από τη βιομηχανία λογισμικού:** Η XML είναι ενσωματωμένη στους φυλλομετρητές των υπολογιστών. Αποτελεί την βασική τεχνολογία στο πλαίσιο ανάπτυξης του ηλεκτρονικού εμπορίου, ενδυναμώνοντας την παραγωγή χιλιάδων δικτυακών τόπων. Ένας βασικός παράγοντας στην επιτυχία του διαδικτύου ήταν η ευρεία υιοθέτηση του πρωτοκόλλου TCP/IP. Αυτό οδήγησε σε τεράστιους όγκους πωλήσεων και συνεπώς στη συνεχή μείωση των τιμών των τμημάτων που χρησιμοποιούνται στα δίκτυα. Η τεχνολογία XML είναι σήμερα εξαιρετικά διαδεδομένη και υιοθετείται από τη βιομηχανία του λογισμικού, γεγονός που οδηγεί σε μεγαλύτερους όγκους και χαμηλότερες τιμές όσον αφορά τμήματα λογισμικού.
- **Η XMLείναι γενικού χαρακτήρα:** Ένα άλλο ευρέως υιοθετημένο πρότυπο δεδομένων είχε στο παρελθόν ανάλογη επιτυχία, το πρότυπο *ASCII* (American Standard Code for Information Interchange), ο πρότυπος κώδικας για ανταλλαγή πληροφοριών. Το ASCII περιορίστηκε σε ένα ορισμένο αλφάβητο και σύστημα γραφής, με αποτέλεσμα να μην επιτρέπεται διαφορετικοί τύποι υπολογιστών και λειτουργικών συστημάτων να ανταλλάσσουν δεδομένα χωρίς περιορισμούς. Με την υιοθέτηση του Unicode 1.0 και της εξέλιξής του, η ιδέα του ASCII επεκτάθηκε για να καλύψει όλες τις γλώσσες και τα συστήματα γραφής που υπήρχαν. Σήμερα, θεωρείται δεδομένο ότι τα συστήματα διαβάζουν και επεξεργάζονται αρχεία κειμένου βασισμένα στο ASCII ή στο Unicode. Η XML βελτιώνει την προσέγγιση αυτή περαιτέρω, στηριζόμενη στο Unicode και καθορίζοντας ένα γενικό τρόπο περιγραφής δομημένων δεδομένων για όλους τους πιθανούς διαφορετικούς σκοπούς. Το σύνολο των αρχείων XML είναι εξ ορισμού βασισμένα στο Unicode και μπορούν να αποθηκευτούν σε μαγνητικούς δίσκους ή να διαβιβαστούν μέσω δικτύου με διαφορετικές κωδικοποιήσεις, όπως είναι το ISO-8859-1 ή το UTF-8. Γι' αυτό συχνά αποκαλείται η XML ως "το ASCII του μέλλοντος".

#### *3.1.3 Simple Object Access Protocol (SOAP)*

Το SOAP είναι ένα ανεξάρτητο πρωτόκολλο μηνυμάτων. Κάθε μήνυμα SOAP είναι ένα έγγραφο XML. Το SOAP χρησιμοποιεί μηνύματα μίας κατεύθυνσης παρόλο που είναι δυνατόν να συνδυάσει μηνύματα σε ακολουθίες ερωτήματος και απόκρισης μηνυμάτων. Ο ορισμός του SOAP καθορίζει τη μορφή του μηνύματος XML αλλά όχι το περιεχόμενό του και τον ακριβή τρόπο που θα αποσταλεί. Το SOAP, εντούτοις, καθορίζει τον τρόπο που τα μηνύματα SOAP δρομολογούνται πάνω από HTTP (Εικόνα 3-3).

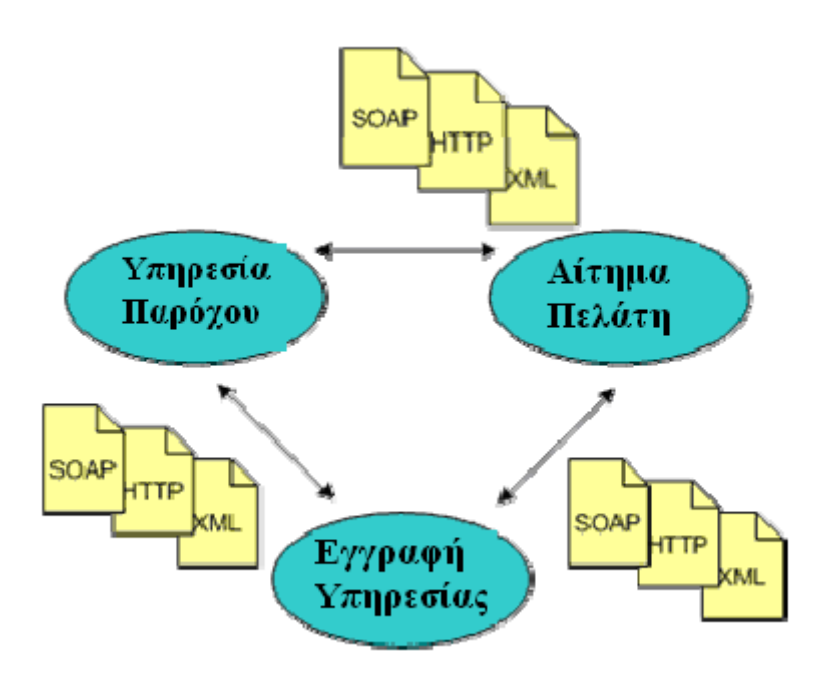

**Εικόνα 3-3:** Μοντέλο λειτουργίας πρωτοκόλλου SOAP

Κάθε έγγραφο SOAP έχει ένα πηγαίο αντικείμενο (root <Envelope> element). Το αντικείμενο αυτό, είναι το πρώτο στοιχείο μέσα σε ένα έγγραφο XML, περιέχει όλα τα άλλα στοιχεία που υπάρχουν μέσα στο έγγραφο. Μέσα στο φάκελο υπάρχουν δύο μέρη: η επικεφαλίδα και το σώμα. Η επικεφαλίδα περιέχει πληροφορίες δρομολόγησης ή δεδομένα περιεχομένου. Το σώμα περιέχει το κυρίως μήνυμα το οποίο μπορεί να είναι κενό.

#### *3.1.4 Web Services Description Language (WSDL)*

Σύμφωνα με τον ορισμό που δίνει το W3C για την WSDL:"Η WSDL είναι ένα πρότυπο XML για την περιγραφή Δικτυακών υπηρεσιών, το οποίο περιγράφει κάθε Δικτυακή υπηρεσία σαν ένα σύνολο από θύρες οι οποίες κατηγοριοποιούν μια σειρά από διεργασίες που μπορούν να πραγματοποιηθούν ανάμεσα σε έναν χρήστη και στην Δικτυακή υπηρεσία..

Οι διεργασίες αυτές ονομάζονται λειτουργίες και έχουν ένα μήνυμα εισόδου και ενίοτε ένα σημείο εξόδου. Η κάθε λειτουργία περιγράφει μια διεργασία η οποία μπορεί να πραγματοποιηθεί μεταξύ χρήστη και Δικτυακής υπηρεσίας. Αυτό μπορεί να σημαίνει πώς η εφαρμογή που την χρησιμοποιεί ζητά από την Δικτυακή υπηρεσία να κάνει κάτι και να επιστρέψει, αλλά και ότι η Δικτυακή υπηρεσία μπορεί να εκκινήσει μια διαδικασία για την οποία η εφαρμογή να αντιδράσει αναλόγως.

Η WSDL είναι επεκτάσιμη και επιτρέπει την περιγραφή των τελικών σημείων και των μηνυμάτων τους ανεξάρτητα από τη μορφή των μηνυμάτων και των πρωτοκόλλων δικτύων που χρησιμοποιούνται για την επικοινωνία. Στην προδιαγραφή της WSDL οι μόνες συνδέσεις που περιλαμβάνονται περιγράφουν τον τρόπο που μπορούμε να χρησιμοποιήσουμε την WSDL σε συνδυασμό με το SOAP 1.1, το HTTP GET/POST και το MIME."(W3C, 2001)

Απλούστερα, η WSDL μας βοηθά να περιγράψουμε ένα σύνολο από μηνύματα και τον τρόπο που αυτά τα μηνύματα ανταλλάσσονται. Η WSDL καθορίζει τι πρέπει να περιέχει ένα μήνυμα και πώς πρέπει να είναι ένα μήνυμα απάντησης με σαφή σήμανση (MSDN, 2001).

Η σήμανση που χρησιμοποιείται σε ένα αρχείο WSDL για να περιγράψει μορφές μηνυμάτων βασίζεται στο πρότυπο του προτύπου XML, αυτό σημαίνει ταυτόχρονα ανεξαρτησία από γλώσσες προγραμματισμού και δομή βασισμένη σε πρότυπα. Το γεγονός αυτό κάνει την WSDL κατάλληλη για να περιγράψει διεπαφές υπηρεσιών Ιστού οι οποίες είναι προσβάσιμες από μία μεγάλη ποικιλία πλατφορμών και γλωσσών προγραμματισμού. Επιπλέον, εκτός της περιγραφής των περιεχομένων των μηνυμάτων, η WSDL ορίζει τη θέση της διαθέσιμης υπηρεσίας, καθώς και των πρωτοκόλλων επικοινωνίας που χρησιμοποιούνται για να πραγματοποιηθεί η επικοινωνία με αυτή την υπηρεσία. Αυτό σημαίνει ότι ένα αρχείο WSDL ορίζει όλα όσα χρειάζονται για να γράψουμε ένα πρόγραμμα, το οποίο να λειτουργεί με μια υπηρεσία Ιστού(MSDN, 2001).

## *3.1.4.1 Τεχνική περιγραφή της WSDL*

Η WSDL παρέχει ένα τρόπο στους παροχείς υπηρεσιών να περιγράψουν τη βασική μορφή των αιτήσεων και απαντήσεων των υπηρεσιών πάνω από διαφορετικά πρωτόκολλα και κωδικοποιήσεις. Η WSDL χρησιμοποιείται για να περιγράψει τι μπορεί να κάνει μία υπηρεσία Ιστού, τη θέση βρίσκεται και τον τρόπο που μπορεί να κληθεί. Οι κατάλογοι UDDI (Universal Discovery, Description and Integration) περιγράφουν πολλές πτυχές των υπηρεσιών Ιστού, συμπεριλαμβανομένων και των λεπτομερειών σύνδεσης μίας υπηρεσίας. Η WSDL ταιριάζει απόλυτα σε μια τέτοια περιγραφή μιας υπηρεσίας του UDDI (XML.com, 2001).

Η WSDL ορίζει υπηρεσίες σαν συλλογές από τελικά σημεία δικτύου. Ο περιγραφικός ορισμός των τελικών σημείων και των μηνυμάτων διαχωρίζεται από συγκεκριμένα διαδικτυακά πρωτόκολλα ή μορφές δεδομένων. Αυτό επιτρέπει την επαναχρησιμοποίηση των περιγραφικών ορισμών των μηνυμάτων. Τα μηνύματα είναι αόριστες περιγραφές των δεδομένων που ανταλλάσσονται και των τύπων των τελικών σημείων. Οι τύποι τελικών σημείων είναι συλλογές λειτουργιών. Το συγκεκριμένο πρωτόκολλο και ο ορισμός της μορφής των δεδομένων για ένα συγκεκριμένο τύπο τελικών σημείων δημιουργεί μία επαναχρησιμοποιούμενη σύνδεση. Ένα τελικό σημείο ορίζεται συνδέοντας μια διεύθυνση δικτύου με μία επαναχρησιμοποιούμενη σύνδεση και μία συλλογή τελικών σημείων ορίζουν μία υπηρεσία.

Ως εκ τούτου, ένα έγγραφο WSDL χρησιμοποιεί τα παρακάτω στοιχεία για τον ορισμό Διαδικτυακών υπηρεσιών(XML.com, 2001):

- **Τύποι (Types):** Ένα περίβλημα για ορισμούς τύπων δεδομένων χρησιμοποιώντας ένα σύστημα τύπων (όπως για παράδειγμα το XML Schema).
- **Μήνυμα (Message)**: Ένας περιγραφικός ορισμός των δεδομένων που ανταλλάσσονται.
- **Λειτουργία (Operation):** Περιγραφή μίας λειτουργίας που υποστηρίζεται από κάποια υπηρεσία.
- **Τύποι τελικών σημείων (Port Types)** ένα περιγραφικό σύνολο από λειτουργίες που υποστηρίζονται από ένα ή περισσότερα τελικά σημεία.
- **Σύνδεση (Binding):** Ένα συγκεκριμένο πρωτόκολλο και μορφή δεδομένων για ένα συγκεκριμένο τύπο τελικών σημείων.
- **Τελικό σημείο (Port):** Ένα μοναδικό τελικό σημείο που ορίζεται σαν συνδυασμός μίας σύνδεσης και μιας διεύθυνσης δικτύου.
- **Υπηρεσία (Service):** Μία συλλογή από σχετικά τελικά σημεία.

## *3.1.5 Universal Discovery, Description and Integration (UDDI)*

Ο ρόλος που αποδίδει το OASIS για τo UDDI έχει ως ακολούθως Οι υπηρεσίες Ιστού έχουν νόημα μόνο όταν δυνητικοί χρήστες μπορούν να βρουν πληροφορίες ικανές ώστε να επιτρέψουν την εκτέλεσή τους. Το UDDI εστιάζει στον καθορισμό ενός συνόλου από υπηρεσίες που θα υποστηρίζουν την περιγραφή και την ανακάλυψη:

- των εταιριών, των οργανισμών και άλλων παρόχων υπηρεσιών Ιστού,
- των υπηρεσιών Ιστού, που είναι διαθέσιμες,
- των διεπαφών οι οποίες μπορούν να χρησιμοποιηθούν ώστε να έχει κάποιος χρήστης πρόσβαση σε αυτές τις υπηρεσίες.

Βασισμένο σε ένα κοινό σύνολο από πρότυπα, συμπεριλαμβανομένων των HTTP, XML, XML Schema και SOAP το UDDI παρέχει μία διαλειτουργική, θεμελιώδη υποδομή για ένα περιβάλλον λογισμικού προσανατολισμένο στις υπηρεσίες τόσο για δημόσια διαθέσιμες υπηρεσίες όσο και για υπηρεσίες που εξυπηρετούν αποκλειστικά κάποιον οργανισμό (UDDI.org, 2001).

Με πιο απλά λόγια το UDDI είναι ο «χρυσός οδηγός» των υπηρεσιών Ιστού. Όπως σε ένα χρυσό οδηγό, μπορούμε να αναζητήσουμε μια εταιρία που προσφέρει τις υπηρεσίες που χρειαζόμαστε, να διαβάσουμε για μια προσφερόμενη υπηρεσία και να επικοινωνήσουμε με κάποιον για περισσότερες λεπτομέρειες. Φυσικά μπορούμε να προσφέρουμε μια υπηρεσία Ιστού χωρίς να το καταχωρίσουμε στο UDDI, όπως αν ανοίγαμε μία επιχείρηση στο υπόγειο του σπιτιού μας και βασιζόμασταν στη διαφήμιση από στόμα σε στόμα. Αλλά αν θέλουμε να αγγίξουμε το ευρύ κοινό, θα χρειαστούμε το UDDI ώστε οι δυνητικοί μας πελάτες να μπορέσουν να μας βρουν (MSDN, 2001).

## *3.1.5.1 Υπηρεσίες του UDDI*

Το UDDI παρέχει ένα μηχανισμό στους πελάτες να βρίσκουν δυναμικά άλλες υπηρεσίες Ιστού.

Ένας κατάλογος UDDI έχει δύο ειδών πελάτες: επιχειρήσεις που θέλουν να δημοσιεύσουν μια υπηρεσία (και τις διεπαφές της) και πελάτες που θέλουν να χρησιμοποιήσουν συγκεκριμένες υπηρεσίες και συνδέονται προγραμματιστικά με αυτές. Ο Πίνακας 3-1 περιγράφει περιληπτικά τις προσφερόμενες υπηρεσίες του UDDI. Το UDDI αναμένεται να αποτελέσει τη βάση για υψηλότερου επιπέδου υπηρεσίες που θα υποστηρίζονται από άλλα πρότυπα (XML.com, 2001).

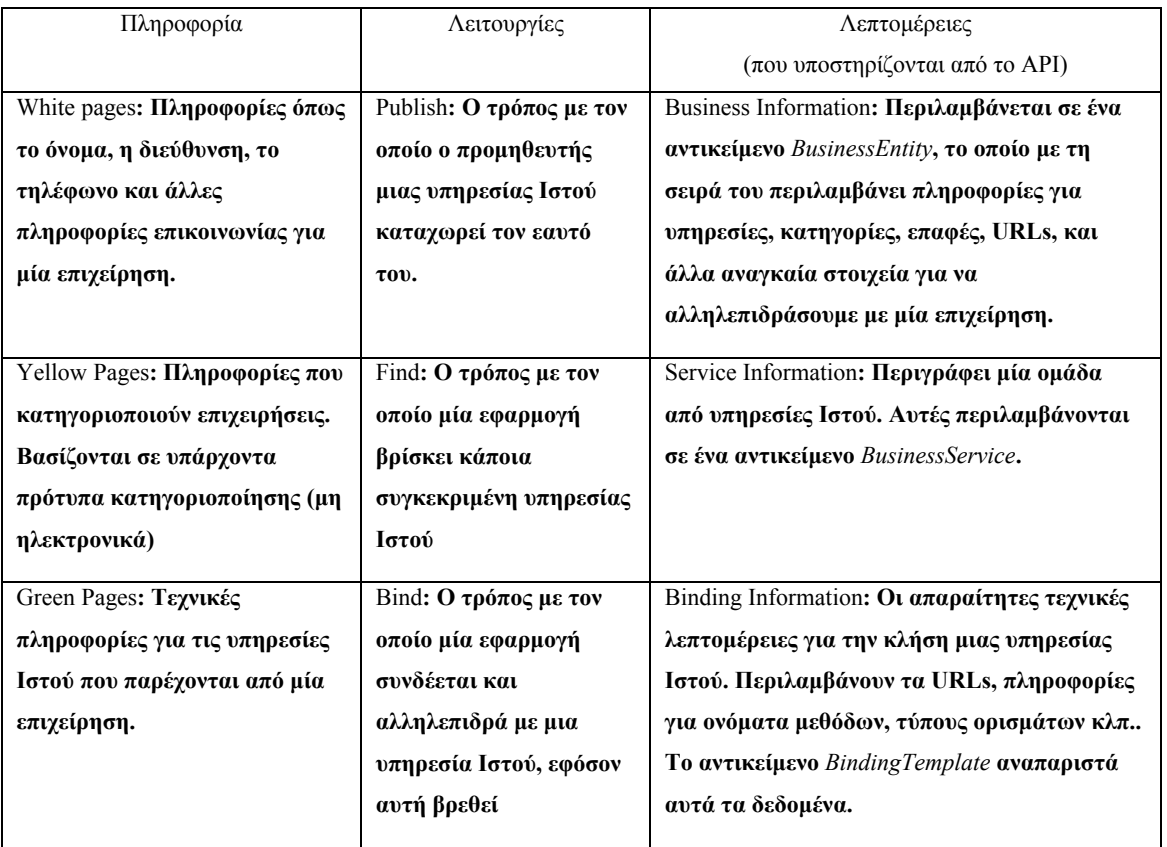

**Πίνακας 3-1**: προσφερόμενες υπηρεσίες του UDDI (XML.com, 2001)

## *3.2 Υπηρεσίες Ιστού*

Το βασικό συστατικό του Διαδικτύου, το οποίο χρησιμοποιείται στα ΓΠΣ Ιστού είναι οι **Υπηρεσίες Ιστού** (Web Services). Οι υπηρεσίες Ιστού είναι μια κατηγορία λογισμικού που

προσφέρουν διαλειτουργικότητα σε ένα δίκτυο. Αυτή η ευρεία έννοια μπορεί να περιγραφεί από τα παρακάτω χαρακτηριστικά:

- Η αλληλεπίδραση των υπηρεσιών Ιστού πραγματοποιείται συνήθως χρησιμοποιώντας συγκεκριμένα πρωτόκολλα Διαδικτύου, όπως είναι το TCP/IP, το HTTP, το XML αλλά και κάποια πρότυπα τα οποία αναπτύχθηκαν συγκεκριμένα για τη χρήση υπηρεσιών Ιστού, όπως είναι το SOAP, το WSDL και το UDDI.
- Μια υπηρεσία Ιστού σπάνια παρουσιάζεται ως ολοκληρωμένη εφαρμογή. Συνήθως αποτελεί κάποιο λειτουργικό συστατικό ενός ευρύτερου συστήματος με αποτέλεσμα το ενδιαφέρον να εστιάζεται στην αλληλεπίδραση μεταξύ προγραμμάτων.
- Οι υπηρεσίες Ιστού λειτουργούν μέσω συγκεκριμένων διεπαφών. Σε αυτή την περίπτωση δεν αναφερόμαστε στις διεπαφές χρηστών όπως αυτές των ιστοσελίδων, ή των παραθυρικών εφαρμογών αλλά για προγραμματιστικές διεπαφές, που ορίζονται χρησιμοποιώντας μια τυποποιημένη γλώσσα περιγραφής όπως είναι η WSDL.

Επιπρόσθετα παρατίθεται ο κατά Microsoft ορισμός των υπηρεσιών Ιστού. H Microsoft μέσα από το MSDN της καταλήγει ότι όλες οι υπηρεσίες Ιστού έχουν τρία κοινά χαρακτηριστικά (MSDN, 2001):

- Εκθέτουν χρήσιμη λειτουργικότητα σε χρήστες του Διαδικτύου μέσα από ένα πρότυπο δικτυακό πρωτόκολλο. Στις περισσότερες περιπτώσεις αυτό το πρωτόκολλο είναι το SOAP (Simple Object Access Protocol).
- Παρέχουν ένα τρόπο να περιγράψουν τις διεπαφές τους με αρκετή λεπτομέρεια ώστε να επιτρέψουν στο χρήστη τους να χτίσει μια εφαρμογή πελάτη, η οποία να επικοινωνήσει μαζί τους. Η περιγραφή συνήθως παρέχεται σε ένα έγγραφο XML το οποίο ονομάζεται έγγραφο WSDL.
- Καταχωρούνται ώστε οι δυνητικοί χρήστες να μπορούν να τις βρουν εύκολα. Αυτό γίνεται με το UDDI.

Οι υπηρεσίες Ιστού αποτελούν μία αρχιτεκτονική κατανεμημένων συστημάτων κατασκευασμένη από πολλά διαφορετικά υπολογιστικά συστήματα τα οποία επικοινωνούν μέσω δικτύου ώστε να δημιουργήσουν ένα σύστημα. Αποτελούνται από ένα σύνολο από πρότυπα τα οποία επιτρέπουν στους υπεύθυνους προγραμματιστές την ανάπτυξη να υλοποιήσουν κατανεμημένες εφαρμογές (χρησιμοποιώντας διαφορετικά εργαλεία από διαφορετικούς προμηθευτές), ώστε να κατασκευάσουν εφαρμογές που χρησιμοποιούν ένα συνδυασμό από ενότητες λογισμικού, οι οποίες καλούνται από συστήματα που ανήκουν σε διαφορετικά τμήματα ενός οργανισμού ή σε διαφορετικούς οργανισμούς.

Οι Διαδικτυακές υπηρεσίες μπορούν να γραφούν σε οποιαδήποτε γλώσσα προγραμματισμού και να τρέξουν σε οποιαδήποτε πλατφόρμα. Ένας πελάτης μιας Διαδικτυακής υπηρεσίας μπορεί να είναι γραμμένος σε οποιαδήποτε γλώσσα προγραμματισμού και να τρέχει σε οποιαδήποτε πλατφόρμα. Για παράδειγμα, ένας πελάτης γραμμένος στη γλώσσα Delphi ο οποίος τρέχει σε Windows θα μπορούσε να καλέσει μια Διαδικτυακή υπηρεσία γραμμένη σε Java η οποία να τρέχει σε Linux.

#### *3.2.1 Αρχιτεκτονική των υπηρεσιών Ιστού*

Η αρχιτεκτονική των υπηρεσιών Ιστού επιτρέπει την ανάπτυξη Διαδικτυακών υπηρεσιών, οι οποίες ενθυλακώνουν όλα τα επίπεδα λειτουργικότητας. Αυτό σημαίνει ότι η υπηρεσία μπορεί να είναι πολύ απλή, όπως για παράδειγμα μια υπηρεσία η οποία επιστρέφει την τρέχουσα θερμοκρασία μιας περιοχής ή την ένταση των ανέμων, ή μπορεί να είναι μια πολύπλοκη εφαρμογή η οποία θα παρέχει ένα σύνολο πληροφοριών από διαφορετικές πηγές. Επιπλέον, η αρχιτεκτονική τους επιτρέπει σε πολλές Διαδικτυακές υπηρεσίες να συνδυάζονται και να δημιουργούν νέες υπηρεσίες.

Τρεις είναι οι διακριτοί ρόλοι που συναντώνται στις υπηρεσίες Ιστού: Ο πάροχος (provider), ο καλών την υπηρεσία (requestor) και ο μεσολαβητής (broker). Ο πάροχος δημιουργεί την υπηρεσία Ιστού και την κάνει διαθέσιμη σε πελάτες οι οποίοι επιθυμούν να τη χρησιμοποιήσουν. Ο καλών την υπηρεσία είναι μια εφαρμογή πελάτη η οποία καταναλώνει την Διαδικτυακή υπηρεσία. Η υπηρεσία η οποία καλείται μπορεί με τη σειρά της να καλεί άλλες Διαδικτυακές υπηρεσίες παίζοντας το ρόλο πελάτη. Ο μεσολαβητής, όπως για παράδειγμα ένας κατάλογος υπηρεσιών (service registry), παρέχει έναν τρόπο ώστε να επικοινωνούν ο πάροχος της υπηρεσίας και ο αιτών την υπηρεσία Ιστού πελάτης.

Οι τρεις ρόλοι, αυτοί του παρόχου, του αιτούντα και του μεσολαβητή αλληλεπιδρούν μεταξύ τους μέσω των λειτουργιών δημοσίευσης (publish), εύρεσης (find) και σύνδεσης (bind). Ένας πάροχος ενημερώνει τον μεσολαβητή για την ύπαρξη μιας Διαδικτυακής υπηρεσίας χρησιμοποιώντας τη διεπαφή δημοσίευσης του μεσολαβητή, ώστε να κάνει την υπηρεσία προσβάσιμη στους πελάτες. Οι πληροφορίες που δημοσιεύονται περιγράφουν την υπηρεσία και καθορίζουν το πού βρίσκεται η υπηρεσία. Ο αιτών την υπηρεσία πελάτης συμβουλεύεται τον μεσολαβητή για να εντοπίσει μια δημοσιευμένη διαδικτυακή υπηρεσία. Με τις πληροφορίες που παίρνει από τον μεσολαβητή για την υπηρεσία, ο αιτών την υπηρεσία πελάτης μπορεί πλέον να συνδεθεί, ή να καλέσει τη διαδικτυακή υπηρεσία. Η Εικόνα 3-4 συνοψίζει τον τρόπο που ο πάροχος της υπηρεσίας, ο πελάτης που καλεί την υπηρεσία και ο μεσολαβητής αλληλεπιδρούν μεταξύ τους.

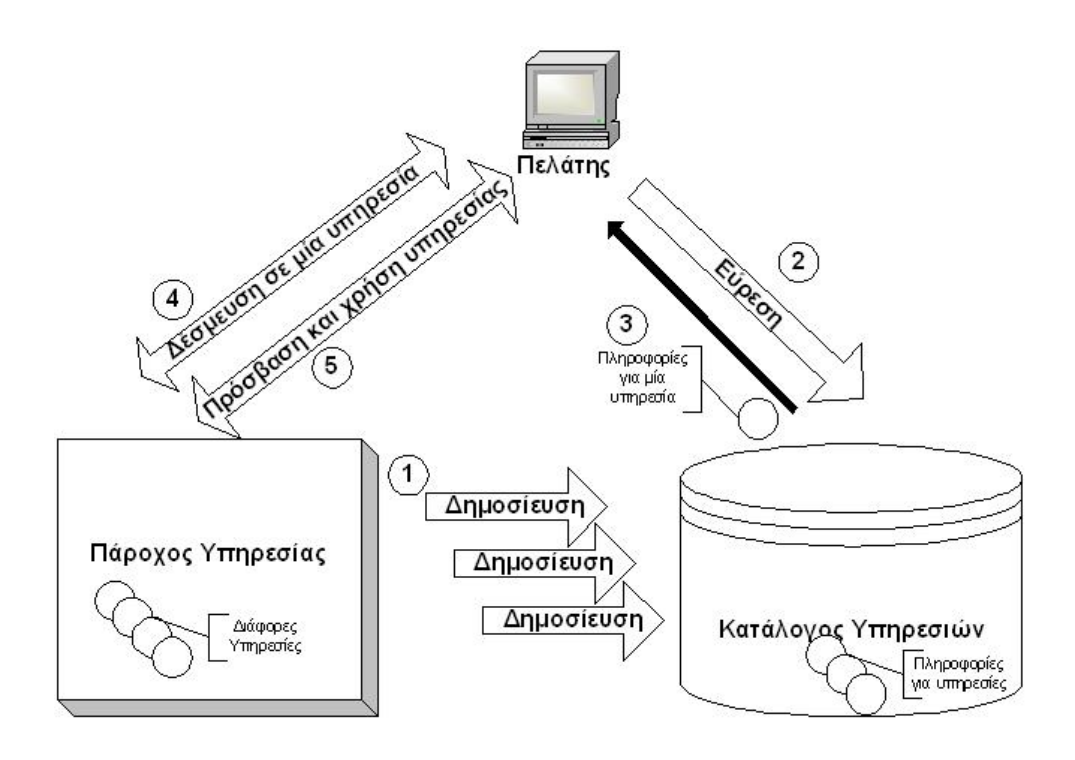

**Εικόνα 3-4**: Υπηρεσίες Ιστού – Ρόλοι και αλληλεπιδράσεις (ONJAVA.com, 2001)

Η ανωτέρω αρχιτεκτονική είναι προσανατολισμένη στις υπηρεσίες, οπότε προκύπτουν ορισμένα ζητήματα. Η εφαρμογή που παρέχει την υπηρεσία και η εφαρμογή-πελάτης η οποία χρησιμοποιεί την υπηρεσία μιλάνε μεταξύ τους σε μια κοινή γλώσσα. Έπειτα οι δύο εφαρμογές χρειάζονται ένα τρόπο να εντοπίζουν η μία την άλλη πριν ξεκινήσουν να μιλούν μεταξύ τους. Αυτό αληθεύει ακόμη παραπάνω για τις κατανεμημένες εφαρμογές όπου μία εφαρμογή δεν έχει καμία γνώση της θέσης της άλλης. Επομένως, μπορούμε να πούμε ότι μια βασική αρχιτεκτονική για υπηρεσίες Ιστού πρέπει να παρέχει (W3C 2001):

- Έναν πρότυπο τρόπο για επικοινωνία.
- Ένα ομοιόμορφο μηχανισμό για περιγραφή και ανταλλαγή των δεδομένων.
- Μια πρότυπη περιγραφική γλώσσα (meta language) για να περιγράψει τις υπηρεσίες που προσφέρονται.
- Ένα μηχανισμό για να καταχωρούνται και να εντοπίζονται οι εφαρμογές που βασίζονται σε υπηρεσίες Ιστού. (Εικόνα 3-5)

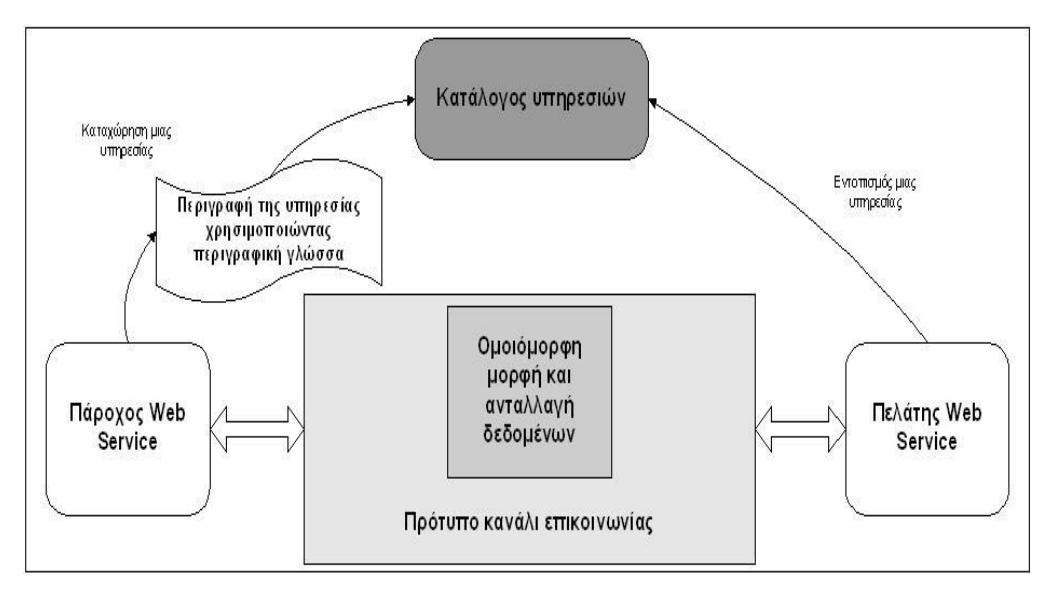

**Εικόνα 3-5**: Αρχιτεκτονική υπηρεσιών Ιστού (Developer.com, 2002)

Στην συνέχεια παραθέτουμε ορισμένα παραδείγματα υπηρεσιών Ιστού:

#### *3.2.2 Υπηρεσίες Πληροφοριών Ιστού*

Η πιο συχνή μορφή υπηρεσιών Ιστού προσφέρει προγραμματιστική πρόσβαση σε πληροφορίες, όπως για παράδειγμα χρηματιστηριακές τιμές, τιμές συναλλάγματος, δρομολόγια μέσων μαζικής μεταφοράς, και μεταφράσεις γλωσσών. Αυτού του είδους οι πληροφορίες μπορεί να υπάρχουν σε κάποια μορφή ιστοσελίδας, έγγραφα ή σε κάποιο ιδιόκτητο σύστημα. Όμως σε τέτοια μορφή μπορεί να είναι προγραμματιστικά δύσκολη η πρόσβαση και διαχείριση των πληροφοριών. Με τη χρήση όμως των υπηρεσιών Ιστού οι πληροφορίες είναι διαθέσιμες μέσω μιας καλώς ορισμένης διεπαφής και η πρόσβαση σε αυτές γίνεται χρησιμοποιώντας συγκεκριμένα πρωτόκολλα και αναπαραστάσεις δεδομένων. Κάθε συσκευή ή πρόγραμμα ανεξάρτητου πλατφόρμας και προγραμματιστικής γλώσσας υλοποίησης μπορεί να επικοινωνήσει με την υπηρεσία Ιστού μέσω ενός δικτύου για να έχει πρόσβαση στις πληροφορίες. Οι δυνατότητες για τέτοιου είδους υπηρεσίες είναι πάρα πολλές και κάθε ανάγκη για παροχή πληροφοριών είναι ένας βασικός στόχος του προτύπου των Υπηρεσιών Ιστού.

#### *3.2.2.1 Ενοποίηση, Συσσώρευση και Ανάλυση Δεδομένων*

Δίνεται η δυνατότητα συγκέντρωσης ποικίλων και διαφορετικών υπηρεσιών, οι οποίες εκτείνονται σε διαφορετικούς τομείς. Η διαδικασία αυτή σε συνδυασμό με τη Συγκέντρωση Υπηρεσιών δίνουν την δυνατότητα ανάπτυξης πολλών εφαρμογών και επιπλέον Υπηρεσιών Δικτύου, οι οποίες ασχολούνται με την ανάλυση και διαχείριση δεδομένων. Για παράδειγμα αν κάθε εταιρεία έχει διαθέσιμα τα δρομολόγια των τρένων, λεωφορείων και αεροπλάνων σε

προγραμματιστικές ερωτήσεις μέσω Υπηρεσιών, μία εφαρμογή ή μία ενδιάμεση Υπηρεσία μπορεί να χρησιμοποιήσει τις πληροφορίες για να σχεδιάσει τη βέλτιστη διαδρομή ανάμεσα σε δύο τοποθεσίες. Αν ένα άτομο έχει κάποια σχέδια για ένα ταξίδι και μια πτήση αλλάξει, η αεροπορική εταιρεία μπορεί αυτόματα να ενημερώσει με την πληροφορία αυτή το δικτυακό ημερολόγιο του πελάτη.

## *3.2.2.2 Επέκταση και Ενοποίηση Εφαρμογών*

Πολλές εταιρείες βασίζονται για τη λειτουργία τους σε παλαιά πληροφοριακά συστήματα, τα οποία όμως δεν μπορούν να ανταπεξέλθουν στις τεχνολογικές εξελίξεις και δεν μπορούν εύκολα να αλληλεπιδράσουν με πιο εξελιγμένα συστήματα. Οι Διαδικτυακές Υπηρεσίες μπορούν να γεφυρώσουν το χάσμα επικοινωνίας μεταξύ των πελατών και των παλαιών αυτών συστημάτων .

#### *3.2.3 Γεωχωρικές υπηρεσίες Ιστού*

Για την υλοποίηση των υπηρεσιών Ιστού μέσα από τα ΓΣΠ έχουν δημιουργηθεί πρότυπα και πρωτόκολλα από την **Ανοιχτή Γεωχωρική Κοινοπραξία** (OGC: Open Geospatial Consortium). Η OGC είναι μια διεθνής, μη κερδοσκοπική κοινοπραξία, η οποία αποτελείται από περισσότερους από 330 εμπορικούς, κυβερνητικούς, μη κερδοσκοπικούς και ερευνητικούς οργανισμούς και ασχολείται με την ανάπτυξη και υλοποίηση προτύπων για γεωχωρικά θέματα και υπηρεσίες (en.wikipedia.org, 2009). Οι γεωχωρικές υπηρεσίες Ιστού (Geospatial Web Services) είναι υπηρεσίες Ιστού που σχετίζονται με γεωγραφικές πληροφορίες και μπορούν να εκτελέσουν εργασίες όπως είναι οι ακόλουθες:

- Να παρέχουν την πρόσβαση σε γεωγραφικές πληροφορίες που είναι αποθηκευμένες σε μια απομακρυσμένη βάση δεδομένων, ή γενικότερα απομακρυσμένη πηγή δεδομένων (αισθητήρες).
- Να εκτελούν γεωγραφικούς υπολογισμούς, όπως είναι οι υπολογισμοί αποστάσεων σημείων και εμβαδών γεωγραφικών αντικειμένων (π.χ. πολυγώνων).
- Να εκτελούν σύνθετους υπολογισμούς, που εξαρτώνται από τη γεωμετρία ενός συνόλου γεωγραφικών αντικειμένων και κατανομής τους στο χρόνο και στο χώρο.
- Να επιστρέφουν μηνύματα που περιέχουν γεωγραφικές πληροφορίες, τα οποία μπορούν να παραδοθούν ως κείμενο, αριθμητικά δεδομένα, ή γεωγραφικά χαρακτηριστικά γνωρίσματα.
- Να επιστρέφουν ψηφιακές αναπαραστάσεις χαρτών είτε για άμεση παρουσίαση, είτε για περαιτέρω επεξεργασία από μια άλλη γεωχωρική υπηρεσία Ιστού.
- Να εκτελούν ερωτήματα που θέτει ο χρήστης και αφορούν ψηφιακά γεωγραφικά δεδομένα και να επιστρέφουν το αποτέλεσμα είτε σε μορφή χάρτη είτε κειμένου.

Η ανοικτή κοινοπραξία OGC έχει αναπτύξει ένα σύνολο τυποποιημένων γεωχωρικών υπηρεσιών Ιστού, συμπεριλαμβανομένων των εξής:

## *3.2.3.1 OGC Web Map Service (WMS)*

Η υπηρεσία Web Map Service (WMS) παράγει χάρτες με δυναμικό τρόπο (on the fly) από χωρικά δεδομένα. Στην συγκεκριμένη περίπτωση ως "χάρτης" ορίζεται η απόδοσηπαρουσίαση γεωγραφικών πληροφοριών με την μορφή ψηφιακής εικόνας, κατάλληλης για εμφάνιση σε μια οθόνη υπολογιστή (De La Beaujardiere, 2004). Οι χάρτες που παράγονται από την WMS είναι σε μορφή raster εικόνας όπως το PNG, το GIF ή JPEG, ή περιστασιακά σε format διανυσματικής μορφής όπως το Scalable Vector Graphics (SVG) ή το Web Computer Graphics Metafile (WebCGM).

Τα χωρικά δεδομένα μπορεί να προέρχονται από διάφορες πηγές ταυτόχρονα, οι οποίες είναι απομακρυσμένες και ετερογενείς. Η χωρική πληροφορία οργανώνεται σε επίπεδα τα οποία και οπτικοποιούνται με βάση τους κανόνες που ορίζονται στο πρότυπο Styled Layer Descriptor (SLD).

## *3.2.3.2 OGC Web Feature Service (WFS)*

Η Web Feature Service (WFS) είναι μια χωρική υπηρεσία η οποία επιτρέπει σε έναν πελάτη να ανακτήσει και να ενημερώσει χωρικά δεδομένα κωδικοποιημένα σε GML (Geography Markup Language). Ενώ η WMS παραδίδει μια εικόνα, η WFS υποστηρίζει την άμεση εκμετάλλευση και πρόσβαση σε χωρικά αντικείμενα και στις ιδιότητες που σχετίζονται με αυτά στο διαδίκτυο (Vretanos, 2005) (Εικόνα 3-6.). Στην ουσία η WFS είναι μια διεπαφή υπηρεσιών που περιγράφει το χειρισμό χωρικών αντικειμένων. Οι διαδικασίες χειρισμού των αντικειμένων περιλαμβάνουν τη δυνατότητα να εισαχθούν, να διαγραφούν, να ενημερωθούν, να ανακτηθούν και να ερωτηθούν χωρικά αντικείμενα με χωρικές ή μη-χωρικές παραμέτρους.

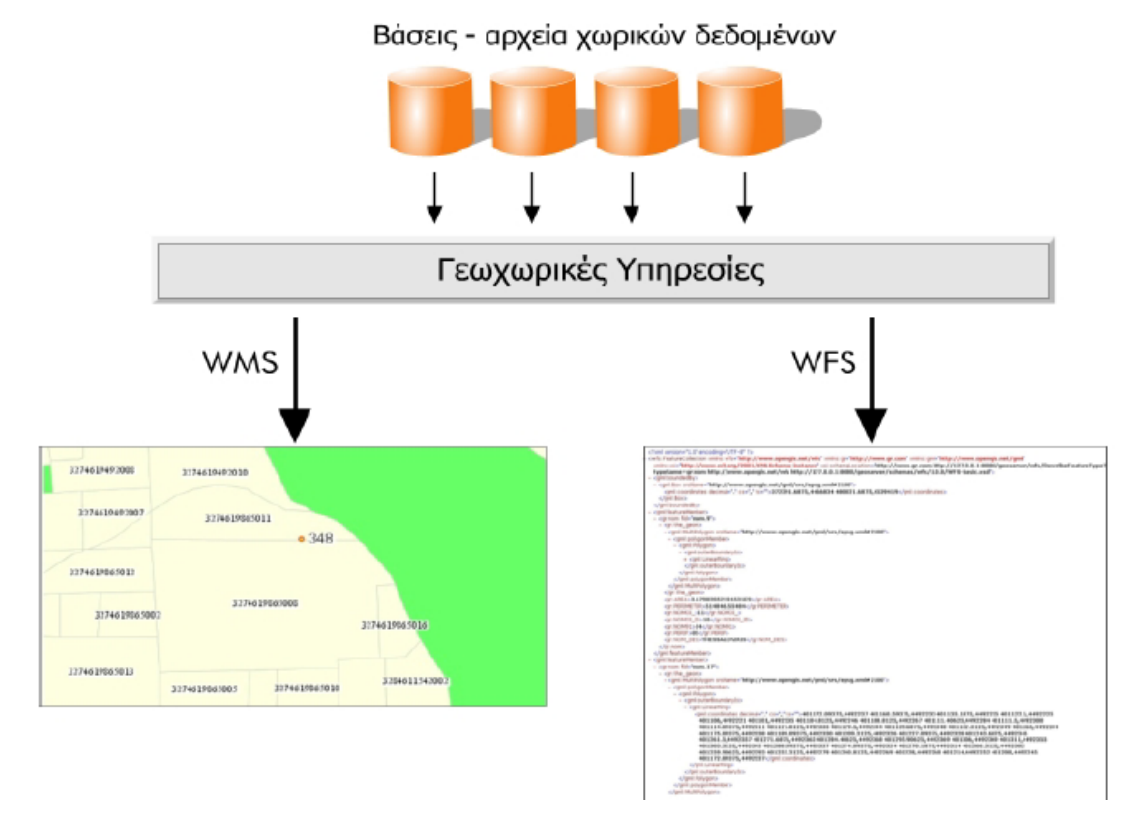

**Εικόνα 3-6**: Αρχές λειτουργίας WMS, WFS

## *3.2.3.3 OGC Web Coverage Service (WCS)*

Η υπηρεσία Web Coverage Service (WCS), υποστηρίζει την ηλεκτρονική ανταλλαγή χωρικών δεδομένων με την μορφή κάλυψης (κατά OGC – δεν πρέπει να συγχέεται με το coverage format του ArcInfo), δηλαδή ως ψηφιακά χωρικά δεδομένα τα οποία απεικονίζουν χωρικά μεταβαλλόμενα φαινόμενα. Μια υπηρεσία WCS παρέχει την πρόσβαση σε λεπτομερή και πλούσια σύνολα χωρικών πληροφοριών, με μορφές που είναι χρήσιμες:

- για την οπτικοποίηση τους από έναν πελάτη,
- για την δημιουργία καλύψεων πολλών παραμέτρων,
- την εισαγωγή τους σε επιστημονικά μοντέλα και άλλους πελάτες.

Η υπηρεσία WCS μπορεί να συγκριθεί με τις υπηρεσίες WMS και WFS. Όπως και αυτές, επιτρέπει στους πελάτες να επιλέξουν υποσύνολα χωρικών δεδομένων σε ένα εξυπηρέτη, βασισμένα σε χωρικούς περιορισμούς και άλλα κριτήρια (Evans, 2003).

## *3.2.3.4 OGC Web Processing Service (WPS)*

Η υπηρεσία WPS παρέχει λειτουργίες ΓΣΠ σε πελάτες ενός δικτύου, συμπεριλαμβανομένης της πρόσβασης σε προγραμματισμένους εκ των προτέρων υπολογισμούς και/ή υπολογιστικά μοντέλα τα οποία σχετίζονται με χωρικά δεδομένα (Schut,Whiteside, 2005). Μπορεί να παρέχει απλούς υπολογισμούς όπως τον ορισμό μιας ζώνης προστασίας ή πολυπλοκότερους, όπως ένα μοντέλο παγκόσμιων κλιματικών αλλαγών. Αυτή η προδιαγραφή διεπαφών παρέχει τους μηχανισμούς:

- προσδιορισμού των χωρικών δεδομένων που απαιτούνται για την εκτέλεση υπολογισμών και αλγορίθμων,
- εκτέλεσης των υπολογισμών,
- διαχείρισης των εξαγόμενων δεδομένων έτσι ώστε να είναι προσβάσιμα από έναν πελάτη.

Η WPS στοχεύει στην επεξεργασία τόσο διανυσματικών όσο και ψηφιακών δεδομένων. Οι OGC γεωχωρικές υπηρεσίες Ιστού μπορούν να συνδεθούν και να συνδυαστούν μεταξύ τους, χρησιμοποιώντας για παράδειγμα μια χωρική διαδικτυακή πύλη (Geoportal), παρέχοντας νέες υπηρεσίες.

## *3.3 Αρχιτεκτονική των ΓΣΠ Ιστού*

Η αρχιτεκτονική σχεδιασμού των ΓΣΠ Ιστού διακρίνεται σε δύο βασικές κατηγορίες:

- Στα ΓΣΠ Ιστού από την πλευρά του εξυπηρέτη (server-side).
- Και στα ΓΣΠ Ιστού από την πλευρά του πελάτη (client-side).

Στα server-side *ΓΣΠ Ιστού* ο χρήστης ζητάει κάποια δεδομένα, η αίτησή του αυτή μεταβιβάζεται στο εξυπηρέτη, ο οποίος επιστρέφει ολοκληρωμένη την απάντηση - όλη η εργασία δηλαδή εκτελείται στον εξυπηρέτη.

Τα client-side *ΓΣΠ Ιστού*. αξιοποιούν την υπολογιστική ισχύ του πελάτη, εκτελώντας εκεί τις περισσότερες διεργασίες και καταφεύγουν στο εξυπηρέτη μόνο για να ζητήσουν καινούρια γεωγραφικά δεδομένα, ή για να κάνουν αναζήτηση σε κάποια βάση δεδομένων.

Στην Εικόνα 3-7 φαίνεται η αρχιτεκτονική των δικτυακών ΓΣΠ. Αρχικά τα γεωχωρικά δεδομένα είναι αποθηκευμένα είτε σε βάσεις δεδομένων, είτε σε αρχεία γεωχωρικών δεδομένων. Στα αρχεία αυτά αποθηκεύονται τα γεωχωρικά δεδομένα σε διανυσματική μορφή. Αν και αυτή η μέθοδος αποθήκευσης γεωχωρικών δεδομένων είναι ένα πρότυπο που αναπτύχθηκε από την εταιρία ESRI, τελικά έχει επικρατήσει στον κόσμο των ΓΣΠ.

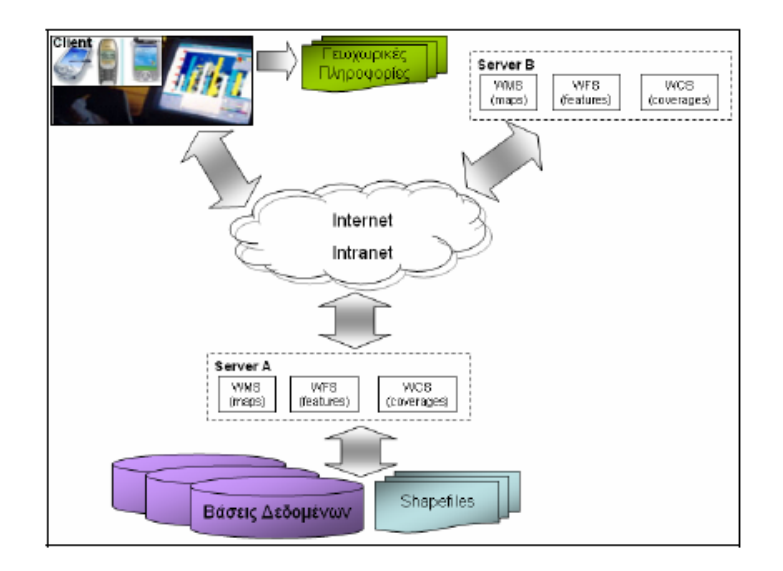

**Εικόνα 3-7**: Αρχιτεκτονική των ΓΠΣ στο Διαδίκτυο

Στην Εικόνα 3-7, ο χρήστης χρησιμοποιεί έναν πλοηγό ή μια εφαρμογή Ιστού, η οποία κάθε φορά που χρειάζεται αποστέλλει ερωτήματα μέσω του Διαδικτύου, ή γενικότερα μέσω ενός δικτύου στον Server Α. Ο Server Α με τη σειρά του ανάλογα με το ερώτημα χρησιμοποιεί την εκάστοτε υπηρεσία (WMS, WFS ή WCS) και χρησιμοποιώντας τα γεωχωρικά δεδομένα, είτε από τη βάση δεδομένων, είτε από τα shapefiles δημιουργεί το αποτέλεσμα του ερωτήματος του χρήστη. Το αποτέλεσμα αποστέλλεται στη συνέχεια πάλι μέσω δικτύου στο χρήστη, όπου εκεί ο πλοηγός ή η εφαρμογή Ιστού αναλαμβάνει να παρουσιάσει το αποτέλεσμα στο χρήστη (γεωχωρικές πληροφορίες).

Υπάρχει και η περίπτωση βέβαια όπου ο Server Α χρησιμοποιεί δεδομένα που είναι αποτέλεσμα μιας υπηρεσίας (WMS, WFS ή WCS) ενός άλλου Server Β. Τότε δημιουργεί το απαραίτητο ερώτημα ο Server Α, ο άλλος με τη σειρά του χρησιμοποιώντας μία από τις υπηρεσίες του απαντά και χρησιμοποιώντας το αποτέλεσμα ο πρώτος δημιουργεί την απάντηση και την αποστέλλει στο χρήστη.

## *3.3.1 ΓΣΠ Ιστού από την πλευρά του εξυπηρέτη (Server-side)*

Η υλοποίηση αυτής της αρχιτεκτονικής γίνεται με χρήση της διεπαφής Common Gateway Interface (CGI). Στις πρώτες μέρες του Διαδικτύου το CGI ήταν ο μοναδικός τρόπος για να αποκτήσει κάποια δυναμική φύση ο Ιστός. Τα CGI αποτελούν στην ουσία κάποια προγράμματα που τρέχουν στο εξυπηρέτη με παραμέτρους που δίνονται από το χρήστη μέσω ενός φυλομετρητή. Αυτά τα προγράμματα μπορεί να είναι αυτόνομα, είτε να δουλεύουν σε συνεργασία με κάποιο από τα συνηθισμένα πακέτα γεωγραφικών συστημάτων πληροφοριών όπως το ArcInfo (ESRI, 1999) κ.ά.. Στη δεύτερη περίπτωση το CGI πρόγραμμα μεσολαβεί μεταβιβάζοντας τις παραμέτρους του χρήστη στο ΓΣΠ και έπειτα μετατρέπει το αποτέλεσμα σε μορφή που μπορεί να παρουσιαστεί μέσα από ένα φυλομετρητή.

Τα CGI ΓΣΠ. Ιστού βασίζονται μόνο στις λειτουργίες του εξυπηρέτη και χρησιμοποιούν το φυλλομετρητή σαν τη διεπαφή χρήστη. Αυτό παρουσιάζει το πλεονέκτημα ότι ο χρήστης είναι εξοικειωμένος με αυτό το μοντέλο. Ένα άλλο πλεονέκτημα αφορά στη συνεργασία με κάποιο CGI script που μπορούν να χρησιμοποιήσουν τα ήδη υπάρχοντα δεδομένα χωρίς να απαιτούνται αλλαγές. Τέλος είναι εύκολα προσπελάσιμα από όλους αφού τα CGI scripting και η HTML υποστηρίζονται από όλους τους φυλλομετρητές. Όμως, η εξάρτηση των δυνατοτήτων του ΓΣΠ Ιστού από την HTML περιορίζει αυτές τις δυνατότητες μια και οι χάρτες παρουσιάζονται σαν απλές εικόνες με μειωμένη τη δυνατότητα αλληλεπίδρασης με το χρήστη. Ένα άλλο σοβαρό μειονέκτημα αυτών των υλοποιήσεων είναι πως δημιουργούν εξαιρετικά μεγάλη κίνηση στο δίκτυο αφού για κάθε απαίτηση του χρήστη πρέπει πριν την απάντηση να παρεμβληθεί ο εξυπηρέτης. Αυτό συμβαίνει γιατί και το CGI και το HTTP δεν μπορούν να διατηρήσουν τις προηγούμενες καταστάσεις, οπότε η όποια διαδικασία πρέπει να ξεκινά κάθε φορά από την αρχή. Τέλος, ένα ακόμη πρόβλημα είναι πως αν έχουμε έναν ιστοτόπο με αυξημένη κίνηση ο εξυπηρέτης θα φορτωθεί πολύ γρήγορα μια και θα πρέπει να ικανοποιεί συνεχώς και ταυτόχρονα πολλές απαιτήσεις.

## *3.3.2 ΓΣΠ Ιστού από την πλευρά του πελάτη (Client-side)*

Τα client-side ΓΣΠ. Ιστού έχουν το χαρακτηριστικό ότι οι περισσότερες εργασίες εκτελούνται στον υπολογιστή του χρήστη και από τον εξυπηρέτη ζητούνται μόνο νέα δεδομένα ή κάποια τμήματα του προγράμματος του πελάτη. Τα προγράμματα του πελάτη χωρίζονται σε δύο μεγάλες κατηγορίες, σε αυτά τα οποία απαιτούν κάποια εγκατάσταση από την πλευρά του χρήστη και σε αυτά τα οποία όλες οι δυνατότητες βρίσκονται σε ένα πρόγραμμα (συνήθως γραμμένο σε Javascript ή Java) που εγκαθίσταται στον υπολογιστή του χρήστη μέσω μιας HTML σελίδας.

Οι τεχνολογίες από τη μεριά του πελάτη αξιοποιούν σε σημαντικό βαθμό τις επενδύσεις σε προσωπικούς υπολογιστές, μεταφέροντας επεξεργασία (και συνεπώς φόρτο) από τον εξυπηρετητή προς τον πελάτη. Μπορούν μερικώς να εξαλείψουν το πρόβλημα του εξυπηρετητή ως μοναδικού σημείου αστοχίας. Πετυχαίνουν μείωση του φόρτου που δημιουργείται στο δίκτυο (λόγω της μείωσης μεταφοράς πληροφορίας από και προς τον εξυπηρετητή). Οι τεχνολογίες που λειτουργούν στη μεριά του πελάτη μπορούν να βελτιώσουν το user interface µε το να αποκρίνονται άμεσα στις ενέργειες των χρηστών. Μειονέκτημα των τεχνολογιών αυτών αποτελεί το γεγονός ότι ο προγραµµατιστής δεν έχει έλεγχο πάνω στην πλατφόρμα που θα εκτελεστεί η εφαρμογή. Αυτό δεν είναι πρόβλημα για απλές εφαρμογές που τρέχουν εξίσου καλά τόσο σε μεγαλύτερους (high-end) όσο και σε μικρότερους υπολογιστές (low-end computers).

Επιπλέον υπάρχει η περίπτωση δημιουργίας προβλημάτων σε πολύπλοκες εφαρμογές όταν χρησιμοποιείται ένας «αργός» υπολογιστής ή ένα παλιό λειτουργικό σύστημα. Η χρήση παλιών εκδόσεων browsers επίσης είναι ένα πρόβλημα διότι μπορεί να μην υποστηρίζουν τις τρέχουσες εκδόσεις των γλωσσών client-side. Όλοι οι σχεδιασμοί υπηρεσιών που βασίζονται στο web απαιτούν ένα ελάχιστο σύνολο υπηρεσιών τόσο από τον πελάτη όσο και από τον εξυπηρετητή.

## *3.4 Παραδείγματα - Εφαρμογές ΓΣΠ Ιστού*

Στις μέρες μας, οι εφαρμογές των ΓΣΠ Ιστού είναι πάρα πολλές, αυξάνονται δε με ταχύτατους ρυθμούς. Αρκεί να αναζητήσει κανείς στο Διαδίκτυο εφαρμογές αυτής της μορφής και θα αντιληφθεί ότι πολλοί δημόσιοι και ιδιωτικοί φορείς έχουν υλοποιήσει εφαρμογές στις οποίες μπορεί να έχει ο καθένας πρόσβαση σε γεωγραφικές πληροφορίες. Ενδεικτικά αναφέρονται τα παρακάτω παραδείγματα – εφαρμογές:

## *3.4.1 ΓΣΠ Ιστού του Δήμου Νέας Ιωνίας Αττικής:*

Στην Εικόνα 3-8 παρουσιάζεται η εφαρμογή του ΓΣΠ Ιστού του Δήμου Νέας Ιωνίας Αττικής (http://gis.neaionia.gr/maps/framesetup.asp). Οι ενδιαφερόμενοι πολίτες μπορούν να αντλήσουν πληροφορίες που αφορούν στην περιοχή του δήμου (ενορίες, ταχυδρομικοί κωδικοί, συγκοινωνίες, θέσεις κάδων απορριμμάτων και ανακύκλωσης κ.τ.λ.). Στο στιγμιότυπο της εικόνας 3-8 απεικονίζονται οι ταχυδρομικοί κώδικες της πόλης με διαφορετικό χρωματισμό για την κάθε περιοχή.

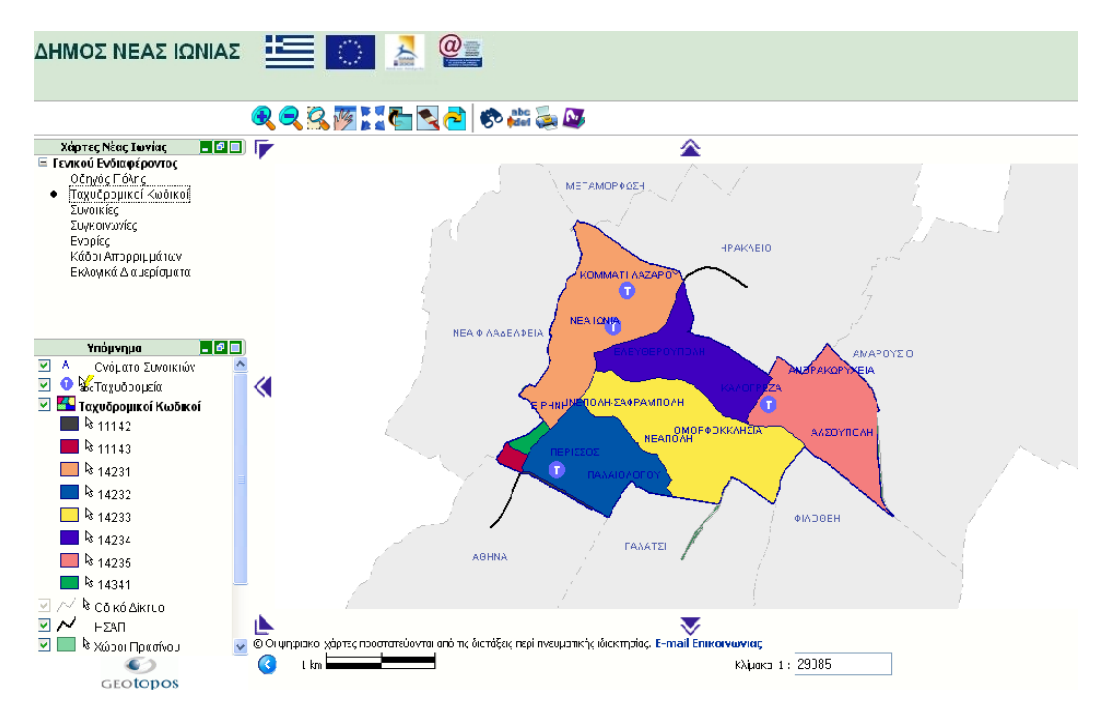

**Εικόνα 3-8**: Χάρτης Γεωγραφικού πληροφοριακού συστήματος Νέας Ιωνίας Αττικής

## *3.4.2 Χάρτης εντοπισμού μονάδων Υπηρεσίας Στρατηγικής Υγείας της Αγγλίας*

Στην Εικόνα 3-9 υπάρχει στιγμιότυπο από την εφαρμογή σε **Google Maps API,** η οποία χρησιμοποιείται για τον εντοπισμό των μονάδων της Υπηρεσίας Στρατηγικής Υγείας της Αγγλίας (http://www.healthcybermap.org/GoogleMapsAPI/) - Strategic Health Agency (SHA). Ο χάρτης περιλαμβάνει ένα παράθυρο πληροφοριών που μας ενημερώνει σχετικά με την τοποθεσία που έχει επιλεγεί. Επίσης ο χάρτης περιλαμβάνει όλες τις βασικές λειτουργίες που εμπεριέχονται στο περιβάλλον του Google Maps και αφορούν στο ζουμ, στη μετακίνηση του χάρτη και στην εναλλαγή ανάμεσα στις διαφορετικές διαθέσιμες προβολές (χάρτη, δορυφόρου, υβριδική).

## Legend

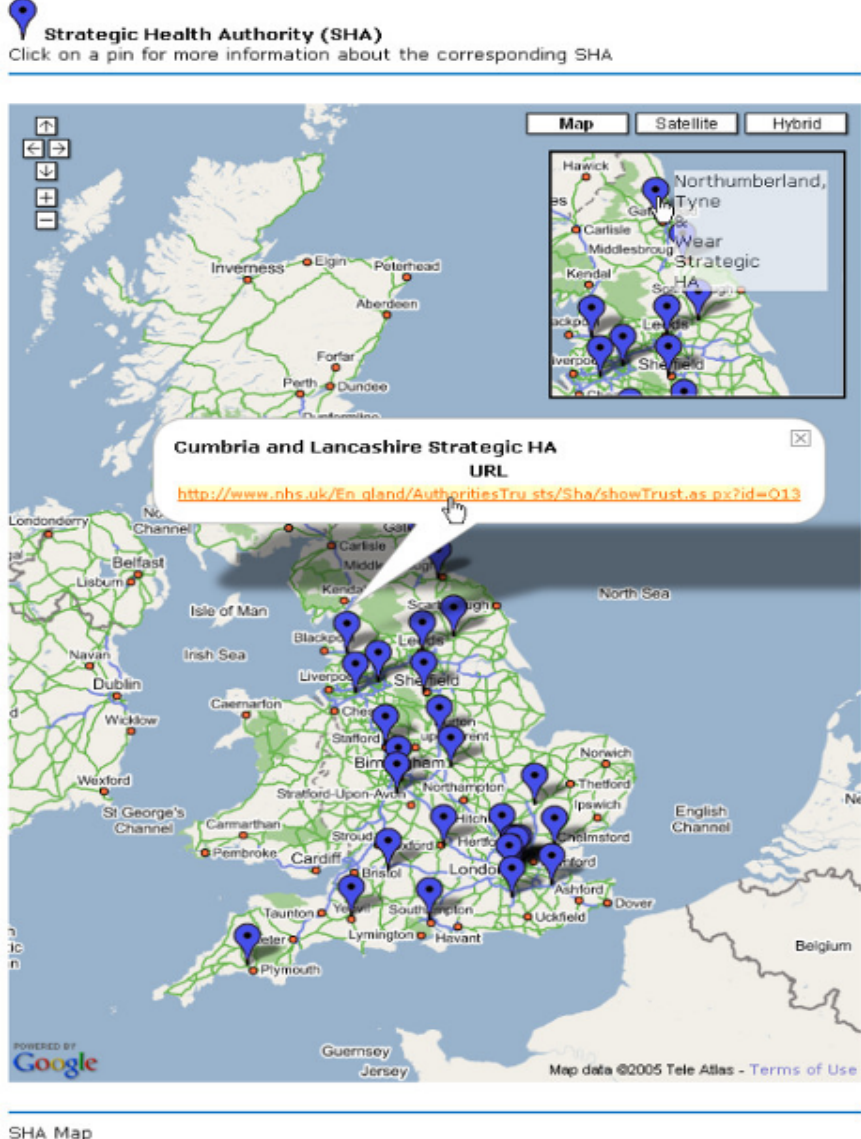

MNK Boulos - September 2005 Created using Google Maps API

**Εικόνα 3-9**: Χάρτης εντοπισμού μονάδων Υπηρεσίας Στρατηγικής Υγείας της Αγγλίας (Strategic Health Agency of England)

## *3.4.3 Εφαρμογή Τήλαφος*

Στο τρίτο παράδειγμα (Εικόνα 3-10), απεικονίζεται χάρτης στον οποίο αποτυπώνονται τα δάση οι φωτιές καθώς και οι καμένες εκτάσεις στον ελλαδικό χώρο (http://tilaphos.googlepages.com/areasfull.html?controls=max&id=0). Ο χάρτης είναι δημιουργία των μελών του Τήλαφου, στο οποίο συλλέγονται πληροφορίες δημόσιου χαρακτήρα για προβλήματα που απασχολούν τους πολίτες Αξίζει να σημειωθεί ότι οι άνθρωποι που συντηρούν το ιστολόγιο είναι άτομα που ασχολούνται ενεργά στον τομέα των γεωεπιστημών και οι εφαρμογές που κατά καιρούς αναρτούν είναι υψηλού επιπέδου, όπως και αυτή για την οποία κάνουμε λόγο στο παρόν παράδειγμα.

Στο στιγμιότυπο της εφαρμογής που παρουσιάζουμε εμφανίζεται η προστατευμένη περιοχή της Πάρνηθας με πράσινο χρώμα, καθώς και η καμένη έκταση της ίδιας περιοχής με κόκκινο χρώμα (έτος 2007). Επίσης, στο παράθυρο πληροφόρησης παρουσιάζονται πληροφορίες για την καμένη έκταση.

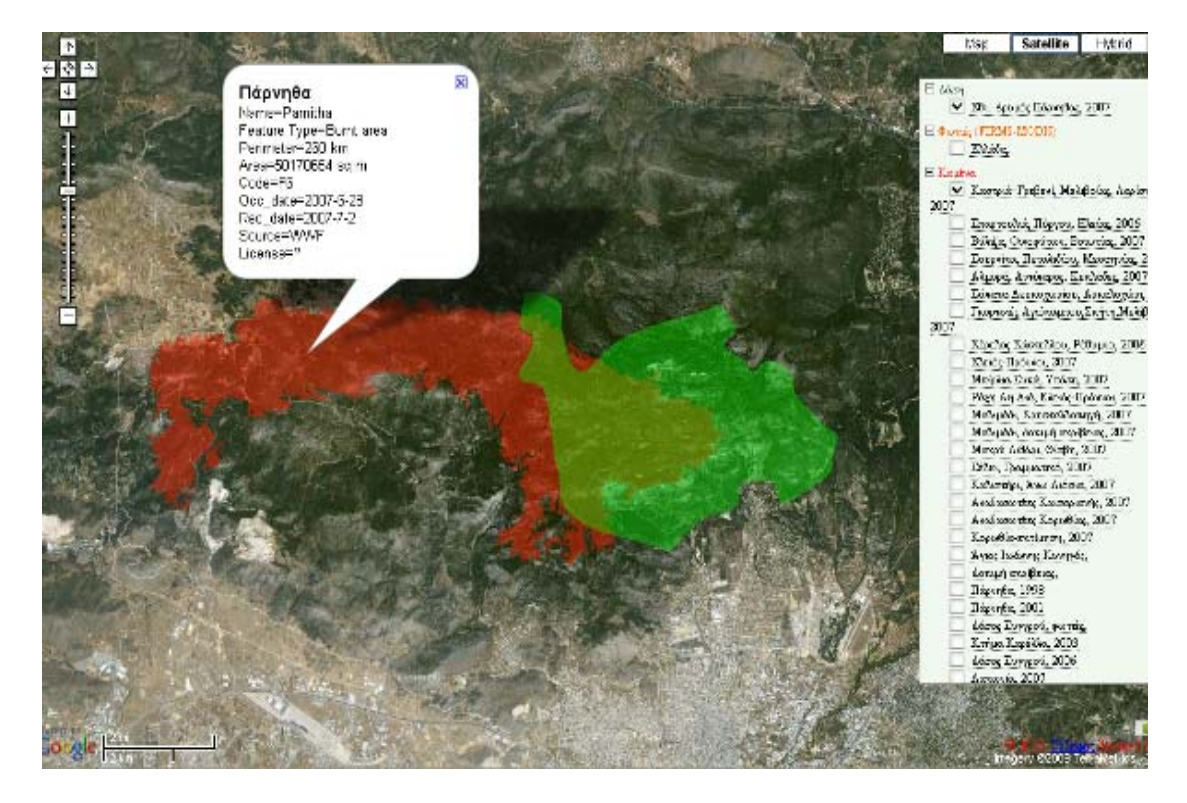

**Εικόνα 3-10**: Εφαρμογή απεικόνισης δασών, πυρκαγιών καθώς και καμένων εκτάσεων στον Ελλαδικό

χώρο

# **4** *<sup>Η</sup> διεπαφή Google Maps API*

## *4.1 Εισαγωγή*

Η διεπαφή Google Maps API (Application Programme Interface) είναι μια διασύνδεση η οποία αναπτύχθηκε από την εταιρία Google, η οποία επιτρέπει την ενσωμάτωση χαρτών Google σε ιστοσελίδες, χρησιμοποιώντας JavaScript. Όπως θα δούμε, με τις λειτουργίες που παρέχονται μπορεί κάποιος να σχεδιάσει δείκτες πάνω στο χάρτη, ή να αναπτύξει περισσότερο πολύπλοκες εφαρμογές. Προς το παρόν οι υπηρεσίες που παρέχονται από την Google (δρομολόγηση από σημείο σε σημείο, αναζήτηση περιοχής σύμφωνα με το όνομά της (γεωκωδικοποίηση), αντίστροφη γεωκωδικοποίηση, παροχή πληροφόρησης σε θέματα συγκοινωνιών όπως ενημέρωση σε πραγματικό χρόνο για την κίνηση στους δρόμους μεγάλων πόλεων, αναζήτηση σημείων ενδιαφέροντος, δρομολόγηση και παροχή οδηγιών) είναι διαθέσιμες μόνο για ιστοσελίδες και δεν μπορούν να χρησιμοποιηθούν από άλλη εφαρμογή. Αυτό συμβαίνει επειδή η διεπαφή Google Maps δε βασίζεται σε κάποιο ανοιχτό πρότυπο, όπως είναι το SOAP/XML, αλλά χρησιμοποιεί JavaScript, προκειμένου να ενσωματωθούν οι χάρτες Google σε ιστοσελίδες.

Μέχρι σήμερα και για ιστότοπους με μέγιστο αριθμό επισκέψεων 50000 ανά ημέρα, η χρήση των ανωτέρω υπηρεσιών παρέχεται δωρεάν. Απαραίτητη προϋπόθεση για να χρησιμοποιήσει κάποιος τις υπηρεσίες αυτές είναι να εγγραφεί στο σύστημα της Google (*http://code.google.com/apis/maps/signup.html*) για να του παραχωρηθεί ένας αλφαριθμητικός κωδικός 86 ψηφίων (API key). Πρέπει να σημειωθεί ότι το API μπορεί να χρησιμοποιηθεί µόνο για προβολή του υλικού και για καμιά άλλη χρήση, όπως π.χ είναι η πραγματικού χρόνου πλοήγηση, η διαχείριση οχημάτων, ή συστήματος διαχείρισης στόλου, ή άλλης παρόμοιας εφαρμογής.

## *4.2 Χαρτογραφικά δεδομένα*

Η πηγή των χαρτογραφικών δεδομένων είναι οι χάρτες και οι εικόνες που διαθέτει η Google μέσα από την υπηρεσία Google Maps. Διατίθενται στις ακόλουθες μορφές (Εικόνα 4-1).

Χάρτες.

Εικόνες Δορυφόρων.

Υβριδικές (συνδυασμός χαρτών και δορυφορικών).

Ανάγλυφου εδάφους (περιέχει και ισοϋψείς ανά 20 μέτρα).

Τρισδιάστατη (ενσωμάτωση απεικόνισης Google Earth, Google Maps API v2.160, 29-5- 2009 )

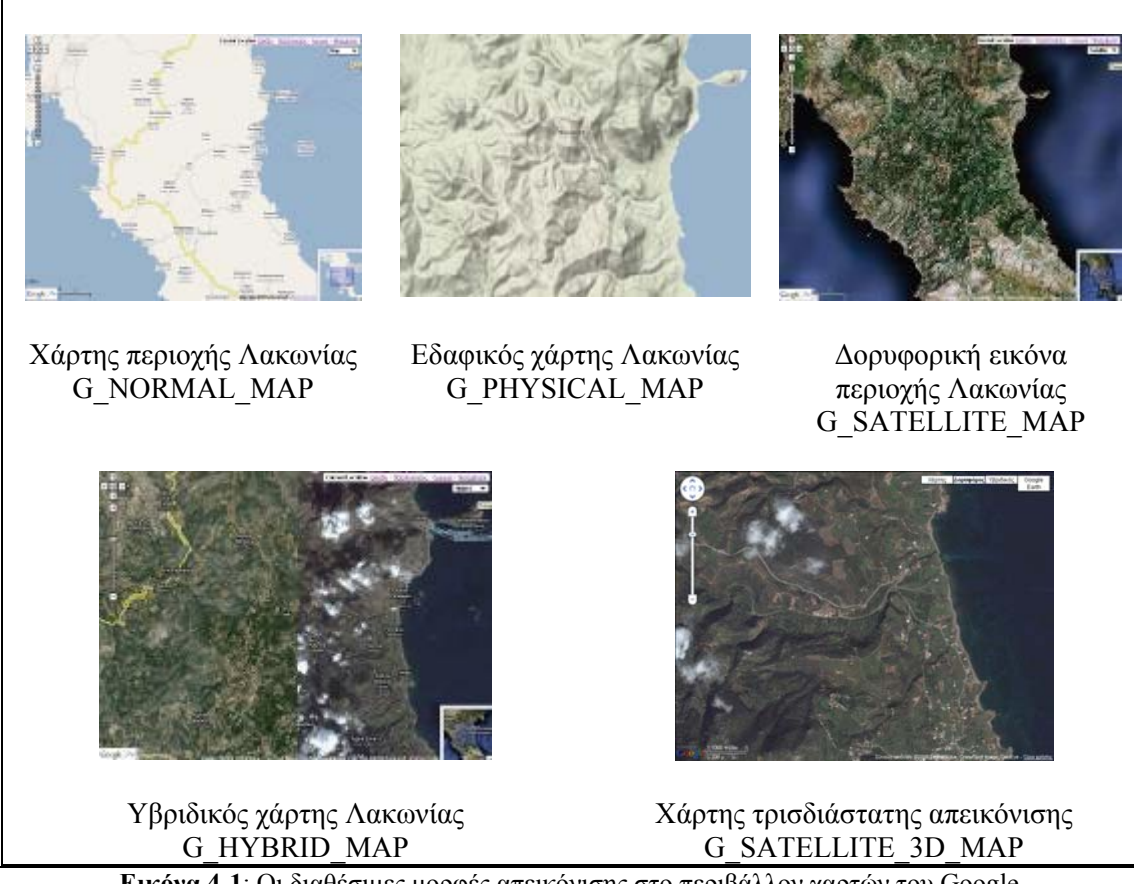

**Εικόνα 4-1**: Οι διαθέσιμες μορφές απεικόνισης στο περιβάλλον χαρτών του Google

## *4.3 Στοιχεία απεικόνισης*

## *4.3.1 Το Παγκόσμιο Γεωδαιτικό Σύστημα Αναφοράς 1984 – WGS 84.*

Το WGS84 είναι ένα συμβατικό γήινο σύστημα αναφοράς. Ο ορισμός του WGS84 (Εικόνα 4-2) υπακούει στα κριτήρια που έχουν ορισθεί από την International Earth Rotation Service (IERS).

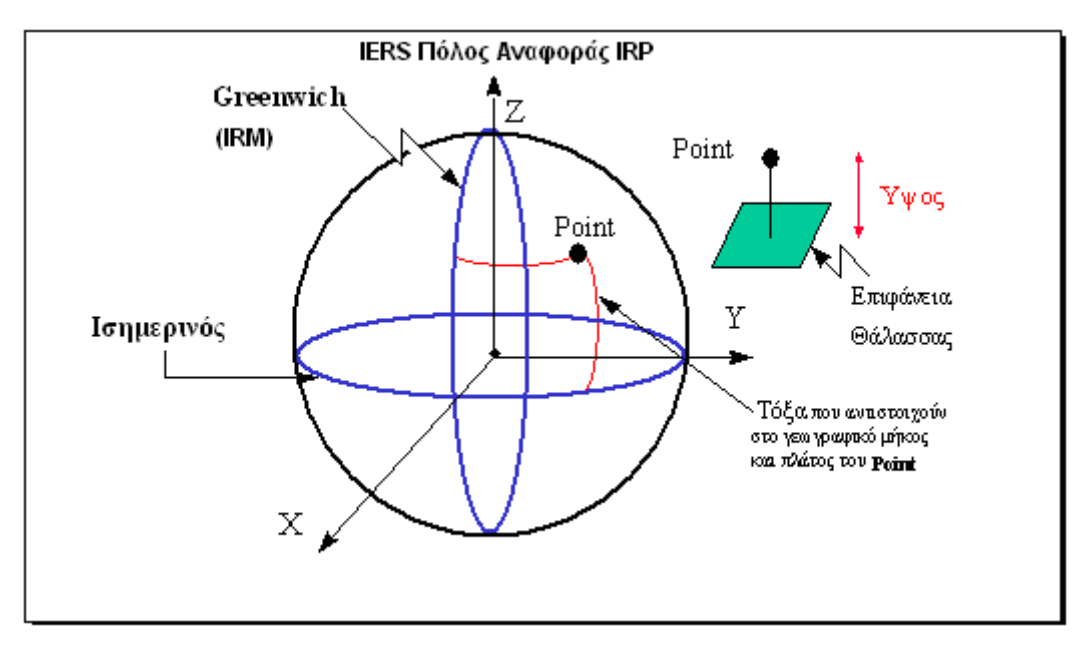

**Εικόνα 4-2**: Ορισμός Συστήματος Συντεταγμένων WGS84 (Gunter, 2003)

Στο WGS84:

- 1. Ως αρχή ορίζεται το κέντρο μάζας της γης.
- 2. Ο άξονας Ζ έχει τη διεύθυνση του IERS Πόλου Αναφοράς. Αυτή αναφέρεται στη διεύθυνση του Συμβατικού Γήινου Πόλου την εποχή 1984,0 με μία ακρίβεια 0,005". Ο άξονας Χ ορίζεται από την τομή του IERS μεσημβρινού αναφοράς και του επιπέδου που περνά από την αρχή των αξόνων, κάθετα στον άξονα Ζ. Ο μεσημβρινός αναφοράς συμπίπτει με τον μηδενικό μεσημβρινό την εποχή 1984,0 και με ακρίβεια 0,005".

Ο άξονας Υ συμπληρώνει το δεξιόστροφο, Earth – Centered Earth – Fixed (ECEF) ορθογώνιο σύστημα συντεταγμένων.(NIMA WGS84 Update Commitee, 1997).

Το ελλειψοειδές αναφοράς του WGS84 ορίζεται από τις ακόλουθες παραμέτρους:

- o Μεγάλος ημιάξονας a=6378137m ± 2m.
- $\sigma$  Παγκόσμια βαρυτιμετρική σταθερά GM = 3986005\*108 m<sup>3</sup>/s<sup>2</sup>.
- o Γωνιακή ταχύτητα της Γης ω=7292115\*10-11 rad/s.
- o Κανονικοποιημένος συντελεστής του δυναμικού έλξης της γης:
- o C2,0 = -484.16685\*10 6. (Δεληκαράγλου, 2005)

Το ελλειψοειδές WGS84 είναι πρακτικά ίδιο με το GRS-80 (Geodetic Reference System, 1980). Για την αρχική υλοποίηση του WGS84 χρησιμοποιήθηκε ένα πλήθος από σταθμούς Doppler.

Το δεύτερο περισσότερο χρησιμοποιούμενο παγκόσμιο σύστημα αναφοράς είναι το ITRS (International Terrestrial Reference System). Σε αυτό το σύστημα αναφοράς περιγράφονται οι διαδικασίες δημιουργίας πλαισίων αναφοράς κατάλληλων για μετρήσεις επάνω ή κοντά στην γήινη επιφάνεια Το ITRF (International Terrestrial Reference Frame), είναι μια υλοποίηση του ITRS Οι νέες εκδόσεις του ITRF παράγονται κάθε λίγα χρόνια με την χρήση των πλέον πρόσφατων μαθηματικών και ερευνητικών τεχνικών, γεγονός που αποσκοπεί στην απόκτηση της μεγαλύτερης δυνατής ακρίβειας του ITRS.

Προκειμένου να έρθει όσο πιο κοντά γίνεται το WGS84 στο δεύτερο περισσότερο χρησιμοποιούμενο παγκόσμιο σύστημα αναφοράς το ITRS (International Terrestrial Reference System) έχουν εφαρμοστεί αρκετές ανανεωμένες εκδόσεις. Εκτιμήσεις δίνουν ταύτιση του ITRF 91 και 92 με το WGS84 στο επίπεδο των ±10 cm.

## *4.3.2 Στοιχεία Απεικόνισης Google Maps API*

Τα δεδομένα που διατίθενται χρησιμοποιούν το Παγκόσμιο Γεωδαιτικό Σύστημα αναφοράς WGS 84 με απεικόνιση σε ορθή Μερκατορική προβολή. Σημειώνουμε, ότι το σύστημα αυτό χρησιμοποιεί εγγενώς το GPS σύστημα.

Οι εικόνες μπορεί να προέρχονται από δορυφορικές λήψεις ή αεροφωτογραφίες. Η διακριτική τους ικανότητα ποικίλει από περιοχή σε περιοχή µε μέγεθος εικονοστοιχείου από δεκάδες μέτρα μέχρι ένα μέτρο περίπου για τις δορυφορικές λήψεις και μέχρι λίγα εκατοστά για τις αεροφωτογραφίες. Η λήψη, ανάλογα µε την περιοχή, μπορεί να είναι χρονικά ενήμερη, συνήθως όμως οι εικόνες είναι έως τέσσερα χρόνια παλαιότερες. Η Ελλάδα απεικονίζεται µόνο σε δορυφορικές λήψεις, οι οποίες οριοθετούνται χρονικά μεταξύ των ετών 2002 – 2008. Ως παράδειγμα, δίνεται η ανάλυση εικόνων των ακόλουθων περιοχών:

- Η.Π.Α.: 1 m (εκτός από τις πολιτείες της Αλάσκας και της Χαβάης που έχουν χαμηλότερη ανάλυση).
- Γερμανία, Ελβετία, .Δανία, Ολλανδία, Αγγλία, Ανδόρα, Λουξεμβούργο, Βατικανό, Λιχτενστάιν, San Marino: 1 m
- ,Τσεχία, Σλοβακία: 0,2m
- Ουγγαρία και Βαλκάνια: 2,5m (μέση ανάλυση)
- Παγκόσμια: Γενικά 15 m (μερικές περιοχές όπως η Ανταρκτική έχουν χαμηλή ανάλυση), αλλά εξαρτάται από την ποιότητα της δορυφορικής εικόνας / αεροφωτογραφίας.

Οι ηµεροµηνίες των εικόνων ποικίλουν. Οι περισσότερες εικόνες αστικών περιοχών χρονολογούνται από το 2004 και μετά, ενώ η πλειοψηφία των εικόνων των μεγαλύτερων αστικών περιοχών της Ελλάδας έχουν ενημερωθεί πρόσφατα.

## *4.4 Ανάλυση του Google Maps API*

Η πρόσβαση των δεδομένων που διαθέτει η Google γίνεται µέσω της διασύνδεσης Google Maps Application Program Interface (API). Πρόκειται για ένα σύνολο κλάσεων (classes) με ιδιότητες (properties), συµβάντα (events) και μεθόδους (methods) δομημένα µε τρόπο που να κάνουν εφικτή την πρόσβαση στα δεδομένα και να επιτρέπουν την ανάκτηση τους, καθώς και τον εμπλουτισμό τους πριν από την απεικόνιση. Οι βασικές κλάσεις αναφέρονται στον ακόλουθο Πίνακα 4-1.

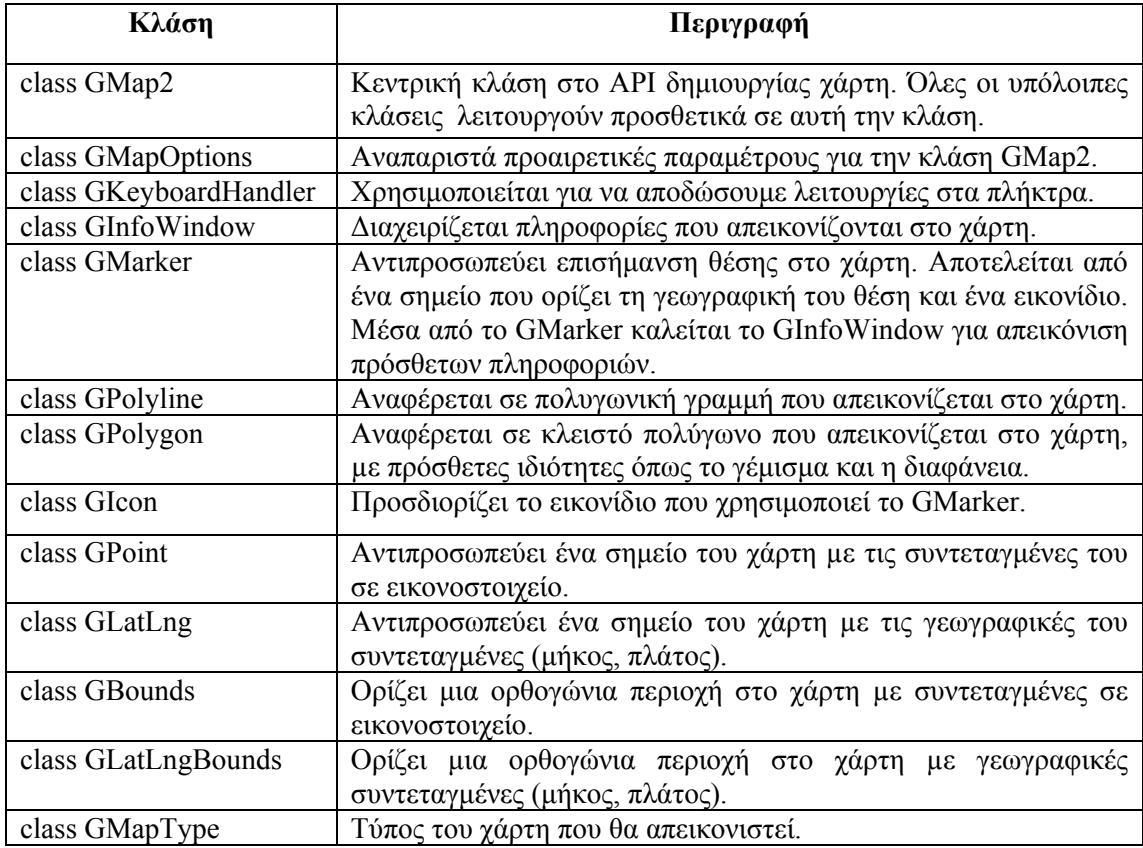

#### **Πίνακας 4-1**: Βασικές κλάσεις Google Maps API

## *4.4.1 AJAX: Τεχνολογίες του Google Maps API*

Η δημιουργία της διεπαφής Google Maps API έχει στηριχθεί σε μεγάλο βαθμό στην τεχνολογία Asynchronous JavaScript And XML (AJAX) και αποτελεί έναν από τους κύριους συμβαλλόμενους στην τεχνολογία Ιστού 2.0 (Web 2.0) με κύρια στοιχεία τα wikis, τα blogs, τα Podcasts και γενικά την άμεση επικοινωνία των χρηστών του Internet. Η τεχνολογία AJAX είναι μια νέα προγραμματιστική τεχνική του Ιστού 2.0 που συνδυάζει υπάρχουσες τεχνολογίες (JavaScript και XML), ώστε να καταστήσει την επικοινωνία πελάτη - εξυπηρέτη πιο άμεση και τις σελίδες που το χρησιμοποιούν πιο ζωντανές. Το κύριο χαρακτηριστικό μιας ιστοσελίδας που χρησιμοποιεί AJAX είναι η άμεση ενημέρωση της με νέο περιεχόμενο χωρίς να χρειάζεται να ξαναφορτωθεί εξ ολοκλήρου.

Με την AJAX, οι εφαρμογές Ιστού αρχίζουν να συγκλίνουν με τις εφαρμογές γραφείου σε ό,τι αφορά την αίσθηση που δίνουν στους χρήστες. Αυτό συμβαίνει επειδή η AJAX επιτρέπει στις εφαρμογές Ιστού να δουλεύουν στο παρασκήνιο, ανακτώντας δεδομένα όποτε απαιτείται και εμφανίζοντάς τα στο χρήστη με τον τρόπο που επιθυμεί ο προγραμματιστής. Η σύγκλιση αυτή επιταχύνεται αφού οι συνδέσεις Διαδικτύου γίνονται ολοένα και ταχύτερες, με αποτέλεσμα η διαφοροποίηση μεταξύ των εφαρμογών γραφείου και των εφαρμογών Ιστού, να γίνεται όλο και περισσότερο δυσδιάκριτη

Οι τεχνολογίες που χρησιμοποιούνται από την AJAX είναι οι ακόλουθες:

- XHTML και CSS για σχεδιαστικούς λόγους (ανάλογα με την υλοποίηση, στη θέση της XHTML μπορεί να χρησιμοποιείται και η XML).
- Το πρότυπο DOM (Document Object Model) μέσω της JavaScript για τη δυναμική αναπαράσταση των πληροφοριών.
- Το αντικείμενο XMLHttpRequest που απαιτείται για την ασύγχρονη επικοινωνία του πελάτη με τον εξυπηρέτη.
- Την JavaScript που αναλαμβάνει την αλληλεπίδραση με το χρήστη και την συνένωση όλων των παραπάνω.

Η JavaScript είναι μια γλώσσα σεναρίου (script language) που υποστηρίζεται από όλους τους φυλλομετρητές και που αναλαμβάνει την παρασκηνιακή ανάκτηση και μεταφορά δεδομένων.

## *4.4.2 Περιγραφή της λειτουργίας AJAX*

Προκειμένου να περιγραφεί η λειτουργία της τεχνικής AJAX παρατίθεται ένα παράδειγμα προσπέλασης μιας ιστοσελίδας που χρησιμοποιεί αυτή την τεχνική.

Ένας χρήστης επισκέπτεται μια ιστοσελίδα που κάνει χρήση της τεχνικής AJAX. Στην ιστοσελίδα αυτή εκτελεί ενέργειες όπως επίσκεψη ηλεκτρονικών συνδέσμων, καταχώρηση των δεδομένων του σε φόρμες και αρχίζει να αλληλεπιδρά με την ιστοσελίδα. Αν και παραμένει στην ίδια σελίδα, στέλνει τα δεδομένα του στον εξυπηρέτη και λαμβάνει απαντήσεις. Το περιεχόμενο της σελίδας που επισκέφθηκε αλλάζει δυναμικά χωρίς ανανέωση.

Η παραπάνω συμπεριφορά της ιστοσελίδας οφείλεται αποκλειστικά στην τεχνική AJAX και αυτό γιατί:

- Ο χρήστης δεν στέλνει απευθείας (post) στον εξυπηρέτη τα δεδομένα αλλά εκτελείται ένα τμήμα κώδικα Javascript που ανακτά δεδομένα από τον εξυπηρέτη όποτε απαιτείται
- Στέλνεται ένα αίτημα με τα δεδομένα στον εξυπηρέτη, με χρήση του αντικειμένου XMLHttpRequest. Το XMLHttpRequest είναι ένα ειδικό αντικείμενο της Javascript (που

υποστηρίζεται από τους φυλλομετρητές) που στέλνει παρασκηνιακά ένα αίτημα (request) στον εξυπηρέτη χωρίς να προκαλεί ανανέωση της σελίδας.

Η JavaScript δεν απαιτείται να σταματήσει κάποια άλλη εργασία που εκτελεί στο φυλλομετρητή για όσο χρόνο περιμένει τα δεδομένα να σταλούν από τον εξυπηρέτη.

Η JavaScript μπορεί να αναμένει τα δεδομένα στο παρασκήνιο και την ίδια στιγμή να εκτελεί κάποια λειτουργία έως ότου αυτά τα δεδομένα φτάσουν (γι' αυτό το λόγο λέγεται ασύγχρονη - *asynchronous* ανάκτηση δεδομένων)

- Η JavaScript απαντά συνήθως με ένα XML έγγραφο.
- Η JavaScript κάνει parse το XML της απάντησης.
- Στη συνέχεια με χρήση του DOM προσπελαύνεται το στοιχείο της σελίδας που πρέπει να αλλαχθεί (πχ μια εικόνα, ένα data grid, ένα DIV κλπ).

Συνοψίζοντας η λειτουργία της AJAX όπως παρουσιάζεται και στην Εικόνα 4-3: έχει ως εξής.

Αρχικά η AJAX εκτελείται στους υπολογιστές που υπάρχει ο φυλλομετρητής. Χρησιμοποιεί ασύγχρονη μεταφορά δεδομένων (HTTP κλήσεις, μέσο του αντικειμένου XMLHttpRequest) μεταξύ του φυλλομετρητή και του κεντρικού εξυπηρετητή, επιτρέποντας στις ιστοσελίδες να ζητούν μικρές πληροφορίες (XML δεδομένα) από τον εξυπηρετητή αντί για πλήρεις σελίδες. Η τεχνολογία ΑJAX είναι πολύ χρήσιμη μιας και επιτρέπει στις διαδικτυακές εφαρμογές να είναι μικρές, να φορτώνονται γρήγορα και να είναι πολύ φιλικές για το τελικό χρήστη.

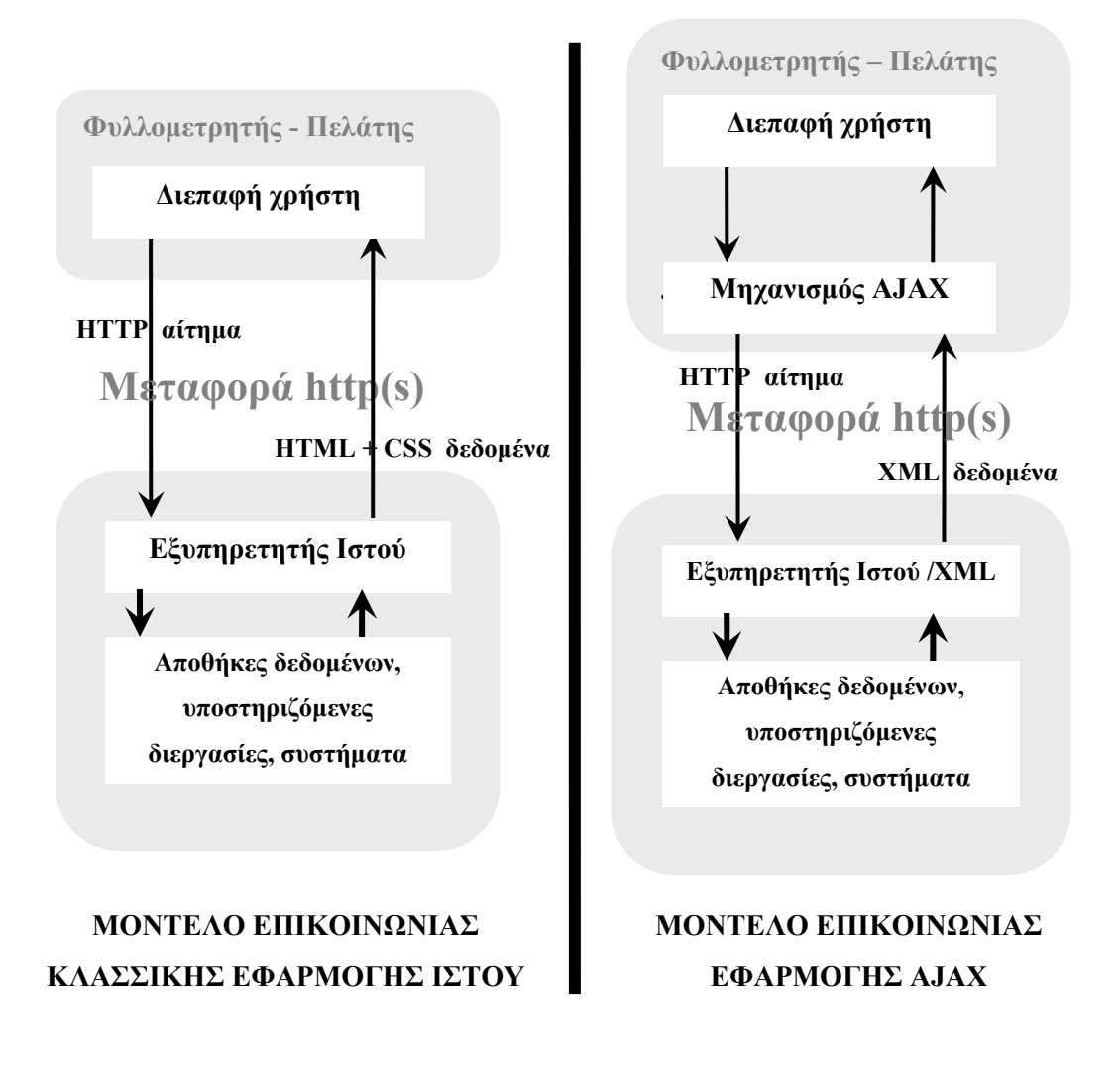

**Εικόνα 4-3**: Σύγκριση παραδοσιακού μοντέλου επικοινωνίας εφαρμογής Ιστού και μοντέλου AJAX (adaptivepath.com, 2005)

Με την χρήση της τεχνικής AJAX δίδεται στις εφαρμογές η δυνατότητα ασύγχρονης επεξεργασίας – XMLHttpRequest. Αυτό πρακτικά σημαίνει ότι επιτρέπεται η έναρξη μιας αίτησης HTTP στο παρασκήνιο. Η απάντηση επιστρέφει διαφανώς μέσα στον κώδικα JavaScript, πράγμα που υποστηρίζεται από όλους τους γνωστούς φυλλομετρητές (Εικόνα 4- 4).

ΚΛΑΣΙΚΟ ΜΟΝΤΕΛΟ ΕΦΑΡΜΟΓΗΣ ΙΣΤΟΥ - ΣΎΓΧΡΟΝΗ ΕΠΙΚΟΙΝΩΝΊΑ

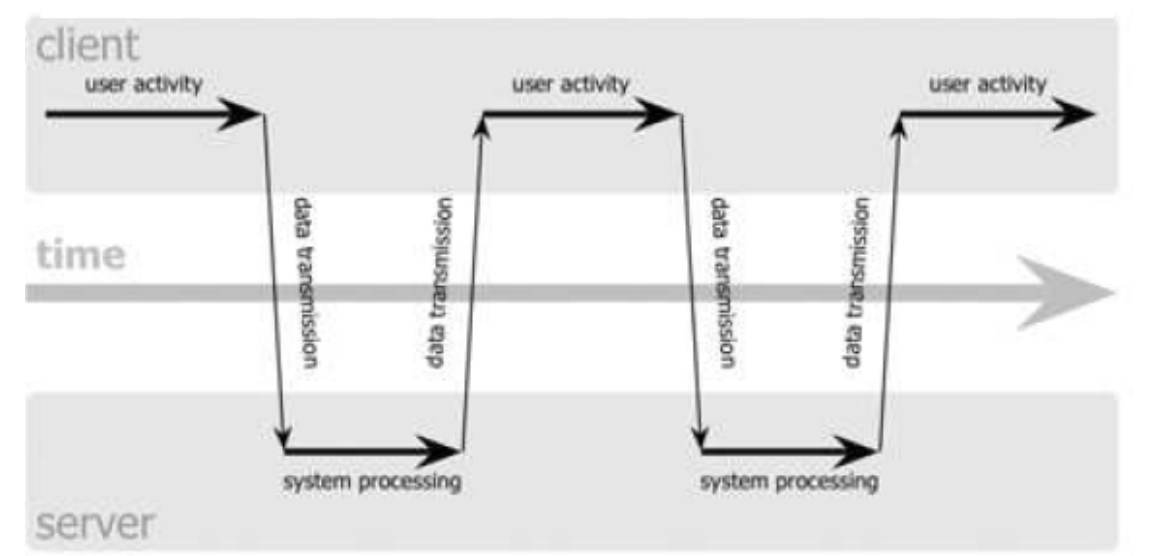

## ΑJAX ΜΟΝΤΕΛΟ ΕΦΑΡΜΟΓΗΣ ΙΣΤΟΥ - ΑΣΥΓΧΡΟΝΗ ΕΠΙΚΟΙΝΩΝΙΑ

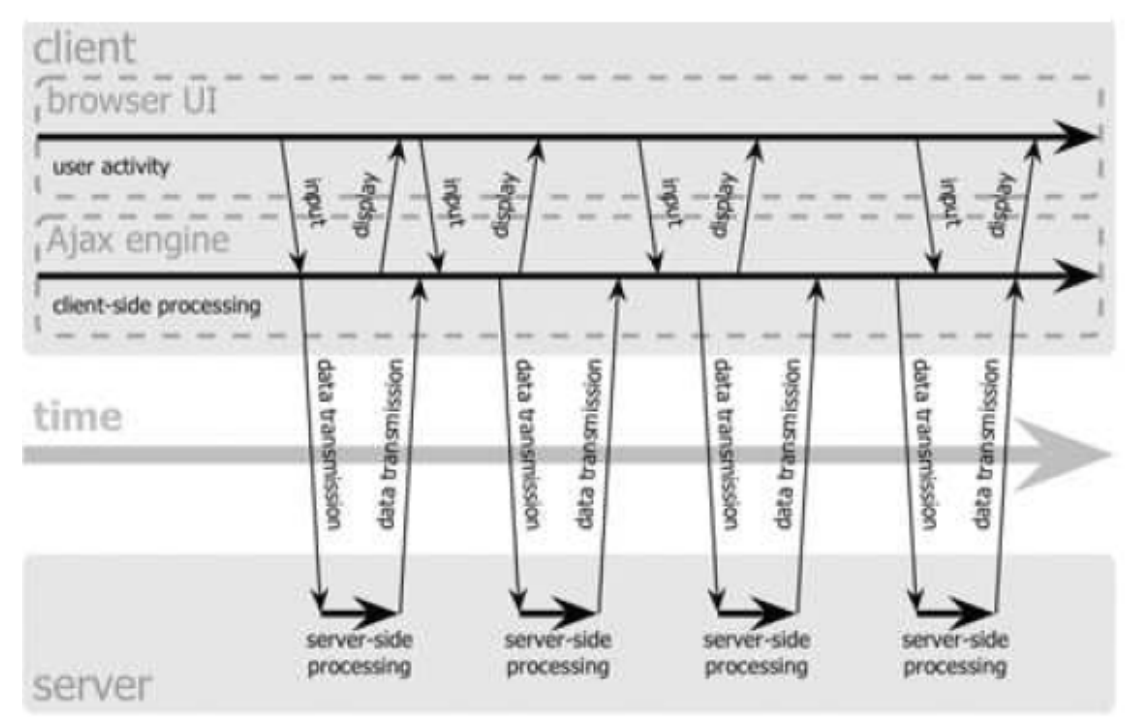

**Εικόνα 4-4**: Επεξεργασία αίτησης παραδοσιακού μοντέλου εφαρμογής Ιστού (σύγχρονη) και μοντέλου AJAX(ασύγχρονη) (adaptivepath.com, 2005)

## *4.5 Βασικές Υπηρεσίες*

Η διεπαφή Google Maps API είναι δυναμικά αναπτυσσόμενη, πράγμα που σημαίνει ότι αρκετά συχνά αναπτύσσονται και δημιουργούνται πολλές νέες επεκτάσεις υπαρχόντων λειτουργιών - υπηρεσιών ή δημιουργούνται νέες λειτουργίες – υπηρεσίες. Όλες αυτές οι
επεκτάσεις δημοσιεύονται και μπορούν να αναζητηθούν στην παρακάτω ηλεκτρονική διεύθυνση: maps.google.com.

Στην ενότητα αυτή παρατίθενται οι βασικότερες υπηρεσίες – λειτουργίες που μέχρι στιγμής υπάρχουν στην διεπαφή Google Maps API.

#### *4.5.1 Αναζήτηση Διευθύνσεων*

Εντοπίζει γεωκωδικοποιημένες διευθύνσεις στη Βόρεια και Νότια Αμερική, καθώς και στην Ευρώπη. Το όνομα της οδού συνδέεται με την πόλη, το κράτος, τον ταχυδρομικό κώδικα, ή το όνομα της οδού με την οποία γίνεται διασταύρωση, έτσι ώστε το επιστρεφόμενο αποτέλεσμα να είναι σαφές και συγκεκριμένο.

#### *4.5.2 Αναζήτηση περιοχών χωρίς διεύθυνση*

Αναζητά γεωγραφικές οντότητες όπως πόλεις, ταχυδρομικούς κώδικες, κράτη, χώρες, ποτάμια, λίμνες, αεροδρόμια, σύνορα και άλλα μέρη/οικοδομήματα που δεν μπορούν να οριστούν οδικές διευθύνσεις.

#### *4.5.3 Αντίστροφη Γεωκωδικοποίησης*

Η αντίστροφη γεωκωδικοποίηση αναφέρεται στη διαδικασία κατά την οποία συνδυάζονται εγγραφές από δύο βάσεις δεδομένων: μια βάση που περιέχει εγγραφές με δεδομένα και διευθύνσεις (χωρίς πληροφορία για ακριβή τοποθεσία) και μια άλλη που περιέχει χάρτες ή, πιο γενικά, συντεταγμένες διευθύνσεων. Έτσι η πρώτη βάση (που περιέχει δεδομένα διευθύνσεων) χρησιμοποιείται σαν σύστημα αναφοράς, ενώ η δεύτερη περιέχει τα πραγματικά δεδομένα που ενδιαφέρουν το χρήστη (η θέση στον χάρτη, το γεωγραφικό πλάτος και μήκος). Το λογισμικό που χρησιμοποιείται στην αντίστροφη γεωκωδικοποίηση συνδέει εγγραφές από τις δύο βάσεις με βάση τα κοινά ονόματα δρόμων ή τις κοινές διευθύνσεις. Το τελικό αποτέλεσμα είναι ότι τα δεδομένα της δεύτερης βάσης αποκτούν και ακριβές περιεχόμενο που μπορεί να είναι το όνομα κάποιου δρόμου. Οι βάσεις αυτές μπορεί να χρησιμοποιηθούν για περαιτέρω αναλύσεις που πιθανόν να απαιτούνται από την εφαρμογή.

#### *4.5.4 Αναζήτηση σημείων ενδιαφέροντος*

Τα σημεία ενδιαφέροντος αποτελούν πληροφορίες για αναζητήσεις συγκεκριμένων σημείων που ενδιαφέρουν τον χρήστη. Αυτές οι αναζητήσεις μπορεί να είναι του τύπου 'Ποια είναι τα κοντινότερα εστιατόρια;' ή 'Ποια είναι τα κοντινότερα φαρμακεία;', κ.ά.. Σε αυτές θα μπορούσαμε να συμπεριλάβουμε και την εύρεση οικείων προσώπων (friend finders) της μορφής 'Που βρίσκεται αυτή την στιγμή ο αδερφός μου;' ή 'Ποιοι φίλοι μου βρίσκονται σε ακτίνα 500 μ. από εμένα;' . Το αποτέλεσμα αυτής της υπηρεσίας είναι η παράθεση σε μικρό χρονικό διάστημα μιας λίστας σημείων ενδιαφέροντος με κριτήριο την εγγύτητά τους σε μια επιλεγμένη τοποθεσία. Οι αναζητήσεις αυτές μπορούν να εκτελούνται για σημεία ενδιαφέροντος κατά μήκος μιας γνωστής και συγκεκριμένης διαδρομής.

#### *4.5.5 Δρομολόγηση και παροχή οδηγιών*

Παρέχει βελτιστοποιημένες οδηγίες για τη βηματική προσέγγιση κάποιας περιοχής. Οι πάροχοι μπορούν να προσφέρουν οδηγίες με τη βοήθεια χαρτών και σταδιακών υποδείξεων για την προσέγγιση κάποιας περιοχής. Για παράδειγμα, μια ασφαλιστική εταιρεία μπορεί πολύ απλά να παρέχει τις εκάστοτε υποδείξεις για τον εντοπισμό της θέσεως ενός πελάτη, ή ενός ασφαλιστή.

#### *4.5.6 Πολύγωνα*

Οριοθετεί και φωτοσκιάζει μια περιοχή του χάρτη και ακολούθως τη χρησιμοποιεί για την εύρεση σχέσεων με άλλα πολύγωνα, πηγές σημειακών δεδομένων, διευθύνσεις και συγκεκριμένες γεωγραφικές θέσεις. Η συνήθης χρήση των πολυγώνων περιλαμβάνει τον προσδιορισμό γειτνιάσεων, περιοχές διανομής, κάλυψη κινητής τηλεφωνίας και προσδιορισμό περιφερειών.

#### *4.5.7 Ενημέρωση σε πραγματικό χρόνο για την κίνηση στους δρόμους -*

Στο Google Maps API έχουν πρόσφατα γίνει ορισμένες προσθήκες που αφορούν υπηρεσίες σχετικές με την παροχή πληροφόρησης σε θέματα συγκοινωνιών. Οι δύο διαθέσιμες αυτή την στιγμή υπηρεσίες είναι:

Ενημέρωση σε πραγματικό χρόνο για την κίνηση στους δρόμους μεγάλων πόλεων

Παροχή οδηγιών μετάβασης από ένα σημείο σε κάποιο άλλο (από οδό σε οδό, πόλη σε πόλη κτλ)

Για την πρώτη υπηρεσία υπάρχει ανά πάσα στιγμή πρόσβαση στα δεδομένα που αφορούν στην τρέχουσα κατάσταση σε περισσότερες από 70 μητροπολιτικές περιοχές των Η.Π.A. και όχι μόνο, καθώς και στην οδική κυκλοφορία (ατυχήματα, συμφόρηση ή κατασκευαστικά έργα). Τα δεδομένα αυτά περιέχουν χαρακτηριστικά όπως είναι η σοβαρότητα των γεγονότων αυτών, η ροή της κυκλοφοριακής συμφόρησης, η αναμενόμενη διάρκεια και η αναμενόμενη καθυστέρηση.

Στην δεύτερη υπηρεσία παρέχονται σε κάθε ερώτημα μετάβασης -από ένα σημείο σε κάποιο άλλο- σαν απάντηση, πληροφορίες οι οποίες μπορεί να είναι είτε σε μορφή χάρτη που έχει αποτυπωμένη επάνω του την προτεινόμενη πορεία, είτε σε μορφή κειμένου (Εικόνα 4-5).

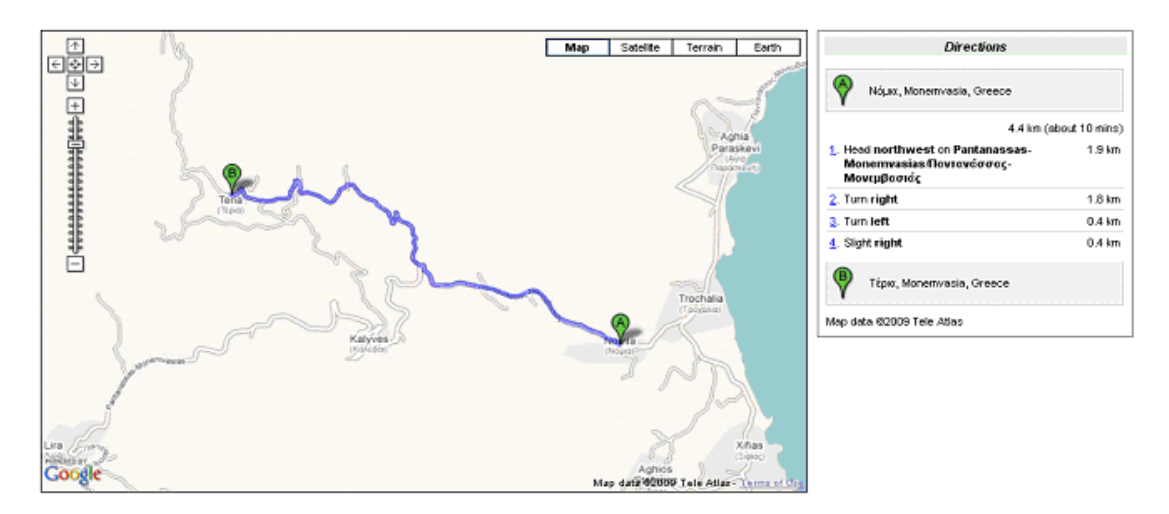

**Εικόνα 4-5**: Παροχή πληροφοριών μετάβασης από σημείο σε σημείο

## *4.6 Περιγραφή των κλάσεων της Google Maps API*

Στη συνέχεια παρουσιάζουμε τα χαρακτηριστικά των κυριότερων κλάσεων που παρέχονται στη διεπαφή Google Maps API.

#### *4.6.1 Η κλάση GMap*

Πρόκειται για τη βασική κλάση. Ένα αντικείμενο της κλάσης GMap αντιστοιχεί σε ένα χάρτη στην σελίδα μας. Μπορεί κανείς να δημιουργήσει όσα στιγμιότυπα αυτής της κλάσης επιθυμεί (ένα για κάθε χάρτη στη σελίδα). Δημιουργώντας ένα νέο στιγμιότυπο χάρτη, καθορίζεται ένα στοιχείο στην σελίδα, το οποίο θα περιέχει το χάρτη. Ο χάρτης, ως μέγεθος, χρησιμοποιεί το μέγεθος του στοιχείου που τον περιλαμβάνει εκτός και αν αυτό οριστεί διαφορετικά. Η κλάση GMap παρέχει μεθόδους χειρισμού του κέντρου του χάρτη και του επιπέδου zoom, καθώς και μεθόδους για προσθήκη ή αφαίρεση διαφόρων επικαλύψεων (όπως για παράδειγμα στιγμιότυπα των κλάσεων GMarker και GPolyline). Επιπλέον, παρέχει μεθόδους που μας δίνουν τη δυνατότητα να ανοίξουμε ένα παράθυρο πληροφοριών, το οποίο θα περιέχει διάφορες πληροφορίες πάνω στο χάρτη.

#### *4.6.2 Γεγονότα*

Με τη χρήση των γεγονότων ακροατών (event listeners) μπορούμε να εισάγουμε δυναμικά στοιχεία στην εφαρμογή μας. Ένα αντικείμενο της κλάσης αυτής παρέχει έναν αριθμό από γεγονότα και η εφαρμογή μας μπορεί να τα 'ακούει' χρησιμοποιώντας τις στατικές μεθόδους *GEvent.addListener* ή *GEvent.bind*. Για παράδειγμα, το πρόγραμμα μπορεί να εμφανίζει ένα μήνυμα ανάλογα με το κλικ ενός χρήστη πάνω στο χάρτη.

#### *4.6.3 Παράθυρο πληροφοριών*

Κάθε χάρτης έχει ένα μόνο παράθυρο πληροφοριών, το οποίο εμφανίζει HTML περιεχόμενο σε ένα παράθυρο πάνω από το χάρτη. Το παράθυρο πληροφοριών συμβολίζεται συνήθως με ένα συννεφάκι, εντός του οποίου γράφεται η πληροφορία. Η περιοχή με το περιεχόμενο των πληροφοριών λεπταίνει στην άκρη και γίνεται σαν δείκτης που δείχνει σε ένα καθορισμένο σημείο πάνω στο χάρτη (Εικόνα 4-6 α). Άλλο χαρακτηριστικό του παραθύρου πληροφοριών είναι ότι δεν μπορεί κανείς να εμφανίσει ταυτόχρονα περισσότερα από ένα παράθυρο σε ένα δοσμένο χάρτη. Μπορεί όμως να μετακινήσει το παράθυρο και να αλλάξει τα περιεχόμενά του αν αυτό είναι επιθυμητό. Επίσης παρέχεται η δυνατότητα να απεικονίσουμε τις πληροφορίες μας χωρίζοντας ένα παράθυρο σε περισσότερες της μιας καρτέλες (Tabs) (Εικόνα 4-6 β), ή ακόμη και μεγιστοποιώντας ένα ήδη υπάρχον αρχείο.

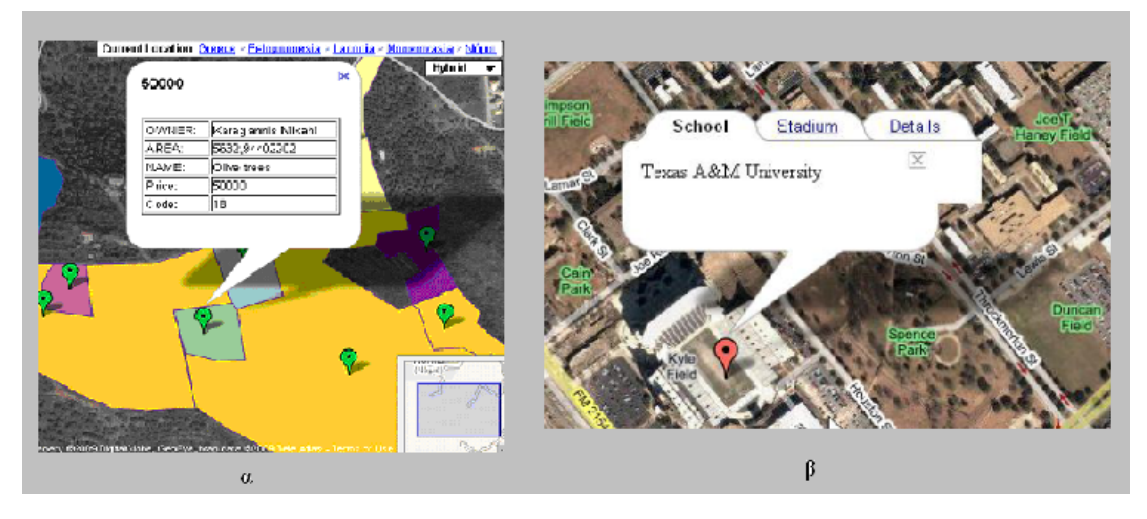

**Εικόνα 4-6**: Παρουσίαση απλού παραθύρου πληροφοριών (α), και παραθύρου πληροφοριών με καρτέλες (β)

Η βασική μέθοδος για το άνοιγμα ενός παραθύρου πληροφοριών είναι η openInfoWindow, η οποία παίρνει σαν είσοδο ένα σημείο και ένα HTML DOM element. Το παράθυρο πληροφοριών εμφανίζεται με το κείμενό του στο δοσμένο σημείο του χάρτη και εμφανίζει το DOM element στην περιοχή που περιλαμβάνει. Η μέθοδος openInfoWindowHtml είναι παρόμοια, αλλά παίρνει μία HTML συμβολοσειρά σαν δεύτερο όρισμα, αντί για ένα DOM element. Ομοίως, η openInfoWindowXslt παίρνει ένα σημείο, ένα XML DOM element, και το URL ενός XSLT αρχείου. Στη συνέχεια εφαρμόζει το μετασχηματισμό XSLT στο XML για να παράγει τα περιεχόμενα του παραθύρου. Η μέθοδος αυτή μεταφέρει το XSLT ασύγχρονα αν δεν έχει ήδη μεταφερθεί από τον φυλλομετρητή του χρήστη.

Εκτός από τα παραπάνω, μπορούμε επίσης να εμφανίσουμε ένα παράθυρο πληροφοριών πάνω από μία επικάλυψη όπως για παράδειγμα ένα εικονίδιο. Για να το κάνουμε αυτό περνάμε ως τρίτο όρισμα έναν αριθμό (pixel offset) ο οποίος αντιπροσωπεύει τα εικονοστοιχεία μεταξύ του καθορισμένου σημείου και του κειμένου του παραθύρου πληροφοριών.

#### *4.6.4 Επικαλύψεις*

Οι επικαλύψεις (οverlays) είναι αντικείμενα πάνω στο χάρτη τα οποία είναι συνδεδεμένα σε γεωγραφικές συντεταγμένες, με αποτέλεσμα να μετακινούνται όταν ο χρήστης μετακινεί το

χάρτη, ή κάνει zoom σε αυτόν, ή όταν αλλάζει ο τρόπος προβολής (η Google παρέχει διάφορους τρόπους προβολής ενός χάρτη, όπως για παράδειγμα είναι η δορυφορική προβολή, κ.ά.). Το Google Maps API περιλαμβάνει δύο τύπους επικαλύψεων, τα σημάδια (markers) που είναι εικονίδια πάνω στο χάρτη και τα polylines που είναι γραμμές που κατασκευάζονται από μία σειρά σημείων. Επίσης η κλάση GMarker (την οποία θα εισάγουμε στην συνέχεια) επιτρέπει μεθόδους openInfoWindow, οι οποίες χειρίζονται τα pixel offsets αυτόματα βασισμένες στο μέγεθος και σχήμα του εικονιδίου, και συνεπώς δε χρειάζεται να ανησυχεί ο προγραμματιστής για τον υπολογισμό των offsets στην εφαρμογή του.

#### *4.6.5 Σημεία και εικονίδια*

Ο κατασκευαστής (constructor) GMarker παίρνει σαν είσοδο ένα εικονίδιο και ένα σημείο και παράγει ένα μικρό σύνολο από γεγονότα, όπως για παράδειγμα είναι το κλικ, το οποίο μπορούμε να χειριστούμε στη συνέχεια στον κώδικά μας. Το δυσκολότερο κομμάτι στη δημιουργία ενός σημαδιού είναι ο καθορισμός του εικονιδίου.

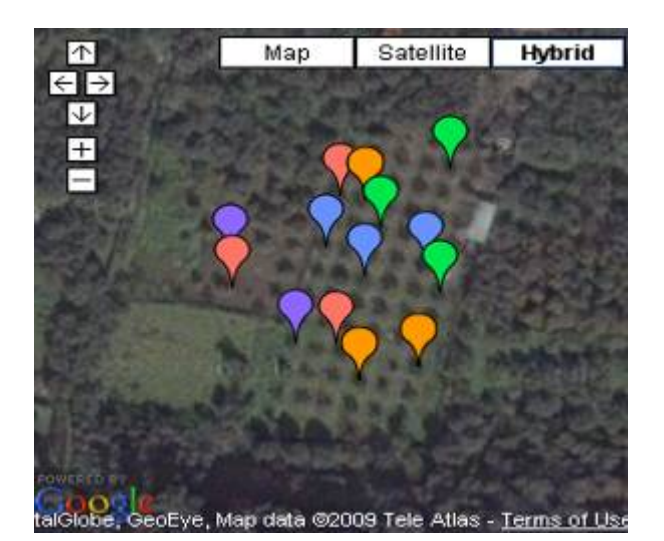

**Εικόνα 4-7**: Δημιουργία σημείων σε χάρτη με τη βοήθεια του GMarker

Η δυσκολία συνίσταται στο μεγάλο αριθμό των διαφορετικών εικόνων που συνθέτουν ένα απλό εικονίδιο στο Maps API. Παρόλα αυτά, αν θέλει κανείς ένα γενικό εικονίδιο μπορεί να δημιουργήσει ένα GMarker χωρίς να καθορίσει κάποιο εικονίδιο. Τα εικονίδια έχουν συνήθως τη μορφή πινέζας και εμφανίζονται στη θέση που καθορίζεται από τον κατασκευαστή του GMarker.

Κάθε εικονίδιο έχει τουλάχιστον μια εικόνα στο προσκήνιο και μία εικόνα σαν σκιά. Υπάρχουν και περισσότερες λεπτομέρειες που αφορούν το πώς πρέπει να καθορίζονται τα εικονίδια και μπορούν να αναζητηθούν στην τεκμηρίωση της διασύνδεσης Google Maps API.

#### *4.6.6 Ευθύγραμμα τμήματα*

O κατασκευαστής GPolyline παίρνει σαν είσοδο έναν πίνακα σημείων, τα οποία ενώνει με τη σειρά που δίνονται, δημιουργώντας μια σειρά από ευθύγραμμα τμήματα (polylines).

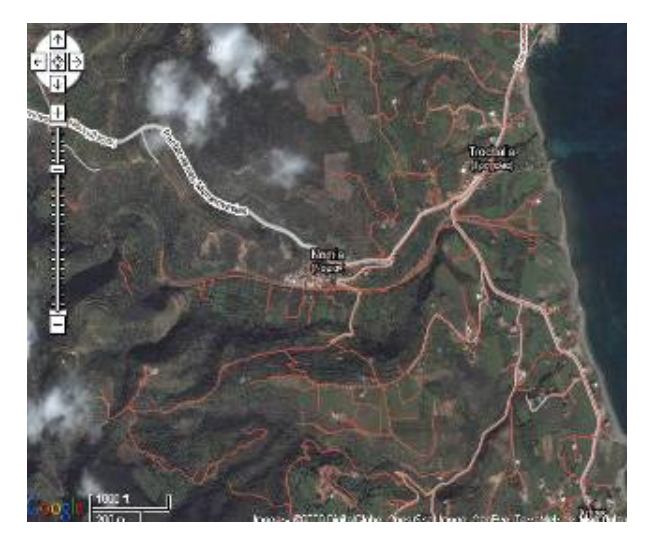

**Εικόνα 4-8:** Δημιουργία γραμμών σε χάρτη με τη βοήθεια του GPolyline

Μπορεί κανείς επίσης να καθορίσει το χρώμα, το πάχος και τη φωτεινότητα της γραμμής που σχηματίζεται. Το χρώμα πρέπει να είναι σε δεκαεξαδική μορφή όπως στην HTML.

Περισσότερες λεπτομέρειες για τα ευθύγραμμα τμήματα μπορούν να αναζητηθούν στην τεκμηρίωση του Google Maps API.

Στην συνέχεια παρατίθεται ένα παράδειγμα κώδικα στο οποίο δηλώνουμε μια μεταβλητή ενός νέου ευθύγραμμου τμήματος, έπειτα τα σημεία του, και τέλος το χρώμα της γραμμής με το πάχος της.

```
Var polyline = new GPolyline([ 
   new GLatLng(37.4419,-122.1419),
  new GLatLng(37.4519, -122.1519) 
], "#ff0000", 10); 
map.addOverlay(polyline);
```
#### *4.6.7 Χειριστήρια*

Η δυνατότητα αλληλεπίδρασης του χρήστη με το χάρτη είναι μία από τις βασικές λειτουργίες που παρέχεται από οποιαδήποτε εφαρμογή χαρτογράφησης. Η διασύνδεση Google Maps API παρέχει αυτή τη δυνατότητα μέσω της μεθόδου addControl η οποία εισάγει έναν χειριστήριο ελέγχου (Control) που επιτρέπει στο χρήστη να μετακινηθεί στο χάρτη, να τον μεγεθύνει ή να τον σμικρύνει καθώς και να αλλάξει τον τύπο του.

Οι διαθέσιμοι τύποι χειριστηρίων ελέγχου που μπορεί κανείς να χρησιμοποιήσει στους χάρτες του είναι οι ακόλουθοι:

- 1. **GLargeMapControl:** Ένα μεγάλου εύρους κίνησης/zoom χειριστήριο που χρησιμοποιείται στο Google Maps.
- 2. **GSmallMapControl:** Ένα μικρότερο χειριστήριο κίνησης/zoom
- 3. **GSmallZoomControl:** Ένα μικρού εύρους χειριστήριο κίνησης/zoom, που χρησιμοποιείται στο Google Maps να εμφανίσει οδηγίες καθοδήγησης.
- 4. **GMapTypeControl:** Χειριστήριο για να μπορεί ο χρήστης να αλλάζει τους διάφορους τύπους χαρτών (για παράδειγμα Map και Satellite).

#### *4.6.8 XML*

Η διασύνδεση Google Maps API προσφέρει μια μέθοδο κατασκευαστή για τη δημιουργία XmlHttpRequest αντικειμένων, τα οποία ενεργοποιούνται σε πρόσφατες εκδόσεις φυλλομετρητών όπως ο Internet Explorer και ο Firefox. Δίνεται επίσης η δυνατότητα να κάνουμε parsing σε ένα XML έγγραφο με τη στατική μέθοδο GXml.parse, η οποία παίρνει σαν είσοδο μία XML συμβολοσειρά. Να σημειωθεί ότι η Google Maps API δεν απαιτεί τη χρήση XML, ή XmlHttpRequest για να λειτουργήσει, επειδή βασίζεται αποκλειστικά σε ένα καθαρό JavaScript/DHTML API.

Για μια πλήρη παρουσίαση των συναρτήσεων που υποστηρίζονται στο Google Maps μπορεί κανείς να ανατρέξει στο Google Maps API Reference.

### *4.7 Όρια και περιορισμοί στη χρήση της Google Maps API*

Παρά τις πολλά υποσχόμενες προοπτικές ανάπτυξης της διεπαφής Google Maps API και τη δυνατότητά της να αναπτύξει περαιτέρω τις εφαρμογές ΓΣΠ Ιστού, κάτι τέτοιο δεν είναι ακόμη πλήρως δυνατό. Οι λόγοι για τους οποίους συμβαίνει αυτό είναι πολλοί. Πρωταρχικός λόγος είναι η αδυναμία των υπαρχόντων κλάσεων από τις οποίες απαρτίζεται η διεπαφή ΑPI είναι οι χωρικές λειτουργίες ανάλογες με αυτές των παραδοσιακών λογισμικών ΓΣΠ Ιστού (π.χ.ArcIMS της ESRI). Έτσι λειτουργίες όπως η εύρεση των ζωνών επιρροής γύρω από ένα σημείο ή μια γραμμή, ο υπολογισμός της απόστασης ανάμεσα σε δύο σημεία, ή η εύρεση του εμβαδού ενός πολυγώνου δεν υπάρχουν. Για την υλοποίηση όλων αυτών απαιτείται μια επιπλέον προσπάθεια κατασκευής των απαραίτητων κλάσεων και ενσωμάτωσής τους στη διεπαφή Google Maps API.

Σε γενικές γραμμές αν και η Google Maps API υπολείπεται αρκετών βασικών λειτουργιών που συναντούμε στα λογισμικά ΓΣΠ, εν τούτοις υπάρχουν πάρα πολλές δυνατότητες βελτίωσης και επέκτασής της, ώστε να ενσωματωθούν με το χρόνο όλο και περισσότερες λειτουργίες των παραδοσιακών ΓΣΠ σε αυτό. Κάτι τέτοιο άλλωστε μπορούμε να το δούμε στις διαρκώς ανανεωμένες εκδόσεις της Google Maps API, αλλά και στη δοκιμαστική τρίτη έκδοση του που πρόσφατα δόθηκε σε κυκλοφορία.

## **5** *Μέθοδοι και Υλικά*

## *5.1 Περιοχή μελέτης*

Η ανάπτυξη των εφαρμογών Ιστού απαιτεί τον ακριβή καθορισμό και τη λεπτομερή γνώση των περιγραφικών – γεωγραφικών στοιχείων της ευρύτερης περιοχής μελέτης. Δεδομένου ότι οι περιοχές ενδιαφέροντος της παρούσας μελέτης αφορούν στο δήμο Μονεμβασίας του νομού Λακωνίας είναι σκόπιμο να αναφερθούν ορισμένα βασικά στοιχεία του.

#### *5.1.1 Τοποθεσία*

O νομός Λακωνίας είναι ο νοτιότερος νομός της Πελοποννήσου και της ηπειρωτικής Ελλάδας, (Εικόνα 5-1) αποτελεί δε το νοτιότερο ηπειρωτικό άκρο της Ευρώπης. Βρέχεται από το Αιγαίο Πέλαγος (Μυρτώο Πέλαγος), το Μεσσηνιακό κόλπο και το Λακωνικό κόλπο.

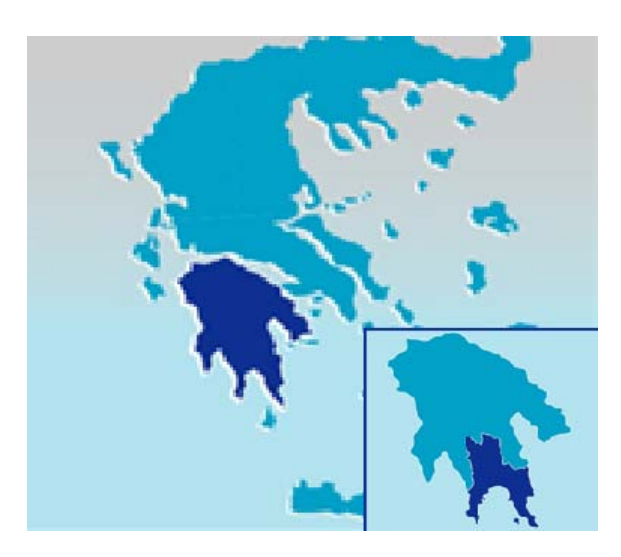

**Εικόνα 5-1**: Χάρτης Ελλάδας - Λακωνίας

Έχει δύο κύριες οροσειρές, του Ταϋγέτου που είναι και η υψηλότερη κορυφή της Πελοποννήσου (2.407 m) και του Πάρνωνα (1.961 m). Ανάμεσα τους βρίσκεται η κοιλάδα του ποταμού Ευρώτα και η πρωτεύουσα του νομού, Σπάρτη. Συνορεύει στα βόρεια με το νομό Αρκαδίας, και στα δυτικά με το νομό Μεσσηνίας.

Στον νομό Λακωνίας ανήκει και το μοναδικό κατοικημένο νησί της Πελοποννήσου, η Ελαφόνησος. Ο νομός προήλθε από τη συγχώνευση των δύο αρχικά νομών της Λακεδαίμονας και της Λακωνικής που η δεύτερη περιλάμβανε όλη την άλλοτε Μάνη.

#### *5.1.2 Γενικά Στοιχεία*

Ο νομός έχει έκταση 3.636 km<sup>2</sup>. και πληθυσμό 99.637 κατοίκους κατά την απογραφή του 2001 (118.660 το 1961). Πρωτεύουσα είναι η Σπάρτη (15.828 κάτοικοι). Άλλες σημαντικές πόλεις είναι: το Γύθειο, οι Μολάοι, o Βλαχιώτης, η Σκάλα, η Αρεόπολη, το Οίτυλο, ο Μυστράς, ο Πύργος Διρού, ο Γερολιμένας, η Βάθεια, η Μονεμβασία και η Νεάπολη (Βοιών) στα Βάτικα, τα Βρέσθενα.( **ΕΣΥΕ, Απογραφές 2001**)

#### *5.1.3 Πληθυσμός*

Ο πληθυσμός σύμφωνα με την απογραφή του 2001 είναι 99.671 κάτοικοι που αντιστοιχεί στο 15,8% του συνολικού πληθυσμού της Περιφέρειας Πελοποννήσου. Η πληθυσμιακή του πυκνότητα είναι 26,3 κάτοικοι ανά km². σημαντικά χαμηλότερη από τη μέση πληθυσμιακή πυκνότητα τόσο της Περιφέρειας, όσο και της χώρας.

Ο νομός Λακωνίας παρουσιάζει μία μείωση του πληθυσμού του κατά 22,965 άτομα (19,35%) κατά τη διάρκεια της τριαντακονταετίας 1961-1991, η οποία είναι μεγαλύτερη κατά δέκα ποσοστιαίες μονάδες από την αντίστοιχη μείωση του συνολικού πληθυσμού της Περιφέρειας και όταν για το σύνολο της Χώρας παρατηρείται πληθυσμιακή αύξηση της τάξης του 22%. Αυτή η μείωση συντελέστηκε κατά τις δύο πρώτες δεκαετίες, ενώ την τελευταία δεκαετία παρουσιάζεται μικρή αύξηση του πληθυσμού του Νομού.

Ο νομός Λακωνίας είναι νομός της Περιφέρειας Πελοποννήσου που επλήγη σοβαρά τη διάρκεια της δεκαετίας 1961-1971, Χαρακτηρίζεται από έντονες μετακινήσεις του πληθυσμού των αγροτικών περιοχών προς τα μεγάλα αστικά κέντρα και το εξωτερικό. Συγκεκριμένα την εν λόγω δεκαετία από τον νομό μετακινήθηκε το ¼ περίπου του πληθυσμού του (περίπου 23.000 άτομα). Η μείωση του πληθυσμού που εμφανίζει ο νομός Λακωνίας οφείλεται, στη μετανάστευση του πληθυσμού, είτε προς το εξωτερικό, είτε προς τα μεγάλα αστικά κέντρα της χώρας.

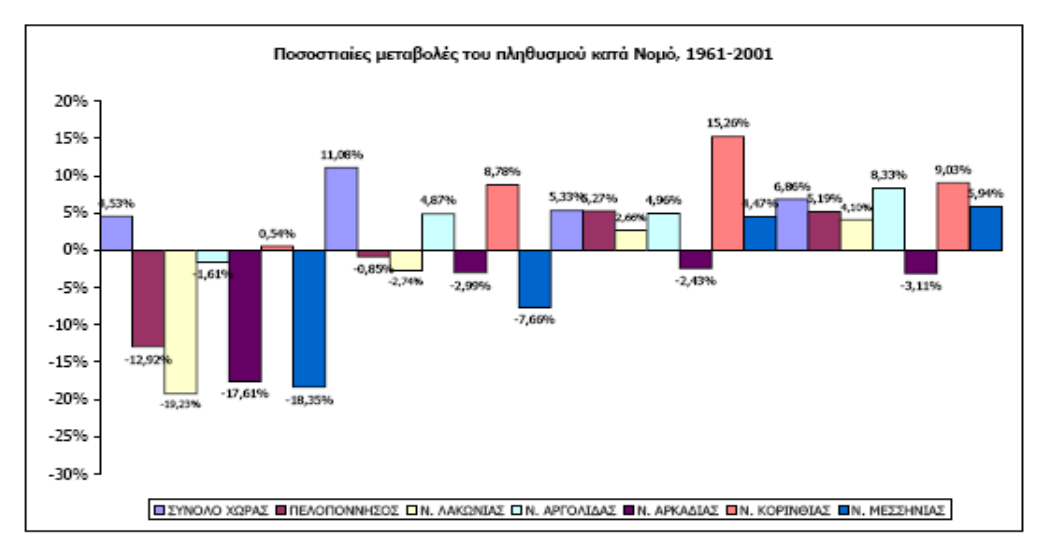

**Εικόνα 5-2**: Ποσοστιαίες μεταβολές του πληθυσμού κατά νομό**,** 1961-2001 (Πηγή : ΕΣΥΕ, Απογραφές)

Στον Πίνακα 5-1, παρουσιάζεται η πληθυσμιακή μεταβολή των δημοτικών διαμερισμάτων του δήμου Μονεμβασίας κατά τα έτη 1981-2001.

| ΔΗΜΟΤΙΚΑ ΔΙΑΜΕΡΙΣΜΑΤΑ               |      | ΠΛΗΘΥΣΜΟΣ |       | ΕΚΤΑΣΗ                               | <b><i>INKNOTHTA</i></b> | % METABOAH<br>ΠΛΗΘΥΣΜΟΥ | % METABOAH<br>ΠΛΗΘΥΣΜΟΥ |
|-------------------------------------|------|-----------|-------|--------------------------------------|-------------------------|-------------------------|-------------------------|
|                                     | 1981 | 1991      | 2001  | (ΧΙΛ.ΣΤΡ.)<br>1981-1991<br>1981-1991 |                         |                         |                         |
| ΙΔΗΜΟΣ ΜΟΝΕΜΒΑΣΙΑΣ                  |      |           |       |                                      |                         |                         |                         |
| Δ.Δ.Μονεμβασίας                     | 631  | 875       | 1.405 | 13                                   | 111,5                   | 38,7%                   | 60,6%                   |
| Δ.Δ.Αγγελώνας                       | 481  | 505       | 518   | 32                                   | 16,2                    | 5,0%                    | 2,6%                    |
| Δ.Δ.Αγίου Δημητρίου Μονεμβασίας     | 329  | 283       | 317   | 15                                   | 21.0                    | $-14,0%$                | 12,0%                   |
| Δ.Δ.Αγίου Ιωάννου Επιδαύρου Λιμήρας | 484  | 508       | 557   | 34                                   | 16,3                    | 5,0%                    | 9,6%                    |
| Δ.Δ.Αγίου Νικολάου Μονεμβασίας      | 201  | 210       | 188   | 17                                   | 11,1                    | 4,5%                    | $-10,5%$                |
| <b>Δ.Δ.Βελιών</b>                   | 532  | 591       | 494   | 18                                   | 26,8                    | 11,1%                   | $-16,4%$                |
| Δ.Δ.Ελληνικού                       | 381  | 287       | 315   | 28                                   | 11,1                    | $-24,7%$                | 9,8%                    |
| ΔΔΛιοών                             | 224  | 168       | 280   | 20                                   | 13,7                    | $-25.0%$                | 66,7%                   |
| Δ.Δ.Νομίων                          | 343  | 306       | 367   | 22                                   | 17,1                    | $-10,8%$                | 19,9%                   |
| Δ.Δ.Ταλάντων                        | 202  | 217       | 219   | 10                                   | 22,3                    | 7,4%                    | 0,9%                    |

**Πίνακας 5-1**: Εξέλιξη πληθυσμού 1981-2001, δημοτικών διαμερισμάτων δήμου Μονεμβασίας (Πηγή : ΕΣΥΕ Λακωνίας 2001)

#### *5.1.4 Οικονομία*

Στο νομό Λακωνίας, οι περισσότεροι κάτοικοι ασχολούνται με την αγροτική καλλιέργεια και την παραγωγή αγροτικών προϊόντων, με πιο συνηθισμένα το πορτοκάλι, την ελιά και το λάδι, είτε ως κύρια πηγή εισοδήματος είτε ως δευτερεύουσα. Αρκετοί κάτοικοι ασχολούνται με την κτηνοτροφία. Ακόμη, αρκετά ανεπτυγμένος είναι ο κλάδος του καλοκαιρινού τουρισμού, κυρίως προς Μιστρά, Σπήλαια Δυρού, Βάθεια και στις παράκτιες περιοχές, με πιο γνωστούς προορισμούς τουριστών την Μονεμβάσια, το Γύθειο, την Ελαφόνησο και την Ακρωταινάρια περιοχή.

Από το σύνολο των γεωργικών εκτάσεων 18% περίπου βρίσκονται σε αγρανάπαυση με μικρές ετήσιες διακυμάνσεις της τάξης του ±2 ποσοστιαίες μονάδες. Από τις κύριες καλλιέργειες των δενδρωδών είναι τα εσπεριδοειδή με προέχον προϊόν τις πορτοκαλιές και τα ελαιοκομικά προϊόντα με τις ελαιοποιήσιμες ελιές επικεφαλής. Συγκεκριμένα η παραγωγή των πορτοκαλιών ανέρχεται το 1998 στους 170.000 τόνους περίπου και αποτελεί το 57,7%

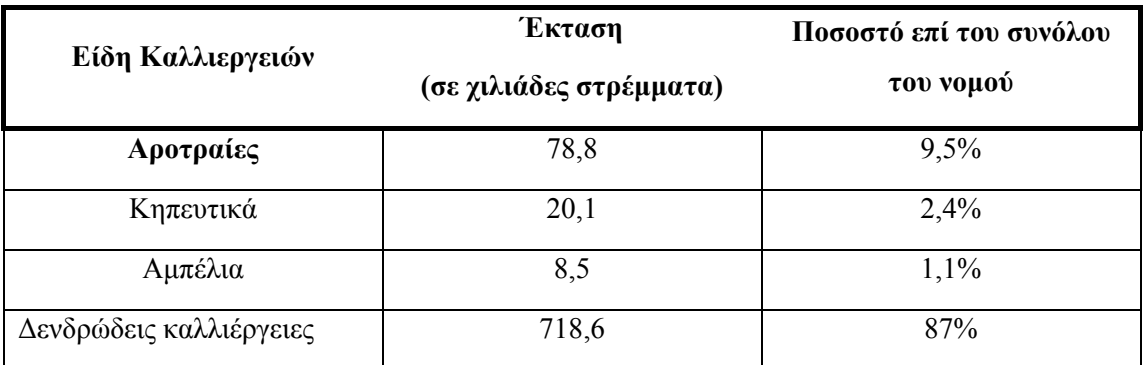

του συνόλου των δενδρωδών του Νομού και ακολουθεί η ελαιοποιήσιμη ελιά με παραγωγή στους 109.000 τόνους περίπου που αναλογεί στο 77% της παραγωγής του Νομού Λακωνίας.

**Πίνακας 5-2**:Είδη καλλιεργειών νομού Λακωνίας

Η παραγωγή των πορτοκαλιών και της ελιάς αυξάνεται διαχρονικά, έστω και με μικρούς σχετικά ρυθμούς ενώ όλα τα άλλα προϊόντα δενδρωδών παραμένουν στάσιμα ή μειώνονται διαχρονικά. Ακολούθως παραθέτουμε χάρτη (Εικόνα 5-3) στον οποίο απεικονίζεται το ποσοστό των εδαφών που καλύπτονται από την καλλιέργεια της ελαιοποιήσιμης ελιάς. Ο χάρτης αποτελεί τμήμα του συνολικού χάρτη όλης της χώρας (http://www.minagric.gr/greek/agro\_pol/Maps/Elies\_eleop.htm)

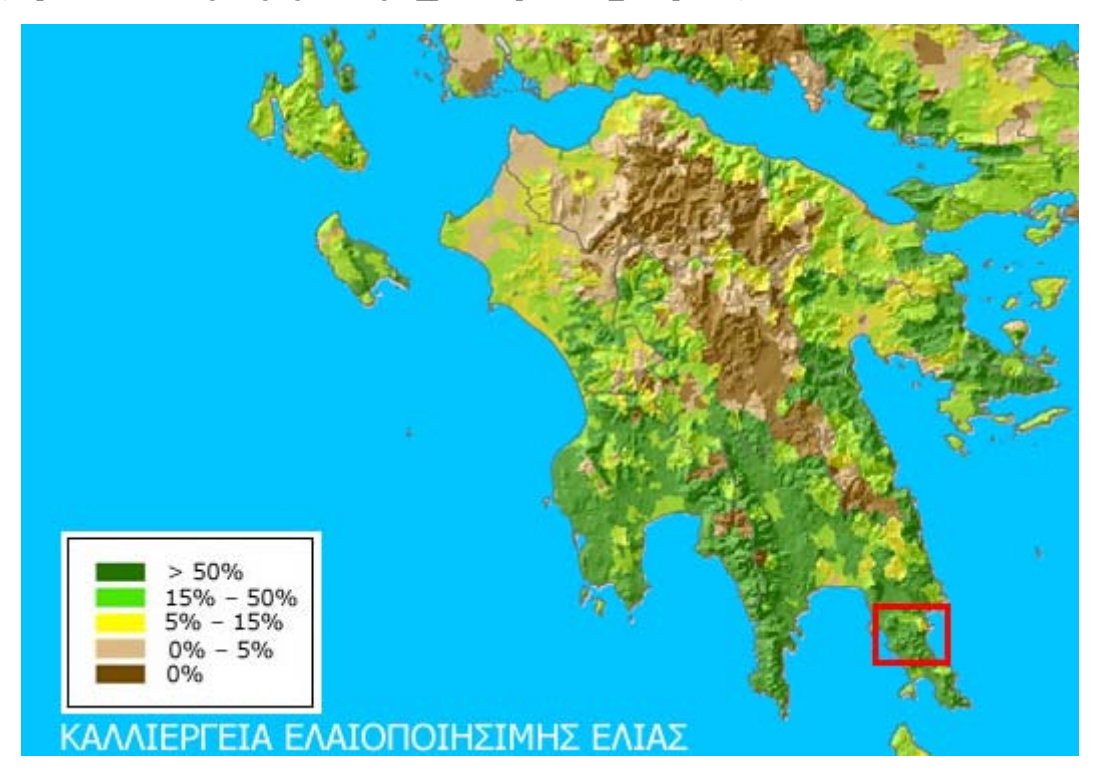

**Εικόνα 5-3**: Τμήμα χάρτη δενδρωδών καλλιεργειών ελαιοποιήσιμης ελιάς (Πηγή: Υπουργείου Αγροτικής Ανάπτυξης και Τροφίμων)

#### *5.1.5 Κλίμα*

Το κλίμα στη Λακωνία παρουσιάζει ποικιλία, κυρίως λόγω των υψομετρικών διαφοροποιήσεων στο σύνολο του νομού, αλλά και της γεωγραφικής θέσης των επιμέρους περιοχών του νομού. Οι παραλιακές περιοχές έχουν μεσογειακό κλίμα (ξηρό), υπάρχει όμως διαφορά ανάμεσα στο ανατολικό και στο δυτικό τμήμα, όπου το πρώτο είναι φτωχότερο σε βροχές σε αντίθεση με το δεύτερο όπου οι βροχοπτώσεις είναι συχνότερες. Στο εσωτερικό του νομού το κλίμα είναι ηπειρωτικό, με βροχές και χιόνια το χειμώνα και ζέστη το καλοκαίρι.

#### **5.2** *Απαιτήσεις Υλικού - Λογισμικού*

Στην ενότητα αυτή περιγράφεται το λογισμικό και το υλικό που απαιτήθηκε για την ανάπτυξη των εφαρμογών. Βασικό στοιχείο για την υλοποίηση των εφαρμογών είναι το Google Maps API το οποίο αναλύθηκε στο προηγούμενο κεφάλαιο. Η υλοποίηση των εφαρμογών που θα παρουσιαστούν στα πλαίσια της παρούσας εργασίας έγιναν μέσα από το λειτουργικό Microsoft Windows. Επίσης χρησιμοποιήθηκε το λογισμικό Microsoft FrontPage 2003 για την κατασκευή των ιστοσελίδων των εφαρμογών.

Τα προαναφερθέντα λογισμικά χρησιμοποιήθηκαν για το σκέλος της εργασίας που αφορούσε στην προβολή των δεδομένων στο Διαδύκτιο και στη δημιουργία των υπηρεσιών Ιστού. Το δεύτερο και εξίσου σημαντικό σκέλος ήταν η δημιουργία – ψηφιοποίηση των γεωγραφικών δεδομένων. Για τον σκοπό αυτό χρησιμοποιήθηκε το λογισμικό ArcGIS (version 9.2 της ESRI). Τέλος χρησιμοποιήθηκε το Google Maps API για την δημιουργία των διαδραστικών χαρτών των εφαρμογών μας.

Όλες οι εφαρμογές δοκιμάστηκαν στους φυλλομετρητές Microsoft Internet Explorer 7 και Mozilla Firefox 3.0.10, ώστε να διασφαλιστεί η συμβατότητα τους. Όσον αφορά στις απαιτήσεις σε υλικό, η ανάπτυξη του συστήματος πραγματοποιήθηκε σε PC, με επεξεργαστή AMD Athlon 64, στα 2.01 GHz και 1 GB μνήμη RAM (στα 667 MHz) και σκληρό δίσκο 200 GB στα 4200 rpm.. Ο υπολογιστής διέθετε όλα τα προγραμματιστικά εργαλεία που αναφέρθηκαν παραπάνω.

Οι ορθοφωτοχάρτες διατέθηκαν από την Διεύθυνση Τοπογραφικής του **Υπουργείου Αγροτικής Ανάπτυξης και Τροφίμων**, σε ψηφιακή μορφή. Η κλίμακά τους είναι 1:5000, η χρονολογία λήψης τους είναι το έτος 1997 και είναι γεωδαιτημένοι σύμφωνα με το Ελληνικό Γεωδαιτικό Σύστημα Αναφοράς (ΕΓΣΑ '87) το οποίο προσομοιάζει με το διεθνώς αναγνωρισμένο Εγκάρσιο Μερκατορικό Σύστημα Προβολής (Transverse Mercator projection).

#### **5.3** *Δημιουργία ψηφιακού υποβάθρου*

Το επόμενο βήμα είναι η δημιουργία του απαραίτητου ψηφιακού υποβάθρου και των αντίστοιχων δεδομένων τα οποία θα χρησιμοποιήσουμε για τη δημιουργία των διαφόρων υπηρεσιών Ιστού. Επίσης θα καταγραφούν οι λεπτομερείς ενέργειες υλοποίησης των επί μέρους μονάδων των εφαρμογών.

#### **5.3.1** *Περιοχές που ψηφιοποιήθηκαν - Χαρτογραφικά Υπόβαθρα*

Οι περιοχές που ψηφιοποιήθηκαν στην παρούσα μελέτη αφορούν στα ακόλουθα τρία δημοτικά διαμερίσματα του δήμου Μονεμβασίας του νομού Λακωνίας (Εικόνα 5-4):

- Δημοτικό διαμέρισμα Αγίου Νικολάου
- Δημοτικό διαμέρισμα Ταλάντων
- Δημοτικό διαμέρισμα Νομίων

Οριοθετήθηκαν τρεις διαφορετικές περιοχές σύμφωνα με τα προαναφερθέντα Δημοτικό Διαμέρισμα τα οποία και απεικονίζονται στην ακόλουθη εικόνα (Εικόνα 5-4).

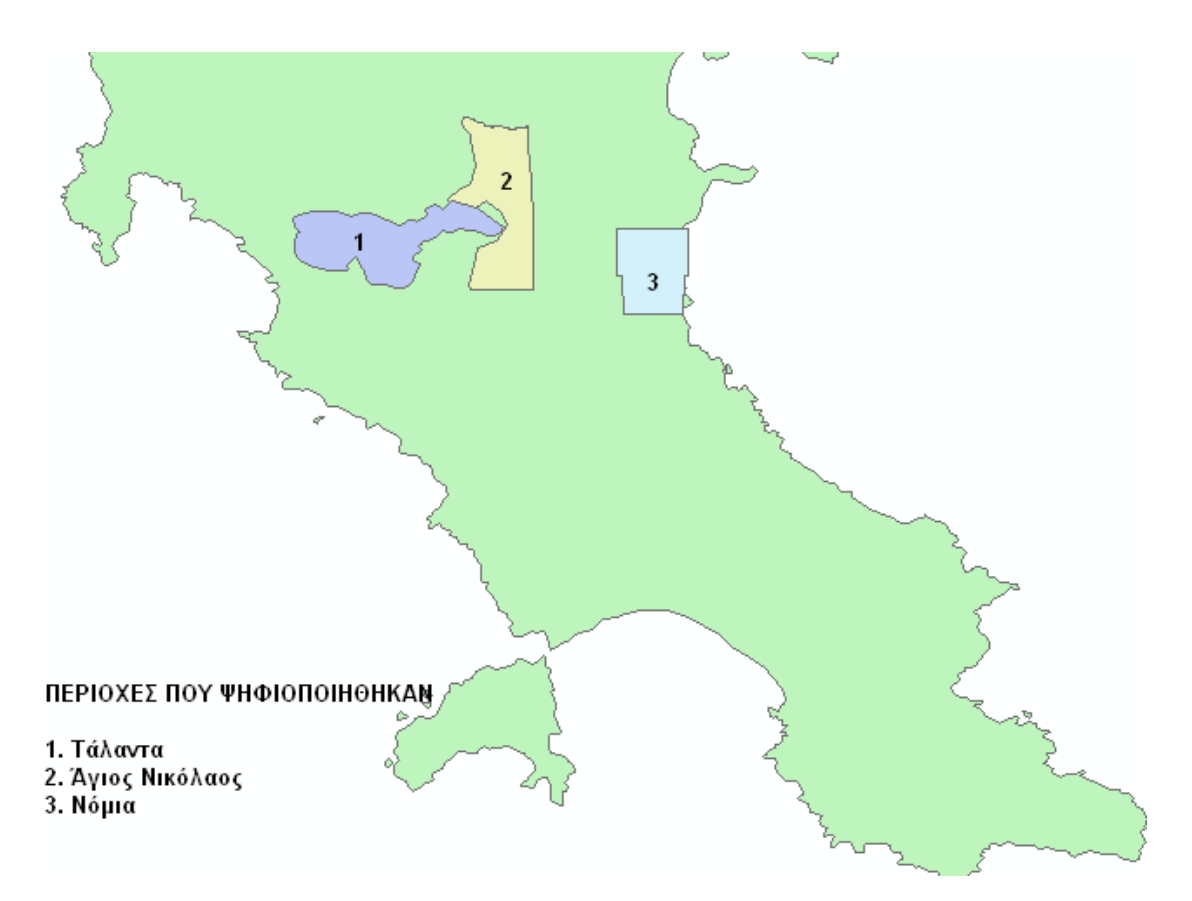

**Εικόνα 5-4**: Περιοχές Δήμου Μονεμβασίας που ψηφιοποιήθηκαν

#### **5.3.2** *Προσδιορισμός Απαιτούμενων Θεματικών Επιπέδων*

Η διαδικασία της ψηφιοποίησης προϋποθέτει τον προσδιορισμό των θεματικών επιπέδων τα οποία θα εμφανίζονται στο χάρτη-εικόνα της κάθε εφαρμογής. Η επιλογή των θεματικών επιπέδων γίνεται λαμβάνοντας υπόψη όχι μόνο τη θεματολογία τους αλλά και τη μορφή των στοιχείων (σημείο, γραμμή πολύγωνο) τους (Martin, 1983). Στη συγκεκριμένη περίπτωση τα γεωγραφικά στοιχεία οργανώθηκαν έτσι ώστε τα επίπεδα να αντιπροσωπεύουν σημεία γραμμές ή επιφάνειες. Όσον αφορά στη θεματολογία, τα στοιχεία οργανώθηκαν ανάλογα και με τις ανάγκες της ανάλυσης στα ακόλουθα θεματικά επίπεδα (Πίνακας 5-3):

| Κριτήριο     | Επίπεδο            | Μορφή    |
|--------------|--------------------|----------|
| Οδικό δίκτυο | <b>RoadNetwork</b> | Γραμμή   |
| Οικισμοί     | <b>Thorp</b>       | Πολύγωνα |
| Καλλιέργειες | <b>Cultivation</b> | Πολύγωνα |
| Ελαιόδενδρα  | <b>OliveTree</b>   | Σημεία   |

**Πίνακας 5-3**: Προσδιορισμός Θεματικών Επιπέδων

#### **5.3.3** *Προσδιορισμός Απαιτούμενων Περιγραφικών Χαρακτηριστικών*

Τα επιμέρους περιγραφικά χαρακτηριστική των θεματικών επιπέδων περιγράφονται στο Κεφάλαιο 6 για την κάθε μια Εφαρμογή που αναπτύχθηκε ξεχωριστά.

#### **5.3.4** *Ορθοφωτοχάρτες - Εικόνες από Google Earth*

Για τη δημιουργία των θεματικών χαρτών χρησιμοποιήθηκαν ως υπόβαθρο Ορθοφωτοχάρτες της περιοχής μελέτης καθώς και δορυφορικές εικόνες από το Google Earth. Οι ορθοφωτοχάρτες έχουν κλίμακα 1:5000 και είναι γεωδαιτημένοι σύμφωνα με το Ελληνικό Γεωδαιτικό Σύστημα Αναφοράς (ΕΓΣΑ '87). Στην παρούσα μελέτη χρησιμοποιήθηκε το Παγκόσμιο Γεωδαιτικό Σύστημα Αναφοράς (WGS 84). Επομένως έγιναν όλες οι απαραίτητες διαδικασίες- μετατροπές ώστε οι ορθοφωτοχάρτες να γεωδαιτηθούν στο συγκεκριμένο σύστημα αναφοράς.

Χρησιμοποιήθηκαν τέσσερις (4) ορθοφωτοχάρτες κάθε ένας από τους οποίους καλύπτει διαφορετική περιοχή, ως ακολούθως:

- 404-056: Κοινότητα Ταλάντων
- 400-056: Κοινότητα Δαμονίας
- 404-062: Κοινότητα Βελίων
- 404-059: Κοινότητα Αγίου Νικολάου

. Στην περιοχή των Νομίων, το χαρτογραφικό υπόβαθρο λήφθηκε με χρήση του λογισμικού Google Earth Pro. Η επαγγελματική έκδοση του Google Earth δίνει την δυνατότητα αποθήκευσης εικόνων σε αρκετά μεγάλη ανάλυση (μέσω της επιλογής: File>Save>Save Image). Η ημερομηνία λήψης των εικόνων αυτών είναι η 2 Φεβρουαρίου 2008, που είναι σαφώς πολύ πιο πρόσφατη σε σχέση με την προηγούμενη λήψη. Σημειώνεται, ότι για τις περιοχές των Ταλάντων και του Αγίου Νικολάου δεν κατέστη δυνατό να γίνει το ίδιο, αφού η υπηρεσία του Google Earth δεν παρέχει υψηλής ευκρίνειας εικόνες (τουλάχιστον μέχρι την στιγμή που γράφεται η παρούσα μελέτη). Η διαδικασία γεωαναφοράς της εικόνας των Νομίων περιγράφεται στην επόμενη ενότητα.

#### **5.3.5** *Γεωαναφορά – Διαδικασίες Γεωαναφοράς*

Για να μετασχηματιστεί μια ψηφιδωτή εικόνα θα πρέπει να συνοδεύεται και από μία κατάλληλη πληροφορία γεωαναφοράς. Για να αναγνωριστεί το σύστημα συντεταγμένων του ψηφιδωτού αρχείου από το ArcMap θα πρέπει να του αποδοθεί μια συγκεκριμένη πληροφορία, ορίζοντας το προβολικό του σύστημα με την ίδια διαδικασία που χρησιμοποιείται και για τα σχηματικά αρχεία (shape files).

Με δεδομένο όμως ότι τα ψηφιδωτά δεδομένα προέρχονται κυρίως από αεροφωτογραφίες και επιπλέον δεν περιέχουν συγκεκριμένες πληροφορίες ώστε να θεωρηθούν ως γεωαναφορά, είναι φανερό ότι θα πρέπει να δημιουργηθεί γεωαναφορά στα ψηφιδωτά δεδομένα, ορίζοντας την αντιστοιχία τους με τις συντεταγμένες ενός χάρτη.

#### **Διαδικασία Γεωαναφοράς**

Η γεωαναφορά έγινε μέσω του λογισμικού ArcMap. Η διαδικασία έχει ως εξής: από το μενού View επιλέγουμε την επιλογή Toolbars και έπειτα από το πτυσσόμενο μενού την επιλογή Georeferencing. Έπειτα κάνοντας κλικ στο εργαλείο full extent εστιάζουμε σε όλη την περιοχή. Παρατηρούμε σε αυτό το σημείο μόνο μια μικρή κουκίδα στο χάρτη. Αυτό συμβαίνει γιατί ενώ οι συντεταγμένες του σχηματικού αρχείου είναι σε ΕΓΣΑ '87, το ψηφιδωτό αρχείο δεν έχει συγκεκριμένες συντεταγμένες. Για το λόγο αυτό τοποθετείται το σημείο (Χ, Υ) = (0, 0) στο χάρτη.

Σκοπός της διαδικασίας γεωαναφοράς είναι να βρεθούν και να ταυτιστούν κοινά σημεία της εικόνας με το αρχείο που έχει σωστό προβολικό σύστημα αναφοράς. Πρέπει επομένως να γίνουν αρκετές μεγεθύνσεις και να επιλεγούν προσεκτικά τα σημεία που θα ταυτιστούν ώστε να επιτευχθεί το καλύτερο αποτέλεσμα.

Οι ορθωφοτοχάρτες που χρησιμοποιήθηκαν συνοδεύονταν από το αντίστοιχο σχηματικό αρχείο, στο οποίο υπήρχαν πληροφορίες σχετικά με τις συντεταγμένες του χάρτη σε ΕΓΣΑ'87 Αρχικά ορίστηκαν τα τέσσερα γωνιακά σημεία των οποίων οι συντεταγμένες ήταν γνωστές και κατόπιν γεωαναφέρθηκαν οι ορθωφοτοχάρτες. Προκειμένου να ολοκληρωθεί η διαδικασία θα πρέπει να ληφθεί υπόψη ότι το τελικό επιθυμητό προβολικό σύστημα είναι το WGS 84. Σε αυτό το σημείο έγινε μετατροπή του προβολικού συστήματος που είχαν οι ορθωφοτοχάρτες με τη χρήση της εντολής **Project Raster** του ArcMap.

Για τις εικόνες από το Google Earth Pro πάρθηκαν 15 χαρακτηριστικά σημεία (κυρίως διακλαδώσεις δρόμων) και καταγράφηκαν οι συντεταγμένες τους. Έπειτα, κατά την γεωαναφορά περάστηκαν οι συντεταγμένες του κάθε σημείου στον πίνακα των σημείων και μέχρι να επιτύχουμε το συνολικό σφάλμα (Total RMS Error) να είναι μικρότερο του 10 συνεχίζουμε την εισαγωγή επιπλέον σημείων, ή τη διαγραφή όσων έχουν μεγάλο επιμέρους σφάλμα. Τα σημεία που πάρθηκαν για την γεωαναφορά και ο πίνακας των συντεταγμένων τους παρατίθενται στις Εικόνες 5-5 και 5-6.

| Link        | X Source        | Y Source  | $\times$ Map                     | Y Map                        | Residual      | $\boldsymbol{\times}$ |
|-------------|-----------------|-----------|----------------------------------|------------------------------|---------------|-----------------------|
|             | 22.765407       | 13.264455 | 565980,933008                    | 4503856.317323               | 173.78735     |                       |
|             | 13.695080       | 23.766437 | 554675.450472                    | 4516614,771739               | 163.50045     |                       |
|             | 13,105571       | 2.901436  | 554168,471258                    | 4490722,619049               | 123,98418     |                       |
|             | 22.171934       | 6.308658  | 565430,652358                    | 4494959,516762               | 124,64000     |                       |
|             | 5,304541        | 7,380314  | 544644,504604                    | 4496552,880004               | 163,18008     |                       |
|             | 4,132146        | 9.144538  | 543159,779764                    | 4498508,371256               | 77,53341      |                       |
|             | 7,542944        | 20,158581 | 547396,677477                    | 4512305,448424               | 136,53265     |                       |
|             |                 |           |                                  |                              |               |                       |
|             |                 |           | m                                |                              | $\rightarrow$ |                       |
| Auto Adjust | Transformation: |           | &1st Order Polynomial [Affine] v | Total RMS Error:   140,97719 |               |                       |

**Εικόνα 5-5**: Πίνακας συντεταγμένων σημείων γεωαναφοράς

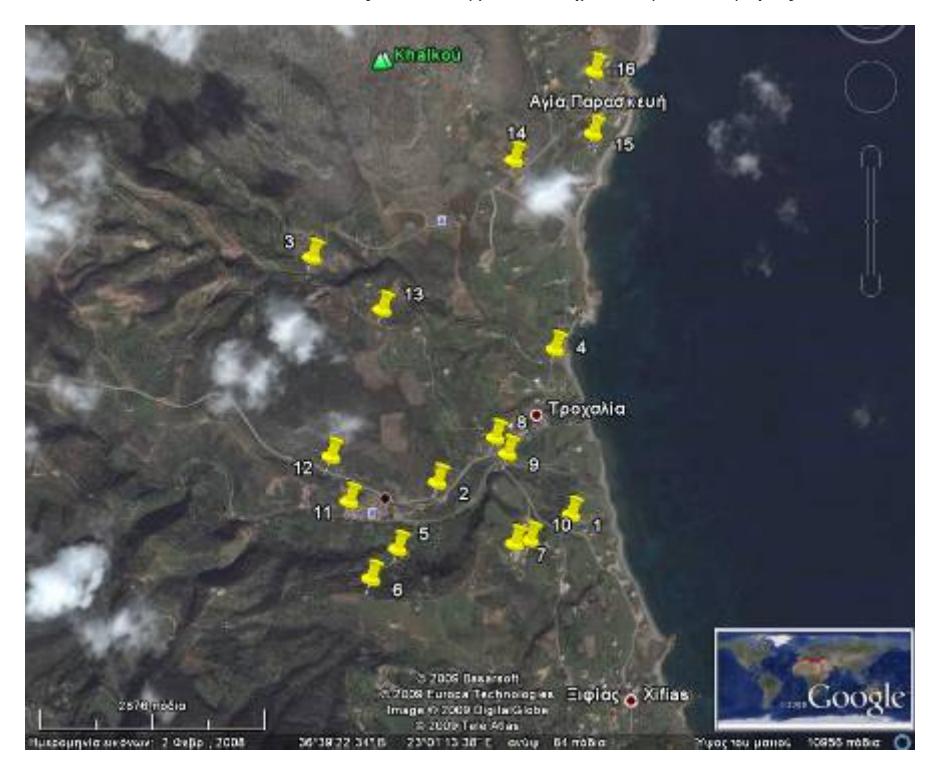

**Εικόνα 5-6**: Απεικόνιση των σημείων που πάρθηκαν για την γεωαναφορά των Νομίων

#### **5.3.6** *Διαδικασία Ψηφιοποίησης*

Η πιο κοινή μέθοδος εισαγωγής των χωρικών δεδομένων σε ένα ΓΠΣ είναι η ψηφιοποίηση των χαρτών, η οποία πραγματοποιήθηκε με τη χρήση του πακέτου λογισμικού ArcMap 9.2.

Η δημιουργία ενός νέου αρχείου ψηφιοποίησης προκαλεί την αυτόματη δημιουργία από το ArcMap συμπληρωματικών αρχείων, του συστήματος ιδιοτήτων (domain) και του συστήματος απεικόνισης (representation). Το σύστημα ιδιοτήτων περιλαμβάνει την πληροφόρηση των ιδιοτήτων των χωρικών δεδομένων ενός θεματικού χάρτη. Έτσι, σε ένα χάρτη πολυγώνων θα περιλαμβάνει τις ιδιότητες των πολυγώνων αυτών. Το σύστημα αυτό χρησιμοποιεί ταυτόχρονα ένα σύστημα απεικόνισης για να καθορίσει τη γραφική αναπαράσταση ενός χάρτη. Το σύστημα απεικόνισης ορίζει τον τρόπο με τον οποίο οι ιδιότητες των χωρικών δεδομένων παρουσιάζονται στην οθόνη ή κατά την εκτύπωση (με διαφορετικά χρώματα ανάλογα με την ιδιότητα, με διαφορετικό πάχος γραμμής, κ.α.). Η διαδικασία της ψηφιοποίησης εκτελέστηκε με μεγάλη προσοχή έτσι ώστε να υπάρξει υψηλή ακρίβεια και η διαχείριση των δεδομένων να έχει καλή πιστότητα

#### *5.4* **Δημιουργία ψηφιακών χαρτών με χρήση της Google Maps** *API*

Το βασικό δομικό στοιχείο της διεπαφής Google Maps API είναι ο ίδιος ο χάρτης. Φτιάχνοντας ένα αντικείμενο χάρτη χρησιμοποιούμε τη βασική κλάση GMap2, καθώς και τις ιδιότητες της. Η όλη διαδικασία παρουσιάζεται μέσα από το ακόλουθο παράδειγμα (Hello World).

```
hello.html 
\text{html}<head>
<script src="http://ditu.google.com/?file=googleapi"></script>
</head>
\epsilonbody onload="hello()" onunload="google.maps.Unload()">
<div id="map" style="width:600px;height:600px"></div> 
      <script>
      function hello() {
      var map =
      new google.maps.Map2(document.getElementById("map"));
      var point = new google.maps. Lat Lng(37.3, 22.3);
      map. setCenter(point, 8);
var marker = new google.maps.Marker(point);
map.addOverlay(marker);
      marker.openInfoWindowHtml("Hello World!");
      }
```

```
</script>
</body>
</html>
```
#### **Ανάλυση του κώδικα:**

Εισάγουμε τη διεπαφή Maps API JavaScript χρησιμοποιώντας μια δομή **script**<script src="http://ditu.google.com/?file=googleapi"></script>

Δημιουργούμε μια μεταβλητή div όπου αποθηκεύουμε το χάρτη και επιλέγουμε τις διαστάσεις που επιθυμούμε να έχει (600x600).

<div id="map" style="width:600px;height:600px"></div>

Δημιουργούμε ένα αντικείμενο ενός χάρτη εντός μιας δομής script. Εντός της δομής script έχουμε δηλώσει τις ακόλουθες μεταβλητές:

**map** Αντιστοιχεί στο αντικείμενο του χάρτη.

**point** Αντιστοιχεί σε ένα αντικείμενο γεωγραφικού πλάτους-μήκους (LatLng(,)). Στο σημείο αυτό εισάγουμε τις συντεταγμένες που θέλουμε να αποτελέσουν το κέντρο του χάρτη.

**marker** Αντιστοιχεί σε ένα αντικείμενο σημείου.

<script>

```
function hello() {
```
var map = new

```
google.maps.Map2(document.getElementById("map"));
```

```
var point = new google.maps. LatLnq(37.3, 22.3);map. setCenter(point, 8);
```

```
var marker = new google.maps.Marker(point);
```
map.addOverlay(marker);

marker.openInfoWindowHtml("Hello World!");

```
} 
</script>
```
Κεντράρουμε το χάρτη σε ένα επιθυμητό σημείο (γεωγραφικό μήκος - πλάτος). Επιλέγουμε το επίπεδο μεγέθυνσης που θέλουμε να εμφανίζεται ο χάρτης/ Εδώ έχουμε επιλέξει το όγδοο επίπεδο μεγέθυνσης.

```
var point = new google.maps. LatLnq(37.3, 22.3);map. setCenter(point, 8);
```
Προσθέτουμε στο χάρτη το σημείο που έχουμε δημιουργήσει και αντιστοιχεί στη μεταβλητή **marker.**

```
map.addOverlay(marker);
```
Στο σημείο που δημιουργήσαμε προσθέτουμε την ιδιότητα να ανοίγει ένα παράθυρο πληροφοριών όταν ο χρήστης θα το επιλέγει. Στο αναδυόμενο παράθυρο πληροφοριών έχουμε εισάγει το κείμενο «Hello World».

marker.openInfoWindowHtml("Hello World!");

Αρχικοποιούμε το χάρτη με το συμβάν (Event) onLoad εντός του κυρίως σώματος του html κώδικα.

<body onload="hello()" onunload="google.maps.Unload()">

Το αποτέλεσμα του παραπάνω κώδικα απεικονίζεται στην εικόνα 5-7

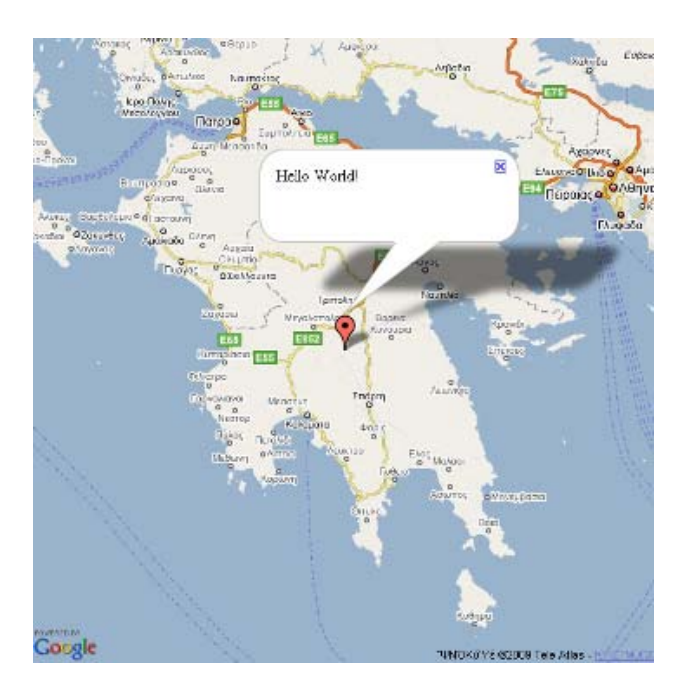

**Εικόνα 5-7**: Δημιουργία χάρτη με τη βοήθεια του Google Maps API

#### *5.4.1 Ενσωμάτωση αρχείων KML στους χάρτες μέσω της Google Maps API*

Για την απεικόνιση της χωρικής πληροφορίας η διεπαφή Google Maps API υποστηρίζει το πρότυπο KML . Ένα αρχείο KML προστίθεται στο χάρτη μέσω του JavaScript αντικειμένου **GgeoXml**. Η λειτουργία του συνοψίζεται ώς εξής: Ο μεταφραστής διαβάζει την ηλεκτρονική διεύθυνση ενός αποθηκευμένου αρχείου KML που βρίσκεται σε κάποιο δημόσιο εξυπηρετητή. Στη συνέχεια γίνεται η μετάφραση και η γεωμετρική πληροφορία που περιέχεται στο ΚML αρχείο, (σημείο, γραμμή, πολύγωνο) εμφανίζεται στον χάρτη και με τη μέθοδο **addOverlay()** (Εικόνα 5-8).

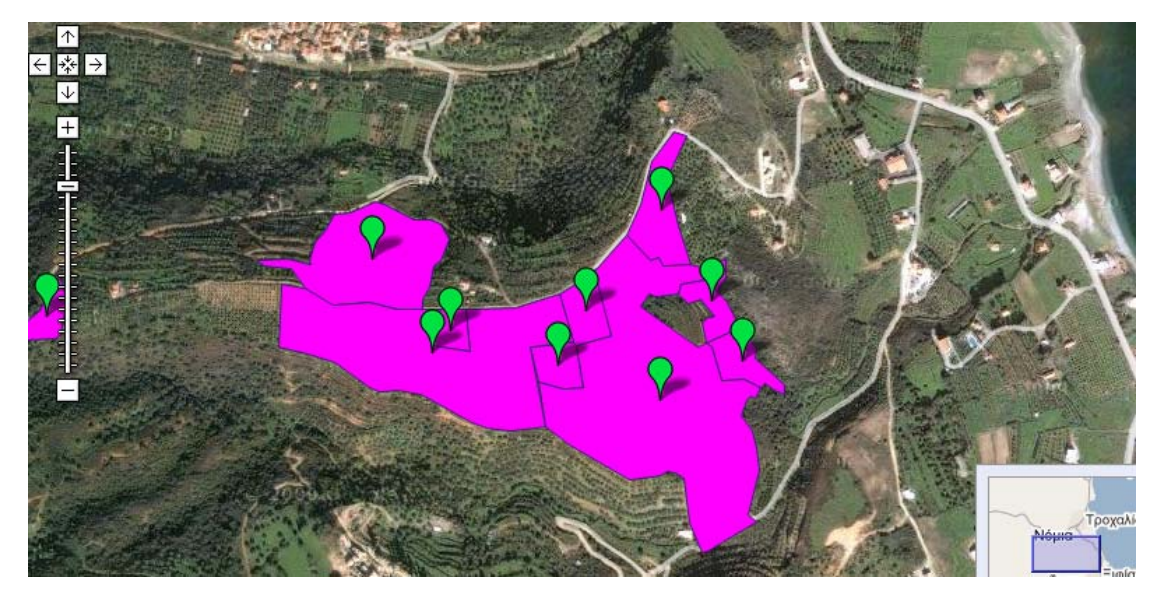

**Εικόνα 5-8**: Παράδειγμα Google Maps API εφαρμογής με απεικόνιση KML αρχείων πολυγωνικής πληροφορίας

Ο κώδικας που παρήγαγε το αποτέλεσμα της παραπάνω εικόνας έχει ως ακολούθως:

```
Var geoXmlCultivation1;
geoXmlCultivation1 = new 
GGeoXml("http://users.hol.gr/~niefstat/Diplwmatikh/KML_NOMIA/7/Cultiv
Olives Nomia3kml.kml");
map.addOverlay(geoXmlCultivation1);
```
Όπως παρατηρούμε στην αρχή δηλώνεται η μεταβλητή geoXmlCultivation1. Έπειτα δημιουργούμε ένα αντικείμενο GGeoXml στο οποίο εισάγουμε την URL διεύθυνση στην οποία έχουμε αναρτήσει το αρχείο KML με την ζητούμενη πληροφορία.

Η διεπαφή Google Maps API παρουσιάζει κάποιους περιορισμούς ως προς τη χρήση του KML προτύπου. Συγκεκριμένα:

- Απαιτεί την αποθήκευση των προς απεικόνιση KML αρχείων σε δημόσιο εξυπηρέτη δικτύου, ώστε να είναι προσβάσιμα από τον εξυπηρέτη της Google. Ο τελευταίος είναι αρμόδιος για την μετάφραση της χωρικής πληροφορίας σε μορφή που μπορεί να απεικονιστεί στη Google Maps API. Σε περίπτωση που τα αρχεία είναι αποθηκευμένα τοπικά στον προσωπικό μας υπολογιστή δε θα γίνει πρόσβαση στο αρχείο από τον εξυπηρέτη της Google. Σημειώνεται ότι δεν υποστηρίζεται η δυνατότητα λήψης μηνύματος λάθους όταν το αρχείο KML δεν είναι προσβάσιμο για ανάγνωση.
- Δεν υποστηρίζει όλα τα στοιχεία του KML προτύπου και ιδιαίτερα εκείνα που αφορούν στη μορφοποίηση του KML αρχείου, την απεικόνιση δηλαδή της χωρικής αλλά και της περιγραφικής πληροφορίας που ενδεχομένως να τη συνοδεύει.

 Τα **GGeoXml** επίπεδα πληροφορίας δεν υποστηρίζουν την μέθοδο **.hide()** για την απόκρυψη της πληροφορίας από το χάρτη, και την μέθοδο **.show()** για την εμφάνιση της πληροφορίας που εμπεριέχεται στο αρχείο KML. Για να επιτύχουμε απόκρυψη της πληροφορίας θα πρέπει να απομακρύνουμε εντελώς το επίπεδο πληροφορίας που την περιέχει με τη χρήση της μεθόδου **map.removeOverlay()**.

# **6** *Εφαρμογές Ιστού*

## *6.1 Εισαγωγή*

Το κεφάλαιο αυτό ασχολείται με την ανάπτυξη μιας σειράς εφαρμογών, οι οποίες συνδυάζουν τα παραγόμενα από τη διαδικασία της ψηφιοποίησης θεματικά επίπεδα με το Google Maps API και την προβολή τους στον Ιστό. Για τον σκοπό αυτό δημιουργήθηκαν αντίστοιχες Διαδικτυακές πύλες, μια για κάθε εφαρμογή. Βασικό χαρακτηριστικό των Γεωγραφικών Διαδυκτιακών πυλών είναι η πρόσβαση και προβολή των χρηστών τους σε πληροφορίες γεωγραφικού περιεχομένου (Tait M. 2004). Οι συγκεκριμένες εφαρμογές που επιλέχθηκαν να παρουσιασθούν στην παρούσα εργασία είναι οι ακόλουθες:

- **Εφαρμογή-Α:** Προβολή Ψεκασμένων / μη Ψεκασμένων Καλλιεργειών.
- **Εφαρμογή-Β:** Προβολή Πιστοποιημένων Βιολογικών Καλλιεργειών.
- **Εφαρμογή Γ:** Δρομολόγια Δολωματικού Ψεκασμού του Δάκου Ελιάς.
- **Εφαρμογή-Δ:** Προβολή Αγροτουριστικών Επιχειρήσεων.
- **Εφαρμογή-Ε:** Κτηματο-μεσιτικές συναλλαγές. Παρουσίαση περιγραφή αγροτεμαχίων.

Στο σημείο αυτό θα πρέπει να τονιστεί, ότι οι παραπάνω εφαρμογές επιλέχθηκαν από ένα σύνολο εφαρμογών αγροτικού ενδιαφέροντος, οι οποίες αν και είναι ώριμες προς υλοποίηση, δεν παρουσιάζονται στην παρούσα μελέτη. Παραδείγματα τέτοιων εφαρμογών αποτελούν οι ακόλουθες:

- Εφαρμογή-ΣΤ: Λίπανση καλλιεργειών. Παρουσίαση συγκριτικών αποτελεσμάτων παραγωγής.
- Εφαρμογή-Ζ: Προβολή πιστοποιημένων καλλιεργειών παραγωγών.
- Εφαρμογή Η Προβολή και προώθηση αγροτικών προϊόντων.

Κάθε εφαρμογή έχει μελετηθεί και σχεδιαστεί ξεχωριστά. Στο σύνολο τους οι εφαρμογές έχουν επιλεχθεί κατά τρόπο τέτοιο, ώστε να παρουσιάζουν ένα ευρύ φάσμα των αγροτικών,

συμπεριλαμβανομένων και των αγροτουριστικών δραστηριοτήτων, στις οποίες η χωρική πληροφορία μπορεί να χρησιμοποιηθεί και να προβληθεί μέσω του Ιστού. Ιδιαίτερο ενδιαφέρον παρουσιάζει η ευκολία κατασκευής χαρτών υψηλής ακρίβειας και η ενσωμάτωσή τους σε ιστοσελίδες κάνοντας χρήση γεωγραφικών υπηρεσιών Ιστού. Τα χωρικά δεδομένα που χρησιμοποιούνται προέρχονται από τη ψηφιοποίηση των περιοχών που παρουσιάστηκαν στο Κεφάλαιο 4, από ιστοσελίδες που χρησιμοποιούν υπηρεσίες Ιστού γεωγραφικού περιεχομένου, καθώς και από τους ίδιους τους χρήστες, μέσω των εφαρμογών και των υπηρεσιών Ιστού που αναπτύχθηκαν σε αυτές, όπως για παράδειγμα έγινε στην Εφαρμογή - Γ (δρομολόγια ψεκασμού καθοριζόμενα από τους ίδιους τους χρήστες).

## *6.2 Εφαρμογή - Α: Προβολή Ψεκασμένων -Αψέκαστων Καλλιεργειών*

Η εφαρμογή απεικονίζει τις καλλιέργειες κάποιας περιοχής, οι οποίες έχουν υποστεί φυτοπροστετευτικές παρεμβάσεις. Η χρηστικότητα της είναι προφανής, ιδιαίτερα αν κατά τη διάρκεια των παρεμβάσεων αυτών τα επίπεδα των επικίνδυνων τοξικών ουσιών βρίσκονται σε πολύ υψηλά επίπεδα, οπότε είναι απαγορευτική τόσο η συγκομιδή, όσο και η παραμονή των καλλιεργητών ή άλλων ατόμων εντός των κτημάτων που έχουν ψεκαστεί (τουλάχιστον για ορισμένο χρονικό διάστημα). Επομένως, η εφαρμογή απευθύνεται κυρίως στους καλλιεργητές, οι οποίοι έχουν και την υποχρέωση να ενημερώνουν το διαχειριστή της εφαρμογής για τις επικείμενες φυτοπροστατευτικές επεμβάσεις τους, αλλά και στους πολίτες των οποίων η υγεία ενδεχομένως να επηρεαστεί αν βρίσκονται κοντά στις ψεκασμένες περιοχές. Να σημειωθεί ότι επειδή η εφαρμογή απευθύνεται σε χρήστες των οποίων η εξοικείωση τους με την τεχνολογία ποικίλει, έγινε προσπάθεια να έχει απλή δομή και να είναι λειτουργική. Ως αποτέλεσμα ο χρήστης έχει εύκολη και γρήγορη πρόσβαση στους χάρτες και το επιθυμητό περιεχόμενο. Τα προαναφερθέντα χαρακτηριστικά του ιστοτόπου είναι καταλυτικής σημασίας για την αποδοχή της εφαρμογής από τους ίδιους τους χρήστες.

Για τις ανάγκες της εφαρμογής χρησιμοποιήθηκαν τα ακόλουθα εργαλεία λογισμικού:

- ArcMap για τη ψηφιοποίηση και τη δημιουργία των θεματικών επιπέδων πληροφορίας.
- Google Maps API, που αποτέλεσε τον ακρογωνιαίο λίθο στην κατασκευή των χαρτών των εφαρμογών.
- Microsoft FrontPage για την κατασκευή ιστοσελίδων.

Τα θεματικά επίπεδα των καλλιεργειών και των οικισμών αποτέλεσαν τα βασικά επίπεδα πληροφορίας πάνω στα οποία στηρίχθηκε η σχεδίαση και ανάπτυξη της εφαρμογής. Τα χαρακτηριστικά που περιέχουν παρουσιάζονται στον Πίνακα 6-1:

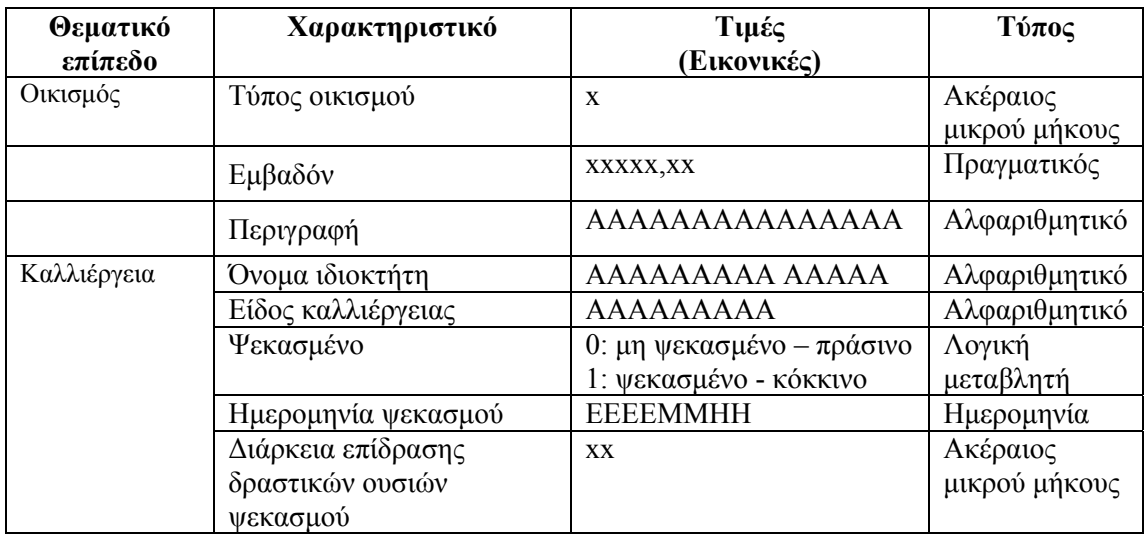

**Πίνακας 6-1**: Προσδιορισμός Περιγραφικών Χαρακτηριστικών – Κωδικών

Στην συνέχεια αναπτύχθηκαν οι ιστοσελίδες της εφαρμογής. Στην Εικόνα 6-1 παρουσιάζεται η δομή της πλοήγησης, που είναι ιεραρχική, αφού ξεκινά από έναν κόμβο και εκτείνεται σε διάφορα επίπεδα βάθους, μέχρι να φτάσει σε κάποιους τελικούς κόμβους. Ο αρχικός κόμβος αντιστοιχεί στην κεντρική οθόνη της εφαρμογής, ενώ οι τελικοί κόμβοι αντιστοιχούν σε οθόνες οι οποίες περιέχουν την τελική πληροφορία. Οι ενδιάμεσοι κόμβοι αντιπροσωπεύουν τις επιμέρους κατηγορίες της εφαρμογής, όπως είναι οι περιοχές που ψεκάστηκαν, γενικά στοιχεία ψεκασμών, ενημέρωση περιοχών, κ.ά., ενώ λειτουργούν ως κομβικά σημεία της πλοήγησης. Έτσι η εφαρμογή μας παρουσιάζει μια σταδιακή εξειδίκευση στα διάφορα επίπεδα ανάλυσης.

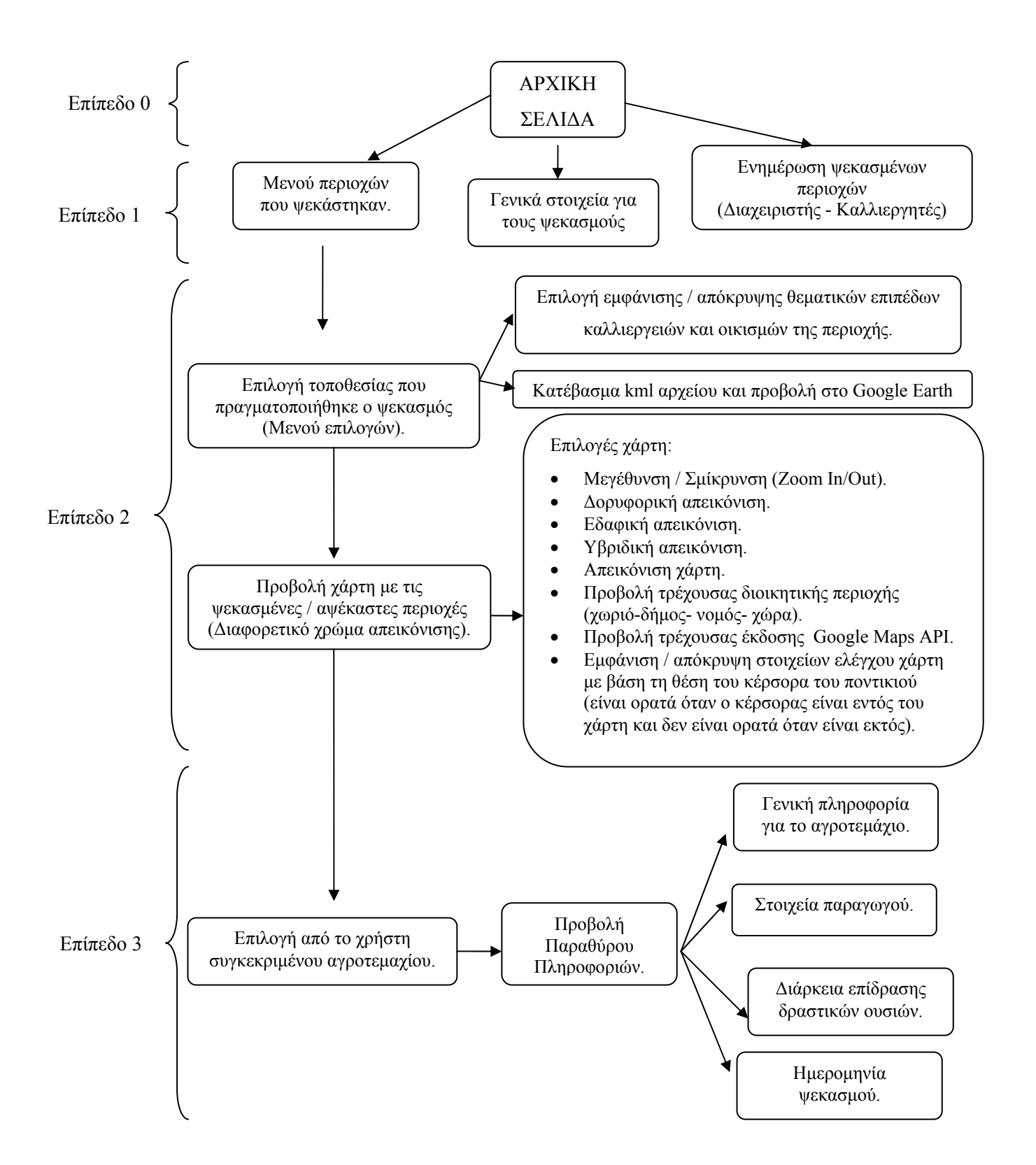

**Εικόνα 6-1**: Δομή πλοήγησης της Εφαρμογής - Α: Προβολή ψεκασμένων / αψέκαστων καλλιεργειών

Στην Εικόνα 6-1 η δομή πλοήγησης της εφαρμογής έχει χωριστεί σε τέσσερα επίπεδα. Ξεκινώντας κάποιος από το επίπεδο μηδέν, το οποίο αντιπροσωπεύει την κεντρική οθόνη, καταλήγει στο επίπεδο τρία που αποτελεί το πλέον εξειδικευμένο, ως προς την πληροφορία που παρέχει στους χρήστες, επίπεδο. Τα δύο ενδιάμεσα επίπεδα (επίπεδα ένα και δύο) παρουσιάζουν την πορεία που ακολουθεί ο χρήστης προκειμένου να φτάσει στο τελευταίο επίπεδο (επίπεδο 3). Έτσι, στο επίπεδο ένα βλέπουμε τις δυνατές επιλογές που έχουμε κατά την πλοήγησή μας στην εφαρμογή (μενού), ενώ στο επίπεδο δύο περιγράφονται οι ενέργειες που μπορεί να εκτελέσει ο χρήστης, καθώς και τα βασικά στοιχεία ελέγχου που εμφανίζονται στο χάρτη, τον οποίο σε αυτή τη φάση ο επισκέπτης – χρήστης της εφαρμογής αντικρίζει για πρώτη φορά.

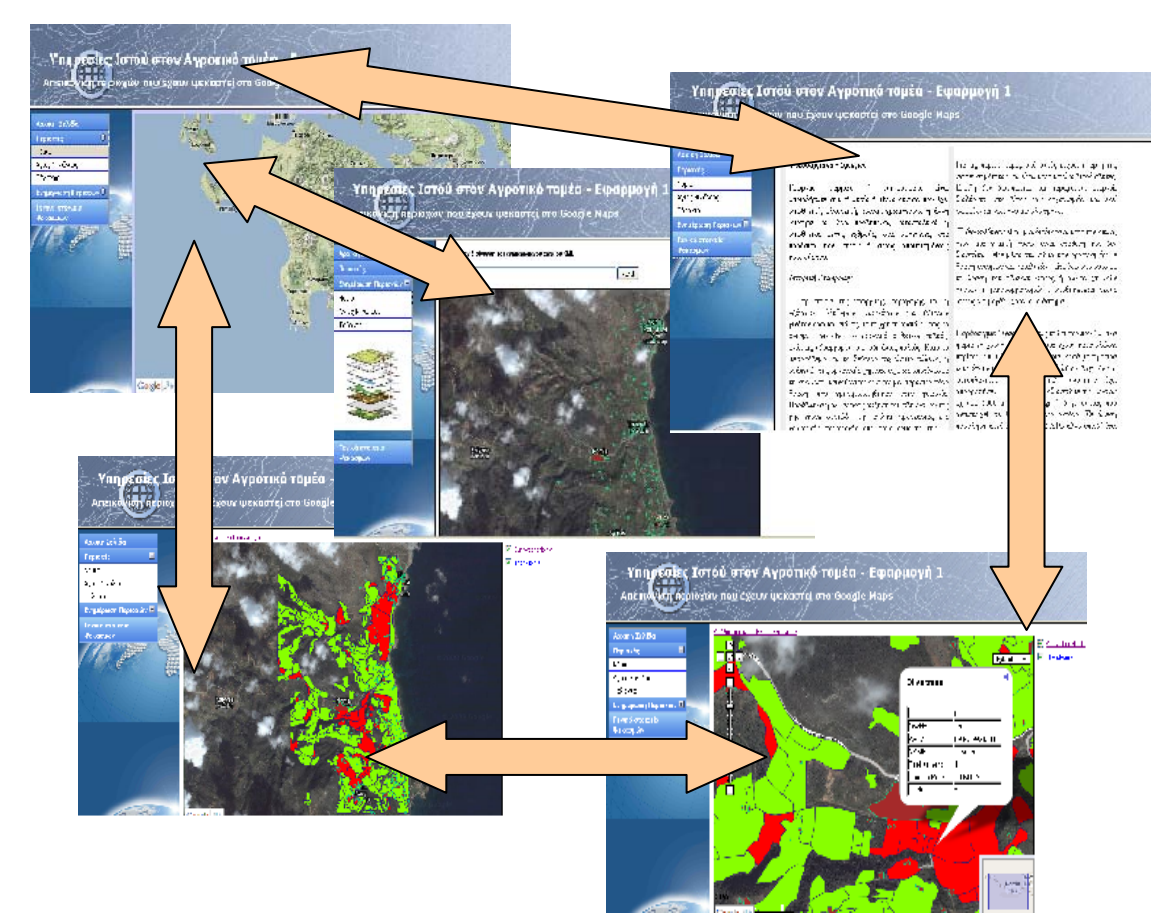

**Εικόνα 6-2**: Πλοήγηση στην Εφαρμογή - Α: Προβολή των ψεκασμένων / αψέκαστων καλλιεργειών.

Σημειώνεται ότι η χρήση μενού διευκολύνει και βελτιώνει την περιήγηση των ιστοσελίδων της εφαρμογής, με αποτέλεσμα αυτός να μπορεί ανά πάσα στιγμή να μεταβεί απευθείας στο σημείο που βρίσκεται η πληροφορία που τον ενδιαφέρει. Όπως παρατηρούμε στην Εικόνα 6- 2 ο χρήστης έχει τη δυνατότητα να μεταβεί άμεσα από οποιαδήποτε σελίδα του ιστοτόπου προς οποιαδήποτε άλλη σελίδα, είτε αυτή είναι η κεντρική σελίδα, είτε κάποια άλλη.

## *6.3 Εφαρμογή - Β: Προβολή Πιστοποιημένων Βιολογικών Καλλιεργειών*

Η Εφαρμογή-Β ασχολείται με την απεικόνιση των πιστοποιημένων βιολογικών καλλιεργειών που βρίσκονται στην περιοχή μελέτης. Με δεδομένο ότι η ανάπτυξη της βιολογικής γεωργίας αποτελεί εγγύηση για το μέλλον, μιας και εξασφαλίζει την αειφορία της γης και κατ' επέκταση την αποδοτικότητα των καλλιεργειών η συγκεκριμένη εφαρμογή αποκτά ιδιαίτερο ενδιαφέρον. Η χρηστικότητα της έγκειται στο ότι παρέχει οπτική πληροφόρηση στο καταναλωτικό κοινό, ώστε να γνωρίζει ακριβέστερα τους πραγματικά πιστοποιημένους παραγωγούς βιολογικών προϊόντων και συνακόλουθα να αποφεύγονται φαινόμενα εξαπάτησης. Ακόμη δίνεται η δυνατότητα στους τοπικούς αγροτικούς φορείς να γνωρίζουν σε τι ποσοστό βρίσκεται η ανάπτυξη των βιολογικών καλλιεργειών στην περιοχή τους, ώστε να σχεδιάσουν με μεγαλύτερη ακρίβεια και αποτελεσματικότητα τα περαιτέρω βήματά τους για την ανάπτυξη των βιολογικώς καλλιεργούμενων εκτάσεων. Για τους ανωτέρω λόγους, στην εφαρμογή έχουν συμπεριληφθεί τόσο τα στοιχεία των παραγωγών, όσο και τα στοιχεία που αφορούν στην πιστοποίηση των βιολογικών καλλιεργειών.

Η ενημέρωση της εφαρμογής γίνεται από το διαχειριστή της, σύμφωνα με τις πληροφορίες που συλλέγει από τους αρμόδιους φορείς πιστοποίησης (ΔΗΩ Οργανισμός Ελέγχου και Πιστοποίησης Βιολογικών Προϊόντων , Βιο Ελλάς, κ.α.) για τις βιολογικές καλλιέργειες της περιοχής του. Σε τακτά χρονικά διαστήματα ο διαχειριστής της εφαρμογής θα ενημερώνει μέσω του κατάλληλου προγράμματος GIS τα επίπεδα πληροφορίας που αφορούν στους καλλιεργητές και στις νέες εκτάσεις που προστίθενται. Στην συνεχεία, τα ενημερωμένα επίπεδα πληροφορίας θα μετατρέπονται σε αρχεία τύπου KML, ώστε να αναγνωστούν από το πρόγραμμα εικονικής αναπαράστασης της γης (Google Earth) και να εισαχθούν στον ιστοτόπο που έχουμε δημιουργήσει.

Το γεωγραφικό υπόβαθρο αποτελείται από ένα θεματικό επίπεδο, αυτό των καλλιεργειών. Δεδομένου ότι ενδιαφερόμαστε για βιολογικές καλλιέργειες αυτό που μας ενδιαφέρει είναι να ξεχωρίσουμε από το σύνολο των καλλιεργούμενων εκτάσεων τις βιολογικές, επομένως το παραπάνω επίπεδο πληροφορίας μας καλύπτει πλήρως. Στον Πίνακα 6-2 παρουσιάζεται το θεματικό επίπεδο που χρησιμοποιήθηκε με τα περιγραφικά χαρακτηριστικά του.

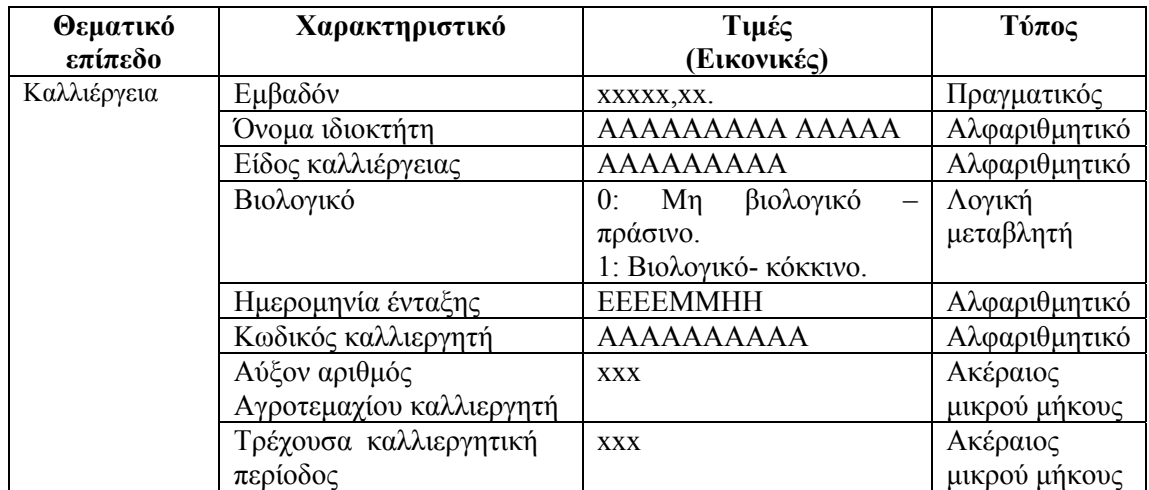

**Πίνακας 6-2**: Θεματικά επίπεδα και περιγραφικά χαρακτηριστικά της Εφαρμογής –Β: Βιολογικές καλλιέργειες

Για να είναι πλήρης η περιγραφή του καθενός βιολογικά καλλιεργούμενου αγροτεμαχίου στο αντίστοιχο θεματικό επίπεδο των καλλιεργειών έχουμε εισάγει τα στοιχεία που παρουσιάζονται στον Πίνακα 5-2. Στο σημείο αυτό θεωρήθηκε σκόπιμο να αναλυθούν κάθε ένα από αυτά τα πεδία ξεχωριστά ώστε να γίνει κατανοητή η χρησιμότητά τους:

- **Εμβαδόν:** Η έκταση που καταλαμβάνει το κάθε αγροτεμάχιο (σε τ.μ).
- **Όνομα ιδιοκτήτη:** Το ονοματεπώνυμο του κύριου ιδιοκτήτη του αγροτεμαχίου (π.χ. Ευσταθίου Νίκος) – Αλφαριθμητικός 15 ψηφίων.
- **Είδος καλλιέργειας:** Το είδος της καλλιέργειας που έχει πιστοποιηθεί για το συγκεκριμένο αγροτεμάχιο.
- **Βιολογικό:** Σε αυτό το χαρακτηριστικό αποδίδουμε δύο τιμές βάση των οποίων θα διακρίνουμε αν είναι βιολογικώς καλλιεργούμενο ένα κτήμα ή όχι. Για τα βιολογικά κτήματα αποδίδουμε την τιμή ένα (1) και τα απεικονίζουμε με χρώμα ανοικτό πράσινο. Αντίστοιχα για όσα κτήματα δεν είναι βιολογικά τους αποδίδουμε τιμή μηδέν (0) και τα και τα απεικονίζουμε με χρώμα σκούρο πράσινο.
- **Ημερομηνία ένταξης:** Είναι η ημερομηνία κατά την οποία το συγκεκριμένο κτήμα εντάχθηκε – πιστοποιήθηκε ως βιολογικό.
- **Κωδικός καλλιεργητή:** Είναι ένας μοναδικός αριθμός αποτελούμενος από δέκα ψηφία (είναι της μορφής 2130106302) ο οποίος αντιστοιχεί σε κάθε έναν καλλιεργητή. Η χρησιμότητά του είναι να διασφαλίσουμε την διάκριση του καθενός καλλιεργητή.
- **Α/Α αγροτεμαχίου καλλιεργητή:** Κάθε καλλιεργητής στις περισσότερες των περιπτώσεων έχει πάνω από ένα κτήματα και επομένως είναι δυνατόν να έχει αντίστοιχα και περισσότερα του ενός πιστοποιημένων για βιολογική καλλιέργεια κτήματα, αυτό ακριβώς αντιπροσωπεύει αυτό το χαρακτηριστικό.

 **Τρέχουσα καλλιεργητική περίοδος:** Η καλλιεργητική περίοδος την οποία διανύουμε (π.χ. 2008-2009).

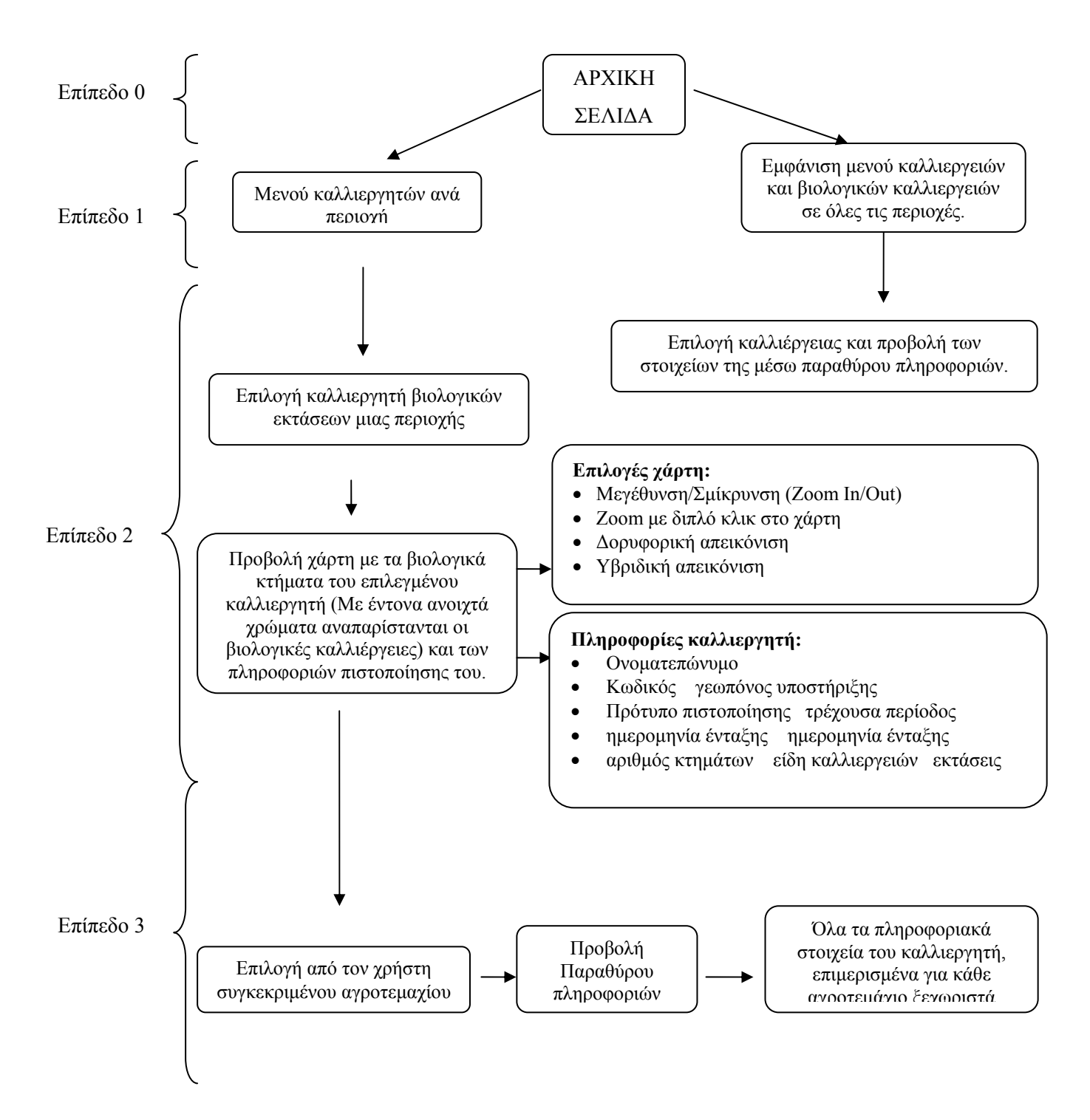

#### **Εικόνα 6-3**: Δομή πλοήγησης της Εφαρμογής-Β: Βιολογικών καλλιέργειες

Στην Εικόνα 6-3 παρουσιάζεται η δομή πλοήγησης της εφαρμογής, η οποία έχει χωριστεί σε τέσσερα επίπεδα. Το επίπεδο μηδέν που αντιπροσωπεύει την κεντρική οθόνη, τα δύο επίπεδα ένα τα οποία παρουσιάζουν τις δυνατές επιλογές που υπάρχουν κατά την πλοήγηση (μενού), το επίπεδο δύο το οποίο περιγράφει τις ενέργειες του χρήστη που πρέπει να εκτελέσει καθώς

και τα βασικά στοιχεία ελέγχου που εμφανίζονται στον χάρτη και τέλος, το επίπεδο τρία που αποτελεί το πλέον εξειδικευμένο, ως προς την πληροφορία που παρέχει στους χρήστες επίπεδο.

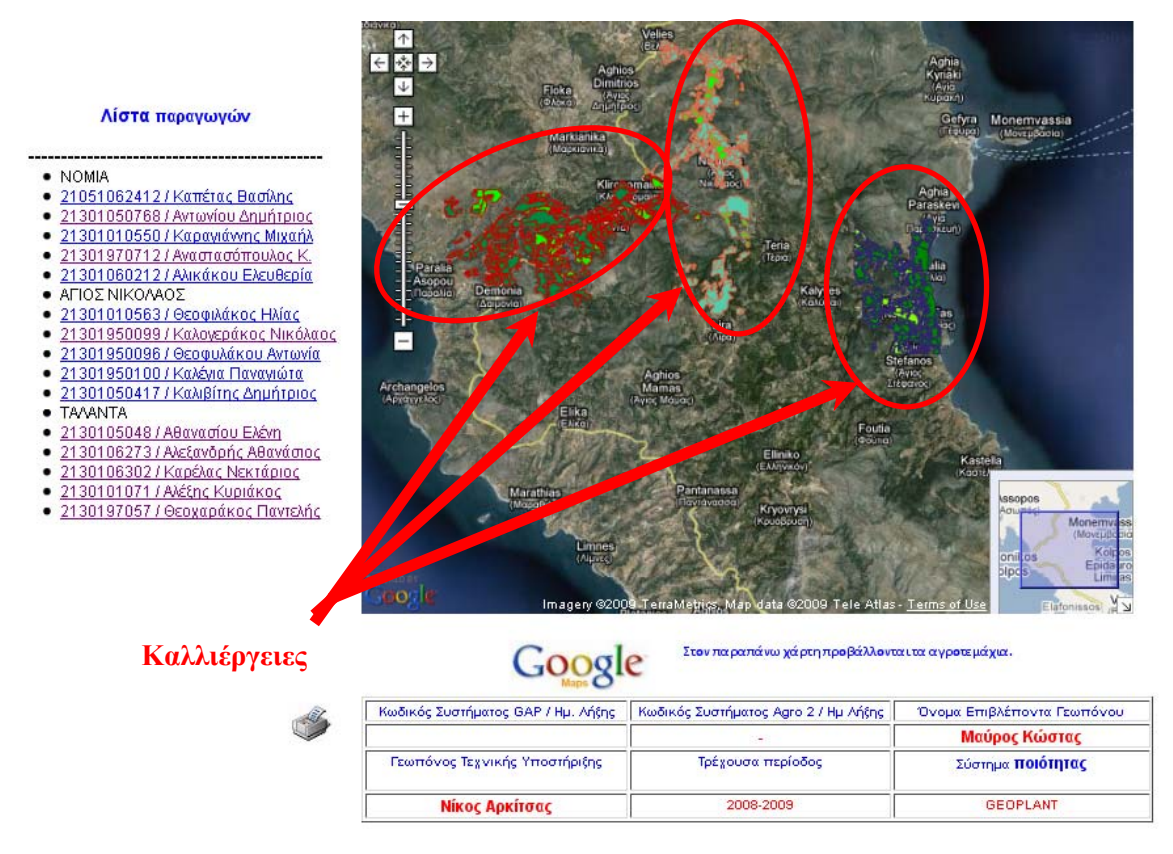

**Εικόνα 6-4**: Πλοήγηση στην Εφαρμογή – Β. Παρουσίαση αρχικής οθόνης.

Η Εικόνα 6-4 απεικονίζει την αρχική οθόνη της εφαρμογής. Διακρίνονται οι καλλιέργειες της κάθε περιοχής, όπου με έντονο πράσινο χρώμα παριστάνονται οι βιολογικές καλλιέργειες. Αριστερά υπάρχει η λίστα των βιοκαλλιεργητών της κάθε περιοχής χωριστά. Για κάθε έναν από τους βιοκαλλιεργητές έχει αναπτυχθεί μια ιστοσελίδα στην οποία προβάλλονται αποκλειστικά τα κτήματα για τα οποία έχει πιστοποιηθεί ως βιοκαλλιεργητής. Μια από αυτές τις ιστοσελίδες των βιοκαλλιεργητών παρουσιάζουμε στην Εικόνα 6-5. Θα παραμείνουμε όμως στην Εικόνα 6-4, προκειμένου να αναφέρουμε μερικά ακόμη στοιχεία που έχουν ενσωματωθεί σε αυτήν. Στο χάρτη που έχουμε κατασκευάσει με τη χρήση του Google Maps API, δεν κρίθηκε σκόπιμο να συμπεριληφθούν τα στοιχεία ελέγχου των διαφόρων τύπων απεικόνισης που διατίθενται, γι αυτό και έχουμε επιλέξει για την προβολή του χάρτη αποκλειστικά την υβριδική απεικόνιση. Πρόκειται για ένα συνδυασμό δορυφορικής απεικόνισης και απεικόνισης χάρτη που περιέχει τα ονόματα των πόλεων, χωριών και δρόμων. Σημειώνεται ότι στην πλοήγηση εντός του χάρτη υπάρχει ένα στοιχείο ελέγχου για τη μεγέθυνση και σμίκρυνση της απαιτούμενης προβολής του χάρτη, καθώς επίσης και τη δυνατότητα ζουμ, απλά με ένα διπλό κλικ του κέρσορα του ποντικιού. Επιπλέον πληροφοριακά στοιχεία βρίσκονται στη βάση της ιστοσελίδας και αφορούν το πρότυπο

πιστοποίησης, καθώς και τους γεωπόνους τεχνικής υποστήριξης και τους επιβλέποντες. Τέλος υπάρχει η δυνατότητα ο χρήστης να εκτυπώσει την τρέχουσα προβολή της ιστοσελίδας.

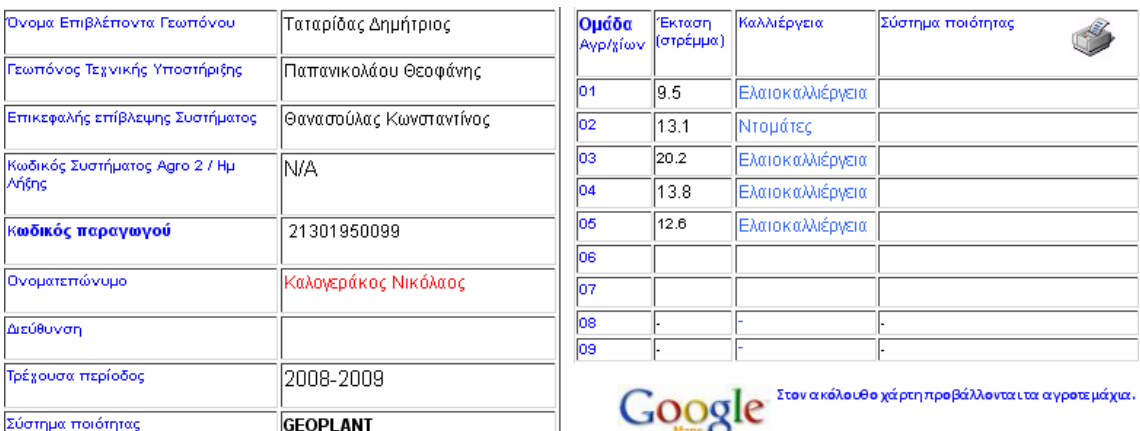

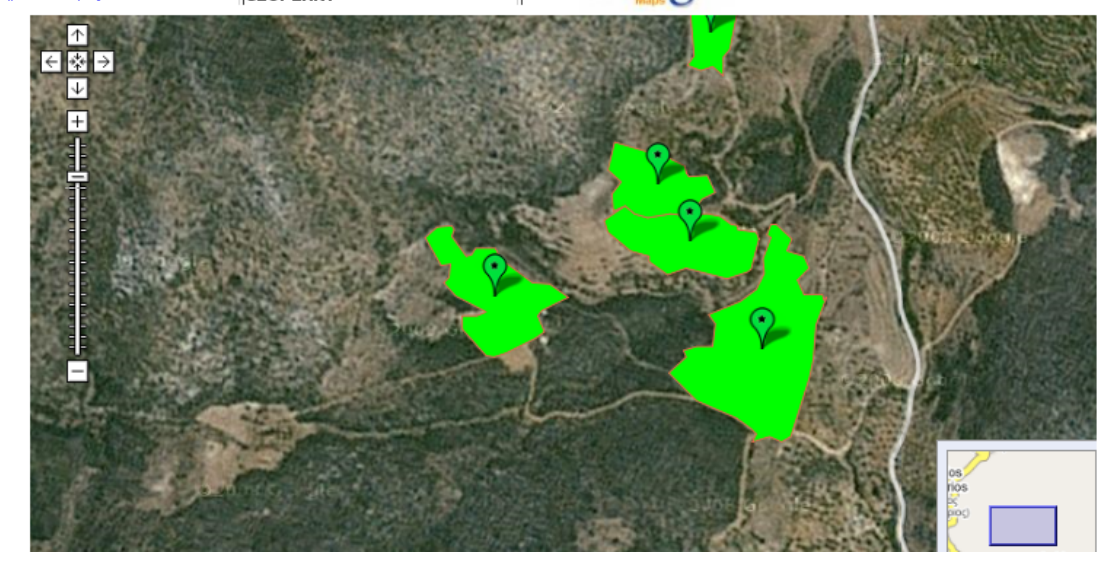

**Εικόνα 6-5**: Πλοήγηση στην Εφαρμογή – Β. Απεικόνιση οθόνης βιοκαλλιεργητή Επιλέγοντας από την κεντρική οθόνη της εφαρμογής κάποιον από τους βιοκαλλιεργητές μεταφερόμαστε στην ιστοσελίδα της Εικόνας 6-5. Εδώ υπάρχει συγκεντρωτικά η γεωγραφική απεικόνιση των βιολογικών κτημάτων του καλλιεργητή, οι πληροφορίες που αφορούν στο κάθε κτήμα χωριστά, όπως είναι η έκταση, η καλλιέργεια καθώς και όλες οι λοιπές πληροφορίες που σχετίζονται με αυτό και έχουν καταχωριστεί. Πρόσθετες πληροφορίες, που αφορούν στους γεωπονικούς υπεύθυνους, στο σύστημα πιστοποίησης, καθώς και αναλυτικά τα δεδομένα για κάθε κτήμα (έκταση, είδος καλλιέργειας, αύξον αριθμός τεμαχίου, κ.α.) εμφανίζονται συγκεντρωτικά σε πίνακες στην αρχή της ιστοσελίδας και πριν από τον χάρτη.

Τέλος, με την επιλογή ενός γεωτεμαχίου στο χάρτη ο χρήστης μπορεί να πληροφορηθεί συγκεκριμένα για τα στοιχεία του μέσω ενός αναδυόμενου παραθύρου πληροφοριών. Στο παράθυρο πληροφοριών εμφανίζονται οι πληροφορίες που φαίνονται και στην Εικόνα 6-5.

## *6.4 Εφαρμογή - Γ: Δρομολόγια Δολωματικού Ψεκασμού του Δάκου Ελιάς*

Η τρίτη εφαρμογή ασχολείται με τη χάραξη των διαδρομών που θα ακολουθηθούν κατά τη διάρκεια του δολωματικού ψεκασμού για την καταπολέμηση του δάκου της ελιάς. Οι περιοχές στις οποίες επικεντρώνεται η εφαρμογή είναι τα τρία δημοτικά διαμερίσματα του δήμου Μονεμβασίας (Τάλαντα, Νόμια, Άγιος Νικόλαος). Σημειώνεται ότι επειδή η βασική πηγή εσόδων του πληθυσμού της περιοχής αυτής είναι η καλλιέργεια της ελιάς η καταπολέμηση του δάκου της ελιάς μέσω δολωματικών ψεκασμών είναι ιδιαίτερης σημασίας. Επομένως η χρηστικότητα της εφαρμογής, ως μέσου διευκόλυνσης των ψεκασμών έχει ιδιαίτερη βαρύτητα. Πριν επεκταθούμε εφαρμογή αναφέρουμε στην επόμενη παράγραφο ορισμένα στοιχεία που αφορούν στην καταπολέμηση του δάκου της ελιάς προκειμένου να κατανοηθεί καλύτερα το πρόβλημα.

H καταπολέμηση του Δάκου γίνεται µε δολωµατικούς και καθολικούς ψεκασμούς. Για να είναι αποτελεσματικοί οι ψεκασμοί θα πρέπει να γίνονται στον κατάλληλο χρόνο και, όπου είναι δυνατό, πάνω σε ομαδική βάση. O ψεκασμός σε μια περιοχή πρέπει να συμπληρώνεται το αργότερο μέσα σε 7 μέρες. Για να καθοριστεί ο χρόνος ψεκασμού χρησιμοποιούνται τα ακόλουθα κριτήρια:

- *H πήξη του πυρήνα της ελιάς:* Έχει παρατηρηθεί ότι για να γίνει ο καρπός της ελιάς επιδεκτικός προσβολής από το δάκο θα πρέπει πρώτα να πήξει ο πυρήνας. Αυτό είναι συνδεδεμένο στενά µε την ποικιλία, τις μετεωρολογικές συνθήκες που επικρατούν στην περιοχή, την έκθεση του ελαιώνα, κτλ.
- *Εκτίμηση του δακοπληθυσµού:* Για τον υπολογισμό του δακοπληθυσµού γίνεται χρήση δύο τύπων παγίδας, της Mac Fail και της κίτρινης κολλητικής παγίδας που φέρει τη φεροµόνη του δάκου σαν ελκυστικό. Oι παγίδες αναρτώνται από τις αρχές Ιουνίου, πριν την έναρξη των ψεκασμών σε δέντρα που φέρουν καρπό και στο ύψος του ανθρώπου, μια παγίδα για κάθε 400-800 δέντρα, ανάλογα µε τη διάταξη των δέντρων και την περιοχή (συνήθως ανά 800 δέντρα). Oι παγίδες επιθεωρούνται κάθε 7 ημέρες, οπόταν καταγράφονται οι δάκοι. Oι δάκοι χωρίζονται, από έμπειρο πρόσωπο, σε αρσενικούς και θηλυκούς και τους καλοκαιρινούς μήνες εξακριβώνεται αν είναι γόνιμοι ή στείροι.
- *Κριτήριο έναρξης ψεκασμών:* 7 δάκοι / παγίδα / 7µέρες. Δηλαδή, όταν συλλαμβάνονται ένας ή περισσότεροι δάκοι την ημέρα ανά παγίδα, επιβάλλεται να γίνει ψεκασμός, με το νόημα ότι υπάρχει καρπός, επιδεκτικός προσβολής. Κατά την περίοδο που ο καιρός είναι δροσερός (μέσα Σεπτεμβρίου και μετά), το

κριτήριο γίνεται 5 δάκοι/παγίδα/7 µέρες. Στο πρόγραμμα των ψεκασμών λαμβάνεται υπόψη και η ύπαρξη γόνιμων θηλυκών του Δάκου στις παγίδες.

Η χρησιμότητα της εφαρμογής εντοπίζεται στον καλύτερο και αποδοτικότερο σχεδιασμό όλων των διαδρομών που θα ακολουθήσουν τα άτομα που θα εμπλακούν στους ψεκασμούς. Με τη δυνατότητα εξαγωγής των σχεδιαζόμενων διαδρομών σε αρχεία τύπου KML, τα οποία είναι αναγνώσιμα από την εφαρμογή Google Earth, καθίσταται πολύ πιο εύκολη η ενημέρωση των ψεκαστών από τους υπευθύνους για τις διαδρομές που θα ακολουθήσουν. Τα εξαγόμενα αρχεία των διαδρομών μπορούν να αποσταλούν μέσω ηλεκτρονικού ταχυδρομείου στους άμεσα εμπλεκόμενους, ώστε να δουν την πορεία που πρέπει να ακολουθήσουν μέσω του Google Earth. Προτεινόμενοι χρήστες της εφαρμογής αυτής είναι οι υπεύθυνοι σχεδιασμού των ψεκασμών για την κάθε περιοχή, καθώς θα είναι αυτοί οι οποίοι θα υποδείξουν στους ψεκαστές ποια θα είναι η πορεία που θα πρέπει να ακολουθήσουν κατά τον ψεκασμό.

Τα γεωγραφικό υπόβαθρο αποτελείται από τα εξής θεματικά επίπεδα:

- **Ελαιοκαλλιεργειών:** Στο επίπεδο αυτό απεικονίζονται μόνο οι μόνιμες καλλιέργειες της ελιάς, μιας και αυτές είναι που μας ενδιαφέρουν ώστε οι ψεκασμοί να επικεντρωθούν σε αυτές τις περιοχές.
- **Οδικού δικτύου:** Σε αυτό το επίπεδο απεικονίζονται οι οδικές αρτηρίες της κάθε περιοχής.

Στον Πίνακα 6-3 παρουσιάζονται τα θεματικά επίπεδα που χρησιμοποιήθηκαν μαζί με τα περιγραφικά τους χαρακτηριστικά.

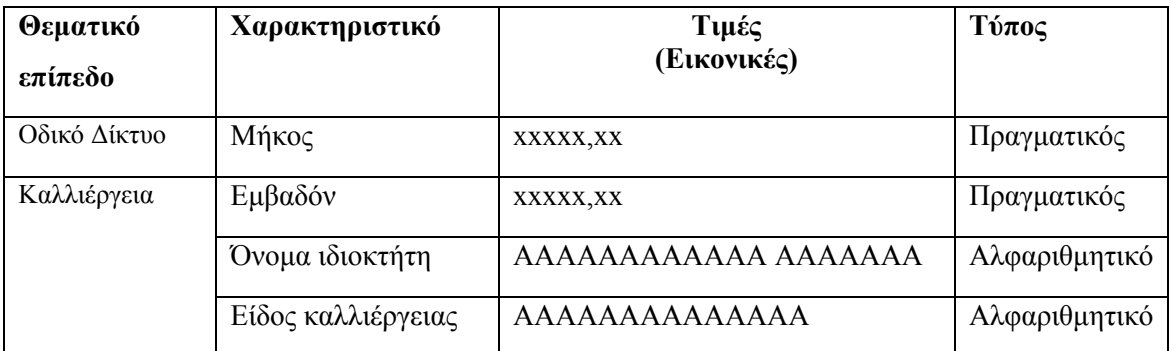

**Πίνακας 6-3**: Θεματικά επίπεδα και περιγραφικά χαρακτηριστικά της Εφαρμογής - Γ: Δρομολόγια

ψεκασμών του δάκου ελιάς

Η αρχική ιστοσελίδα της εφαρμογής περιλαμβάνει όλες τις λειτουργίες που αφορούν στην εξαγωγή των δεδομένων και στη χάραξη των δρομολογίων ψεκασμών. Επίσης περιλαμβάνει μια επιπλέον ιστοσελίδα με ορισμένα πληροφοριακά στοιχεία που αφορούν στην καταπολέμηση του δάκου της ελιάς. Σε αυτή την ιστοσελίδα έχουν προστεθεί δύο ηλεκτρονικοί σύνδεσμοι, ο ένας προς την επίσημη ιστοσελίδα του Υπουργείου Αγροτικής Ανάπτυξης και Τροφίμων – Τμήμα προστασίας Φυτικής Παραγωγής, όπου ο ενδιαφερόμενος μπορεί να βρει αρκετές και σημαντικές πληροφορίες για την κατάσταση που επικρατεί σήμερα στην ελαιοκομία καθώς και για τις ενέργειες που γίνονται για την καταπολέμηση του. Η δομή του Ιστοτόπου της εφαρμογής παριστάνεται σχηματικά στην Εικόνα 6-6. Αποτελείται από μια ιεραρχική δομή που ξεκινά από έναν αρχικό κόμβο και εκτείνεται σε διάφορα επίπεδα. Ο αρχικός κόμβο αντιστοιχεί στην κεντρική οθόνη της εφαρμογής, ενώ οι τελικοί κόμβοι είναι οθόνες οι οποίες περιέχουν την τελική πληροφορία. Οι ενδιάμεσοι κόμβοι αντιπροσωπεύουν τις επιμέρους κατηγορίες της εφαρμογής (περιοχές που ψεκάστηκαν, γενικά στοιχεία ψεκασμών, ενημέρωση περιοχών), ενώ λειτουργούν ως κομβικά σημεία για την πλοήγηση. Έτσι η εφαρμογή μας παρουσιάζει μια σταδιακή εξειδίκευση στα διάφορα επίπεδα ανάλυσης.

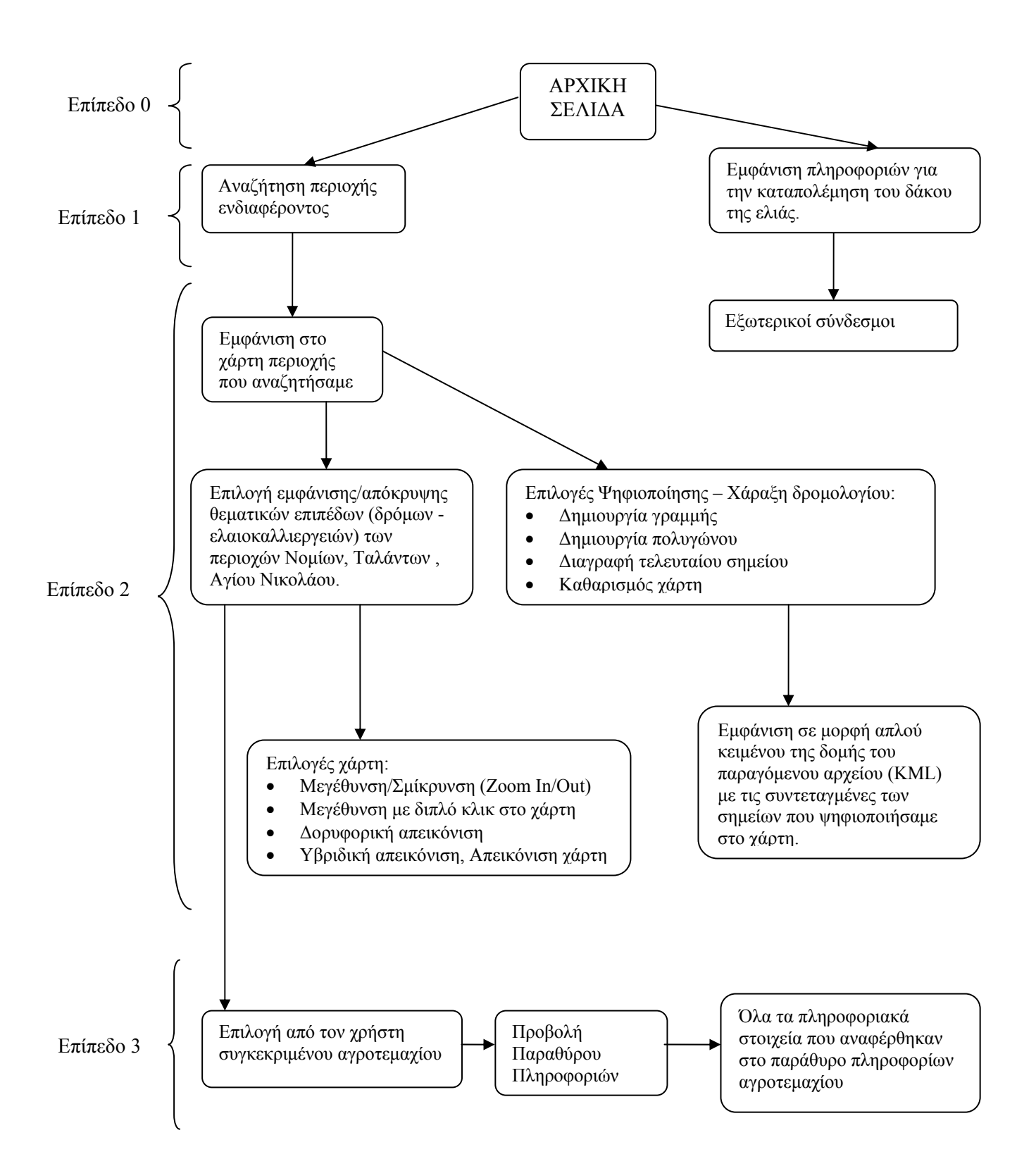

**Εικόνα 6-6**: Δομή πλοήγησης της Εφαρμογής - Γ: Δρομολόγια ψεκασμών του δάκου ελιάς

Στην Εικόνα 6-6 παρουσιάζεται η δομή πλοήγησης της εφαρμογής η οποία χωρίζεται σε τέσσερα επίπεδα. Στο επίπεδο μηδέν παρουσιάζεται η κεντρική οθόνη. στο επίπεδο ένα παρουσιάζονται οι δυνατές επιλογές που υπάρχουν κατά την πλοήγηση, στο επίπεδο δύο περιγράφονται οι ενέργειες του χρήστη προκειμένου να πραγματοποιήσει τη ψηφιοποίηση,

καθώς και τα βασικά στοιχεία ελέγχου που εμφανίζονται στο χάρτη. Τέλος, στο επίπεδο τρία που αποτελεί το πλέον εξειδικευμένο, ως προς την πληροφορία που παρέχει στους χρήστες επίπεδο, μπορούμε να δούμε όλες τις πληροφορίες που αφορούν στα κτήματα των ελαιώνων που επιλέχθηκαν.

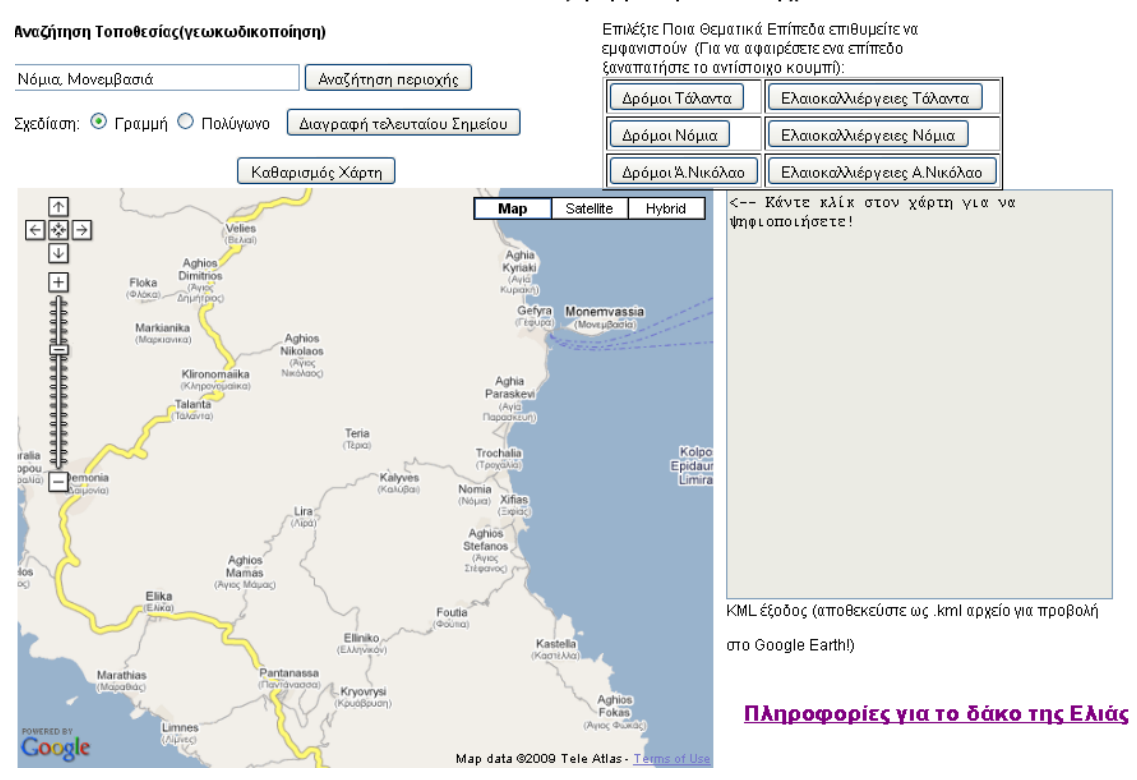

Χάραξη διαδρομών για τη διενέργεια δολωματικών Ψεκασμών Δάκου ελιάς και εξανωνή δεδομένων σε αρχείο τύπου KML

**Εικόνα 6-7**: Πλοήγηση της Εφαρμογής - Γ: Παρουσίαση αρχικής οθόνης

Στην εικόνα 6-7 παρουσιάζεται η αρχική οθόνη της εφαρμογής. Στον αρχικό χάρτη διακρίνεται η ευρύτερη περιοχή μελέτης. Στην κορυφή της ιστοσελίδας εμφανίζονται οι δυνατές επιλογές που διαθέτει ο χρήστης. Υπάρχει η δυνατότητα να εισάγουμε τη διεύθυνση, ή το όνομα της περιοχής που μας ενδιαφέρει και έπειτα πατώντας το κουμπί με την ένδειξη «αναζήτηση Περιοχής», να εμφανιστεί στο χάρτη η περιοχή που ενδιαφερόμαστε. Επισημαίνουμε ότι η προς αναζήτηση περιοχή εισάγεται στο πλαίσιο κειμένου με συγκεκριμένη σειρά. Για παράδειγμα, αν ο χρήστης επιθυμεί να αναζητήσει το χωριό των Νομίων, θα πρέπει να πληκτρολογήσει: «Νόμια, Μονεμβασία», βάζοντας πρώτα το όνομα της περιοχής – πόλης – χωριού που αναζητά κατόπιν κόμμα, και τέλος την έδρα του δήμου αν αναζητά χωριό ή το νομό στον οποίο ανήκει ή ακόμη και τη χώρα στην οποία βρίσκεται η περιοχή. Οι παραπάνω ενέργειες έχουν σαν αποτέλεσμα την ανανέωση του χάρτη και την προβολή της περιοχής των Νομίων (Εικόνα 6-8). Προς το παρόν η εφαρμογή έχει λειτουργεί μόνο για τα τρία Δημοτικά Διαμερίσματα του Δήμου Μονεμβασίας – Νόμια, Τάλαντα και
Άγιο Νικόλαο, μιας και για αυτά μόνο δημιουργήθηκαν τα αντίστοιχα θεματικά επίπεδα γεωγραφικής πληροφορίας που αφορούν τις ελαιοκαλλιέργειες και το οδικό δίκτυο. Ευνόητο είναι ότι οι δυνατότητες αναζήτησης περιοχών μπορεί να επεκταθεί με παρόμοιο τρόπο και σε άλλες περιοχές.

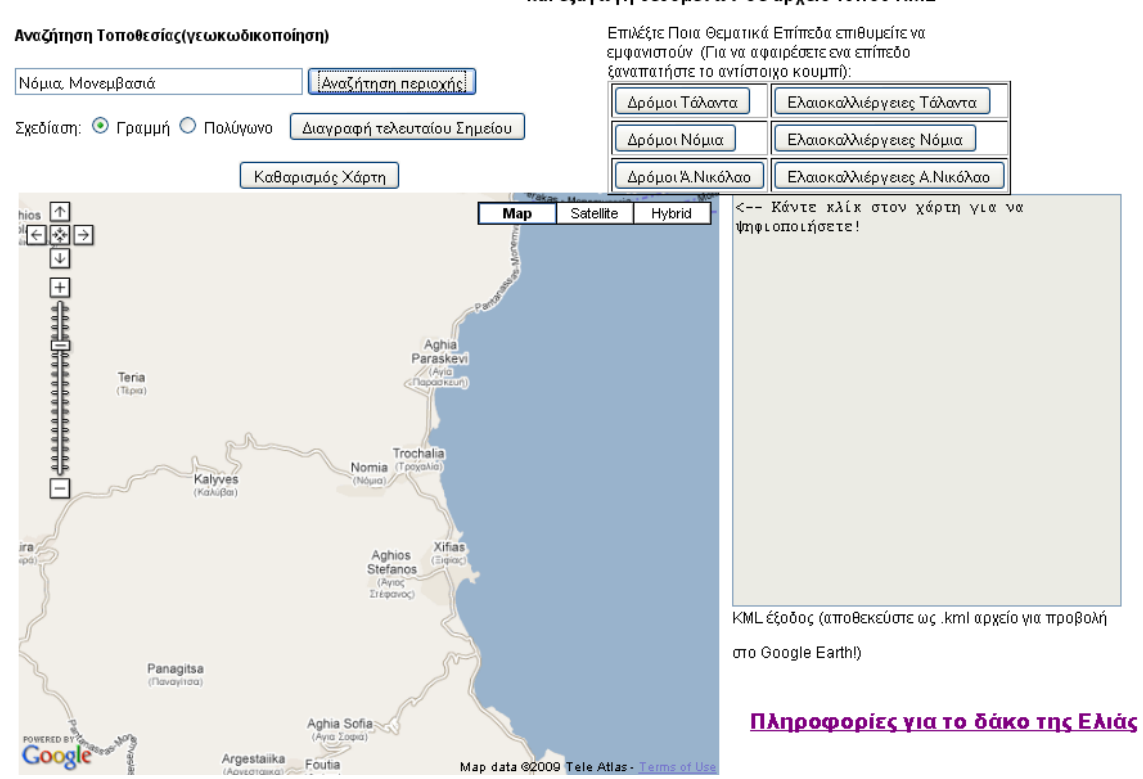

#### Χάραξη διαδρομών για τη διενέργεια δολωματικών Ψεκασμών Δάκου ελιάς και εξαγωγή δεδομένων σε αρχείο τύπου KML

**Εικόνα 6-8**: Απεικόνιση αναζήτησης – εύρεσης περιοχής

Έχοντας επιλέξει την επιθυμητή περιοχή ο χρήστης έχει τις ακόλουθες επιλογές:

- Να επιλέξει κάποιο από τα θεματικά επίπεδα (οδικό δίκτυο, καλλιέργειες ελιάς) της περιοχής να απεικονιστεί στον χάρτη. Κάτι τέτοιο γίνεται με το πάτημα ενός από τα κουμπιά επιλογής που βρίσκονται στο επάνω δεξιά μέρος της αρχικής οθόνης (Εικόνες 6- 7 και 6-8). Αν υποθέσουμε ότι ο χρήστης επιλέγει το κουμπί «Δρόμοι Τάλαντα», τότε θα απεικονιστεί στο χάρτη το θεματικό επίπεδο των δρόμων. Αν ο χρήστης πατήσει για δεύτερη φορά το ίδιο κουμπί θα αναιρεθεί η προηγούμενη ενέργεια, με αποτέλεσμα να αφαιρεθεί το θεματικό επίπεδο των δρόμων από το χάρτη.
- Να επιλέξει το είδος της σχεδίασης που θέλει να δημιουργήσει. Οι δυνατές επιλογές είναι δύο, αυτή της σχεδίασης γραμμής ή της σχεδίασης πολυγώνου:
	- o Η σχεδίαση των γραμμών βρίσκει εφαρμογή στη χάραξη της πορείας που θα ακολουθηθεί κατά το ψεκασμό,

o Η σχεδίαση πολυγώνου μπορεί να χρησιμοποιηθεί ως οριοθέτηση των περιοχών που θα ψεκαστούν και να οριοθετηθούν οι περιοχές ευθύνης των διαφόρων ομάδων ψεκασμού.

Σημειώνεται ότι αν ο χρήστης έχει αρχίσει τη χάραξη της διαδρομής, υπάρχει η δυνατότητα σε περίπτωση λάθους να γίνει διόρθωση, διαγράφοντας το τελευταίο σημείο που επιλέχθηκε. Αυτό επιτυγχάνεται με το πάτημα του κουμπιού «Διαγραφή τελευταίου σημείου». Τέλος, δίνεται η δυνατότητα να καθαριστεί ο χάρτης από τα σημεία της πορείας που έχουν χαραχτεί καθώς και από τα θεματικά επίπεδα των περιοχών που έχουν εισαχθεί, με την επιλογή του κουμπιού «Καθαρισμός χάρτη»

Έχοντας αποφασίσει σε ποια περιοχή θα επικεντρωθούμε, π.χ., έστω ότι επιλέγουμε την περιοχή των Νομίων, στην συνέχεια επιλέγουμε να εμφανιστούν στην περιοχή αυτή τα θεματικά επίπεδα του οδικού δικτύου και οι καλλιέργειες της ελιάς. Αρχίζοντας τη χάραξη της πορείας (επιλογή σχεδίασης γραμμής) παρατηρούμε ότι το κάθε σημείο που επιλέγουμε απεικονίζεται στο χάρτη με ένα κόκκινο εικονίδιο. Όταν επιλεχούν δύο σημεία, αυτά ενώνονται με μια μπλε γραμμή, η οποία αποτελεί και την πορεία που χαράσσεται. Με τον τρόπο αυτό γίνεται η χάραξη του πολυγώνου στο χάρτη (Εικόνα 6-9).

Με την εισαγωγή του πρώτου σημείου της πορείας στη δεξιά πλευρά της οθόνης όπου υπάρχει ένα μεγάλο πλαίσιο κειμένου (Εικόνα 6-9) εμφανίζονται τα αρχικά στοιχεία που αφορούν στη δημιουργία του αρχείου τύπου KML, τα οποία ακολουθούνται από διαδοχικά ζεύγη αριθμών της μορφής: 22.99884796142578, 36.6446085612711,0. Τα ζεύγη αυτά των αριθμών είναι οι συντεταγμένες των σημείων (γεωγραφικό πλάτος – γεωγραφικό μήκος) που έχουμε επισημάνει στο χάρτη. Όταν ολοκληρώσουμε την σχεδίαση της πορείας μεταφέρουμε το κείμενο αυτό σε ένα απλό κειμενογράφο (Notepad), και το αποθηκεύουμε ως αρχείο .kml. Με τον τρόπο αυτό θα έχουμε έτοιμο το αρχείο μας στο οποίο περιέχεται η πορεία που σχεδιάσαμε.

#### Χάραξη διαδρομών για τη διενέργεια δολωματικών Ψεκασμών Δάκου ελιάς

#### Αναζήτηση Τοποθεσίας(γεωκωδικοποίηση) Επιλέξτε Ποια Θεματικά Επίπεδα επιθυμείτε να εμφανιστούν (Για να αφαιρέσετε ενα επίπεδο ξαναπατήστε το αντίστοιχο κουμπί): Νόμια, Μονεμβασιά Αναζήτηση περιοχής Δρόμοι Τάλαντα Ελαιοκαλλιέργειες Τάλαντα Σχεδίαση: © Γραμμή Ο Πολύγωνο | Διαγραφή τελευταίου Σημείου Ελαιοκαλλιέργειες Νόμια Δρόμοι Νόμια Καθαρισμός Χάρτη Δρόμοι Ά.Νικόλαο Ελαιοκαλλιέργειες Α.Νικόλαο <?xml version="1.U" encoding="UTF-8"?>  $Map$ Satellite Hybrid <kml xmlns="http://earth.google.com /km1/2.1"> <Document><name>Your name of document</name><description>Your description</description> <Placemark><Style> <LineStyle><width>2</width></LineStyle> <PolyStyle><color>7dff0000</color> </PolyStyle> </Style> <LineString><tessellate>l</tessellate> <coordinates> 23.018202781677246, 36.649726894045266,0 23.01785945892334, 36.64886611502815,0 23.017773628234863, 36.64831521140792,0 23.017215728759766, 36.647316688551754,0 23.015949726104736, 36.6468690706551,0 23.01461935043335, 36.646541963623896,0 23.013224601745605, 36.64707566385374,0 23.012301921844482, 36.647127312066814,0 v ΚΜΕ έξοδος (αποθεκεύστε ως .kml αρχείο για προβολή στο Google Earth!) Πληροφορίες για το δάκο της Ελιάς Google

#### και εξαγωγή δεδομένων σε αρχείο τύπου KML

**Εικόνα 6-9**: Πλοήγηση της Εφαρμογής-Γ. Χάραξη πορείας ψεκασμού

### *6.5 Εφαρμογή - Δ : Προβολή Αγροτουριστικών Επιχειρήσεων*

Η εφαρμογή ασχολείται με την παρουσίαση και προβολή στο Διαδίκτυο των αγροτουριστικών επιχειρήσεων (τουριστικών καταλυμάτων) που βρίσκονται στις περιοχές μελέτης. Τα παραδείγματα της εφαρμογής αφορούν στην περιοχή μελέτης των τριών δημοτικών διαμερισμάτων του δήμου Μονεμβασίας (Τάλαντα, Νόμια, Άγιος Νικόλαος). Η χρησιμότητα της εφαρμογής εντοπίζεται στην προβολή των εναλλακτικών δραστηριοτήτων του αγροτικού κόσμού. Ο αγροτουρισμός αφορά σε τουριστικές δραστηριότητες μικρής κλίμακας, οικογενειακής ή συνεταιριστικής μορφής, που αναπτύσσονται σε αγροτικό χώρο από ανθρώπους που απασχολούνται στη γεωργία. Βασικό σκοπό έχει να δώσει εναλλακτικές λύσεις στην απασχόληση των γεωργών βελτιώνοντας το εισόδημα και την ποιότητα ζωής τους.

Τα σενάρια που υλοποιήθηκαν είναι υποθετικά και δεν ανταποκρίνονται όλα σε πραγματικές αγροτουριστικές επιχειρήσεις. Ο λόγος για τον οποίο δεν στηριχθήκαμε σε πραγματικά δεδομένα είναι ότι στην παρούσα φάση μας ενδιαφέρει κυρίως ο τρόπος με τον οποίο μας χρησιμοποιούμε το Google Maps API, προκειμένου να αναπτύξουμε μια εφαρμογή που έχει στόχο την παρουσίαση και προβολή κάποιων επιχειρήσεων στο Διαδίκτυο. Από σχεδιαστικής πλευράς, δύο είναι τα βασικά χαρακτηριστικά που διακρίνουν αυτή την εφαρμογή:

- Το πρώτο χαρακτηριστικό αφορά στον τρόπο που γίνεται η διαχείριση ενός ιδιαίτερου τύπου παραθύρου πληροφοριών που παρέχεται από το Google Maps API . Αυτό που το κάνει να ξεχωρίζει είναι ότι η πληροφορία που μπορεί να παρουσιάσει επιμερίζεται σε επιμέρους καρτέλες (Εικόνα 6-10). Με τον τρόπο αυτό παρέχεται η δυνατότητα να επιμεριστεί η πληροφορία που θα παρουσιαστεί σε χωριστές θεματικές ενότητες, καθώς επίσης και να παρουσιαστεί πολύ περισσότερη πληροφορία. Η τελευταία αυτή δυνατότητα είναι και ο λόγος για τον οποίο επιλέχθηκε να χρησιμοποιηθεί στην εφαρμογή μας, αφού ο όγκος των πληροφοριών που θέλουμε να προβάλλουμε είναι αρκετά μεγάλος.
- Το δεύτερο χαρακτηριστικό αφορά στη δρομολόγηση, δηλαδή στη δυνατότητα να τεθούν δύο σημεία, ένα σημείο που θα αφορά τον τόπο έναρξης και ένα άλλο σημείο που θα αφορά τον τόπο προορισμού και να αντληθούν πληροφορίες σχετικά με τον τρόπο μετάβασης από το ένα σημείο στο άλλο (Εικόνα 6-11).

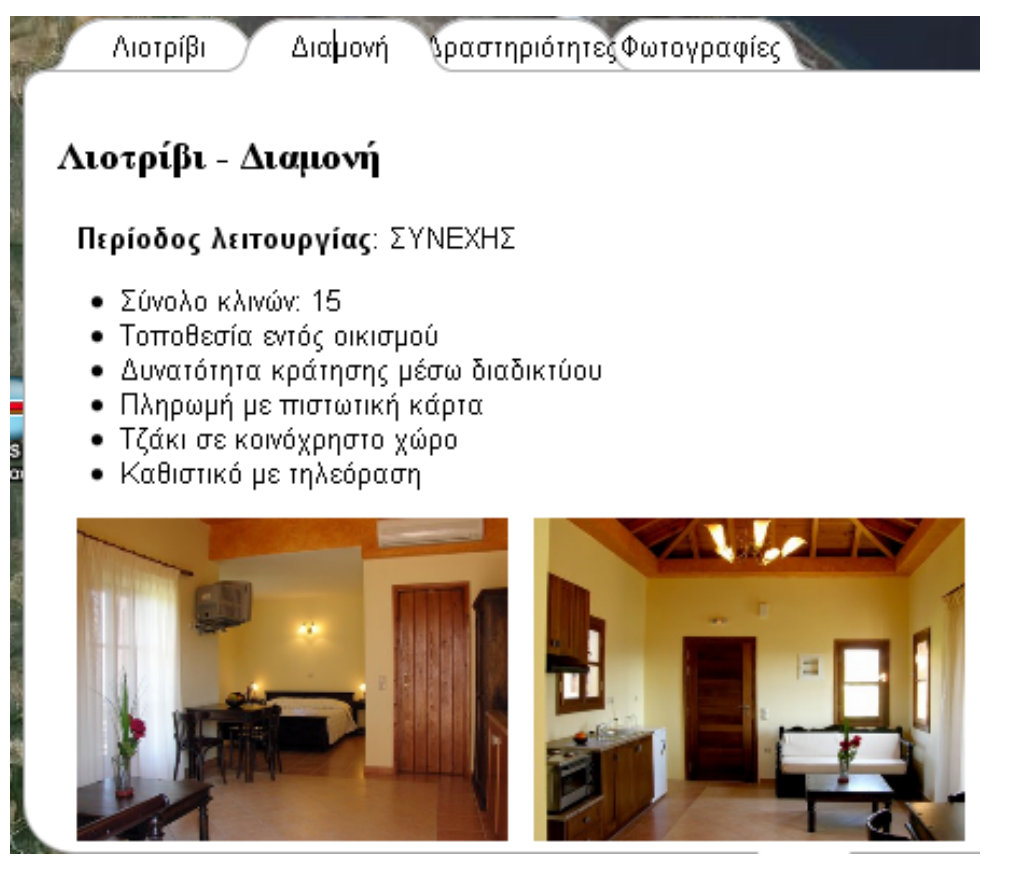

**Εικόνα 6-10**: Πλοήγηση της Εφαρμογής - Δ: Παράθυρο πληροφοριών με καρτέλες

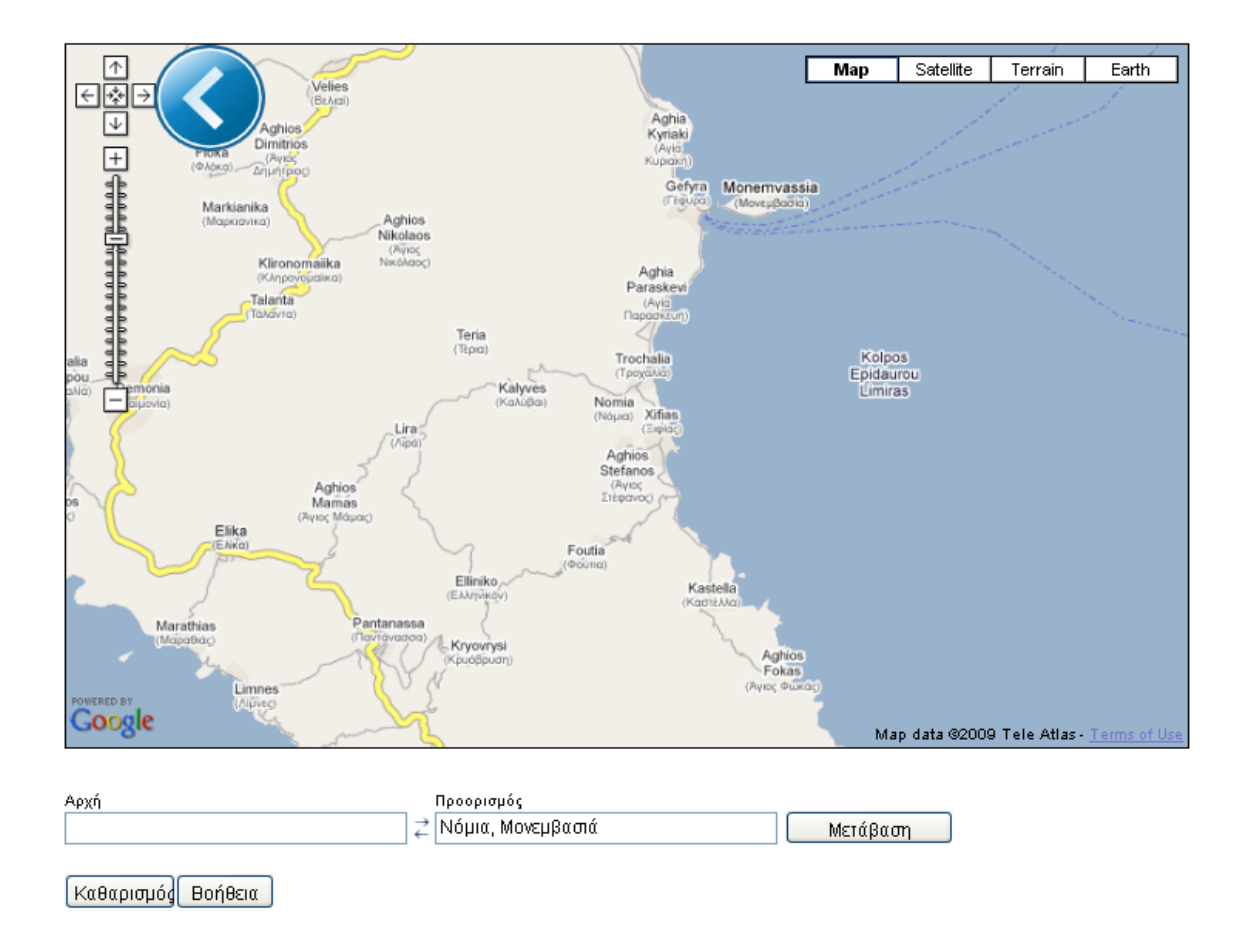

**Εικόνα 6-11**: Πλοήγηση της Εφαρμογής – Δ. Δρομολόγηση.

Η κεντρική ιστοσελίδα της εφαρμογής περιλαμβάνει όλες τις λειτουργίες που αφορούν στην προβολή των αγροτουριστικών καταλυμάτων. Η απεικόνισή τους στο χάρτη επιτυγχάνεται μέσω κατάλληλου εικονιδίου, που υποδηλώνει ότι πρόκειται για καταλύματα και την ενσωμάτωση των πληροφοριών κάθε καταλύματος στα παράθυρα πληροφοριών. Επιπλέον αναπτύχθηκε και μια δεύτερη ιστοσελίδα, η οποία έχει σαν κύριο αντικείμενό της την διευκόλυνση των ατόμων που θα χρησιμοποιήσουν την εφαρμογή, παρέχοντας τους βασικές πληροφορίες αναζήτησης περιοχών καθώς και δρομολόγησης.

Η δομή του Ιστοτόπου της εφαρμογής παριστάνεται σχηματικά στην Εικόνα 6-12 . Θα πρέπει να τονίσουμε ότι ενώ δεν έχουν αναπτυχθεί πολλές ιστοσελίδες, οι δυνατότητες και οι λειτουργίες που έχουν ενσωματωθεί σε αυτές καθιστά την εφαρμογή μας αρκετά χρηστική και εύκολη ως προς τη χρήση και λειτουργία της.

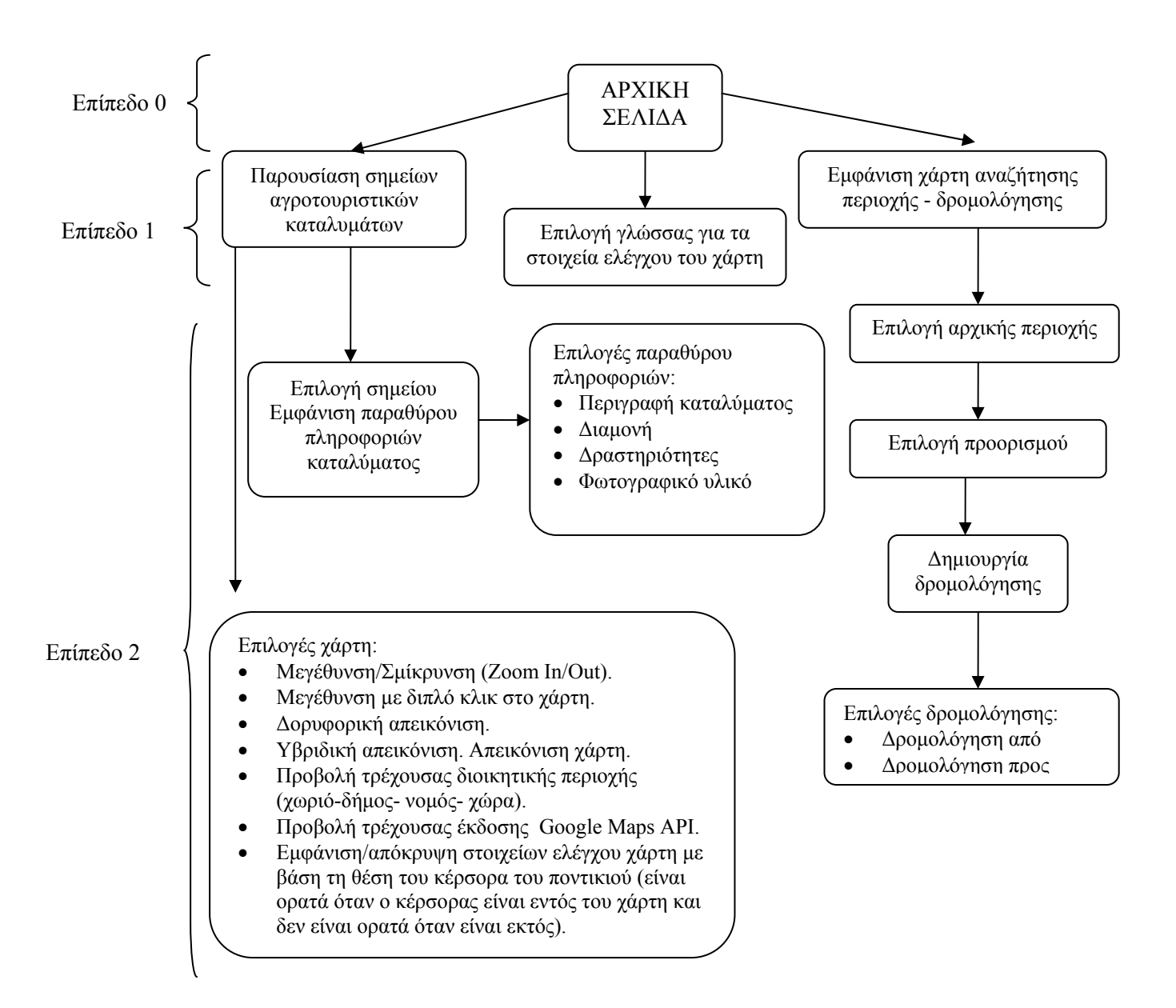

**Εικόνα 6-12 Δομή** πλοήγησης της Εφαρμογής - Δ: Απεικόνιση αγροτουριστικών καταλυμάτων

Όπως παρατηρούμε, η κεντρική οθόνη (Εικόνα 6-13) παρέχει τις ακόλουθες επιλογές:

- Επιλογή προβολής μια αγροτουριστικής επιχείρησης.
- Μετάβασης στην σελίδα αναζήτησης περιοχών και παροχής δυνατοτήτων δρομολόγησης (Εικόνα 6-11).
- Επιλογή αλλαγής γλώσσας των στοιχείων ελέγχου του χάρτη (οι υποστηριζόμενες γλώσσες είναι η Αγγλική, η Ελληνική, η Ρωσική, και η Ιαπωνική).

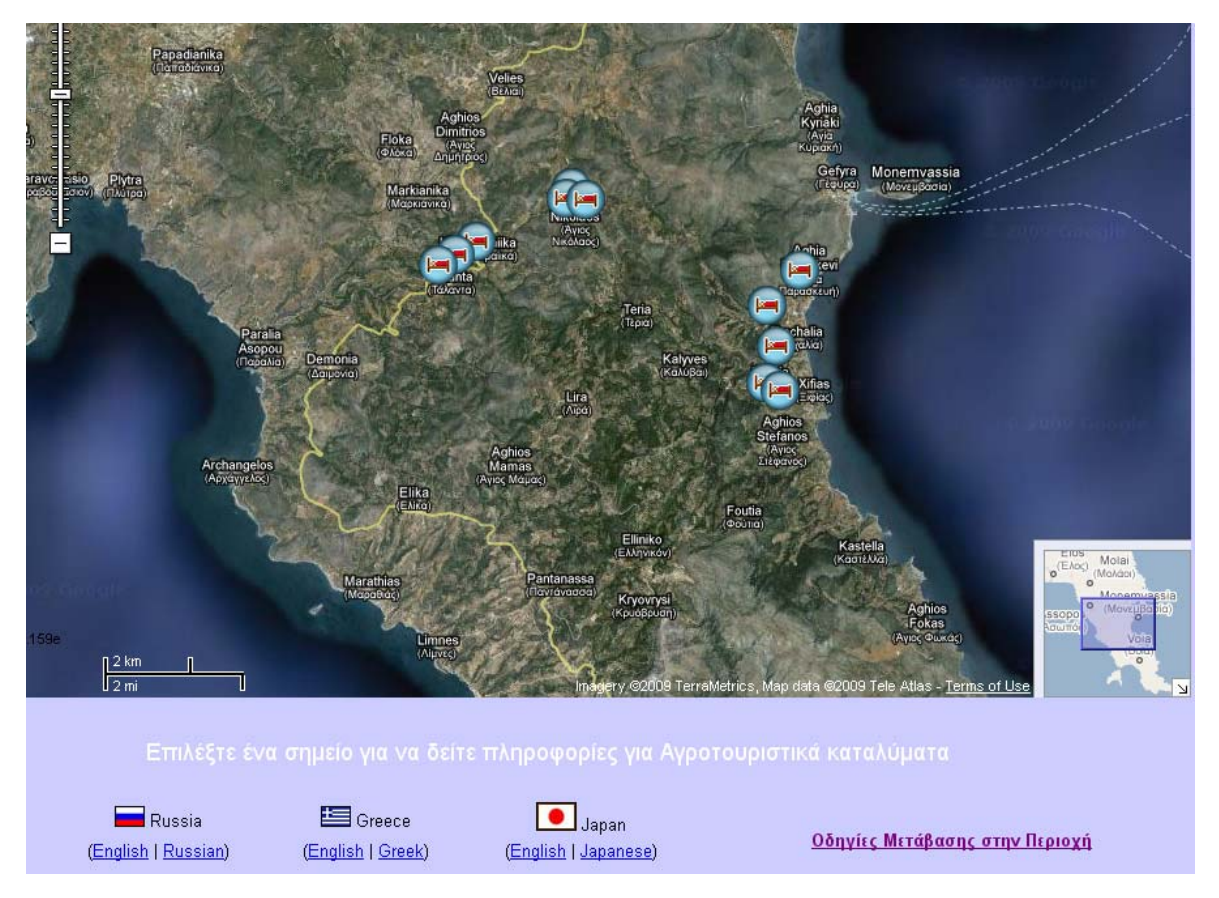

**Εικόνα 6-13**: Πλοήγηση της Εφαρμογής-Δ. Παρουσίαση αρχικής οθόνης

Σχετικά με την παροχή δυνατότητας δρομολόγησης, αυτή παρέχεται μέσω του συνδέσμου «Οδηγίες μετάβασης στην περιοχή», που εμφανίζεται στην Εικόνα 6-13. Το αποτέλεσμα είναι να μεταφερθούμε στη σελίδα της Εικόνας 6-11, όπου έχουμε τη δυνατότητα, εισάγοντας κάποια περιοχή σαν αρχή να πάρουμε πληροφορίες για τη μετάβασή μας σε μια άλλη περιοχή που έχει τεθεί ως προορισμός. Σχετικό παράδειγμα απεικονίζεται στην Εικόνα 6-14 όπου έχουμε θέσει σαν σημείο έναρξης το χωριό Νόμια και σαν προορισμό μας το χωριό Τέρια. Με το πάτημα του κουμπιού «Μετάβαση», στη δεξιά πλευρά της Ιστοσελίδας παίρνουμε τις πληροφορίες της δρομολόγησης για την συγκεκριμένη διαδρομή.

Στην προτεινόμενη πορεία δρομολόγησης παρατηρείται ότι αυτή ακολουθεί το οδικό δίκτυο που υπάρχει καταχωρημένο στην βάση δεδομένων του Google Maps με αποτέλεσμα να μην ακολουθείται η συντομότερη διαδρομή αλλά αυτή που θεωρεί η Google ότι είναι η συντομότερη, αγνοώντας τους μικρότερους δρόμους της περιοχής.

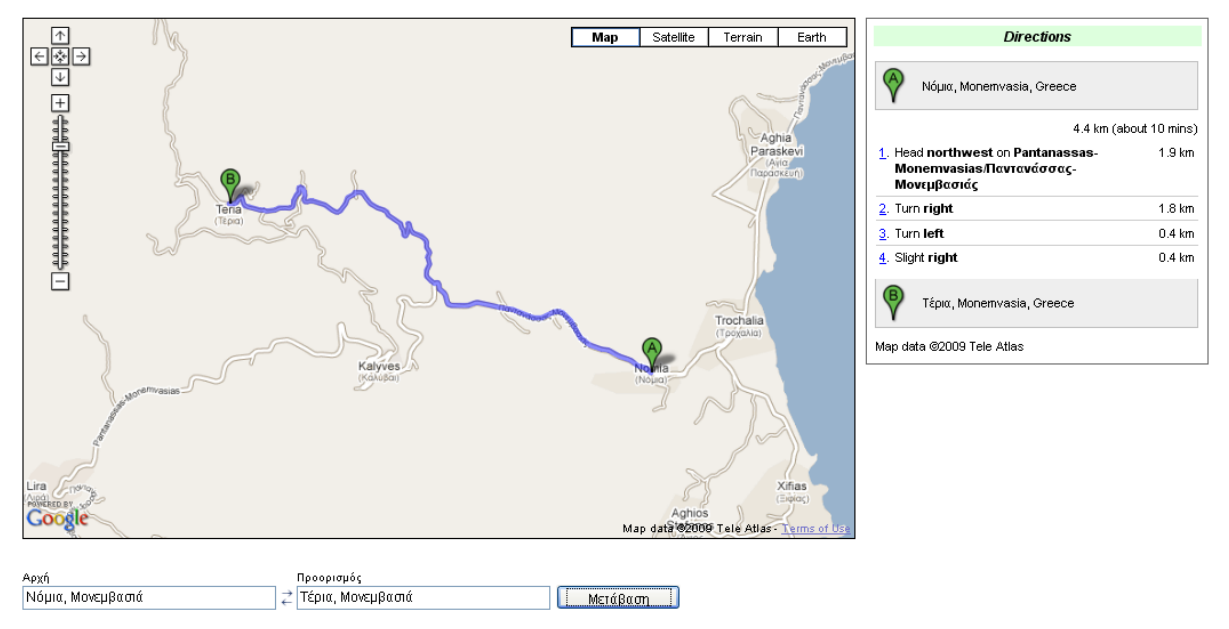

Καθαρισμός Βοήθεια

**Εικόνα 6-14**: Πλοήγηση της Εφαρμογής-Δ. Παροχή πληροφοριών δρομολόγησης

Ένα ακόμη καινούριο στοιχείο στην εφαρμογή αυτή σε σχέση με τις προηγούμενες είναι η ενσωμάτωση στο χάρτη της κεντρικής σελίδας ορισμένων επιπλέον επιλογών ελέγχου του χάρτη. Έχουμε διαχειριστεί το ποντίκι ως ακολούθως. Κάθε φορά που θα πατάμε το δεξί πλήκτρο του ποντικιού να αναδύεται στο σημείο αυτό του χάρτη ένα μενού που θα διαθέτει πέντε επιλογές (Εικόνα 6-15). Οι επιλογές αυτές είναι οι ακόλουθες:

- Επιλογή μεγέθυνσης.
- Επιλογή σμίκρυνσης.
- Επιλογή μεγέθυνσης στο επιλεγμένο σημείο.
- Επιλογή σμίκρυνσης στο επιλεγμένο σημείο.
- Κεντράρισμα χάρτη στο επιλεγμένο σημείο.

Η λειτουργία των δύο πρώτων επιλογών είναι εύκολα κατανοητή. Η λειτουργία των επόμενων δύο επιλογών τους τροποποιείται ελαφρά, στο ότι η μεγέθυνση ή σμίκρυνση αντίστοιχα γίνεται με κέντρο το σημείο στο οποίο έχει γίνει το δεξί κλικ. Ανάλογα γίνεται και το κεντράρισμα του χάρτη στην τελευταία επιλογή.

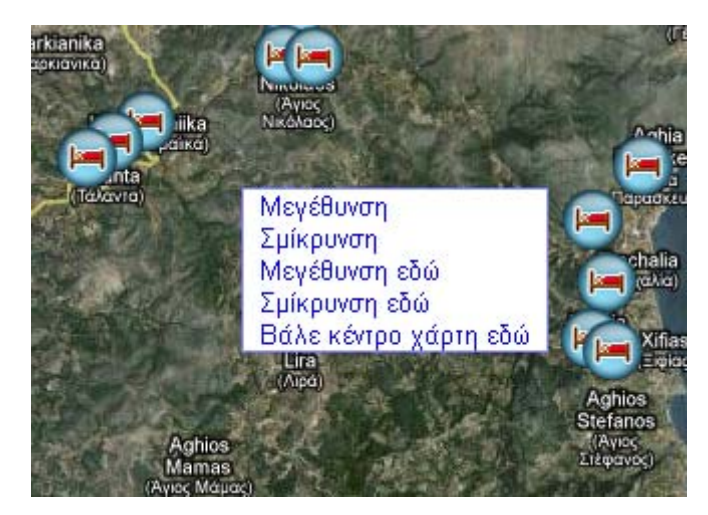

**Εικόνα 6-15**: Πλοήγηση της Εφαρμογής - Δ: Αναδυόμενο μενού επιλογών ελέγχου του χάρτη. Στην παρούσα εφαρμογή έγινε προσπάθεια να ενσωματωθούν στους χάρτες που υλοποιήθηκαν όλες οι απαραίτητες πληροφορίες που αφορούν τις προβαλλόμενες αγροτουριστικές επιχειρήσεις και τις οποίες θα αναζητούσε κάθε ενδιαφερόμενος.

## *6.6 Εφαρμογή - E: Κτηματομεσιτικές Συναλλαγές.*

Η εφαρμογή αναπτύσσει ένα σύστημα παρουσίασης των προς αγορά – πώληση αγροτεμαχίων μιας περιοχής, το οποίο συμπεριλαμβάνει το σχετικό πληροφοριακό υλικό και έχει στόχο στη διευκόλυνση των κτηματομεσιτικών συναλλαγών. Το ενδιαφέρον μας επικεντρώθηκε κυρίως στη διαχείριση των αγροτεμαχίων της περιοχής μελέτης (Νόμια, Τάλαντα και Άγιος Νικόλαος του Ν. Λακωνίας).

Με τον όρο διαχείριση εννοούμε τις δυνατότητες που παρέχει η εφαρμογή στους χρήστες της να μπορούν να δουν τα προς πώληση αγροτεμάχια που υπάρχουν στις παραπάνω τρεις περιοχές επιλέγοντας κάθε φορά την περιοχή της αρεσκείας τους. Για κάθε επιλεγμένο αγροτεμάχιο ο χρήστης μπορεί να πληροφορηθεί τα κυριότερα στοιχεία που αφορούν στο αγροτεμάχιο, όπως είναι η τιμή πώλησης του, η έκτασή του, το είδος της καλλιέργειας που έχει (αν είναι μόνιμη δενδρώδης καλλιέργεια ή κάποια άλλη), ο κωδικός με τον οποίο είναι καταχωρημένο το συγκεκριμένο αγροτεμάχιο και το όνομα του ιδιοκτήτη του. Επίσης έχει ενσωματωθεί η δυνατότητα του χρήστη, αν διαθέτει προς πώληση κάποιο ακίνητο και επιθυμεί να το προβάλει στο Διαδίκτυο να μπορεί να το κάνει ακολουθώντας δύο απλά βήματα, ως ακολούθως.

Στο πρώτο βήμα ο χρήστης πρέπει να οριοθετήσει το αγρόκτημά του, δίνοντας του γεωχωρική υπόσταση. Αυτό επιτυγχάνεται ψηφιοποιώντας μια σειρά από σημεία, ώστε το πολύγωνο το οποίο θα σχηματιστεί να αντιπροσωπεύει το ακίνητό του. Με την ολοκλήρωση της οριοθέτησης του ακινήτου στο χάρτη, έχει εξαχθεί στο πλαίσιο κειμένου που βρίσκεται δεξιά της ιστοσελίδας του ένα σύνολο σημείων που αντιπροσωπεύει τη βασική δομή ενός αρχείου τύπου KML, στο οποίο εμπεριέχεται το ψηφιοποιημένο πολύγωνο. Το περιεχόμενο του πλαισίου κειμένου ο χρήστης καλείται να το αντιγράψει και έπειτα, αφότου μεταβεί στην επόμενη ιστοσελίδα, που αποτελεί το επόμενο βήμα της καταχώρησης, να το επικολλήσει στο πλαίσιο κειμένου που του υποδεικνύεται. Έως αυτό το σημείο έχει ολοκληρωθεί κατά το ήμισυ το δεύτερο βήμα της καταχώρησης του ακινήτου. Αυτό που μένει για να ολοκληρωθεί η διαδικασία είναι ο χρήστης να εισάγει τα στοιχεία του (Ονοματεπώνυμο, διεύθυνση ηλεκτρονικού ταχυδρομείου, επιθυμητή τιμή πώλησης, και ενδεχομένως κάποιο μήνυμα) και να αποστείλει την ολοκληρωμένη πλέον καταχώρησή του στο διαχειριστή της εφαρμογής πατώντας το αντίστοιχο κουμπί αποστολής μηνύματος.

Από τα παραπάνω συνεπάγεται ότι οι βασικοί χρήστες της εφαρμογής είναι όλοι όσοι ενδιαφέρονται να προβούν σε αγορές ή πωλήσεις αγροτεμαχίων στις περιοχές που προαναφέραμε. Από την πλευρά της διαχείρισης, αυτή μπορεί να γίνει από άτομα που διαθέτουν βασικές γνώσεις στη χρήση προγραμμάτων λογισμικού Γ.Σ.Π. Η γνώση αυτή είναι απαραίτητη μιας και όταν ο διαχειριστής λαμβάνει τα μηνύματα της καταχώρησης νέου αγροτεμαχίου θα πρέπει τα δεδομένα αυτά να τα ενσωματώσει στο αρχείο των αγροτεμαχίων της κάθε περιοχής. Σημειώνεται ότι τα δεδομένα που λαμβάνει ο διαχειριστής είναι διαμορφωμένα σε δομή αρχείου KML, ενώ η πλειοψηφία των πακέτων λογισμικού Γ.Π.Σ. μπορεί να διαχειριστεί αρχεία σχημάτων τύπου shape file. Η λύση εδώ είναι να μετατραπεί το αρχείο τύπου KML σε αντίστοιχο αρχείο κατάληξης .shp. Αυτό μπορεί να γίνει με την χρήση του ειδικού λογισμικού **kml2shp** που διατίθεται ελεύθερα στο Διαδίκτυο (Zoom solutions, kml2shp). Στη συνέχεια το παραγόμενο αρχείο εισάγεται στο λογισμικό Γ.Σ.Π. προκειμένου να ενημερωθεί το αρχείο των καταχωρήσεων της συγκεκριμένης περιοχής. Τέλος, αυτό που μένει να γίνει είναι το τελικό ενημερωμένο αρχείο να μετατραπεί σε αρχείο τύπου KML (εδώ η διαδικασία είναι πολύ πιο απλή και υποστηρίζεται από τα λογισμικά Γ.Σ.Π - στο λογισμικό ArcMap γίνεται μέσα από τοArc ToolBox και την εντολή convert to kmz.). Το τελικό αρχείο KML, αντικαθιστά το παλαιότερο που πλέον δεν χρειάζεται. Όλα τα αρχεία τύπου KML που έχουν παραχθεί (ένα για κάθε μια περιοχή) έχουν αναρτηθεί στο Διαδίκτυο από όπου είναι προσβάσιμα από την εφαρμογή για να απεικονιστούν στις ιστοσελίδες που έχουν αναπτυχθεί. Τα δεδομένων που χρησιμοποιήσαμε στην εφαρμογή αυτή είναι τα θεματικά επίπεδα πληροφορίας που αφορούν τα προς πώληση αγροτεμάχια, καθώς και το οδικό δίκτυο των περιοχών μελέτης. Κρίθηκε σκόπιμο να απεικονιστούν και οι δρόμοι, ώστε ο επισκέπτης να έχει μια πρώτη εικόνα για την προσβασιμότητα του κάθε αγροτεμαχίου, μέσω του υπάρχοντος οδικού δικτύου. Τα περιγραφικά χαρακτηριστικά των εν λόγω θεματικών επιπέδων παρουσιάζονται στον πίνακα 6-4 που ακολουθεί.

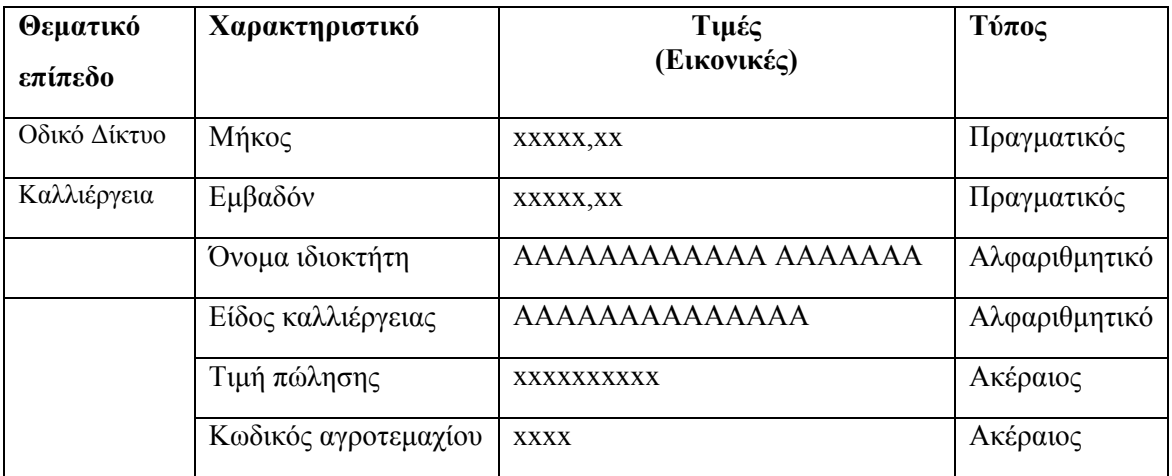

**Πίνακας 6-4**: Θεματικά επίπεδα και περιγραφικά χαρακτηριστικά της Εφαρμογής - Ε

Η δομή του Ιστοτόπου της εφαρμογής παριστάνεται σχηματικά στην Εικόνα 6-16 . Θα πρέπει να τονίσουμε ότι σε αυτή την εφαρμογή όπως και στην Εφαρμογή –Α (παράγραφος 6.2) έχουμε ενσωματώσει ένα μενού πλοήγησης για να μας διευκολύνει στην περιήγησή μας.

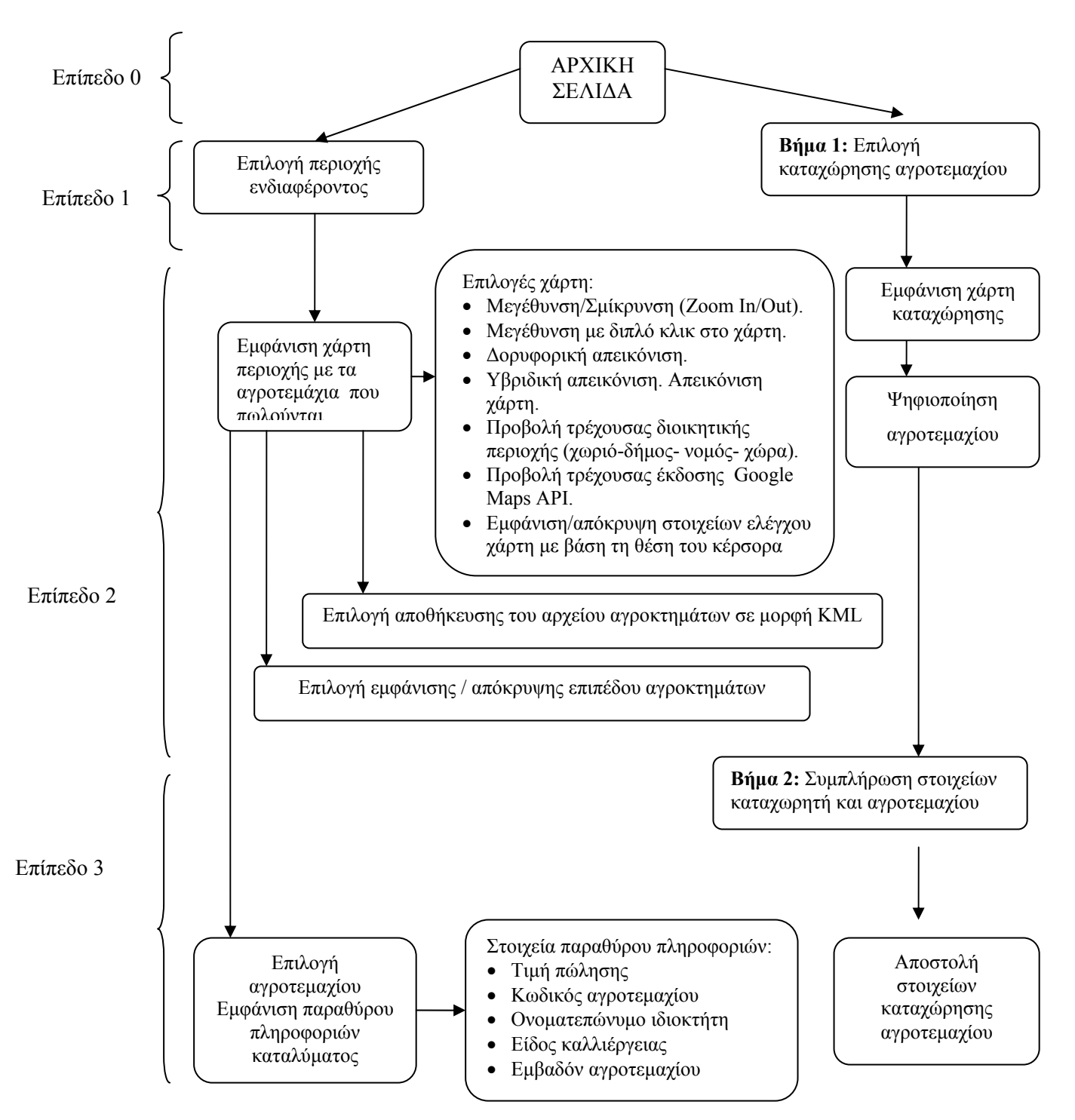

**Εικόνα 6-16**: Δομή πλοήγησης της Εφαρμογής – Ε: Κτηματομεσιτικές συναλλαγές

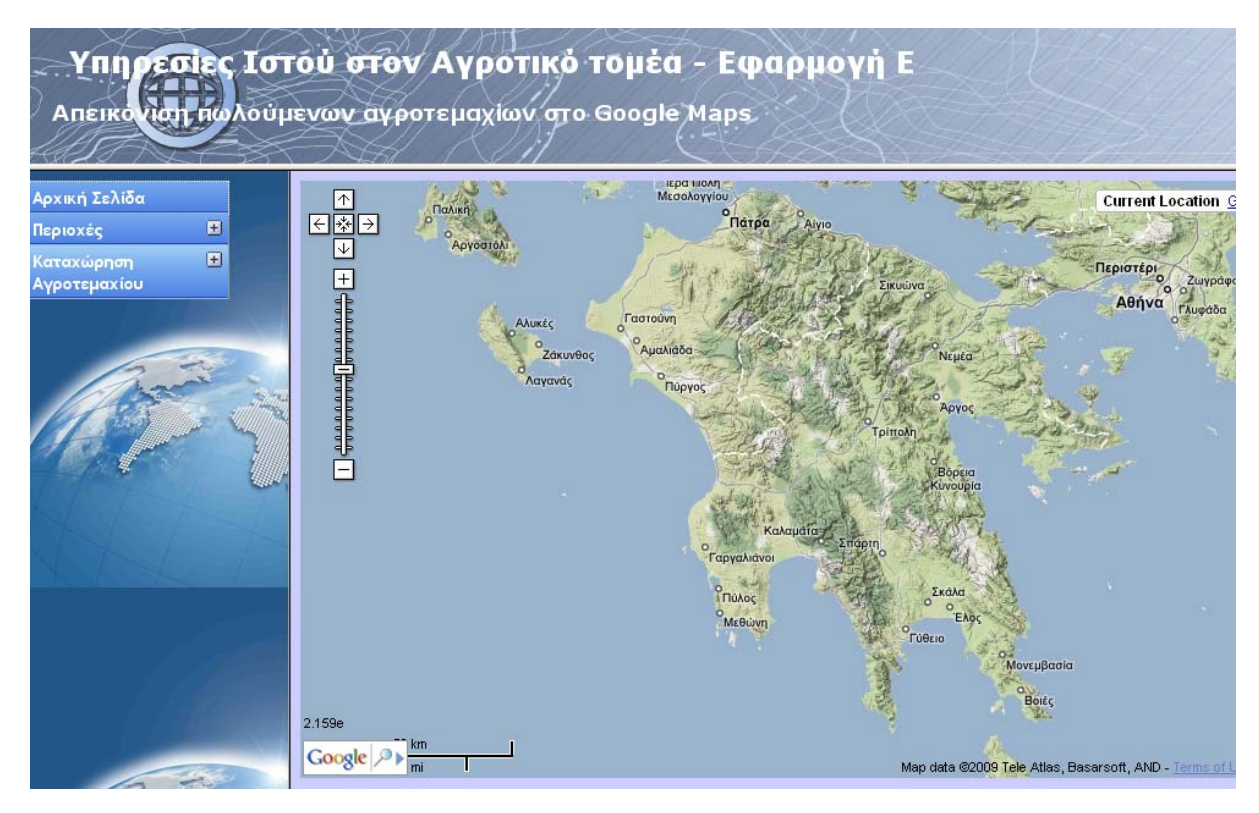

**Εικόνα 6-17**: Πλοήγηση της Εφαρμογής-Ε: Παρουσίαση αρχικής οθόνης

η κεντρική ιστοσελίδα της εφαρμογής (Εικόνα 6-17) έχει εισαγωγικό χαρακτήρα. Με την επιλογή των περιοχών που μας ενδιαφέρουν βλέπουμε τους αντίστοιχους χάρτες με τα αγροκτήματα που διατίθενται προς πώληση (Εικόνα 6-18). Στο χάρτη διακρίνονται με διαφορετική χρωματική απόχρωση τα προς πώληση αγροκτήματα ανάλογα με την τιμή πώλησής τους. Επίσης σε αυτή την ιστοσελίδα έχουμε ενσωματώσει τη δυνατότητα ο χρήστης να αποθηκεύει το αρχείο KML που προβάλλεται στο χάρτη αλλά και αν θέλει να ενεργοποιήσει ή απενεργοποιήσει την εμφάνιση του επιπέδου αυτού.

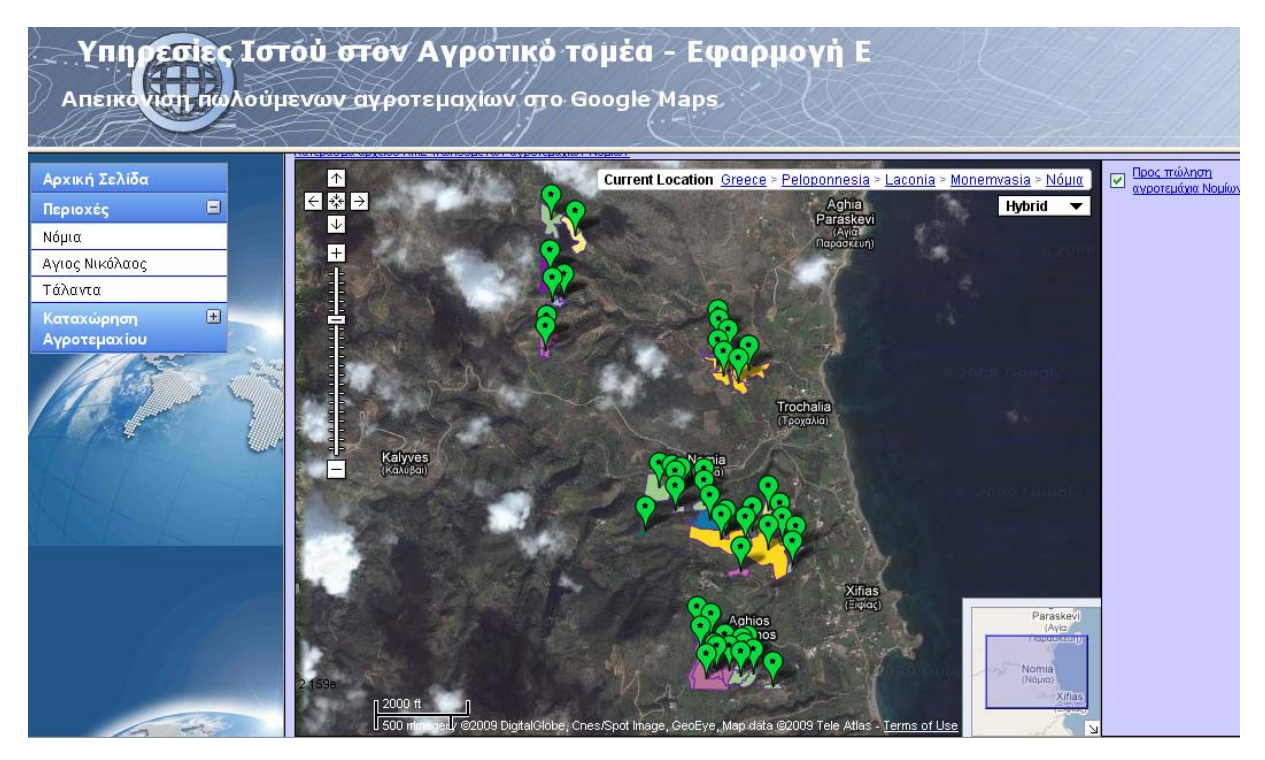

**Εικόνα 6-18**: Παροχή πληροφοριών αγροκτημάτων που διατίθενται προς πώληση

Αν τώρα επιλέξουμε ένα από τα προς πώληση αγροτεμάχια, τότε ένα αναδυόμενο παράθυρο πληροφοριών θα μας ενημερώσει για τα στοιχεία που σχετίζονται με αυτό. Αρχικά, όπως παρατηρούμε και στην Εικόνα 6-19, σαν τίτλο στο παράθυρο πληροφοριών έχουμε τοποθετήσει την τιμή πώλησής του, εν συνεχεία ακολουθούν το ονοματεπώνυμο του ιδιοκτήτη, το είδος της καλλιέργειας που υπάρχει σε αυτό, ο κωδικός του αγροτεμαχίου, και η έκτασή του σε στρέμματα.

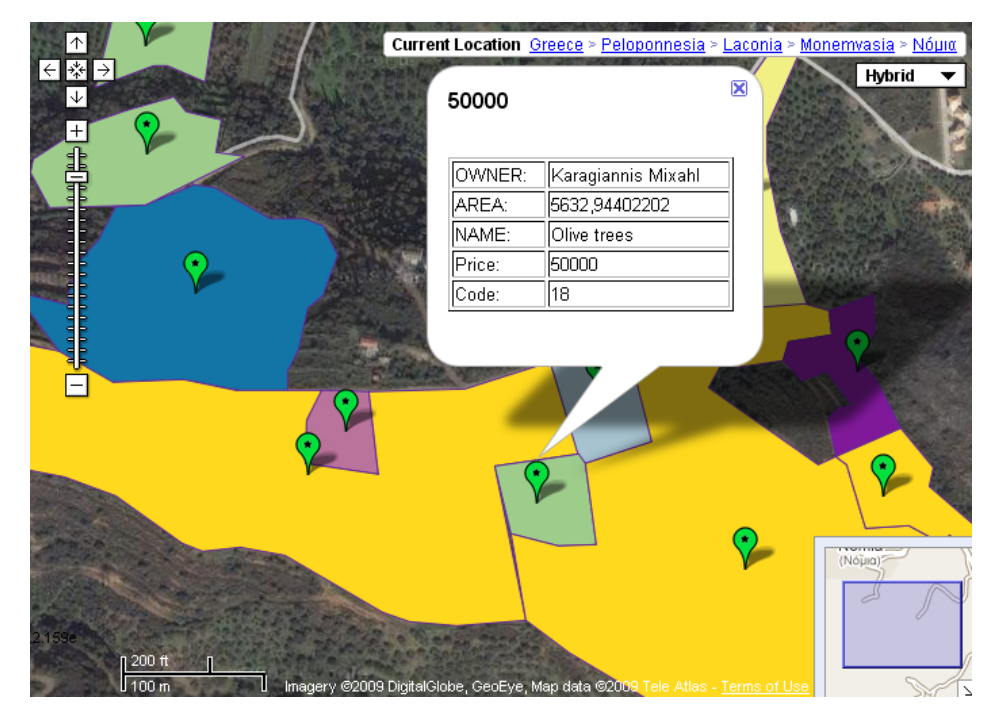

**Εικόνα 6-19**: Πλοήγηση της Εφαρμογής - Ε: Αναδυόμενο παράθυρο πληροφοριών.

Η δεύτερη πορεία πλοήγησης που μπορούμε να ακολουθήσουμε στην εφαρμογή είναι αυτή της καταχώρησης ενός ακινήτου. Για να γίνει αυτό αλλά και για να δώσουμε μια χωρική υπόσταση στην καταχώρησή μας, σαν πρώτο βήμα έχουμε ορίσει τον εντοπισμό και την επισήμανση – ψηφιοποίηση του προς πώληση αγροτεμαχίου (Εικόνα 6-20). Κατόπιν, σε δεύτερο βήμα, συμπληρώνουμε και αποστέλλουμε τα δεδομένα της ψηφιοποίησης αλλά και των στοιχείων του ατόμου που έκανε την καταχώρηση (Εικόνα 6-21) προς τον διαχειριστή της εφαρμογής, ο οποίος είναι υπεύθυνος για όλη τη διαδικασία της ενημέρωσης.

#### Βήμα 1: Νέα Καταχώρηση - οριοθέτηση των προς πώληση αγροτεμαχίων

#### και εξαγωγή δεδομένων σε αρχείο τύπου KML

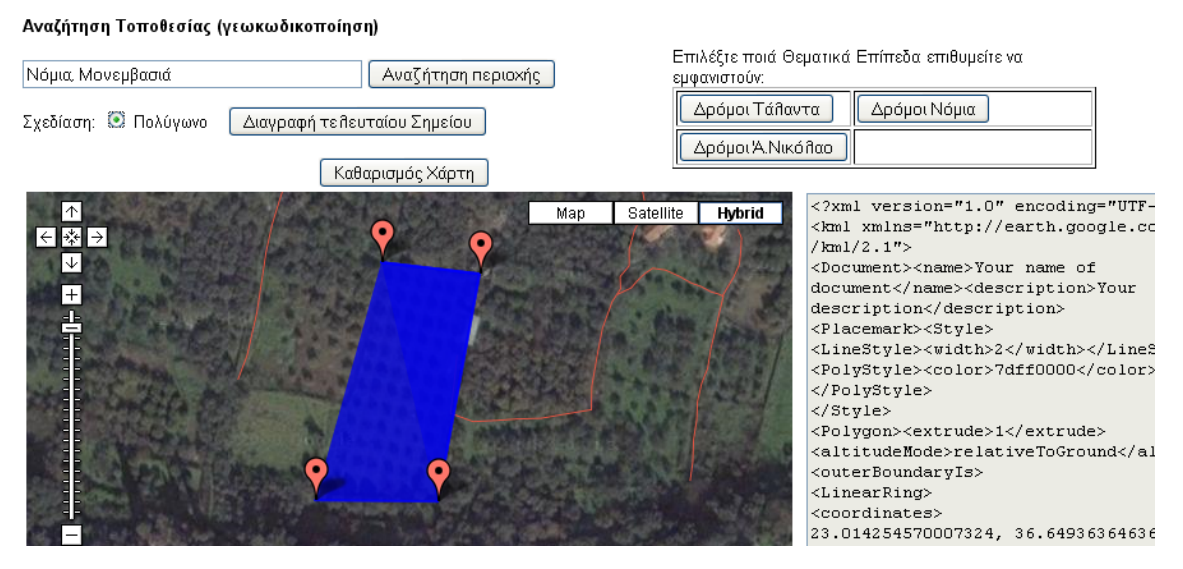

**Εικόνα 6-20**: Βήμα 1<sup>°</sup> καταχώρησης αγροτεμαχίου

#### Βήμα 2: Συμπλήρωση στοιχείων καταχωρούμενου αγροτεμαχίου - Στοιχείων επικοινωνίας ιδιοκτήτη

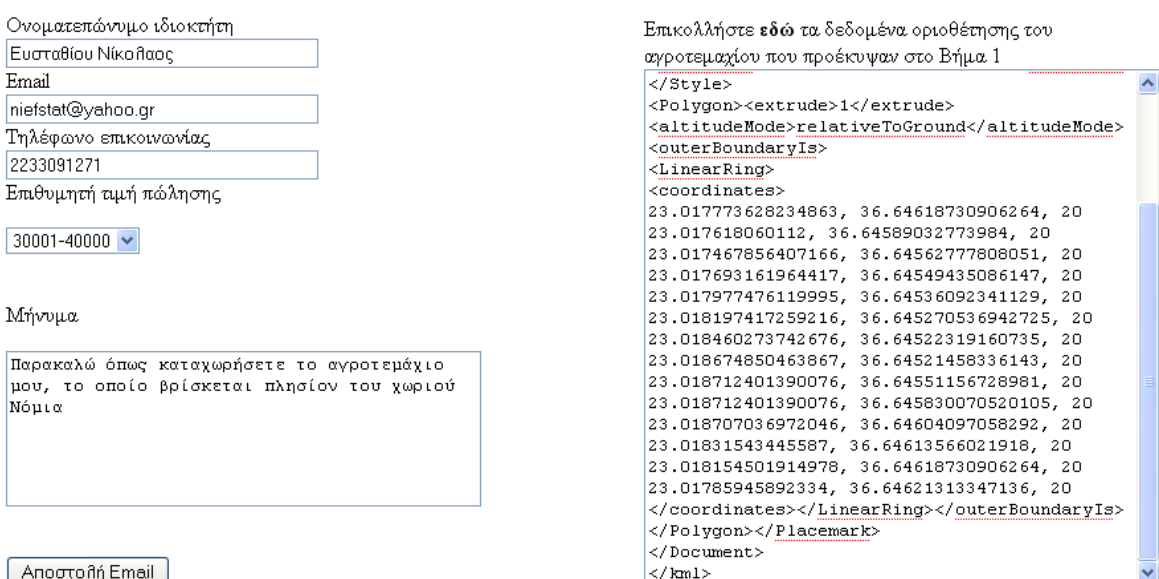

**Εικόνα 6-21**: Βήμα 2<sup>ο</sup> καταχώρησης αγροτεμαχίου

Ας δούμε αναλυτικά το κάθε ένα από τα δύο αυτά βήματα. Στο πρώτο βήμα (Εικόνα 6-20), σαν βασικό μας στόχο έχουμε τον εντοπισμό του αγροτεμάχιου. Κάνουμε μια αναζήτηση της περιοχής στην οποία βρίσκεται αυτό και επιλέγουμε για αυτή την περιοχή να εμφανιστεί το θεματικό επίπεδο των δρόμων, ώστε να έχουμε μια καλύτερη άποψη της περιοχής που ψηφιοποιήθηκε. Έπειτα, έχοντας εντοπίσει το αγροτεμάχιο, αρχίζουμε την ψηφιοποίηση του. Με την ολοκλήρωση της ψηφιοποίησης αντιγράφουμε από το πλαίσιο κειμένου που βλέπουμε δεξιά της ιστοσελίδας αυτής το κείμενο που υπάρχει, υπενθυμίζουμε ότι αποτελεί την εξαγωγή του ψηφιοποιημένου αγροκτήματος σε κείμενο δομής KML αρχείου, και το επικολλούμε στο πλαίσιο που αναγράφεται στην επόμενη ιστοσελίδα του βήματος 2 της καταχώρησης (Εικόνα 6-21). Τα επιπλέον στοιχεία που ο εισάγει ο καταχωρητής στο δεύτερο βήμα της καταχώρησης του αγροτεμαχίου είναι τα στοιχεία του (ονοματεπώνυμο, διεύθυνση ηλεκτρονικού ταχυδρομείου) και η επιθυμητή τιμή πώλησης μαζί με κάποιο μήνυμα προς τον διαχειριστή της εφαρμογής. Με την αποστολή προς το διαχειριστή όλων αυτών των στοιχείων η καταχώρηση του αγροτεμαχίου έχει ολοκληρωθεί.

# **7** *Συμπεράσματα*

Τα κυριότερα συμπεράσματα που προέκυψαν κατά την εκπόνηση της παρούσας διπλωματικής εργασίας είναι τα ακόλουθα:

- Η ευκολία με την οποία το προγραμματιστικό περιβάλλον της διεπαφής Google Maps API μας δίνει τη δυνατότητα να αναπτύξουμε μια σειρά χρηστικών εφαρμογών στις οποίες οι χρήστες έχουν άμεσα πρόσβαση σε γεωγραφικές πληροφορίες μέσω του Διαδικτύου.
- Οι εφαρμογές που περιέχουν γεωγραφική πληροφορία (Google Maps) στηρίχθηκαν σε νέες τεχνικές διαχείρισης των ήδη υπαρχόντων τεχνολογιών (Javascript, XML), με τις οποίες γίνεται καλύτερη διαχείρηση των δεδομένων (καθώς διαχωρίζονται από την μορφοποίηση) και επιτυγχάνεται ταχύτερη πρόσβαση στις εφαρμογές Ιστού (Ασύγχρονες εφαρμογές, τεχνική AJAX).
- Το προγραμματιστικό περιβάλλον της Google Maps API είναι ανοικτού κώδικα. Αυτό αποτέλεσε την αιτία της ραγδαίας ανάπτυξης της πληθώρας των εφαρμογών που υπάρχουν στον Ιστό, και αποσκοπεί στην δημιουργία ενός πληροφοριακού και άνετου περιβάλλοντος ζωής και εργασίας. Σε αυτό το σύνολο των εφαρμογών που υπάρχουν προσθέσαμε και τις εφαρμογές που αναπτύχθηκαν στην παρούσα διπλωματική.
- Η αναγκαιότητα ύπαρξης δεδομένων γεωγραφικού περιεχομένου υψηλής ακρίβειας (θεματικά επίπεδα οδικών δικτύων, καλλιεργειών, κλπ.) που έχουν παραχθεί από πακέτα λογισμικού Γ.Σ.Π. είναι βασικής σημασίας για την περεταίρω ανάπτυξη χρήσιμων και αξιόπιστων εφαρμογών μέσω της Google Maps API.
- Η ανάγκη για παγκόσμια πρόσβαση και αποκεντρικοποιημένη διαχείριση των γεωγραφικών πληροφοριών ωθεί την κοινότητα των Γ.Σ.Π. στην κατανομή υπηρεσιών Γ.Σ.Π. μέσο Διαδικτύου (Penq and Tsou, 2003)

Λαμβάνοντας υπόψη όλα τα παραπάνω, προσπαθήσαμε να αναπτύξουμε μια σειρά εφαρμογών του αγροτικού τομέα με σαφή προστιθέμενη αξία,(την αξιοποίηση της γεωγραφικής πληροφορίας) κάνοντας χρήση της διεπαφής Google Maps API και των πακέτων λογισμικού ΓΣΠ. . Βασικός μας στόχος ήταν να καλύψουμε ένα κενό που υπάρχει στον αγροτικό χώρο και αφορά την περιορισμένη χρήση νέων τεχνολογιών και κυρίως υπηρεσιών Ιστού. Με την προσπάθειά μας να χρησιμοποιήσουμε τη διεπαφή Google Maps API, που στηρίζει την λειτουργία του αποκλειστικά σε υπηρεσίες Ιστού, για την ανάπτυξη των εφαρμογών μας, πιστεύουμε ότι πετύχαμε ένα μικρό αλλά σημαντικό βήμα προς αυτή την κατεύθυνση.

Οι εφαρμογές που αναπτύξαμε μπορούν να εξελιχθούν και να εμπλουτιστούν με πρόσθετες δυνατότητες και λειτουργίες. Η διεπαφή Google Maps API εμπλουτίζεται διαρκώς με νέες λειτουργίες και βελτιώσεις των παλαιότερων εκδόσεων της. Την στιγμή που γράφεται η παρούσα εργασία βρισκόμαστε στη δεύτερη έκδοση της Google Maps API, και έχει κυκλοφορήσει σε δοκιμαστική μορφή η τρίτη έκδοση της. Λαμβάνοντας υπόψη ότι στον αγροτικό τομέα η ύπαρξη παρόμοιων εφαρμογών δε βρίσκεται σε ικανοποιητικό στάδιο ανάπτυξης, σε σύγκριση με άλλους τομείς συμπεραίνουμε ότι τα περιθώρια που υπάρχουν είναι πολύ μεγάλα. Ως εκ τούτου, μέσα από έναν συνδυασμό των εφαρμογών που προτάθηκαν, σχεδιάστηκαν και αναπτύχθηκαν θα ήταν δυνατόν να δημιουργηθούν νέεςβελτιωμένες εφαρμογές, που θα καλύπτουν περισσότερο απαιτητικούς χρήστες του αγροτικού χώρου.

## **8** *Βιβλιογραφία*

- Boulos K., 2005, Web GIS in practice III: creating a simple interactive map of England's Strategic Health Authorities using Google Maps API, Google Earth KML, and MSN Virtual Earth Map Control. International Journal of Health Geographics 2005, 4:22
- Burrough, P.A., 1986. Principles of geographical information systems for land resources assesment. Clarendon, Oxford Press
- Burrough and McDonnell, 1998. Principles of Geographic Information Systems. New York: Oxford University Press.
- ESRI, 1990. Understanding GIS: The ARC/INFO Method (Redlands, CA: Environmental System research Institute)
- Evans J., 2003. Web Coverage Service. OpenGIS Project Document: OGC 03-065r6, Open Geospatial Consortium Inc
- Freeman A., A. Jones, 2003, Microsoft .NET XML Web Services Step by Step, Microsoft Press,.
- Garett J. , 2005, Ajax: A New Approach to Web Applications
- Goodchild M., 1992 . The Technological Setting of GIS. In Maguire M. et al, Geographical Information Systems: Principles and Applications. London: Longman, Vol 1 pp 45-54
- Günter Seeber, 2003, Satellite geodesy, ISBN 3110175495
- Haggett P.2001, Geography A Global Synthesis. Pearson Education, Harlow.
- Κουτσόπουλος, Κ. 2002. *Γεωγραφικά Συστήματα Πληροφοριών και Ανάλυση Χώρου*. Αθήνα : Εκδόσεις Παπασωτηρίου.
- Kurose J, Keith W. Ross, *Computer Networking: A Top-Down Approach Featuring the Internet (3rd Edition)*, ISBN 0321227352
- Martin J., 1983. Managing the Data Base Environment. Englewood Cliffs N.J.: Prentice Hall.
- Peng, Z.-R. and M.-H. Tsou, 2003. Internet GIS: Distributed Geographic Information Systems for the Internet and Wireless Networks, Wiley,
- Schut P., Whiteside A., 2005. OpenGIS® Web Processing Service, Open Geospatial Consortium Inc.
- Shasta College, 2007, Διαδυκτιακή διεύθυνση, www.shastacollege.edu ,
- Stevens W., *The Protocols (TCP/IP Illustrated, Volume 1)*
- Tomblin D, 1990. Geographic Information Systems and Cartographic Modeling. Englewood Cliffs:Prentice Hall.

Tanenbaum A.., *Computer Networks, Fourth edition*, ISBN 0130661023

Vretanos P., 2005. Web Feature Service Implementation Specification, Open Geospatial Consortium Inc.

### *8.1 Αναφορές Ιστού*

http://groups.google.gr/group/Google-Maps-API/web

http://code.google.com/apis/maps/signup.html

http://en.wikipedia.org/wiki/Web\_servicehttp://googlemapsmania.blogspot.com/

http://www.googlemapsdev.com/

http://www.minagric.gr/

http://www.lakonia.gr/index.html

http://en.wikipedia.org/wiki/Main\_Page

http://www.it.uom.gr/project/soap/

http://econym.org.uk/gmap/

http://www.adaptivepath.com/ideas/essays/archives/000385.php

http://itrf.ensg.ign.fr/

http://www.w3.org/

http://www.xml.com/

http://msdn.microsoft.com

http://uddi.xml.org/

http://onjava.com/

http://www.developer.com/

http://www.opengeospatial.org/

http://gis.neaionia.gr/maps/framesetup.asp

http://www.healthcybermap.org/GoogleMapsAPI

http://tilaphos.googlepages.com/areasfull.html?controls=max&id=0